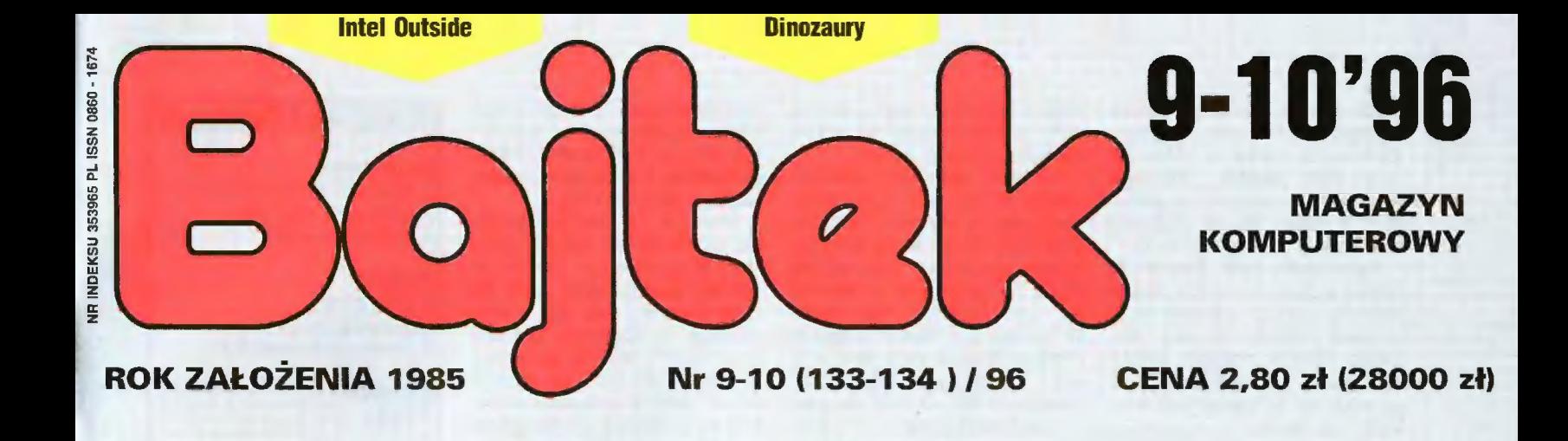

I-E-G-A  $5^n \cdot 2H$ D

# FELIETON

Z igły widły

# EDUKACJA

Nowa encyklopedia Groliera Wycieczka po Paryżu Polonista

MULTIMEDIA Multimedialne encyklopedie <sup>4</sup>

PG FORUM Wywiad z Markiem Sellem

# AMIGA

PlaySID.library Personal Paint 6.4

# WAPNE

Fe

MMHMHFKENELN

Jak co roku, pod koniec wakacji scenowicze żądni wrażeń i najnowszych demek zawitali na trzecie już party lntel Oułside. Właściwie wszystko miało się zacząć ok. godziny 9 w piątek, ale tak naprawdę drzwi Stodoły otworzyły się ok. 10.

Organizatorzy Intel Outside Ill (Union) spotkali się z bardzo przykrą podwyżką ceny za wynajęcie war szawskiej Stodoły na dwa dni. Zresztą Stodoła zdołowała wszystkich jeszcze trzema kruczkami, za co należą się jej "wielkie podziękowania" (ja do tego klubu zaglądać już nie zamierzam, chyba że kierow nik się zmieni). Po pierwsze: Stodołę zamknięto ok. drugiej w nocy i nikt nie mógł do niej wejść ani wyjść w tym czasie. a co gorsze zamknięto

znaleźć formularz rejestracyjny na party (obecnie widnieją tam wyniki. z jednym "drobnym" błędem).

Już przez samą sieć zarejestro wało się ok. 500 osób. Organizatorzy spodziewali się obecności ok. 1500- 2000 osób. Gdyby tak się stało, zawyżone (dwukrotnie) przez stodołę koszty nie wpłynęłyby na nagrody. Ale było JEDYNIE 800 osób! W prównaniu ze Słaszic Compo III i Poznań Summer Party 96 była to wręcz zaskakująca liczba, choć mniejsza o 400 osób niż na poprzednim Intel Outside.

Każdy uczestnik party otrzymał przy wejściu identyfikator. a nieco później plastik do niego i votkę. Na tej ostatniej zabrakło kilku rzeczy: jak np. kate gorii C-64 GFX, C-64 music. C-64 de-

dzie wspominano. Owszem Szymon siedział na sieci, ale nikt z uczestników party nie miał zupełnie dostępu do Internetu. Szkoda, bo to znacznie uatrakcyjniłoby całe Party.

Skoro już przy atrakcjach jesteśmy: oczywiście był wiecznie zatło czony Manga Room. w którym niemal bez przerwy leciały filmy; był barek z piwem, duża sala z wiel- gachnym big-screenem, był nie wielki basenik, który też się przydał, no i cała masa ludzi. Na drzwiach wisiała kartka z terminami wszys tkich komposów, ale, co ciekawe, nie wymieniono tam Amiga demo compo! Deadline na oddawanie prac przypadał już na piątkową godzinę 14, co, moim zdaniem, było nieco zbyt wczesnym terminem.

Intel Outside III Party Report Warszawa 30-31 sierpnia 1996

również bufet! Wyobraźcie sobie 800 głodnych osób, do tego pozbawionych piwa, czy choćby gorącej kawy. Na dokładkę w barku serwowano jedynie dania

mo. Za to była dodatkowa, tajemniczo brzmiąca kategoria Amiga Power. Nie było dostępu do sieci, o którym wszę-

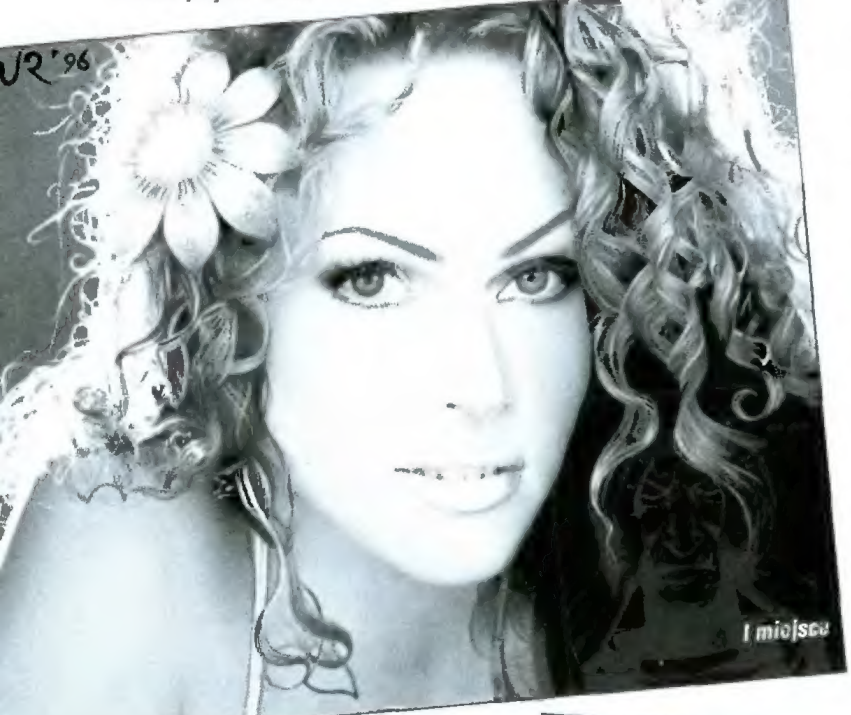

mięsne — samych irytek nie można było kupić, co dop rowadziło do szału jarosza, jakim jest Reptile. Sfrustrowany kupił w końcu danie z mięsem po to, by samo mięso rzucić barmanowi w twarz... Nowinką w barku było pi- wo (Brok), które lało się strumienia mi, w pewnym momencie ktoś zastawił cały stół pełnymi, plastikowymi kubeczkami. Winę za te wszystkie zgrzyty ponoszą zarówno organiza torzy, jak i sama Stodoła.

Inte! Outside III, zanim się zaczę ło, było mocno propagowane na sie ci. Pod adresem www.medianet.com/~abfri/io3.htm można było Bojtek wrzesień 96

2

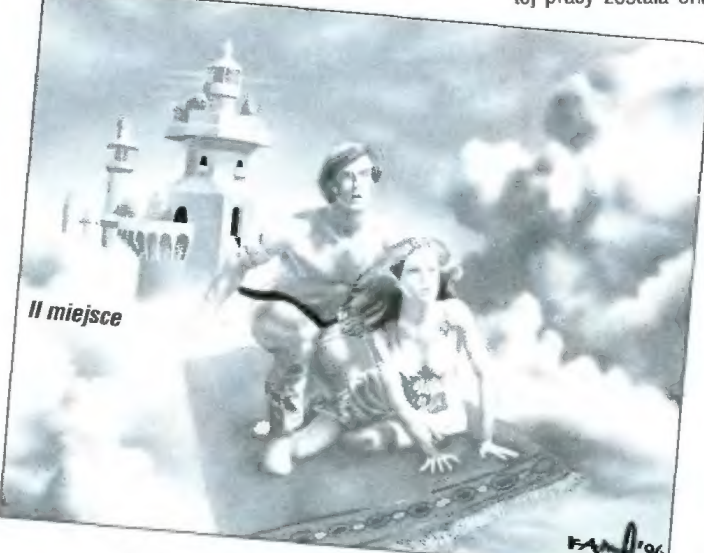

Composy rozpoczęły się od 4 channel music. Z przykrością muszę stwierdzić, że były one na niezbyt wysokim poziomie (muzyczki puszczano z poziomu SCALI, wierzcie mi, naprawdę brakowało widoku Protrackera). Szczerze mówiąc, nawet brzmienia C-64 prezentowały wyższy poziom. Nieco Jepiej wypadł multichanel — tu było już w czym wybierać.

O ile do wyboru modułów nie mam zastrzeżeń, to pomysł selekcjonowania grafik uważam za poro-<br>niony. W sumie "odrzuconych" grafik nie było wiele, a te dodatkowe kilka minut oglądania chyba nikogo by nie zbawiło. Na szczęście GFX Compo i Ray Compo powtórzono.

Prace w obu kategoriach były na dosyć wysokim poziomie, choć zdarzały się i straszliwe gnioty. Najbar dziej rozbawiło mnie to, że ktoś wysławił obrazek Woodłady jako swój. Tak się składa, że miałem do czynienia z archiwami internetowymi ilustracji do Sillimariliona. bo stamtąd właśnie obrazek ten pochodził. Jak łatwo zauważyć w oficjalnych wynikach, ludzie (mimo wspomnienia o plagiącie) głosowali na ten plagiacik i mimo zgrzytów na temat tej pracy została ona

# Wyniki Intel Outside III

# Amiga DEMO

- 1. Muscles/Impulse (144) 2. Embarced/Floppy (79)
- 3. Demo/Venture (36)

# PC DEMO

- 1. Contact (86)
- 2. Big Mistake (32)
- 3. Rrosive 3/Exmortis (25)

# C-64 DEMO

- 1. Samar
- 2. Lepsi
- 3. Oxygen & Q-pa

# Amiga INTRO

- 1. Rumpelstiltckin/Floppy (98)
- 2. Unanimater/Floppy (72)
- 3. Crom/Amnesty (68)

# PC INTRO

- 1. Pearl! (94)
- 2. Grdleqtn (56)
- 3. Amitro (31)

# Amiga 4K

- 1. Sunday (61)
- 2. Turnips (27)
- 3. GouraudFace (22)

# GFX

- 1. Fame/Nahcolor&Floppy (98)
- 2. Sweet Poison/Lazur (90)
- 3. WoodLady (30) powinno być Pain/Yoga

# **C-64 GFX**

- 1. Senti
- 2. Lucky
- 3. Talbot

# **RAY**

- 1. Cherry/Skywalker (62)
- 2. Intel Pentium Zuber/Golden Trio (51)
- 3. Desert Town Zoltan/Opium (32)

# MUSIC 4 CHANNEL

- 1. In afuture! Kofi/Revolt (111)
- 2. Love & Peace Digital/Phutu-
- re303 (47)
- 3. Bulgaria Diaben/Cremki (45)

# MUSIC MULTICHANNEL<br>1. Behind (55)<br>2. Oxygene2 (28)<br>3. Rem (26)

- 
- 

# MUSIC C-64

- 1. Wacek/Arise
- 2. Gregieel
- 3. Wizard/Oxygen

1. Rave Extreme/UNION (321)<br>2. 2 (125)

Przeliczył, zobaczył, skontrolował — Sivy/YabolProduction 0.K.

wymieniona w wynikach. Podczas ogłaszania wyników GFX Gompo człowiek który przywiózł nieszczęsną Woodlady po zarzuceniu mu plagia tu stwierdził, iż przywiózł pracę za kogoś, kogo nie było na party. Na

"Hare Kriszna, Hare Hare..." śpiewają chłopcy tańcząc w rytm wybijany na bębenkacb. Rytm ten wprowadza icb w trans, w stan głębokiej, zbiorowej eksiazy.

"Hare Kriszna", wirus komputerowy o tej nazwie, miał wprowadzić tysiące komputerów w stan głębokiej ... destrukcji danych. Rozprzestrzeniając się po globalnej sieci miał aiakować podłączone do niej komputery, aby ujawnić się 22 sierpnia. 1... jakoś obyło się bez jęków grozy, wyrywania kabli i samobójstw. Następnego dnia życie toczyło się dalej.

Czy pamiętacie inny "głośny" wirus sprzed kilku lat - "Michał Anioł"? Najwięcej strat przyniósł firmom, które wpadły w panikę i zaczęły odłączać komputery od sieci i formatować dyski. Co ciekawe. wiele firm software' owycb oferowało w tym czasie najnowsze wersje programów antywirusowych, "skutecznie wykrywających i niszczących wirus MA". Programy te szły jak świeże bułeczki, a nie były wcale tanie. Siąd liczne domysły, że autorami wirusów i siewcami paniki są właśnie te firmy, które zajmują się produkcją i sprzedażą oprogramowania antywirusowego. Tacy strażacy, którzy sami podpalają lasy, żeby je później gasić.

Powoli dorastamy do świata z bajek: to, co wydawało nam się niemożltwe jeszcze 10 lat temu, obecnie jest czymś oczywistym. Pędzący postęp techniki, zwłaszcza komputerowej, zmienia nas samycb, nie tylko ułatwiając życie, ałe i stwarzając nowe zagrożenia. Czytając książki SF sprzed 20-30 lat odnosimy często wrażenie, że to niezbyt ciekawe opowiadania o teraźniejszości lub nawet przeszłości. Jako memento majaczy mi

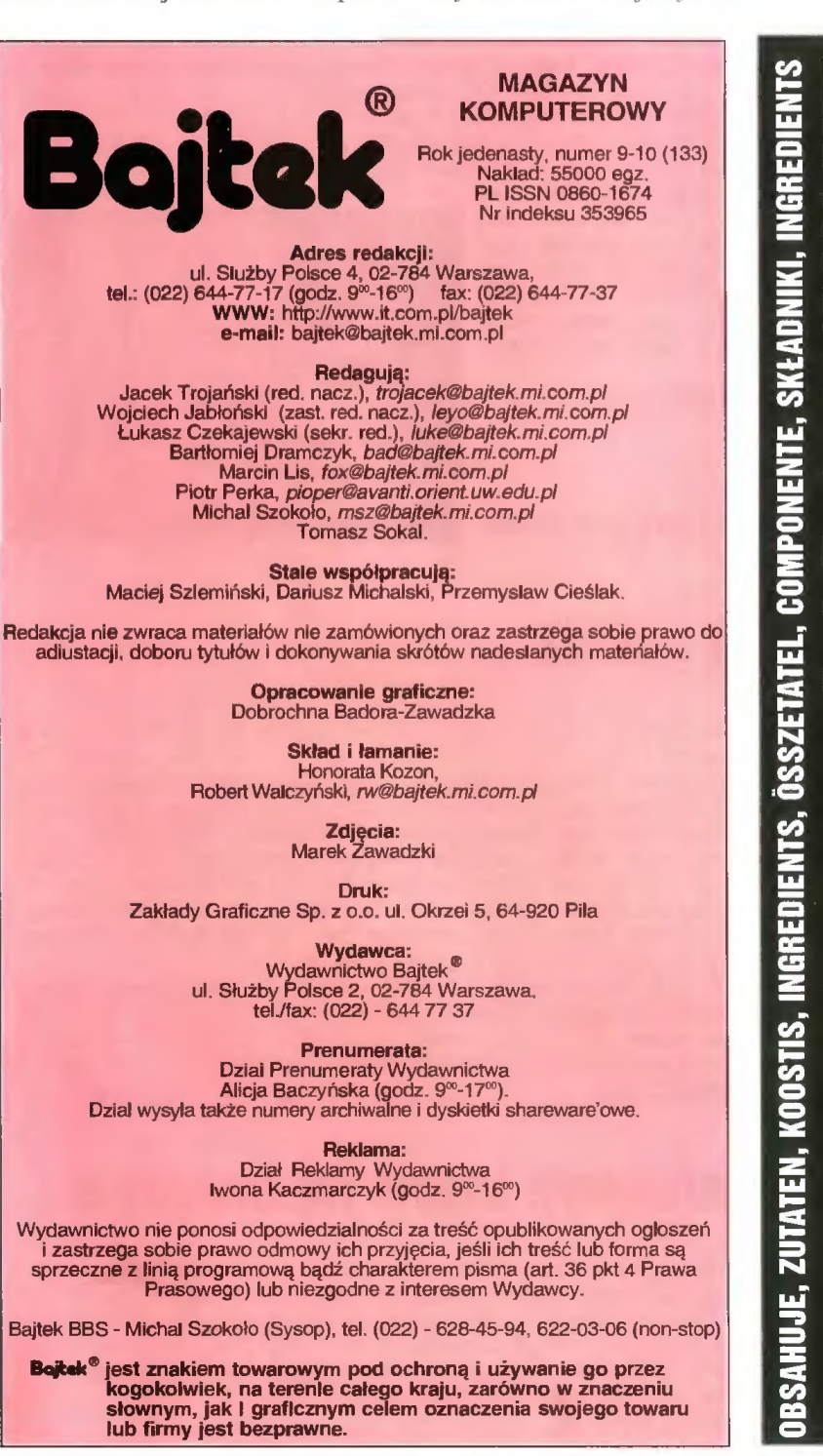

gdzieś u: odległycb zakamarkacb mózgu opowiadanie o wirusie komputerow'y'm, który "przerzucał się" na ludzi, aby uczynić icb sobie posłusznymi . Nurtuje mnie mianowicie problem, jak ma wyglądać "szczepionka"? Kio stworzy skuteczny program antywirusowy?

Trocbę się zagalopowałem z fantazją, czas pourócić do rzeczywistości: "Hare Kriszna" pokazał, że jesteśmy niewolnikami mediów (zwłaszcza telewizji), dając im się w prostyssposób zastraszyć. Czyżby wirusy to zbiorowe dzieło firm software owych i dziennikarzy? Trzeba jeszcze dorzucić psycbiatrów, do których €zęsto udają się sfrustrowani szefowie firm zagrożonych infekcją. Oraz taksówkarzy, którzy wożą tych szefów do psychiatrów. Oraz babci w kiosku na rogu. Góra odnotowała zwiększenie sprzedaży środków na ból głowy, Oraz sekretarek, które musiały zaparzać więcej kawy i to także po godzinacb. Oraz... czy ktoś jeszcze został? Ktoś, kto na tym nie skorzystał? Nie wierzę.

l jeszcze wiadomość z ostatniej cbwili: po przejściowych kłopotacb natury organizacyjnej niniejszy numer Bajtka ukazał się jako łączony wrześniowo-październikowy. Także w latach poprzednich, niestety, zdarzała się nam iaka sytuacja. Mam nadzieję, że takie łączenie nie okaże się stałą tendencją i następne numery będą się ukazywać sukcesyunie i o czasie.

Intel Outside NI Party Report

 $\mathbf{2}$ 

Jacole Trojainslet

# $\overline{4}$ MIKROMAGAZYN 10 MAPINFO — mapa i nie tylko FELIETON  $12$ Z igły widły EDUKACJA 13145678901 Klub Szalonego Komputerowca Klub SuperMemo Wycieczka po Paryżu Polonista The 1996 Grolier Multimedia Encyclopedia Dinozaury i ich prehistoryczne światy Z internetu Oksfordzka Encyklopedia Historii Educom L'Elephant czyli wszystko o słoniach PC FORUM 22<br>26<br>26<br>28<br>30 Komputer zachorował Wywiad z Markiem Sellem Sterowniki graficzne (3) Asembler (4) Visual Basic (7) MULTIMEDIA  $\frac{32}{33}$ Scala MM300 (4) Multimedialne szaleństwo **METER** 36<br>38<br>40<br>41<br>42 Micronic Infinitiv Tower I jeszcze raz kompakty... Multimedialna konsola do Amigi 600/1200 PlaySID.library Personal Paint 6.4 44 Intel Outside III Party Report c.d. **SHAREWARE** 45<br>46 Amiga Shareware PC Shareware ROZRYWKA 48 Co jest grane — PC  $\frac{50}{52}$ Co jest grane — Amiga Opowiadanie SF 54 DROGI BAJTKU! KONKURSY 56<br>57 Krzyżówka i zadania Konkurs 7 pytań 59 GIEŁDA 63 KUPIĘ, SPRZEDAM, ZAMIENIĘ 66 SUPER SCREEN #11

# 3C0M

mikromagazyn

© informuje, że rozpoczęła dostawy działającego w środowisku Windows NT pakietu bezpieczeństwa dla serwerów zdalnego dostępu. Jest to rozwiązanie, które integruje procedury zdalnega dostępu z usługami rejestrowymi sieciowego systemu operacyjnego (NOS) dla Windows NT.

© zawiadamia a uruchomieniu bezpłatnej linii tele= fonicznej — green line — dla partnerów handlowych i użytkowników rozwiązań firmy 3COM. Wybierając numer 00 800 3111206 można uzyskać wszelkie informacje dotyczące produktów, gwarancji, oraz bezpłatną pomoc w sprawach technicznych.

# ALCATEL

© informuje o podpisaniu trzech kontraktów po= między Telekomunikacją Polską i Alcatelem na budowę central 1000 S12 rodzina J oraz instalację urządzeń teletransmisyjnych w województwach poznańskim, pilskim oraz gorzowskim. Łączna wartość kontraktów wynosi ponad 11 mln ECU i obejmuje przyłączenie panad 70 tys. abonentów.

# ATM

© informuje, że jednym ze zdobywców dorocznej nagrody magazynu "Digital News & Review" jest przełącznik z rodziny ForeRunner ASX-200 firmy Fore Systems, producenta urządzeń dla sieci w standardzie ATM.

© zawiadamia, że w ciągu ostatnich sześciu miesię= cy znacznie zwiększyła się liczba systemów kompute= rowych Silicon Graphics, wymienianych wśród najpoteżniejszych superkomputerów na świecie. Na niezależnej liście TOP 500 znajduje się obecnie 218 maszyn SGi, czyli ponad 40%.

© ogłasza, że firma Fore Systems wprowadziła na rynek tanie i kompletne rozwiązania dla sieci standardu ATM o przepustowości 25 Mb/s. Rodzina ATM Fore-Runner obejmuje przełącznik ATM, moduły intertejsów, karty sieciowe oraz oprogramowanie ForeThought 4.0 zgodne ze standardem LAN Emulation 1.0, zapewniające współpracę z wirtualnymi sieciami lokałnymi.

© informuje. że użytkownicy słacji robaczych prze= badani przez DataPro Information Services Group, jedną z amerykańskich firm zajmujących się analizą i przetwarzaniem informacji, najwyżej ocenili wydajność komputerów i systemu operacyjnego SGI.

© podaje do wiadomości, że nowa rodzina stacji roboczych Silicon Graphics, Indigo 2 impact, została uho= norowana dwoma prestiżowymi nagrodami: American Product Exellence (APEX) "Grand Award" oraz przyznawaną przez "Digital News & Review - "Target Award".

# COMPAQ

© zawiadamia o podpisaniu generalnej umowy po= między Computerland Poland SA i Teiewizją Polską SA, na mocy której TVP będzie kupować sprzęt kompute= rowy firmy COMPAQ za pośrednictwem Computerlan= du. Umowa przewiduje m.in. zakup najnowszych, wie= loprocesorowych serwerów ProLiant opartych a Pen= tium Pro, kiłkuset stacji roboczych oraz notebooków, o łącznej wartości kilku milionów złotych.

# COREL

© ogłasza wypuszczenie na rynek pakietu Carel Office Proffesionai 7. Sugerowana cena detaliczna pakietu wynosi 695 USD dla wersji na CD-ROM-ie. Upgrade dostępny ma być za 295 USD.

# ESCOM

© informuje o zmianie dotychczasowego udziałowca spółki. 99,2% udziałów, które posiadał dotychczas Escom Beteligungs GmbH z Niemiec zostało wykupione przez nowego udziałowca. Firma nadal posiada prawo wyłącz= ności do dalszego używania znaku firmowego ESCOM.

# HEWLETT-PACKARD

© informuje o zawarciu strategicznego porozumienia z insignia Solutions w celu zapewnienia użytkowni-

Alcatel został głównym dostawcą konstelacji 24 sałelitów dla systemu GE Starsys firmy General Electric Communications Inc, głównego amerykańskiego dostawcy usług satelitarnych. Jest to obecnie największy projekt budowy grupy cywilnych mikrosatelitów (o wadze poniżej 100 kg). Firma ma dostarczyć 24 urządzenia, które będą krążyć po niskiej orbicie (ok. 1000 km) oraz sieć naziemnych stacji kontrolnych i ośrodków przetwarzania danych. Dzięki satelitom GE Starsys będzie oferował usługi w zakresie zarządzania transportem (kontro la ruchu ładunków, zarządzanie flotami ciężarówek i kontenerów), jak również w zakresie transmisji danych i systemów bezpieczeństwa.

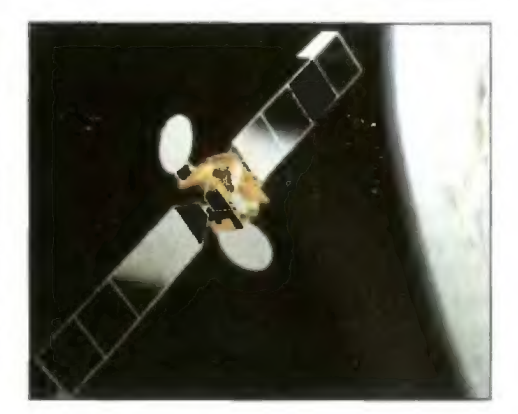

# Acer Altos 19000

Acer wprowadza na rynek serwery nowej generacji, której przedstawicielem jest Acer Altos 19000. Jest to system dwuprocesorowy z Pentium Pro o częstotliwości szyny 66 MHz, umożliwiającej transmisję danych z szybkością 533 MB/s. Większość układów wejścia/wyjścia zostało zintegrowanych na płycie głównej, m.in. karta graficzna, kontroler FDC, sterownik dysków twardych IDE oraz kontroler fast/wide/ultra SCSI. W systemie jest 6 wolnych gniazd w standardzie PCI i 3 w standardzie EISA. Obudowa typu podwójna wieża umożliwia łatwą rozbudowę o dodatkowe urządzenia wewnętrzne, natomiast wspomniany wyżej kontroler SCSI pozwala na przesyłanie danych z prędkością 20 MB/s. System podtrzymywania napięcia (UPS) jest zintegrowany z uk-

ładami do zarządzania systemem (Advanced System Managment) oraz diagnostyki (Remote Diagnostic Managment). Podstawowy model jest wyposażony w procesor Pentium Pro 200 MHz, komponent sieciowy. szeroki panel połączeń SCSI, klawiaturę oraz system DOS. Serwer będzie dostępny w Polsce jesienią br.

Kontakt: Acer, tel. (022) 6219866, fax 6282416

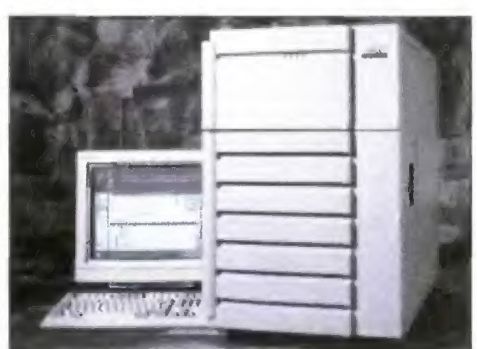

Acer Alłos 19000 — serwer nowej generacji

# Direct 3D z MMX

Microsoft zaprezentował Direct 3D, ogólnie dostępny, trójwymiarowy interfejs API, dostosowany do nowej techniki MMX firmy Intel. Aplikacje oparte o Direct 3D, zarówno te już sprzedawane, jak i dopiero opracowywane będą wykorzystywać funkcje MMX zawarte w nowych procesorach. Według przedstawi cieli obu firm technika ta będzie miała kluczowe znaczenie dla nowej generacji komputerów przeznaczonych dla użytkowników indywidualnych oraz dla oprogramowania multimedialno rozrywkowego.

Direct 3D udostępnia środowisko do tworzenia aplikacji plug-n-play z dziedziny rozrywki i biznesu, przeznaczonych dla Internetu oraz zapisu na dyskach optycznych. Technika MMX to zestaw nowych instrukcji zwiększających wydajność aplikacji multimedialnych i komunikacyjnych która została wprowadzona do testowej wersji procesora o roboczej nazwie Pentium P55C. Technika ta ma zapewnić użytkownikom lepszy dźwięk, obraz wideo, grafikę oraz możliwości komunikacyjne.

Direct 3D z techniką MMX jest obecnie dostępny jako część wersji beta 1 zestawu DirectX 3 Software Development Kit. Po ukończeniu technologia zostanie udostępniona ponad 100 tys. programistów w ramach Microsoft Developer Network Platform. Oprogramowanie Direct3D oraz dodatkowe informacje dostępne są w Internecie pod adresem http://microsoft.com/mediaev/ lub http://microsoft.com/gamesdev/. Informacje o technice MMX dostępne są natomiast pod adresem http://www.intel.com/drg/.

# Międzynarodowe usługi internetowe

Firma ATM otrzymała podpisaną 9 lipca przez Ministra Łączności koncesję na świadczenie na obszarze Rzeczypospolitej Polskiej międzynarodowej usługi dostępu do sieci internet. Dokument ten jest uzupełnieniem do wydanego w 1994 roku zezwolenia na działalność telekomunikacyjną. Firma, o czym pisaliśmy miesiąc temu, uruchomiła też własne łącze satelitarne z Polski do USA, mogące pracować z prędkością do 2 Mb/s. Jest ono zakończone w amerykańskiej strukturze SprintNet i zapewnia połączenie z węzłami Internetu zarówno w Stanach Zjednoczonych, jak i w Europie.

Kontakt: ATM, tel. (022) 6123020, fax 6104144

# Multimedialne Presario

Compaq zaprezentował serię nowych komputerów osobistych — Compaq Presario, zaprojektowanych pod kątem zwiększenia atrakcyjności programów multimedialnych w biurach i w domu. Komputery z tej serii oparte są o procesory Pentium i oferują wsparcie dla grafiki 3D. W celu ułatwienia obsługi cała seria wyposażona jest w przyciski łatwego dostępu (Easy Access), dzięki którym użytkownicy za pomocą jednego naciśnięcia guzika uzyskują dostęp do często używanych aplikacji. W założeniu funkcje tego typu mają spowodować, że obsługa domowego komputera będzie równie prosta jak innych urządzeń elektroniki użytkowej, takich jak telewizor czy wieża stereo. Osobne przyciski są używane do włączenia telefonu i faksu, automatycznej sekretarki, trybu uśpienia, odtwarzacza CD oraz pomocy. Ta ostatnia funkcja powoduje wyświetlenie ekranu Home Base i obszaru pomocy. Stąd użytkownicy mogą wchodzić do 8 innych obszarów pracy chronionych hasłami. Realistyczną grafikę zapewnia akcelerator graficzny GamePlay 3D oraz trzy nowe monitory będące uzupełnieniem nowych konstrukcji. Mają one wbudowany mikrofon dostosowany do telefonu głośno mówiącego presario, jak również regulator siły głosu. Dźwięk zapewnia system głośników JBL Pro Audio, skonstruowany i przeznaczony wyłącznie dla komputerów Compaq. Według firmy ten nowy system zapewnia jakość odtwarzania dźwięku konkurencyjny z jakością domowych systemów hi-fi.

Kontakt: Compaq, tel. (022) 6303535, fax 6303553

# Serwis Informacyjny **OpenLand**

Hewlett-Packard i Telefonica Group planują uruchomienie w Internecie serwisu informacyjnego o nazwie OpenLand Internet Service, który zapewni klientom elektroniczny dostęp do oferty ponad 130 międzynarodowych firm programistycznych. System ma także pomóc producentom oprogramowania w obniżeniu kosztów marketingu i przejście na asynchroniczne techniki marketingowe.

# **Minidisc** podbija rynek

Od czasu wprowadzenia na rynek urządzeń MiniDisc w 1992 roku, sama tylko firma Sony (autor standardu) sprzedała ponad milion sztuk. Prognozy są jeszcze bardziej optymistyczne. Przewiduje się, że sprzedaż na świecie osiągnie w br. 3,5 min sztuk sprzętu oraz 35 mln sztuk płyt, natomiast w roku następnym odpowiednio 7 i 70 mln. Co prawda największą popularność MiniDisc zdobył w Japonii, jednakże również w Europie sprzedaż wzrasta znacząco i według prognoz do końca roku w sprzęt tego typu będzie wyposażony 1% gospodarstw domowych w Niemczech, Wielkiej Brytanii, Szwajcarii i Austrii. Warto wspomnieć, że jednoprocentowy próg powszechnie przyjmuje się jako prognostyk masowej akceptacji produktu na rynku. Obecnie MiniDisc produkowany jest przez 23 firmy, w tym największych potentatów, takich jak JVC, Panasonic (Matshushita), Sanyo, Hitachi, Yamaha, Pioneer czy Sharp, natomiast płyty do zapi- su znaleźć można w ofercie TDK, Fuji, JVC, BASĘ Kao. Maxell itp. Chyba mamy już nowy standard.

Micro MO

OPenLand Internet Service zapewni klientom dostęp poprzez Internet do usług świadczonych przez istniejące centra informacyjne noszące miano Openłandów. Dzięki istnieniu takich ośrodków, klienci mogą zapoznać się z ofertą w zakresie oprogramowania użytkowego z interesującej ich dziedziny, w jednym miejscu. System będzie dostępny dla europejskich klientów HP, a jego funkcjonowanie nadzorować będzie należąca do Telefonica Group firma TSAI (Telefonica Servicios Avanzados de Information), która specjalizuje się w świadczeniu usług wzbogaconych, obsłudze klientów i technice zabezpieczeń stosowanych w sieci Internet. Klienci będą mogli korzystać z nowego serwisu już jesienią tego roku.

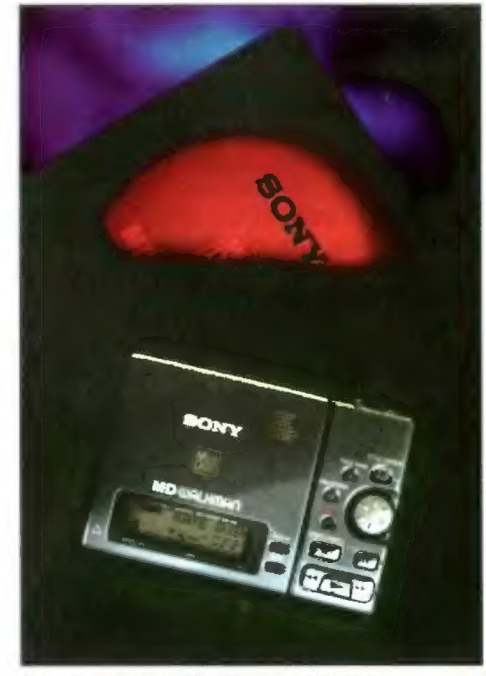

Urządzenia typu MiniDisc produkcji Sony.

Firma Initel-Serwis wprowadziła do sprzedaży nowy, przenośny napęd dysków magnetooptycznych 3,5" ze złączem PCMCIA o nazwie MicroMO 230 (używana jest też nazwa handlowa DynaMO 230). Kompletny zestaw "plug&play" zawiera sam napęd, adapter 220/240 V, kartę PC i kabel, dyskietkę 230 MB oraz drivery dla DOS, Windows 3.x, Windows 95 i Macintosh. Firma przewiduje również wprowadzenie do sprzedaży modelu M2541TB, który zasilany będzie z baterii pozwalającej na godzinną, ciągłą pracę urządzenia. Oba urządzenia będzie można podłączyć do komputerów typu notebook wszystkich wiodących producentów tego typu sprzętu. Model MicroMO 230 jest dostępny w sprzedaży od sierpnia br., a jego cena rynkowa wynosi 1997 zł plus VAT.

kontakt: Initel-Serwis, tel. (022) 6755510, fax 6754310

kom systemu HP UNiX dostępu do apiikacji dia Windows NT. W ramach porozumienia HP będzie oferował swoim klientom program NTRIGUE — serwer aplikacji dla Windows NT.

© ogłasza zamiar włączenia stworzonego przez firmę Netscape Communications oprogramowania serwerów internetowych do oferowanego przez siebie systemu HP Broadband Internet Delivery System.

© iniormuje, że program OpenView został wyposażony w możliwość zarządzania środowiskami Novell NetWare. Jest to element strategii HP, której celem jest objęcie jednolitym systemem zarządzającym wszystkich ważniejszych sieci typu LAN.

© zaprezentował! system przyspieszonego wdrażania SAP R/3, który pozwala na skrócenie czasu wdrażania systemów tego typu o ponad połowę.

© informuje o rozszerzeniu HP OpenView OmniStorage Hierarchical Storage Managment o obsługę systemu klient-serwer SAP R/3.

© podaje do wiadomości, że dostępne są programy z nowej serii HP OpenView for Windows Professionał służące do zarządzania sieciami i systemami. Nowa rodzina programów została wprowadzona w celu uproszczenia struktury wyrobów dla fłrm OEM i programistów HP OPenView.

© zawiadamia o zawarciu dwóch kontraktów z Federal Express Corporation (FedEx) na dostawę komputerów z procesorami Intela oraz maszyn unixowych.

© informuje o swych planach reorganizacji struktury sprzedaży i marketingu komputerów, polegających na podzieleniu jej na trzy odrębne segmenty: obsługę Klientów detalicznych, pośredników komercyjnych oraz wielkich przedsiębiorstw.

© wprowadza na rynek nową generację superszybkich serwerów równoległych dużej mocy. HP 9000 Enterprise Paraliel Server model 21 i HP 9000 Enterprose Parallel Server model 30 wykorzystują potężne węzły oparte na symetrycznym przetwarzaniu wieioprocesorowym.

© informuje o ostatecznym uniezależnieniu się od komputerów mainframe. HP stała się tym samym największą firmą, która do obslugi najważniejszych aplikacji używa wyłącznie rozproszonych systemów otwartych.

© prezentuje Hp OPenView Event Correlation Services, nowy program do szybkiego kojarzenia zdarzeń systemowych w systemach zarządzania sieciami telekomunikacyjnymi.

© zawiadamia o udostępnieniu programu RiskWatch firmy Algorithnmics Inc do serwerów serii HP 9000 dla przedsiębiorstw. Risk Watch umożliwia instytucjom mierzenie, monitorowanie, symulowanie i modyfikację ryzyka rynkowego i kredytowego.

© podaje do wiadomości, że zajmuje się tworzeniem otwartej infrastruktury typu klient-serwer dla Banco Bamerdinus do Brasil. BBdB jest trzecim co do wielkości prywatnym bankiem w Brazyjii.

© informuje, iż został wybrany przez Lockheed Martin Infomration Systems jako preferowany dostawca stacji roboczych i serwerów w ramach sześciołetniego kontraktu z FBI na opracowanie automatycznego systemu rozpoznawania odcisków palców.

© zaprezentował szeroką gamę produktów Oracle, oferowanych w ramach inicjatywy Open Warehouse Web. W celu wsparcia firm poszerzających dostęp do swych hurtowni danych, HP i Oracle dostarczać będą systemy dostępu poprzez Web do hurtowni danych z wykorzystaniem serwera Oracie.

5

© informuje o zawarciu porozumienia z tadiran Teiecommunications, którego ceiem jest zaoferowanie operatorom Sieci systemów zabezpieczających w ramach platformy HP OPenCall.

© podaje do wiadomości, że Centrum KOntroli Lo= tów Kosmicznych Rosyjskiej Agencji Kosmicznej wybrało platformy unixowe HP 9000, sieci oraz systemy zarządzania firmy HP do obsługi systemów telemetrycznych, balistycznych i komunikacyjnych.

© prezentuje SoftBench CM PC-Client — pomocniczy produkt zapewniający użytkownikom komputerów PC dostęp do programu SoftBench CM — narzędzie firmy HP do obsługi konfiguracji.

# IBM

© zaprezentował pierwszy w branży sześcioprocesorowy superserwer SNM oparty na systemie Novell NetWare 4.1 SMP zaprojektowany dla potrzeb przedsiębiorstw oraz nowy serwer sieci Internet oparty na serwerze PC 320 Pentium 133 MHz i oprogramowaniu Noveli NetWare Web Server oraz Group Wise.

© ogłasza, że do końca kwietnia br. zostało sprzedanych na całym świecie ponad 50 tys. kopii systemu operacyjnego 0S/2 Warp Server przeznaczonego dla komputerów klasy PC.

© zapowiada, że następna wersja systemu operacyjnego 05/2 Warp, o roboczej nazwie Merlin, będzie wyposażone w język programowania Java firmy Sun Microsystems. Poza przyłączeniem do Merlina osadzonej w tym środowisku przeglądarki WWW, firma zapowiada włączenie do samego systemu całego środowis= ka programowania JAVA.

© zaprezentował połączenie Lotus Notes oraz WWW w popularnym narzędziu do tworzenia aplikacji VisualAge for SmaliTalk. Przy użyciu nowych połączeń można łatwo i sprawnie uzyskać dostęp do baz danych Lotus Notes oraz tworzyć dynamiczne i interaktywne aplikacje zarówno dla Intranet, jak i Internet.

© ogłosił, że przygotowuje serwer baz danych dla Windows NT w wersji beta. Oparty na DB2 — oprogra= mowaniu do zarządzania bazami danych oraz DB2 WWW Gonnection for Internet i Software Developers Kit — jest systemem wspomagającym grupy robocze, a także wymianę danych pomiędzy przedsiębiorstwami i sieciami zarówno Intra, jak i Internet.

© informuje o obniżce cen dotyczącej Europy Środkowej i Rosji, sięgającej 20%. Obniżka dotyczy trzech najbardziej popularnych komputerów biurkowych: PG 100, PC 300 i PC 700. Ponadto dla modelu PC 100 firma oferuje wydłużenie okresu gwarancyjnego z jednego roku do trzech lat oraz redukcję cen na rozszerzenia sięgającą 50%.

© podaje do wiadomości wyniki finansowe za drugi kwartał 1996 r. Zysk netto wyniósł 1,3 mld USD, co daje 2,51 USD na akcję. W analogicznym okresie roku ubiegłego zysk netto wynosił 1,7 mld USD, czyli 2,97 USD na akcję.

# INITEL

© informuje, że otrzymał tytuł oficjalnego dystrybu= tora pamięci masowych firmy Hewlett-Packard. W ofercie firmy znalazły się następujące produkty: CD-Rekordery, napędy magnetooptyczne 2,6 GB, jukeboxy od 41.6 do 618.8 GB oraz dyskietki MO 2,6 GB.

# INTEL

© zaprezentował nowy zestaw telefonu internetowego dla komputerów PC z systemem Windows 95. Telefon jest zgodny z normą H.323 i ma być zgodny z każdym oprogramowaniem komunikacyjnym, pocho= dzącym zarówno od firmy Microsoft, jak i od innych producentów.

© informuje o podpisaniu z firmą Microsoft poro-

# Wirtualne Pałace

Intel poinformował o zainwestowaniu w firmę The Palace nowe prywatne przedsiębiorstwo, które ma wprowadzić technologię wirtualnych światów do internetu. Michael O. Maerz, poprzednio wiceprezes Internet and Communications Group, został prezesem i dyrektorem generalnym nowej firmy. W nową firmę zainwestowały także SoftBank i Warner Music Group, oddział Time Warner.

The Pałace opracowywuje i sprzedaje rozproszone oprogramowanie multimedialne o architekturze pozwalającej na realizowanie dzielonych graficznych środowisk w sieci World Wide Web. Opracowane przez Time Warner i wprowadzone na rynek w listopadzie 1995 roku oprogramowanie pozwala użytkownikowi składać wizyty i rozmawiać w "Pałacąch" umieszczonych na serwerach internetowych. Bezpłatne kopie próbne oprogramowania klienta i serwera dostępne są w sieci pod adresem http://www.thepalace.com/.

Użytkownik może śledzić, rozmawiać, komunikować się z dowolnymi innymi osobami korzystającymi z tego samego serwera. Ma też całkowitą kontrolę nad swym wyglądem, może przemieszczać się przez różne wirtualne pomieszczenia, grać i wpływać na różne elementy znajdujące się w środowisku. Technołogia ta jest już stosowana w niektórych ośrodkach WWW, m.in. stworzonych przez Fox Film, Sony Pictures, MTV, Sonic Net czy Capital Records.

# **Certyfikaty Microsoftu**

Microsoft poinformował o nawiązaniu współpracy z Chauncey Group International Ltd., będą cej własnością Educational Testing Service (ETS), której celem jest opracowanie serii egzaminów sprawdzających umiejętności korzystania z aplikacji Microsoft Office 95. Projekt ten o nazwie Certified Microsoft Office User jest kierowany do centrów testowania i agencji poszukujących pracowników w całych Stanach Zjednoczonych.

Program został opracowany z myślą o specjalis tach z branży i studentach, ktorzy na codzień wykorzystują aplikacje Office 95 do różnorodnych zadań. Pozwala on jego uczestnikom na wykazanie się swoimi umiejętnościami wobec potencjalnych pracodawców. Skorzystać mają również specjaliści tacy jak księgowi, administratorzy, asystentki, kierownicy projektów czy przedstawiciele handlowi. Egzaminy certyfikacyjne są realizowane w specjal- nym środowisku testowym, w którym uczestnicy używają aplikacji. Zawartość egzaminów opiera się na rzeczywistych dokumentach, które najdokładniej odpowiadają zadaniom wykonywanym w pracy.

W ramach programu wydawane są dwa rodzaje certyfikatów: Proficiency i Expert. Kandydat chcący uzyskać certyfikat określa odpowiedni dla siebie poziom za pomocą Office Proficiency Guidline, kiedy zaś zostanie odpowiednio przygotowany, może odbyć egzamin w dowolnym centrum testowym Sylvan, przedsiębiorstwie lub agencji zatrudnienia, biorącym udział w programie.

# Nowe drukarki OKI

Firma OKI wprowadziła na rynek cztery nowe modele drukarek igłowych - drukarki 9-igłowe Microline 3320 i 3321 oraz 24-igłowe Microline 3390 i 3391. Modele 3320 i 3321 są przeznaczone do szybkiego drukowania dużej ilości danych i tekstów. Mogą drukować wielowarstwowe formularze (oryginał + cztery kopie), etykiety, zestawienia. Obie drukarki posiadają 28 KB pamięci i oferują rozdzielczość rzędu 240x216 dpi. Prędkość druku wynosi 435 znaków na sekundę. Standardowym interfejsem jest złącze równoległe Centronics, możliwe jest jednak wyposażenie urządzeń w złącza szeregowe RS 2320/RS 422 lub pętlę prądową. Żywotność głowic drukujących wynosi 200 milionów znaków na sekundę, żywotność taśmy — 3 miliony znaków.

24-igłowe modele 3390 i 3391 są przeznaczone do użytku biurowego, małego biznesu i handlu. Mają zapewnić szerokie możliwości tym użytkownikom, którzy za pomocą jednej drukarki wykonują wiele różnorodnych zadań. Drukarki te posiadają traktory pchające, umożliwiają parkowanie papieru, wciąganie od dołu i automatyczne podawanie pojedynczych arkuszy. Pozwalają na wydruk uwypuklony, kursywę, podwójną wysokość i szerokość, podkreślenie, indeksy oraz tryb konturowy i cieniowanie. Rozdzielczość druku wynosi 360x360 dpi.

# Nowe drukarki firmy OKI

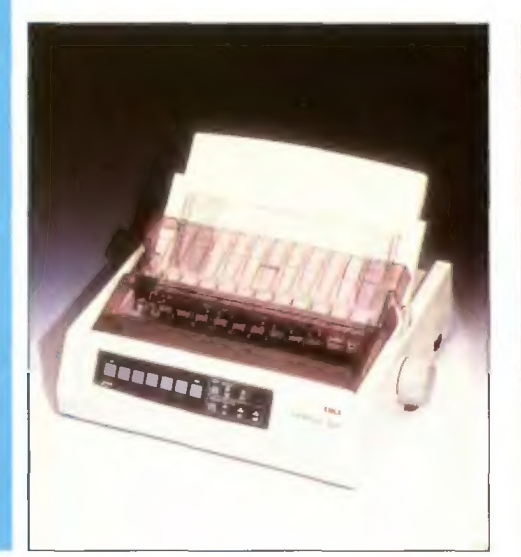

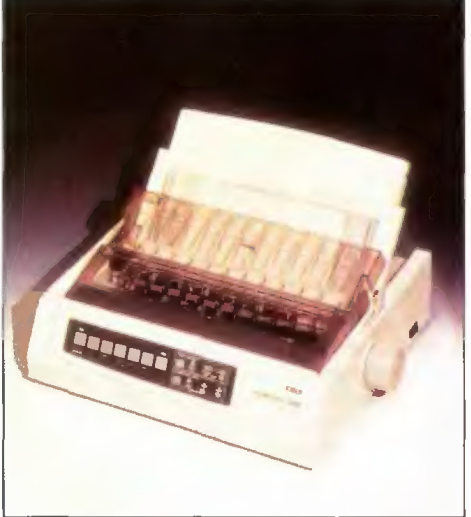

6 zumienia licencyjnego, którego celem jest umożliwienie

Bojtek wrzesień "96

# Komputery sieciowe

Apple, IBM, Netscape, Oracle i Sun ogłosiły zbiór wytycznych dla rozwijania tanich, łatwych w użyciu urządzeń do przetwarzania sieciowego. Przedstawiciele wymienionych firm ujawnili w San Francisco szczegóły otwartej architektury komputerów sieciowych — Network Computers. Jest to pierwsza próba połączenia wysiłków wiodących w Świecie firm zajmujących się technologią informacyjną w celu ustale nia wymogów technicznych dla narzędzi przeznaczonych do obsługi Internetu (tzw. NC Reference profile 1). Celem jest upowszechnienie multimedialnego przetwarzania w sieci.

Charakterystyka "NC Reference Profile 1" dostarcza wspólny zestaw cech standardowych dla całego szerokiego zakresu komputerów sieciowych. Dokument nie narzuca konkretnej architektury, ale ma na celu ułatwienie rozwoju branży przetwarzania sieciowego, jednocześnie chroniąc inwestycje poczynione przez klientów, producentów wyposażenia, dostawców systemów oraz usług serwisowych.

Komputery sieciowe będą mogły przybierać różne formy, od komputerów biurowych do laptopów, wideofonów czy pagerów. Wszystkie te urządzenia będą mogły być podłączane do Internetu bądź Intranetu i służyć do uruchamiania podstawowych aplikacji, takich jak przeglądarki WWW, aplikacje poczty elektronicznej, procesory tekstu. arkusze kalkulacyjne i zestawy prezentacyjne. Ponadto komputery sieciowe będą mogły działać jako maszyny multimedialne, zabezpieczając elektroniczną pocztę-wideo, 16 bitowy dźwięk oraz cyfrowe filmy wideo.

# Szybki jak Toshiba

Toshiba wprowadza na rynek kolejny napęd CD-ROM z interfejsem ATAPI, oznaczony symbolern XM-5602B. Jest to urządzenie pracujące z ośmiokrotną prędkością, transfer sięga więc 1200 kb/s. Transport płyty do urządzenia odbywa się za pomocą podajnika szufladowego, a przycisk awaryjnego otwierania dostępny jest pod płytą czołową napędu. Podobnie jak we wcześniejszych modelach również tym razem zastosowano zmienną prędkość odczytu VSPS (Variable Speed Playback System) oraz cyfrowy system kontroli przesuwu i pozycjonowania głowicy lasera. Urządzenie może pracować zarówno w pozycji poziomej, jak i pionowej. Średni czas bezawaryjnej pracy (MTBF) został określony na 100 tys. godzin. Napęd ten zgodny

jest z następującymi standardami zapisu informacji: CD-ROM, CD-ROM XA, CD-DA, CD-G, CD-Bridge (Photo CD, Video CD), CD-I Ready oraz Multisession. Przy odtwarzaniu nagrań audio (CD-DA) możliwa jest transmisja | danych poprzez złącze ATAPI. Cena rynkowa urządzenia wynosi 339 zł plus VAT.

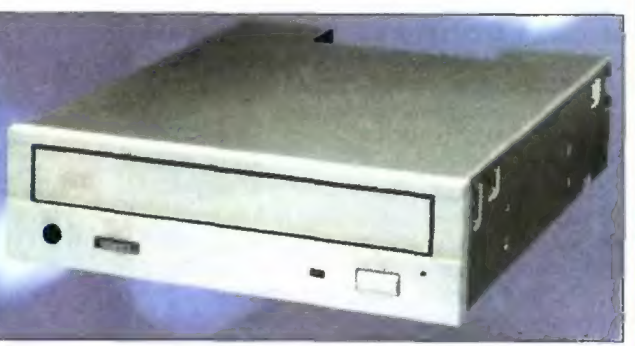

Kontakt: lnitel-Serwis, tel. (022) 6755510. fax 6754310 |

Ośmiokrotny CD-ROM Toshiba

# Nadchodzi nowa Era

W poniedziałek, 16 września rozpoczyna działalność pierwsza w Polsce sieć telefoni komórkowej w cyfrowym systemie GSM — Era GSM. Sieć zacznie działać na początku w pięciu miastach: Warszawie, Gdańsku, Poznaniu, Katowicach i Krakowie. Do marca 97 roku ma objąć również Szczecin, Bydgoszcz, Wrocław, Łódź i Częstochowę oraz sieć drogową z Warszawy przez Poznań do granicy zachodniej i z Warszawy do Katowić i Krokowa przez Częstochowę. Sprzedaż aparatów telefonicznych będzie się odbywać w 150 punktach na terenie kraju. Najtańsze telefony (Ericsson GA-318, Simens S3, Nokia 1610) będą kosztowały 1218 zł (z podatkiem VAT), najdroższy model (Nokia 8110) 3170 zł. Podłączenie do sieci kosztować będzie 650 zł plus VAT.

Abonament oraz ceny połączeń będą zależały od wybranego przez klienta planu taryfowego. Do wyboru są: biały, dla klientów którzy dzwonią niewiele i nieregularnie, błękitny dla osób które dzwonią w cełach służbowych i prywatnych. z różnym natężeniem, w różnych porach dnia, oraz granatowy dla klientów dzwoniących bardzo dużo, a telefon jest dla nich ważnym narzędziem pracy. W ramach abonamentu sieć oferuje bezpłatnie usługi: Przeniesienie połączenia na inny numer, pocztę głosową, identyfi- kację rozmówcy oraz zastrzeżenie numeru telefonu.

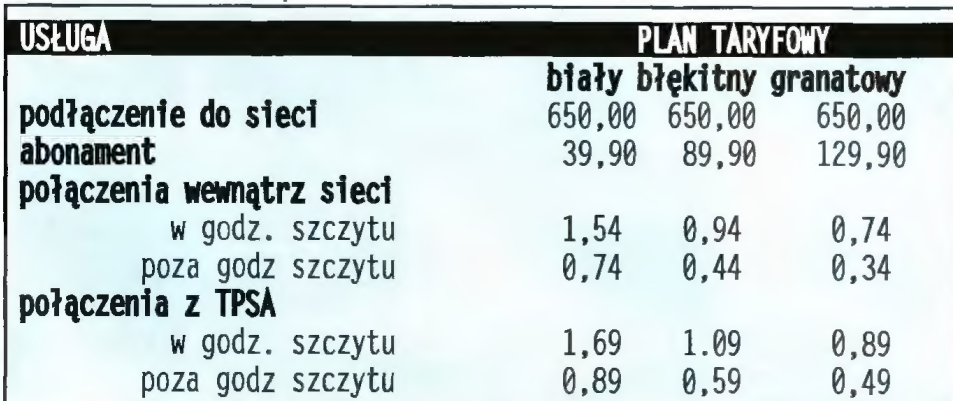

e ceny w złotych polskich bez podatku VAT. podane opłaty dotyczą jednej minuty połączenia

łatwego przesyłania głosu, wideo i danych w trakcie połączeń konferencyjnych.

© podaje do wiadomości, że wraz z MTV pracuje nad udoskonaleniem interaktywnych możliwości nowego programu telewizji MTV — M2. Dzięki zastosowaniu technologii Intercast program ten ma dostarczyć widzom niezapomnianych wrażeń, dzięki możliwości wykorzystania komputera do uzyskiwania dodatkowych informacji.

© informuje, że przychody w pierwszym kwartale zakończonym 29 czerwca wyniosły 4,62 min USD i wzrosły o 19% w porównaniu z drugim kwartałem 1995 roku.

# MICROSOFT

© ogłasza wyniki finansowe roku podatkowego 1996. Przychody zamknęły się 8,67 mld USD, co oznacza 64-procentowy wzrost w porównaniu z kwotą 5,94 mld USD uzyskaną w roku ubiegłym. Zysk netto wyniósł 2,20 mld USD, a zysk na akcję 3,43 USD, czyli 48% więcej niż w roku ubiegłym.

© informuje, że wersja beta 2 przeglądarki internet Explorer 3.0 posiada już wbudowaną obsługę apiikacji pisanych w języku Java.

© zawiadamia o podpisaniu umowy ramowej z Polskimi Koiejami Państwowymi. Umowa obejmuje zakup licencji typu Enterprise dla 32-bitowej rodziny Windows oraz na licencje typu Variable na produkty z grup aplikacji, systemów i serwerów.

© zaprezentował nową strategię w zakresie pomocy użytkownikom w zorganizowaniu współpracy w sieci Intranet przy wykorzystaniu Microsoft Office. Po raz pierwszy zostal zaprezentowany pakiet Office, który zawiera wbudowane możliwości tworzenia hiperłączy, wyszukiwania i nawigacji.

© zawiadamia o rozpoczęciu produkcji pakietów Microsoft NT Server i Windows NT Workstation w wersji 4.0. Wiadomość została podana na dorocznym spotkaniu finansistów w Seattle. Oprogramowanie będzie dostępne na rynku od września.

© informuje o nałocie poznańskiej policji na nłelegalną kopiarnię płyt CD-ROM. Skonfiskowano 11 komputerów, aparaturę do kopiowania i ok. 1000 dysków GD-ROM z nielegainym oprogramowaniem. Wśród programów zawartych na pirackich CD znajdowały się niema! wszystkie dostępne na polskim rynku produkty firm Autodesk, Lotus i Microsoft.

© zawiadamia o podpisaniu umowy z firmą AT8T dotyczącej wspólnej promocji i dystrybucji, począwszy od jesieni br, produktów Internet Explorer 3.0 i AT8.T WorldNet Service. Jeszcze w tym roku Worldnet będzie standardowo dołączany do systemu Windows 95 instalowanego na nowych komputerach.

© wprowadza na rynek Microsoft Visual FoxPro 3.0, systemu zarządzania relacyjnymi systemami baz danych dla komputerów Power Macintosh. Nowa wersja zawiera 32-bitowe, obiektowe narzędzie do szybkiego tworzenia aplikacji, wyposażone w mechanizmy klient-serwer.

# MOTOROLA

© jest projektantem, głównym dostawcą i wykonawcą, a także największym inwestorem projektu Iridium, w którym udziały mają tak znane firmy jak Bell Canada, STET czy Lockheed-Martin Corp. Iridium będzie pierwszym systemem powszechnej łączności radiowej za pośrednictwem satelity, abonenci będą łączyć się ze sobą używając telefonów wielkości dzisiejszych telefonów komórkowych. System zostanie uruchomiony pod koniec 1998 roku.

© zawiadamia, że została wybrana jako dostawca i wykonawca systemu komórkowej telefonii cyfrowej DCS (Digital Cellular System) w Kijowie, działającej w paśmie 1800 MHz. System DCS Jest następcą systemu GSM, który działając na krótszej fali radiowej nie

 $\overline{7}$ 

wymaga słacji bazowych i telefonów o tak dużej mocy | jak w przypadku aparatów GSM czy analogowych. System DCS szczególnie dobrze sprawdza się w gęsto zaludnionych, miejskich obszarach.

eksploałacja systemu CDMA (Code Division Multiple Access), którego główną zaletą jest bardzo duża pojemność sieci. Sprzęt systemu CDMA, po raz pierwszy wprowadzony przez Motorolę, zamiast osobnych | częstotliwości i kanałów radiowych, używa niepowtarzalnych kodów cyfrowych. Dzięki temu możliwe są rozmowy symultaniczne, zapewniona jest doskonała jakość i dyskrecja połączeń, mniejsze są także zakłócenia. © informuje, że w Miinster rozpocznie się próbna

ł.

# NOVELL |

© ostrzega sprzedawców z całej Europy przed | korzystaniem z ofert sprzedaży oprogramowania zachęcających niskimi cenami, zamieszczanych w niektórych amerykańskich czasopismach komputerowych. Proponowane w tych ogłoszeniach oprog= ramowanie NetWare nie jest objęte licencją na uży= wanie w Europie.

© informuje, że w mającej się pojawić nowej wersji systemu NetWare 4 o nazwie kodowej Green River zostanie wprowadzona pełna obsługa standardowego protokołu sieciowego TCP/IP. https://www.asia.com/dane z predkością 9600 bps.

© zawiadamia o rozszerzeniu programu Enterprise Consulting Partners. Biorące w nim udział organizacje konsultingowe i firmy zajmujące się integracją systemów otrzymają niezbędne informacje oraz narzędzia, które będą mogły być dostosowane do ich potrzeb.

© wprowadza na rynek oprogramowanie NetWare Ciient 32 for DOS/Windows, dostępne bezpłatnie za pośrednictwem forum firmy w sieciach Gompuserve oraz World Wide Web.

© informuje o udostępnieniu w sieci Internet nowej, rozszerzonej strony oferującej użytkownikom oraz par= tnerom firmy informacje i rozwiązania w zakresie po mocy technicznej.

© podaje do wiadomości dokonanie znaczących zmian w manage Wise, systemie do zarządzania siecia mi platformowymi. MW 2.1 oraz nowy program MW Agent dla serwerów Windows NT pozwolą administra= torom sieci zarządzać mieszanymi środowiskami opar= tymi na systemach NetWare i Windows NT.

© zawiadamia, że są już dostępne rozszerzone programy bezpośredniego serwisu technicznego, gwa= rantujące średnim i dużym przedsiębiorstwom pomoc techniczną.

© informuje o udostępnieniu kodu źródłowego us= ług Novell Cross-Piatform Services. Korzystając z tego produktu partnerzy firmy będą mogli udostępniać swo im klientom usługi katalogowe NDS, Netware File Services i Netware Print Services.

© podaje do wiadomości, iż był sponsorem uro= i czystego nadania imienia Ronalda H. Browna centrum nauczania technicznego w Roper Middle School w Wa= szyngtonie.

© informuje o mianowaniu Tonny'ego Halla na sta= nowisko wiceprezesa ds. marketingu na obszar Europy, Środkowego Wschodu i Afryki.

© zawiadamia o rozszerzeniu zakresu oferowanych na całym świecie programów szkołeń i uzyskiwania autoryzacji przez specjalistów zajmujących się pomocą techniczną.

# XIRCOM

© ogłasza obniżenie ceny na modem dla noteboo= ków CreditCard Modem 28.8. Sugerowana cena detaliczna spada z 399 dolarów do 279 dolarów (plus VAT).

# Integracja standardów

Pięć znanych firm z branży komputerowej: BMC Software, Cisco Systems, Compaq, Intel i Microsoft zaproponowało opracowanie standardów, które pozwoliłyby administratorom na wykorzystanie dowolnej przeglądarki WWW do zarządzania różnymi systemami, sieciami i aplikacjami. W opracowywaniu standardów mogą wziąć udział wszyscy producenci sprzętu i oprogramowania, firmy OEM oraz zajmujące się sięciami rozległymi. Celem tych prac jest integracja istniejących standardów, takich jak interfejs zarządzania komputerami biurowymi i serwerami (DMI), protokół zarządzania siecią (SNMP) czy HTTP, tak by stworzyć spójną architekturę, którą można by zarządzać z poziomu WWW. Stworzona ma być również przenośna implementacja HyperMedia Object Managera (HMOM) w C++, która zostanie bezpłatnie udostępniona wszystkim zainteresowanym. HMOM będzie zarządzać elementami, takimi jak obiekty, integrując dane i koordynując sterowanie za pomocą różnorodnych protokołów zarządzania i interfejsów poprzez konsole oparte na sieci WWW i inne aplikacje zarządzające. Specyfikacja HMOM i przenośna implementacja w C++ ma stać się własnością publiczną. Dalsze informacje odnośnie działań zmierzają cych do opracowania standardów zarządzania opartych o sieć WWW można znaleźć w Internecie pod adresem http://www.wbem.freerange.com

# Dane przez telefon

| funkcje. Współpracuje on z komputerami typu lap Alcatel wyposażył swój telefon komórkowy HC1000 w interfejs modemowy i faksowy. Jest to pierwszy model z tej serii udostępniający tego typu top i można za jego pomocą odbierać i wysyłać

Nowy telefon ma wymiary 143x60x23 mm, objętość 170 cm sześciennych i wagę 70 gramów. Kształt aparatu został zaprojektowany tak, aby jak najlepiej układał się w dłoni. Podłączenie do sieci jest możliwe dzięki karcie SIM na której można zapisać do 100 numerów telefonicznych. baterie NiMH pozwalają na rozmowę przez 140 minut lub 42 godziny pracy w trybie oczekiwania.

Alcatel HC 1000 posiada wyświetlacz ciekłokrystaliczny wyświetlający 5 wierszy po 15 znaków. Naciśnięcie klawisza One-Touch pozwala w bezpośredni sposób wywołać najważniejsze funkcje i ustawić parametry pracy. Jeśli mimo tego użytkownik straci orientację, wówczas dzięki funkcji pomocy może szybko uzyskać niezbędne informacje. Gdy akustyczne sygnalizacja rozmów przychodzących zostanie wyłączona połączenia przychodzące są sygnalizowane poprze drgania aparatu. Telefon komórkowy z możliwością przesyłania

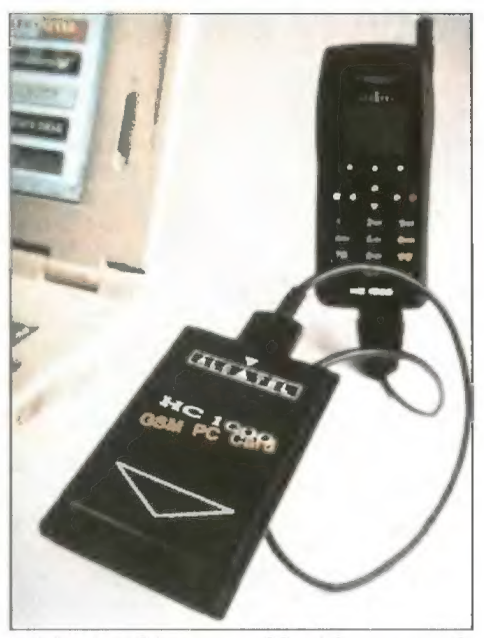

danych i faksów.

# Komputery biurowe Compaqa

Compaq wprowadza na rynek nowe komputery: Deskpro 2000, 4000, 6000. Nowa seria obejmuje 30 modeli wyróżniających się opracowanymi przez firmę mechanizmami Inteligentnego zarządzania, które ułatwiają posługiwanie się komputerem i zmniejszają koszty jego ekspłoatacji. W nowej serii zastosowano też inne nowe technologie takie jak sterownik Ultra SCSI, porty na podczerwień, czytnik CD-ROM ośmiokrotnej prędkości, port USB oraz nowe sterowniki sieciowe i ulepszone karty graficzne PCI. Wszystkie nowe modele są dostępne od zaraz. Są one objęte trzyletnią gwarancją, w pierwszym roku na miej- scu u klienta.

| góły oraz ceny. Firma zaprezentowała również nowy, 17-calowy monitor Compaq V70, który będzie dostępny w Europie w późniejszym okresie. Włedy też zosta ną podane bliższe szcze—

DeskPro 2000 — nowa seria komputerów biurowych.

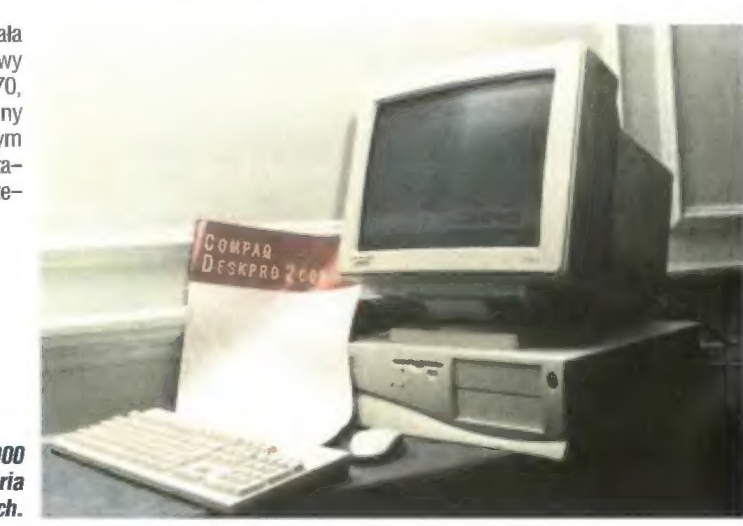

# **Najnowsze** programy **Wydawnictwa** PWN

W końcowej fazie testów są dwie pozycje PWN: "Encyklopedia multimedialna PWN" oraz "Komputero wy Słownik Języka Polskiego". Oba te programy zostaną wydane na CD-ROM-ach a wydawca obiecuje, że testy zakończą się do połowy września.

"Komputerowy Słownik..." to 30 MB czystego tekstu wlanego w "okienka". Po lewej stronie umieszczono zestaw haseł, po prawej — informacje identyczne, jakie znaleźć można w "zwykłym" słowniku. Pożytek z używania takiego programu jest jeden — hasła odnajduje się momentalnie. Oprócz tego kompakt zajmuje trochę mniej miej- sca i jest jakby lżejszy.

"Encyklopedia...\* to już program w pełni multimedialny, którego po siadanie uważam niezbędne. Zamiast kilku opasłych, ciężkich tomów otrzymujemy jeden krążek, na którym znajdują się wysokiej jakości ilustrac je, filmy video. animacje, mapy z zaz-naczonymi ważnymi \_ miejscami, dźwięki itp.

Program wymaga komputera z procesorem 486, 8 MB pamięci RAM, i karty graficznej wyświetlającej co najmniej 256 kolorów. Niezbędne są także: Video for Windows, nakład ka na system WIN32S oraz biblioteki WIN-G - na szczęście instalacyjne wersje znajdują się na CD-ROM-ie, obok encyklopedii.

Pełne testy obu tych pozycji ukażą się po udostępnieniu nam przez Wydawnictwo PWN pełnych wersji programów. (ŁO)

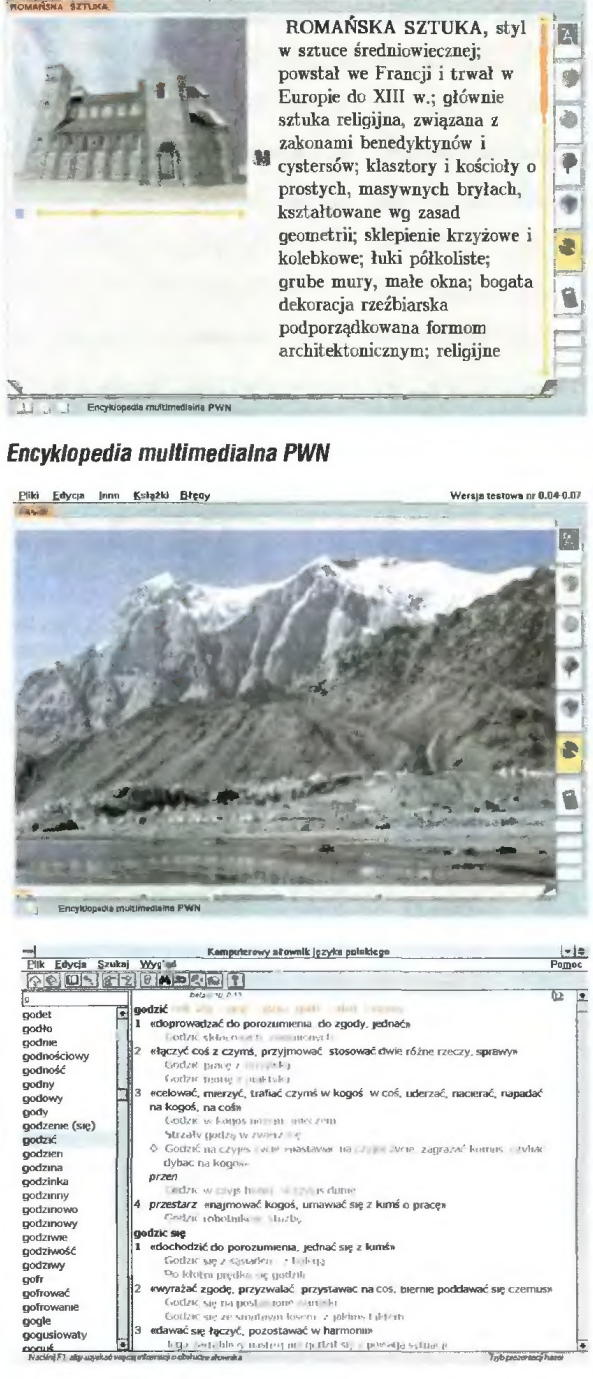

Inne Książki Błędy 8 Wersja testowa nr 0.04-0.07

Komputerowy Słownik Języka Polskiego PWN

# **Wszystko**  $\mathbb{R}$  do kopiowania

|| W siedzibie firmy Spaar, autoryzowanego dystrybutora Xeroxa, otwarta jest stała wystawa '» | sprzętu produkcji tej firmy. Można obejrzeć oraz zapoznać się z działaniem najnowszych kserokopiarek, faksów, czy drukarek, jest tam też zainsta**a lowany serwer Fiery, który wykorzystując mecha**nizm drukarki Xerox MajestiK może drukować w kolorze dowolne ilustracje, ulotki, czy broszury. Kombinacja tych dwóch urządzeń pozwala drukować fotografie i grafiki w 32 bitowym kolorze w rozdzielczości 400x400 dpi w dowolnym formacie papieru do A3 włącznie. Serwer komunikuje się z komputerem na którym przygotowywuje się publikacje (w tej roli może wystąpić Maclntosh lub pecet) za pomocą sieci EtherTalk lub TCP/IP. Do przetwarzania PostScriptu Level 2 zastosowano procesor RISC 3500, natomiast obsługą kolejki wydruku oraz komunikacją z drukarką zajmują się pracujące współbieżnie dwa kolejne procesory. Przygotowane za pomocą opisywanego systemu wydruki robią wrażenie. O tym że nie zostały przygotowane w drukarni można przekonać się głównie po innym rodzaju ... papieru. Wszystkich zainteresowanych tym oraz innymi urządzeniami zapraszamy na ulicę Śliską 10 w Warszawie, do siedziby firmy Spaar. Wcześniej można skontaktować się telefonicznie pod numerami (022) 620- 98-68, 620-92-24 lub faksem 620-82-11.

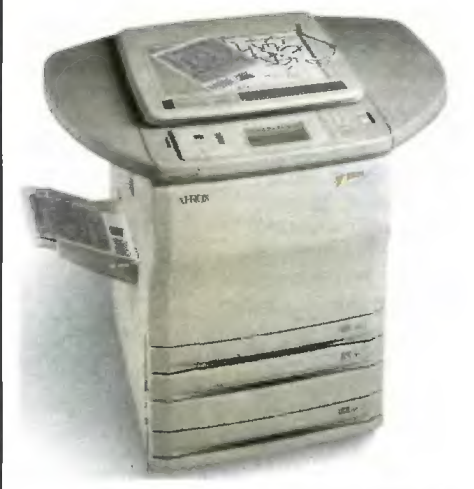

Kolorowa drukarko-kopiarka MajestiK

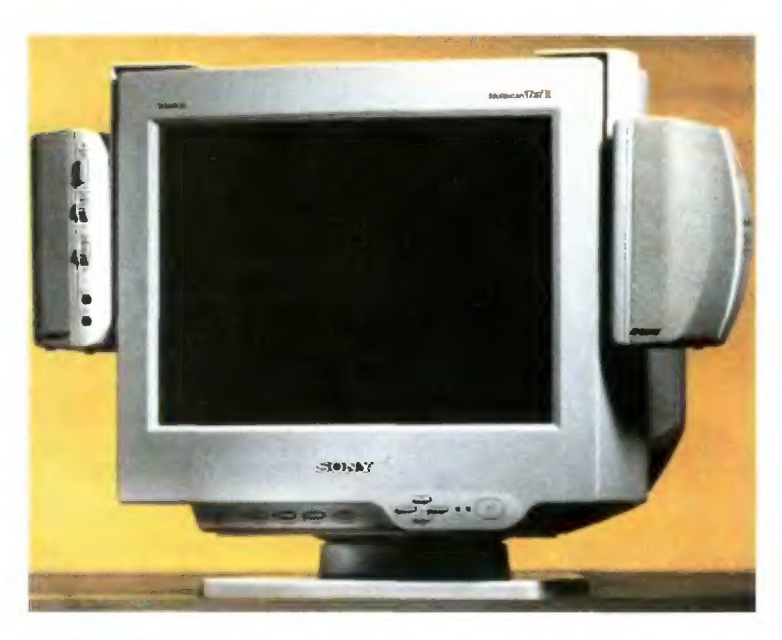

Multiscan Multimedia Computer Display

# Komputery marki Sony

Sony wprowadza na rynek nową linię osobistych komputerów multimedial- nych. Komputery te mają stanowić połączenie najnowszych technologii informatycznych z opracowanym przez firmę wysokowydajnym systemem dekodującym MPEG oraz nowatorskim rozwiązaniem w dziedzinie wyświetlania obrazu, znanym jako Multiscan Multimedia Computer Display. Fioletowe i szare komputery osobiste projektowane są z myślą o wpasowaniu ich w istniejące elektroniczne wyposażenie domu. Nowe obudowy odwołujące się do koncepcji znanej mini-wieży mają wymiary 9" x 14.5" x 17.25". Zdaniem prezesa Sony Electronics w przyszłości elementy peryferyjne osprzętu komputerowego produkowanego przez firmę będą zestawiane modułarnie, podobnie jak w przypadku sprzętu audio. Będzie też możliwe łączenie ich w samodzielnie konstruowane zestawy.

Na początku produkowane będą dwa modele nowych komputerów: PCV-70 i PCV-90. Pierwszy z nich będzie wyposażony w procesor Pentium 160 Hz, 16 MB RAM, twardy dysk o pojemności 2.1 GB oraz modem typu DSVD pracujący w standardzie V34. Dodatkowo sprzęt będzie wyposażony w system dekodujący MPEG oraz napęd CD-ROM o ośmiokrotnej prędkości. Model PCV-90 będzie wyposażony w procesor Pentium taktowany zegarem 200 MHz, 32 MB RAM oraz dysk twardy o pojemności 2.5 GB. Oprogramowanie, napęd CD-ROM oraz system dekodujący pozostają bez zmian. Ceny rynkowe nowych komputerów mają się wahać od 2000 do 3000 USD.

g

Systemy informacji geograficznej błyskawicznie wchodzą w życie. Dostarczają one cennych informacji, po które dotąd trzeba było biegać po różnych urzędach.

Rzut oka na monitor i już wiadomo, w której dzielnicy jest najwięcej przestępstw. No tak, tam gdzie wysokie bezrobocie. A tuż obok olbrzymi teren bez żadnej szkoły. Trzeba by wybudować, ale nie ma wolnego terenu. Może coś zburzyć? O, jest rudera po starym domu towarowym. Przy okazji można pociągnąć nowy fragment ulicy, bo zaczyna się robić tłok w godzinach szczytu.

To nie scenariusz z Sim City, to już rzeczywistość. Wystarczy gromadzić wszystkie potrzebne dane, aby stworzyć system reprezentujący "życie miasta" bądź innego terytorium. Dane o zabudowie mogą się przeplatać z danymi o mieszkańcach, rozmieszczeniu sklepów, placówek kulturalnych czy szkół. System taki poinformuje. gdzie nie można wykopać podziemnego przejścia dla pieszych, gdyż znajdują się tam rury i przewody elektryczne.

# DZIESIĘĆ LAT TEMU...

Czterej amerykańscy studenci założyło Maplnfo Corporation, obecnego potentata w branży systemów informacji geograficznej. Idea była prosta: połączyć mapę z bazami danych, zawierających dowol- ne informacje dotyczące zobrazowanego terenu. Mogą to być dane dotyczące średnich temperatur, elektryfikacji, profilu zatrudnienia mieszkańców, rozmieszczenia aptek czy terminów wywozu śmieci. Cokolwiek komu wpadnie do głowy można powiązać z mapą. Takie zestawienia pozwalają nie tylko znajdować i zobrazować zależności. ale i wyciągać wnioski na temat przyszłych inwestycji. Praktycznie każda firma może użyć takiego systemu do projektowania i monitorowania sieci swoich placówek, np. sklepów czy punktów usługowych.

System Maplnfo uległ przez te dziesięć lat olbrzymim przeobrażeniom. Dziś istnieje w różnych wersjach, każda dla innego typu odbiorców. Obecnie Maplnfo pozwala na łączenie map wektorowych (typowo komputerowych)

Rys. 2. Mapa łączona (obie połówki w różnych skalach), zawierająca dane potrzebne do analizy ekonomicznej. Mapa taka pomaga ocenić, gdzie i jak warto zainwestować.

z rastrowymi, uzyskanymi na podstawie zdjęć lotniczych, obrazów satelitarnych bądź skanów map. Można dzięki temu tworzyć syntetyczne mapy wielowarstwowe, zawierające dane z różnych dziedzin. Ułatwiają one wyszukiwanie korelacji pomiędzy różnymi danymi — np. związku między liczbą zarejestrowanych w danej dzielnicy samochodów a rozmiarami lokalnych korków ulicznych.

# BAZY DANYCH

Żeby zrozumieć doniosłość i uniwersalność takiego rozwiązania jak Maplnfo, potrzebne jest minimum wiedzy o funkcjonowaniu baz danych. Architektura systemu baz danych zależy nie tylko od typu gromadzonych danych, ale także od liczby użytkowników i metod dostępu do baz. Prosta baza dla jednego użytkownika to po prostu plik na dysku plus odpowiednia aplikacja. Sytuacja komplikuje się, gdy z danych musi korzystać więcej osób równocześnie — potrzebna jest sieć komputerowa.

Jeszcze bardziej skomplikowanym przypadkiem jest uaktualnianie bazy przez kilku użytkowników — to nie może być już jeden plik z danymi.

Do takich zastosowań wymyślono serwery baz danych. Jest to aplikacja. która udostępnia użytkownikom dane nie w postaci plików, a w formie odpowiedzi na wysłane żądania lub zapytania (ang. query). Aplikacja ta wymaga oczywiście odpowiedniego środowiska (systemu operacyjnego); istnie jące serwery baz danych współpracują z takimi środowiskami, jak np. Unix, Windows NT, OS/2 i wiele innych. Każdy użytkownik dysponuje odpowiednim oprogramowaniem, będącym interfejsem dla systemu baz danych (tzw. klient systemu baz danych).

Jednym z najpopularniejszych sys temów komunikowania się użytkowni- ka z bazą jest język prostych zapytań SQL (ang. Simple Query Language). Wywodzi się on z dużych, unixowych systemów baz i jest de facto standardem poważanym przez wszystkich producentów oprogramowania w jakiś

sposób związanego z bazami danych. SQL to prosty do opanowania język, bazujący na kilkunastu angielskich słowach i uproszczonej składni. Wszystkie dane są gromadzone w postaci tabel, z których można odczytywać dane poprzez użycie sekwencji:

# select <obiekt> from <tabela> where <warunek>

Dodatkowe opcje pozwalają na rozbudowę warunku, wybór z różnych tabel oraz sortowanie badź dalszą selekcję danych. Nie jest więc problemem np. wybranie z wszystkich mieszkańców dużego miasta bezrobotnych w wieku od 30 do 35 lat o imieniu Kazimierz lub też znale zienie wszystkich sklepów, w których nie zainstalowano jeszcze telefonów. Polecenia SQL są tak intuicyjne, że standard ten stał się doskonałym medium pomiędzy systemami baz danych a aplikacjami intensywnie z nich korzystającymi. Tak też jest w przypadku Maplnfo, które w pełni obsługuje standard SQL. Aplikacja ta

# Mapinfo — mapa i nie tylko

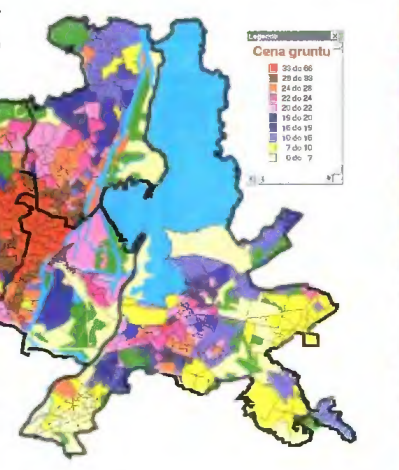

Rys. 1. Przykładowa mapa ukazująca ceny gruntów. Nietrudno się domyślić, że najdroższa ziemia jest w centrum miasta.

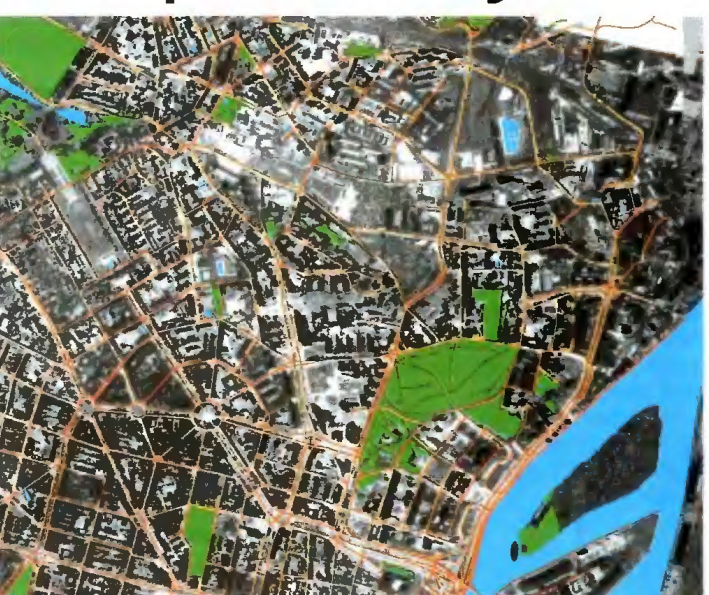

Rys. 3. Zeskanowane zdjęcie satelitarne z nałożoną wektorową siatką ulic i obiektów.

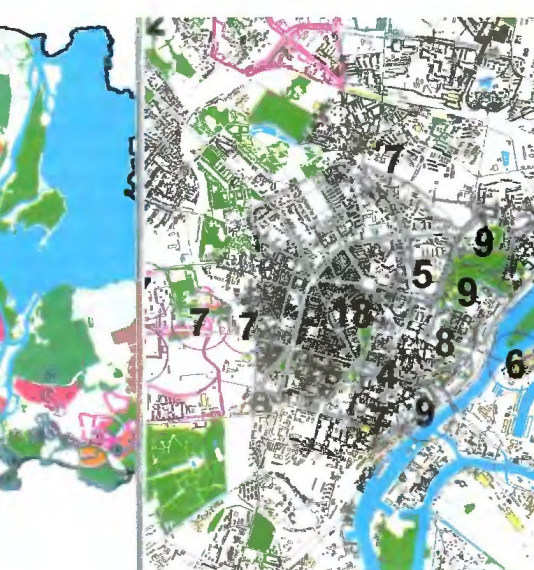

potrafi znacznie więcej — uzyskiwane dane mogą być wizualizowane na różne sposoby, jako grafy, tabelki bądź mapy. Dzięki temu na mapę terenu można w prosty sposób nanieść oznaczenia gęstości zaludnienia, średnie zarobki czy spożycie mleka, przy czym skala jest reprezentowana przy użyciu np. kolorów. Takie pokolorowane tematycznie mapy są dos konałym materiałem do analiz. Ponadto intertejs SQL pozwala wymieniać dane z takimi systemami, jak Oracle, Informix, Access i inne.

# OSTATNIE SŁOWO?

Najświeższym hitem Maplnfo jest współpraca z satelitarnym systemem ustalania współrzędnych geograficznych GPS (Global Positioning System). Połączenie to otwiera nowe

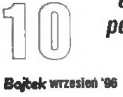

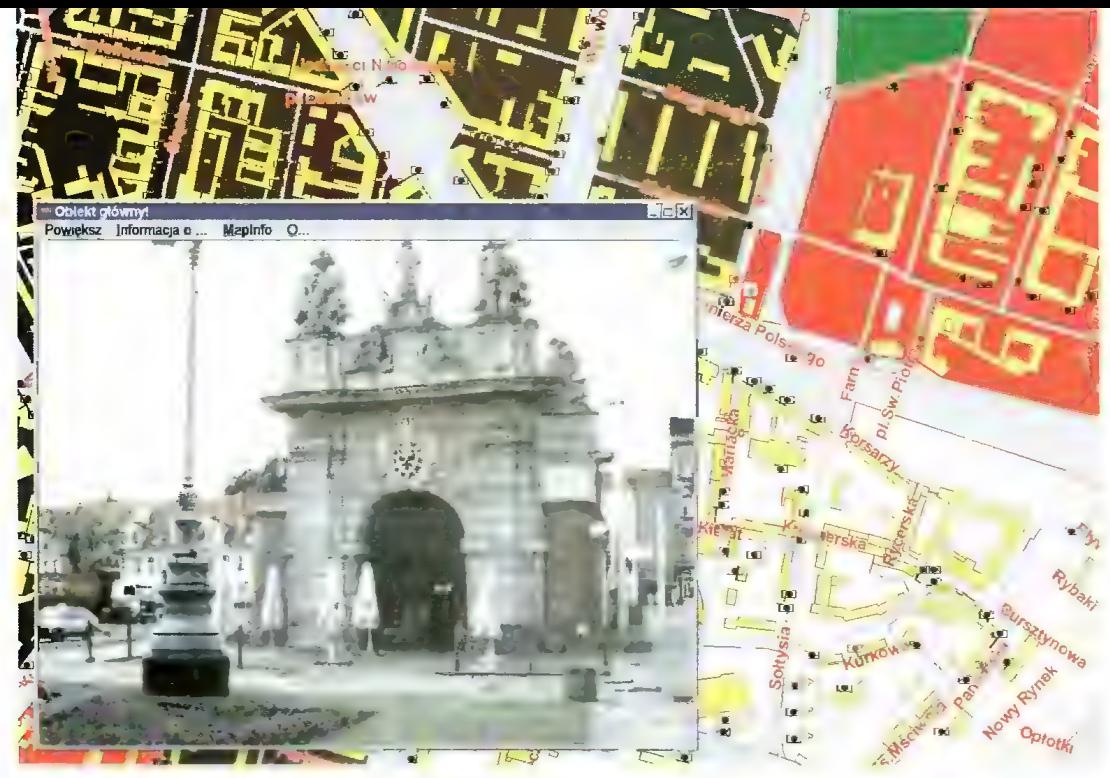

Rys. 5. Elastyczność systemu jest duża – oto połączenie mapy z wizerunkiem (fotografią) wskazanego obiektu.

stworzonej w tym środowisku wystarczy zwykle pięciominutowy kurs.

# W PRAKTYCE

Przy okazji Szczecińskiego Informatycznego Forum Dziennikarskiego zaprezentowany został system komputerowy zainstalowany w Wydziale Informatyki Urzędu Miejskiego. Maplnfo zostało zaprzęgnięte do ciężkiej pracy: zeskanowane zdjęcia satelitarne i trady cyjne mapy zostały połączone z mapami wektorowymi oraz potężną bazą danych opisujących nie tylko geograficzne, ale także ekonomiczne i społeczne aspekty miasta. Szczeciński System lnformacji Geograficznej obsługuje obec nie 400 komputerów, pracujących w sieci. Dzięki pracy sztabu ludzi baza zawiera dane niezbędne do "zarządzania przestrzenią", między innymi dotyczące geodezji, zagospodarowania te renów, infrastruktury, dane o mieszkańcach (w tym system PESEL), urzędach, sklepach, zabytkach, drogach i wiele innych. Wszystkie mapy są

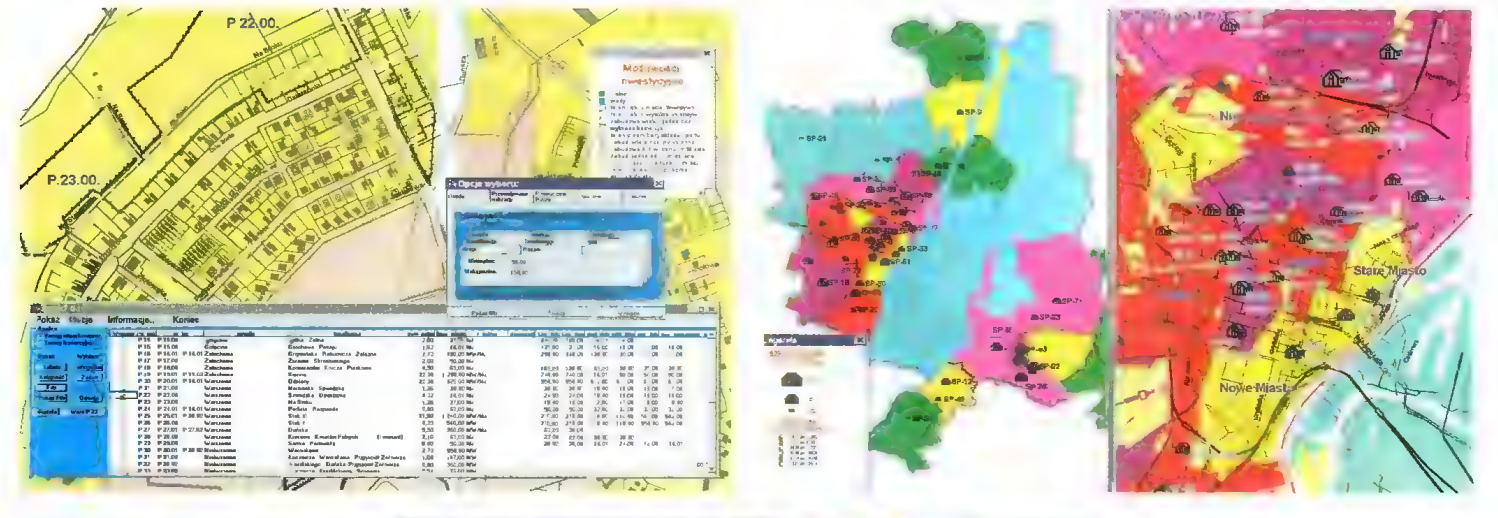

Rys. 6. Mapinfo rozwija skrzydła: mapa możliwości inwestycyjnych z uwzględnieniem infrastruktury; okienka pozwalają na pracę interakcyjną — oznacza fo m.in. bezpośredni dostęp do danych liczbowych oraz możliwość rekonfigurowania mapy.

Rys. 7. Zestawienie różnych map może służyć wyciąganiu wniosków. Jak bezrobotni głosowali w wyborach? Czy wysoka przestępczość wiąże się z demografią i bezrobociem?

możliwości — dane z odbiorników GPS mogą być synchronizowane z komputerową mapą. Na bieżąco mogą być zbierane i śledzone dane z różnych punktów "w terenie".

Aż strach pomyśleć, jakie możliwości będzie miał ten system w połączeniu z rozproszonymi bazami danych połączonymi przez Internet. W ten sposób może powstać wirtual- ny obraz całej Ziemi, uwzględniający niezliczone dane niewidoczne gołym okiem, a będące efektem pracy milio nów ekspertów na całym Świecie.

# ZNOWU BASIC...

Jak każda duża aplikacja, Maplnfo jest wyposażone w wewnętrzny język

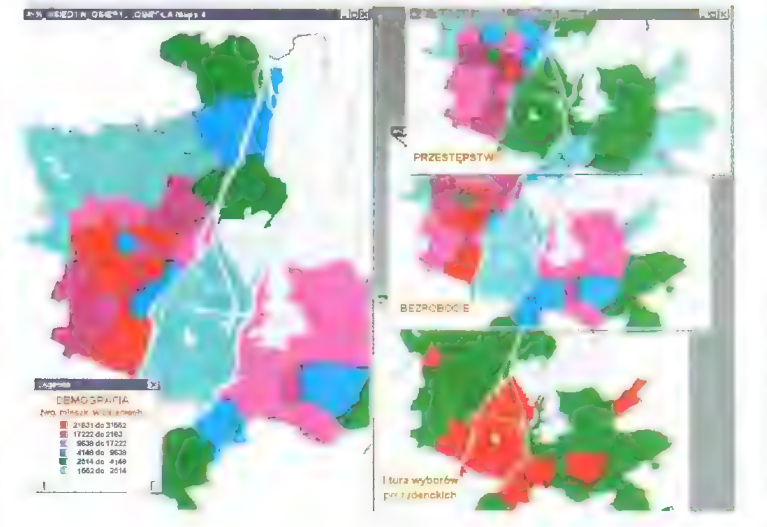

pozwalający tworzyć rozszerzenia systemu. MapBasic umożliwia stwo rzenie własnej aplikacji na bazie systemu Maplnfo, podobnie jak różne mutacje Visual Basica zostały wbudowane w aplikacje Microsoftu. Oczywiście MapBasic został rozbudowany o specjalne komendy ułatwiające tworzenie i zarządzanie mapami. Jest to język kompilowalny, dzięki czemu stworzony program działa szybko i zachowuje się jak "zewnętrzna" aplikacja. Takie podejście to doskonałe rozwiązanie dla tych, którzy potrzebują wygodnego i szybkiego, ale po części zamkniętego systemu informacji geograficznej. Przy odpowiednim zaprojektowaniu aplikacji jest ona tak prosta w obsłudze, że nie wymaga żadnych specjalistycznych kwalifikacji, w odróżnieniu od "bazowego" systemu Maplnfo. Podobna zależność zachodzi np. z MS Access — żeby w pełni korzystać z tego systemu, potrzebne jest odpowiednie przeszkolenie lub długa praktyka z bazami danych. Jednak żeby korzystać z prostej bazy

Rys. 4. Mapa demograficzna (kolor oznacza gęstość zaludnienia) z naniesionymi szkołami podstawowymi (wielkość wizerunku szkoły odzwierciedla liczbę uczniów). W ten sposób można szybko określić, które szkoły są "przeładowane", czy i gdzie należy zbudować nowe.

oczywiście skalowalne, co pozwala oglądać zarówno mapy ogólne całego re gionu, jak i rozmieszczenie drzewek na ulicy Mazowieckiej. Maksymalna szczegółowość pokrywa się w zasadzie z dokładnością zdjęć satelitarnych — rejestrowane są obiekty o rozmiarach kil- kudziesięciu centymetrów.

Szczeciński System Informacji Geograficznej sprawdza się w działaniu. To może wygląda jak bajka lub gra komputerowa, ale kilka naciśnięć klawisza pozwala wywnioskować, gdzie należy zbudować nową szkołę, kino czy sklep spożywczy lub dowiedzieć się, kto od roku zalega z czynszem. Jeszcze kliknięcie myszką i dowiadujemy się, jak mieszkańcy poszczególnych dzielnic (osiedli, ulic) głosowali w wyborach prezydenckich. Znowu kilka klawiszy, kliknięcie — i wiadomo, którędy należy puścić nowe jezdnie aby rozładować korki w centrum. Jacek TROJAŃSKI

wrzesień '96 Bojk

# ZAKAZ MYŚLENIA

Znacie ten kawał o strasznym wirusie, który rzuci na kolana wszystkich użytkowników komputerów? Tak? To posłuchajcie go jeszcze raz.

# Z igły widły

Była wiosna roku 1992. Ry nek komputerowy zaczynał wracać do normy po pogwiazdkowym spadku obrotów. Cisza, spokój...

i stała się sensacja. Gdy telewizja. radio i gazety ogłosiły pojawienie się najnowszego, superniebezpiecznego wirusa, na wszystkich użytkowników pecetów padł blady strach. Można by nawet podejrzewać, że dla wielu z nich podana data aktywacji wirusa była niczym data ich własnej egzekucji. Niestety, brak danych statystycznych na temat fali samobójstw, ale na pewno ten i ów wyskoczył z okna swojego biura lub powiesił się na kablu od myszy.

Jednak nie wszystkie efekty były tak negatywne. Wzrosła znacząco rentowność firm antywirusowych. Podskoczyła sprzedaż nawet najnędzniejszych programów antywirusowych, o ile tylko wykrywały one (lub miały wykrywać) superwirusa. Szefowie firm antywirusowych mieli swoje 15 minut (a niektórzy nawet całe pół godziny) przed kamerami.

Minął 6 marca i brak było — przecież oczekiwanych — informacji o upadku cywilizacji technicznej.<br>Owszem, gdzieś tam skasowało dysk

Bojtek wrzesień '96

czy dwa, ale apokalipsa najwyrażniej została wstrzymana do odwołania.

Sensacja minęła i została zapomniana. Tylko niewielka grupa ludzi zastanawiała się, co było grane. Tak się bowiem składa, że ów superwirus wcale nie był taki super. W istocie, było to dość cienkie dziełko średniej klasy wirusoklepa.

Dlaczego więc poświęcono mu tyle uwagi? Prawdopodobnie nigdy nie będziemy tego wiedzieli. Można jednak założyć, że ma tu zastosowanie wynaleziona w starożytnym Rzymie zasada cui bono, którą można

przetłumaczyć jako ten kto odnosi korzyść (ze<br>zbrodni) jest winien. A miała tu miejsce

lionom ludzi zrobiono z mózgu mętną wodę. Kto odniósł korzyści? Z jednej strony media, które przyciągnęły czytelników i oglądaczy.  $Z$  drugiej – amery– kański przemysł antywirusowy. I właśnie tam należy szukać autorów całej tej afery. Kto konkretnie wpadł na pomysł rozdmu-

zbrodnia — mi-

chania tej sprawy? Pozostanie to tajemnicą, przynajmniej dopóki nie wyjdą pamiętniki osób bezpośrednio w to zaangażowanych.

# HISTORIA MAGISTRA VITAE EST"

Czy podobał się wykład z historii starożytnej? Jeśli tak, to proponuję teraz rozważenie jego odniesienia do chwili obecnej.

Niedawno mieliśmy kolejną wirusową histerię. 22 sierpnia cywilizacja miała otrzymać morderczy cios od rodzinki dość paskudnych wirusów. Tak absolutnie straszliwie potwornych, że w zasadzie jako użytkownik peceta powinienem od razu kupić truciznę i wyskoczyć przez okno. A|-- bo przynajmniej zacząć pić i przetrwać dzień zagłady w pełnym zamroczeniu".

Tym razem miał nas dopaść zarazek nazwany przez wirusologów "Hare Kriszna" zaś przez autora "HDEuthanasia". Owo bydlę jest produktem znacznie nowocześniejszym, wyposażonym już w różne mechanizmy obronne i nieco bardziej niszczycielskim. Chamsko wymazuje spory kawałek dysku, praktycznie uniemożliwiając odzyskanie danych.

Pierwszy wariant wirusa został złapany i rozpracowany przez izraelską firmę EliaShim. To normalne. Firma antywirusowa żyje przecież z łapania wirusów i produkcji "odtrutek". Dokonawszy zbożnego dzieła, firma pochwaliła się swoim osiągnięciem – każdy chce być doceniony...

D ile zwykle informacje o złapaniu wirusa i opracowaniu odtrutki docierają głównie do innych ludzi branży oraz osób zainteresowaych tematem, tym razem celem informacji były media. I one się tym zajęły...

Przecież potrzebna była jakaś sensacja. Samą wojną w Czeczenii i mdłymi raportami z byłej Jugosławii nie wypełni się szpalt gazet i cza su antenowego. Taka wiadomość o nowym wirusie to w sam raz sensacyjka na dzień lub dwa. I na tym by się pewnie skończyło, gdyby nie jeden drobny i nieistotny detal.

Otóż dziennikarze w większości posiadają wykształcenie humanis tyczne i na technice znają się, powiedzmy delikatnie, niezbyt dobrze. Może w pierwszym rzucie informacje były oparte bezpośrednio na dokumentach EliaShim, jednak z dnia na dzień zawartość faktów spadała. Kolejne gazety, rozgłośnie radiowe i stacje telewizyjne powtarzały po sobie straszną wieść, nie rozumiejąc jej treści. Ostatecznie wyszły z tego "informacje" o zawartości 90-95% histerii, 1-2% faktów z dodatkiem sztucznych barwników i zdjęć monitorów z odpalonym Norton Commanderem.

Poniekąd przypomina mi to jeszcze starsze, głodne kawałki pewnej gazetki o wirusie, który z komputera przechodzi na psa właściciela. Nawet ciekawsze to było, zawierało więcej fantazji i nieskażonych wiedzą pomysłów.

Generalnie, schemat afery jest dokładnie ten sam. Poziom zagroże nia też — choć Hare Kriszna jest nie-

bezpieczniejszy niż MichelAngelo, to jednak technika antywirusowa i odzysku danych również poszły naprzód. Może nawet w większym stopniu niż wirusoklepstwo.

Jeśli ktoś mi nie wierzy, może zapytać p. Sella czy innych badaczy wirusów. Hare Kriszna nie jest ani najniebezpieczniejszym, ani najlepiej ukrywającym się wirusem. Właściwie jedyna jego wyjątkowa cecha to znajomość dziur w zabezpieczeniach Windowsów 95. Ale cóż, jak ktoś takiego oprogramowania używa, to już jego prywatny problem...

Mam niejasne — ale bardzo mocne — podejrzenie, że i tym razem celem całej zabawy była poprawa rentowności firmy. Wiadomo, wakacje, sprzedaż wszystkiego poza lodami spada na pysk. By sprzedać kilka kopii programu więcej, trzeba się natrudzić. Chyba że wykorzysta się lamerstwo mediów. Można też mieć nadzieję, że przez cztery lata ludzie zapomnieli już o poprzednej hecy...

Interesującym faktem jest to, że większość osób i firm kiedyś zaangażowanych w sprawę MichelAngelo obecnie zachowywała się bardzo spokojnie. Czyżby pamiętali falę krytyki (mizerną, ale zawsze) po poprzedniej aferze?

Tym razem jednak wiemy, kto całą sprawę nakręcił. Mająca nieszcze gólną opinię<sup>3)</sup> firma EliaShim z Izraela. Cóż, znowu wychodzi, że wszystkiemu winni są Żydzi — chyba żeby autor wirusa okazał się być masonem i cyklistą.

# Nieżyczliwy.666 (ogólnie znany wirus zarażający dyski twarde ZX Spectrum)

# PostScriptum:

Minął tenże 22 sierpnia i znów nic. A tak liczyłem, że może (wszystkie trzy) komputery w Urzędzie Skarbowym zostaną trafione tym paskudnym wirusem...

Zgodnie z oczekiwaniami osób cokolwiek zorientowanych "w temacie" zniszczenia były wręcz oszałamiające: mordercza rodzinka Hare zniszczyła aż 80 dysków! Ale kampania reklamowa była pierwsza klasa.

 $<sup>1</sup>$  Historia jest nauczycielką życia –</sup> wersja współczesna: mądry Polak po szkodzie.<br><sup>2)</sup> Co byłoby czynem wysoce patrio-

tycznym, bowiem wspomógłbym budżet płacąc 90% podatek monopolowy.

3 W tzw. środowisku, wśród ludzi związanych z firmami produkującymi programy antywirusowe.

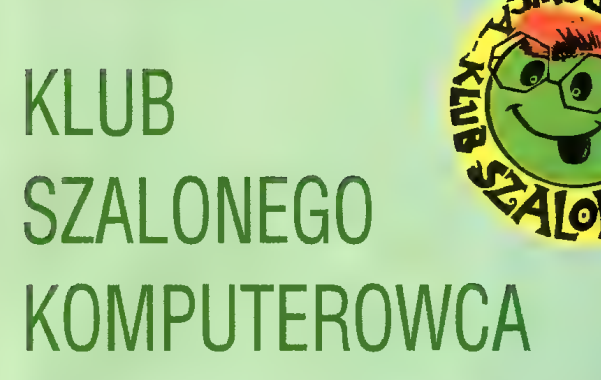

# CZEŚC!

Jeśli dobrze liczę, to dopracowaliśmy się już skromnego jubileuszu Klubu Szalonego Komputerowca na gościnnych łamach Bajtka. W tym czasie okrzepła idea Klubu, wyk rystalizowały się pomysły form działalności. A co najważniejsze, pierwsza, niewielka część klubowiczów miała okazję poznać się osobiście i "zaistnieć" jako zespół. Ej, chciatoby się, by klimat tamtego spotkania towarzyszył nam również w przyszłości.

Po głowie pałętają mi się już rozmaite pomysły na temat zimowej "BIESIADY IN-TERNETOWEJ". Szaiona wyobraźnia podsuwa mi obrazy, które chyba obecnie nie mieszczą się jeszcze w żadnych "normalnych" ramach organizacyjnych. Ale za dwa, trzy miesiące... kto wie? Zresztą, nie ukrywam, że liczę na intensywną pracę szarych komórek wszystkich klubowiczów, tych znanych mi z Margonina i tych, z którymi wymieniliśmy jakąś rundkę korespondecyjną (lub jeszcze się nie znamy).

Skoro o korespondencji mowa, trudno nie wspomnieć przemiłego listu Marka z Bytomia, który wraz ze swoim Ojcem intensywnie eksploatuje program Super Friend. Marek pisze:

"Minęło już trochę czasu odkąd obcujemy (Tata także) z tym systemem i stwierdzam, że nie mogę się już obejść bez codziennego uruchamiania go".

Któż nie lubi dowiadywać się o tym, że efekty jego pracy spotykają się z ciepłym przyjęciem ze strony Adresatów. Tym razem jednak powodów do radości jest wie lokrotnie więcej. Z dalszej treści wynika bowiem, że Marek traktuje SF-a jako partnera do twórczych poszukiwań. Eksperymentuje, bawi się... a w dodatku jest to niemal rodzinna pasja. i jak tu się nie cieszyć? Gdy powiem jeszcze, że wraz z listem nadeszła dyskietka zawierająca kilka dziesiąt obrazków, które można dolączyć do notatek w SF.. Wspaniale! To jest właśnie to, czym chciałbym uczynić Super Frienda w najbliższej przyszłości.

Spotkania takie jak w Margoninie oraz coraz obfitsza klubowa korespondencja nakładają się na niezwykle intensywny rytm prac związanych z rozwojem i doskonaleniem systemu. Coraz częściej pytacie o nowe wersje i dalsze tomy elektronicznej książki. Już we wrześniu będzie się można przekonać, że nie były to tylko puste obiet-

nice. Zapraszam na nasze stoisko na Targach Książki, odbywających się w Warszawie. Szukajcie stoiska z planszą klubowego logo. A co będziecie mogli zobaczyć?

Laboratorium języka angielskiego w wersji DOS po imprezie w Margoninie przeżyło znaczną metamorfozę. Ozisiaj jest to już prawdziwe laboratorium, samodzielnie tworzące kilkaset tysięcy kon= strukcji zdaniowych, opracowujące krzyżówki, pozwalające wykonywać rozmaite eksperymenty ze słownictwem. Smako wity kąsek dla tych, którzy chcieliby "zabłysnąć" w szkole (i nie tylko) iingwistycznym geniuszem. Jest także specjalna wersja dla szkół, która może zaintereso wać Waszych nauczycieli. Całość oczy wiście działa tylko w środowisku SF-a.

"Słownik poprawnej polszczyzny – nie tylko dla młodzieży" — to komputerowa wersja słownika pod takim samym tytułem, wydanego przez PWN. Oprócz funkcji typowych dla każdego słownika wyposażyiiśmy go w mechanizm testowania umiejętności posługiwania się poprawnym językiem polskim. Zadań testowych zgrupowanych w zestawy zróżnicowane pod względem stopnia trudności jest ponad trzy tysiące. Palce lizać! i znów będzie także specjalna oferta dla szkół.

| wreszcie Coś, Co z każdym dniem nabiera rumieńców — Super Friend dla Windows. Dzisiaj działają w nim już prawie wszystkie główne mechanizmy znane z wersji DOS-owskiej, choć oczywiście środowisko Windows 95 otwiera przed nim nowe perspektywy. Zwłaszcza możliwości graficzne... zresztą, przyjdźcie i zobaczcie! Przy okazji możecie zaprosić Waszych nauczycieli języka polskiego i angielskiego.

W trakcie Targów przewidziana jest premierowa prezentacja systemu. We wrześniu i październiku będzie doskonalony i rozwijany, w listopadzie przekażemy wersję beta członkom Kiubu do przetestowania, a w grudniu znajdzie się w sprzedaży.

Mam także dobrą wiadomość dia tych z Was, którzy czekają na upgrade systemu. Ostatnie miesiące przyniosły tak wie le zmian — w tym również związanych z ujednoliceniem mechanizmów, że czas już najwyższy, by zebrać to wszystko w nowej wersji SE Przed Targami chyba się już nie wyrobimy... choć kto wie? Czego sobie i Wam życzę.

TIM

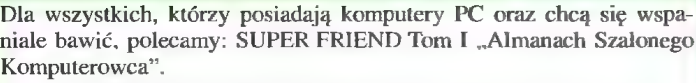

Cena promocyjna dla czytelników Bajtka wynosi 70 zł + koszty wysyłki. Kwotę 70 zł prosimy przesłać na nr konta: PBK - Piła 365604-6435-139-11. Poniższe zamówienie wraz z kopią dowodu wpłaty należy przesłać na adres: PPI "EKOLOG" - Wydawnictwo, Al. Wojska Polskiego 43, 64-920 Pila. Realizacja zamówienia nastąpi w przeciągu miesiąca. Nasz tel. (0-67) 12-22-63.

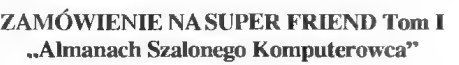

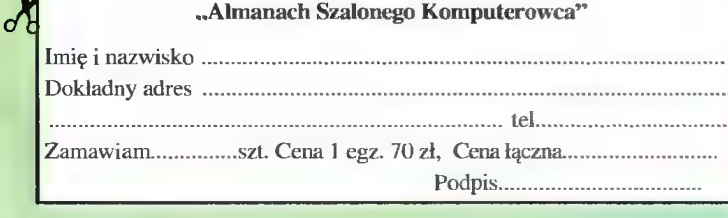

# CZOŁEM BAJTKOWCY-SUPERMEMOWCY!

Nikt chyba, nie przepada za wrześniem. Cóż, jest to miesiąc dość specyficzny. Po dwóch miesiącach luzu i zapomnienia. nadchodzi wraz z kubłem zimnej wody nasz stary kolega o słodkim imieniu Wrzesień i wszystko nagle się zmienia. Koniec beztroski i leżenia bokiem, nad szedł czas... szkoły!!!

SuperMemo

Tym "radosnym" wstępem witam Was serdecznie na gościnnych łamach Bajtka we wczesnojesiennym wydaniu Klubu SuperMemo. Skoro czas zapomnienia bezpowrotnie (do przyszłego roku) przeminął, najwyższa pora uruchomić szare komórki. A więc chwytamy za korbki i odpalamy kompułterki, bo co lepiej odświeży naszą pamięć jak nie SuperMemo. Na początku chciałbym ogłosić wyniki czerwcowego konkursu. Kartek było dużo. Większość odpowiedzi była prawidłowa, ale niestety nie mogłem przyznać nagród wszystkim.

Pytanie było następujące: "Jakie zastosowanie ma funkcja "Mercy" w SuperMe mo (Miscellaneous: Reschedule w Geniuszu)? Kiedy można tę opcję wykorzystywać, a dlaczego najlepiej nie używać jej wcale?". Najciekawszej i najbardziej wyczerpującej odpowiedzi udzielili Michał Chorowski z Tych oraz Wiktor Furtak z Włodawy. Zwycięzcy otrzymują płytki z SuperMemo z Advanced English.

Serdecznie dziękuję wszystkim, którzy wzięli udział w konkursie, a także naszym niezastąpionym sponsorom z SuperMemo World. A oto rozwiązanie: Funkcja "Mercy" umożliwia rozłożenie zaległych powtórek, które nawarstwiły się poprzez przerwę w nauce. Na przykład, jeśli parametr "Outstanding" pokazuje nam. że mamy w danym dniu do powtórzenia 1300 jednostek, dzięki "Mercy" mamy możliwość rozłożenia tych powtórek na dziesięć dni. Dzięki temu przez ten okres będziemy powtarzali trochę ponad 130 jednostek, co będzie bardziej wygodne niż powtórzenie 1300 jednostek jednorazowo. Myślę, że w tym powakacyjnym okresie dla wielu z Was funkcja ta okaże bardzo pomocna. Należy jednak pamiętać o tym, że "Mercy" redukując niekorzystny wpływ dłuższych przerw w powtórkach na efektywność zapamiętywania, nie zapobiega akumulowaniu się nakładów pracy z powodu przerwy w nauce. Dlatego więc, korzystajcie z tej funkcji tylko w ostateczności.

Dwa miesiące temu informowałem Was o konkursie na Najlepszą Bazę Danych Roku. Zostały już ogłoszone końcowe wyniki. Jurorzy mieli w tym roku niemały orzech do zgryzienia. Poziom okazal się bardzo wysoki, a zarazem niezwykle wyrównany. Ostatecznie jednak udało się wytypować zwycięzców. Pierwsze miejsce zajęła baza mgr M. Minakowskiego "Greka attycka", drugie "Geografia" G. Głowińskiego zaś trzecie miejsce zdobył zbiór baz do nauki języka angielskiego B. Kowalewskiego. Na pewno wkrótce bazy biorące udział w tegorocznej edycji konkursu zostaną udostępnione szerszym rzeszom użytkowników SuperMemo, najlepsze w formie komercyjnej, inne shareware 'owej. Te drugie, zapęwne już niedługo znajdą się w naszym klubowym Banku Baz Danych.

Ja zaś ze swojej strony serdecznie zapraszam wszystkich klubowiczów do wzięcia udziału w przyszłorocznym konkursie na Najlepszą Bazę Danych Roku. Nagrody są bardzo atrakcyjne, a praca zainwestowana w przygotowanie bazy może Wam przynieść niemało satysfakcji.

Wracajmy jednak do spraw klubowych. Przypominam Wam o innej możliwości zaprezentowania Waszych baz danych większej liczbie ludzi. Wystarczy wysłać dyskietkę z bazą danych na adres Klubu SuperMemo, zostanie ona włączona do naszego Banku Baz Danych, którego uaktualnioną wersję przedstawię na końcu Klubu. Wysyłając bazę danych być może pomożecie komuś, kto potrzebuje wiedzy, którą Wasza baza zawiera, a także automatycznie zostajecie człon kiem Klubu SuperMemo. Każdy klubowicz ma możliwość otrzymania dowolnej bazy z Banku (po wysłaniu dyskietki z zaadresowaną kopertą), a także skorzystania z komercyjnej oferty SuperMemo World z 20% zniżką.

Powoli, żegnając się z Wami chciałbym ogłosić kolejne pytanie konkursowe: "Jakie zastosowanie w SuperMemo ma funkcja "Garbage"? Tradycyjnie już wygrają nie wybrańcy losu, lecz ci, którzy udzielą najciekawszych i najbardziej rzetelnych odpowiedzi. Nagrodą będzie CD-ROM z Geniuszem lub z SuperMemo z Advanced English.

Do zobaczenia w przyszłym miesiącu. Eryk HORŁOZA

Klub SuperMemo | Os. Kosmonautów 5/31 61-624 Poznań

Z ostatniej chwili: wasze listy wskazują, że chcecie wiedzieć więcej-o programie Genius. Za miesiąc przedstawię kilka cie kawostek na temat Genius 2.0 oraz krążka Gross Country (kurs języka angielskiego).

# BANK BAZ DANYCH KLUBU SUPERMEMO

- 20 najciekawszych baz:
- 1. Angielski w poligrafii
- 2. Assembler 8086
- Basic English and German
- **Business English**
- Capitals of the World l5.
- 6. Dutch
- 7. English Idioms
- 8. English slang
- 9. Esperanto
- 10. Polski dla Anglików
- 11. Heavyweight Boxing
- 12. Karty tarota dla kabalistów
- 13. Łacińskie nazwy ptaków, płazów i ssaków polskich
- 14. Medical English
	- 15. Polecenia języka PSION
	- 16. Dirty English
	- 17. Delphi
	- 18. Bridge to Advanced English (dla użytkowników Basic English)
	- 19. Technical English

20. US Constitution Wszyscy zainteresowani bardziej szczegółowymi informacjami na temat baz mogą zwrócić się pod adres Klubu SuperMemo (proszę nadesłać zaadreso-<br>waną kopertę ze znaczkiem!).<br>C

# PARYSKI VIRTUAL

el3e Virtual Paris to jeden z pierwszych, powszechnie dostępnych programów, sprawiających wrażenie obecności w miejscu, które widzimy na monito rze — niemała tu zasługa techniki, którą wykorzystano do jego wyprodukowania, czyli Quick Time'a. Jednak by w pełni doświadczyć choć części złudzenia spacerowania po uliczkach Paryża, spełniony musi być jeszcze co najmniej jeden warunek — wymagany jest szybki komputer. Ja testowałem program na minimainej konfiguracji, tzn. 8 MB RAM-u i komputerze 486, towym" zwiedzaniu Paryża. Otóż po paru godzinach zabawy i zaglądania we wszelkie możliwe miejsca okazało się, że udało mi się zwiedzić ledwie 30 procent całości, choć przemierzyłem miasto wzdłuż i wszerz. Właśnie ta szybkość przemieszczania się sprawia wrażenie, że w kilka minut można obejrzeć zawarte na krążku atrakcje.

Owo szybkie przechodzenie z jednej ulicy na drugą to wynik kompromisu, jaki wymusiła wspomniana już pojem-

> Bardzo charakierystyczna budowla Paryża.

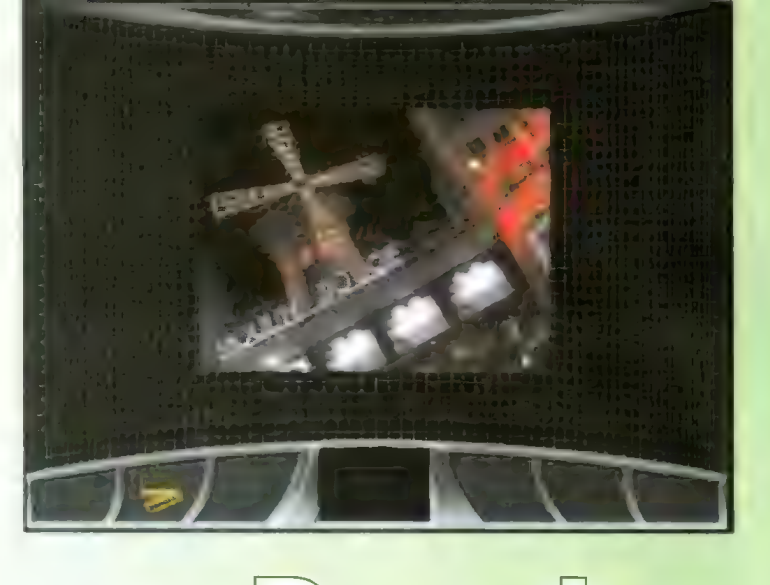

Wycieczka po Paryżu

Od firmy Axall Media otrzymaliśmy pierwszy CD-ROM z ciekawie zapowiadającej się serii. Za jego pomocą zwiedzimy Paryż.

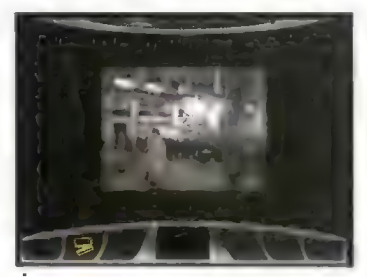

Życie w Paryżu przybliżają nastrojowe filmy.

i muszę przyznać, że choć program pracował zupełnie poprawnie i nie było specjalnych kłopotów z płynnością przewijania obrazu, to jednak chwilami wyraźnie było widać, że do pełni szczęścia programowi brakuje kilku megabajtów RAM-u.

Paryż to miasto, którego atrakcje nijak mają się do pojemności stoso wanych obecnie CD-ROM-ów. Oznacza to mniej więcej tyle, że w programie Virtual Paris nie zobaczymy wszystkich miejsc. które być może są warte naszej uwagi. 650 MB to zbyt mało, by można było pomieścić zdję cia. filmy i choć krótkie opisy zabytków, dzieł sztuki czy charakterystycznych miejsc stolicy światowej mody.

# TECHNIKI ZWIEDZANIA PARYŻA

W takim wypadku rodzi się pytanie: co zawiera srebrny krążek opatrzony tytułem Virtual Paris? O bogactwie wyboru, jakiego spośród tego, co oferuje turystom Paryż dokonali autorzy tego CD-ROM-u, świadczyć może niezwykle pożyteczny komunikat, pojawiający się przy wychodzeniu z programu. Informuje on o "procen-

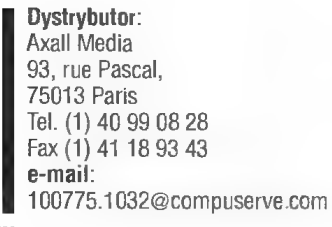

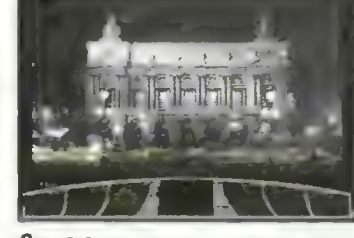

Opera nocą.

ność CD-ROM-ów — korzystając z dużej strzałki przenosimy się z jednej dzielnicy do drugiej, z placu na plac, od zabytku do zabytku. I to są w zasadzie jedyne ograniczenia w wyborze obiektu wirtualnego zwiedzania. Bowiem gdy już zatrzymamy się w którymś miejscu, możemy obejrzeć go ze wszystkich stron, "spojrzeć pod nogi", "**z**adrzeć ałowe do góry" czy "podejść bliżej", gdy zabytkowy budynek jest zbyt dale ko. Jeśli szczególnie przypadł nam on do gustu, nic nie stoi na przeszkodzie, by go sfotografować i w ten sposób mieć pamiątkę po odwiedzinach.

# CZY W PARYZU NIE MA LUDZI?

Po dłuższym spacerowaniu uliczka mi miasta i zaglądaniu w różne kąty nie sposób nie zauważyć pewnej prawidło wości — otóż na prezentowanych obrazkach zaskakująco mało ludzi pojawia się na ulicach, placach i skwerach. Z pewnością twórców programu dużo zachodu kosztowały ujęcia, na których widać ledwie kilka osób, a trzeba pamiętać, że ma to bardzo duże znaczenie dla jakości wrażeń — dzięki temu można do woli podziwiać architekturę Paryża. Choć z drugiej strony o charakterze miasta w dużej mierze decydują jego mieszkańcy. Jeśli przyjdzie nam ochota na podejrzenie życia Paryżan, możemy obejrzeć krótkie filmy prezentujące różne scenki — Paryż nocą, migawki z głównych ulic miasta. a wszystko to opatrzone francuską muzyką.

Spacerując po ulicach możemy także zajrzeć do wnętrza zabytkowych

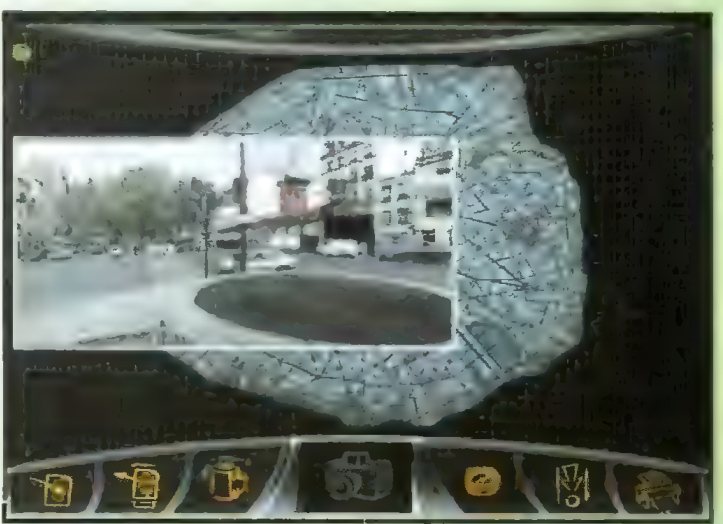

Pamiątkowe zdjęcie z "wycieczki" do Paryża. W tle mapa miasta.

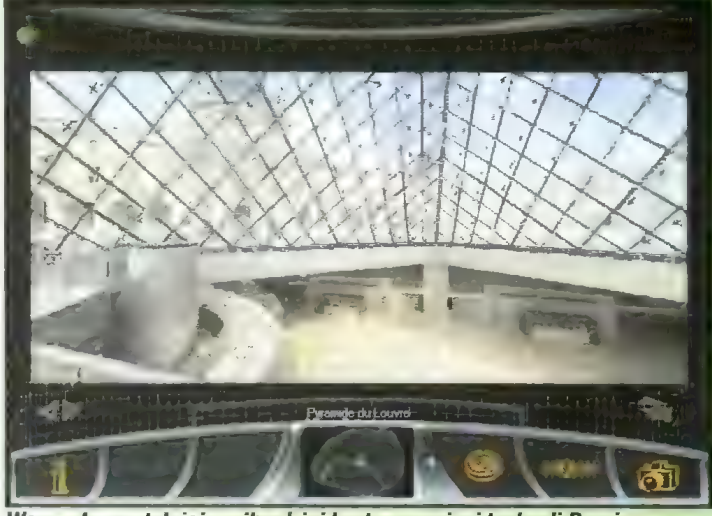

We wnętrzu ostatniej, najbardziej kontrowersyjnej budowli Paryża.

budowli, po to by czegoś się o nich dowiedzieć, możemy także odwiedzić przybytki sztuki, nauki i rozrywki. Zresztą obiekt zwiedzania można wybrać z pomysłowo zaprojektowanego menu, ułatwiającego szybkie poruszanie się po paryskich uiicach.

Wirtualny Paryż to program, dzięki któremu nie ruszając się z domu mamy okazję do zwiedzania Paryża, i to w sposób bardzo zbliżony do naturalne go. "Komputerowe zwiedzanie" dostarcza wrażeń zarówno osobom, które jeszcze w stolicy Francji nie były, jak również tym, którzy z Paryża właśnie wrócili. W tym ostatnim przypadku mają okazję nie tylko zorientować się, co umknęło ich uwadze w czasie zwiedza nia, ale także zwyczajnie powspominać. Piotr PERKA

Bojtek wrzesień '96

Wśród rodzimego oprogramowania edukacyjnego coraz częściej spotkać można pozycje przeznaczone do nauki języka ojczystego. Na naszych łamach przedstawiałem już programy do nauki ortografii, była gramatyka języka polskiego, w lipcowym numerze ukazała się recenzja Literata. Teraz przyszedł czas na przedstawienie Polonisty.

szczęście towarzyszące animacjom i poprzedzające sam proces nauki efekty dźwiękowe daje się w programie wyłączyć. Trudno bowiem wyobrazić sobie skuteczne zgłębianie reguł gramatycznych w rytm muzyki zbliżonej do techno.

# NA POCZĄTEK WYKŁADY

Program podzielono na trzy zasadnicze części: "Naukę" oraz "Cwiczenia" — gramatyczne i ortograficzne. Dodatkowym działem są "Testy" — przygotowano w nich 20 testów pochodzących z olimpiad i egzaminów wstępnych do szkół średnich.

Studiowanie zawiłości gramatycznych naszego języka ojczystego najlepiej rozpocząć od pierwszego działu, czyli "Nauki". Daje ona możliwość poznania praktycznie całego, przewidzianego programem materiału z zakresu szkoły podstawowej. Dobrym pomysłem jest umieszczenie przy poszczególnych tematach informacji. w której klasie dane zagad nienie jest przerabiane. Z pewnością

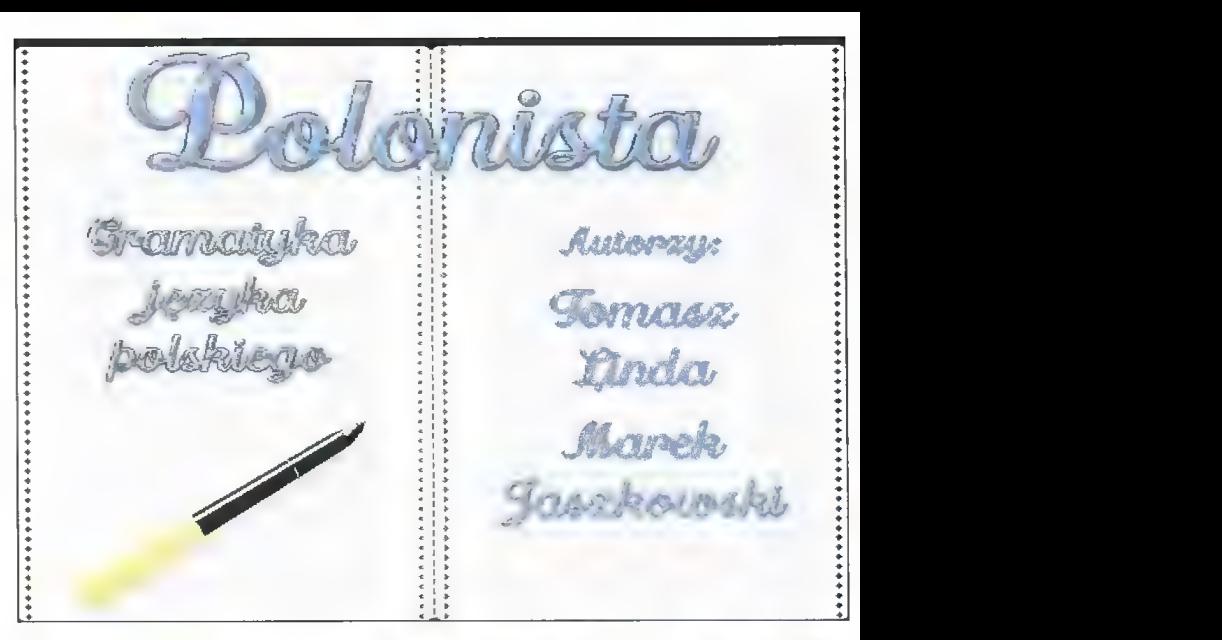

# TESTY I DYKTANDA

We wspomnianych działach przygotowano wiele zróżnicowanych, jeśli chodzi © poziom trudności, ćwiczeń. Z pewnością uczeń, który solidnie przerobi tę porcję testów nie będzie miał większych problemów zarówno

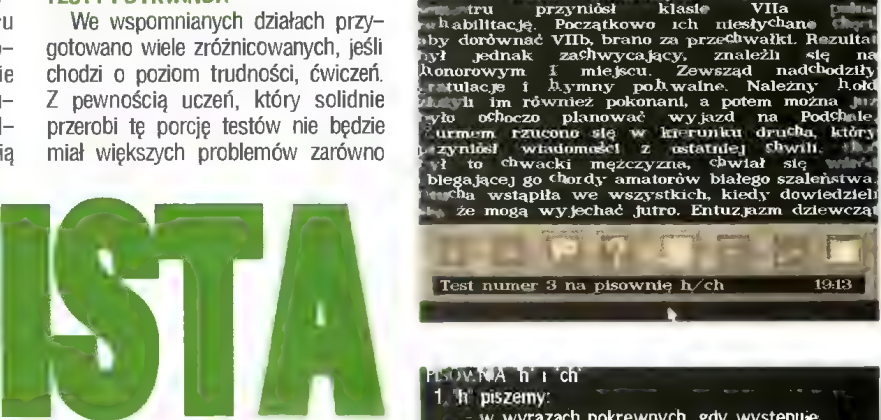

wielu hantebnych

wpadek

konr=

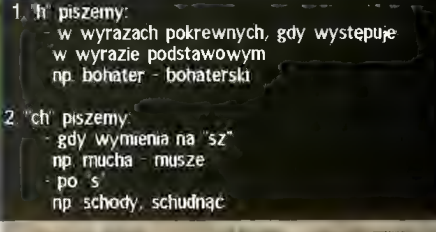

towy" gust, program jest zbytnio "amigowy". Lecz oczywiście jest to rzecz gustu. Tak więc, jeśli ktoś ma kłopoty w szkole z językiem polskim, przynosi do domu jedynki z dyktand bądź ma trudności z gramatyką, może skorzystać z pomocy "Polonisty". Ten komputerowy, lecz wymagający korepetytor, zawierający ponad 500 zagadnień problemowych, z pewnością pomoże w przezwyciężeniu trudności.

# Piotr PERKA

wrzesień \*36 Bojtek

# WYMAGANIA

- e PC 286/386
- e 2 MB RAM
- © VGA
- e karta muzyczna zgodna
- z Sound Blasterem

# Producent:

FATERBIT — Agencja Informacyjno-Handlowa 55-200 Oława ul. B. Chrobrego 20 c/15 tel. fax (071) 13 41 08<br> **Cena: 35 zł** Uściarzy Dziarda (US) Dziarda (US) Dziarda (US) Dziarda (US) Dziarda (US) Dziarda (US) Dziarda (US) Dziarda (US) Dziarda (US) Dziarda (US) Dziarda (US) Dziarda (US) Dziarda (US) Dzia

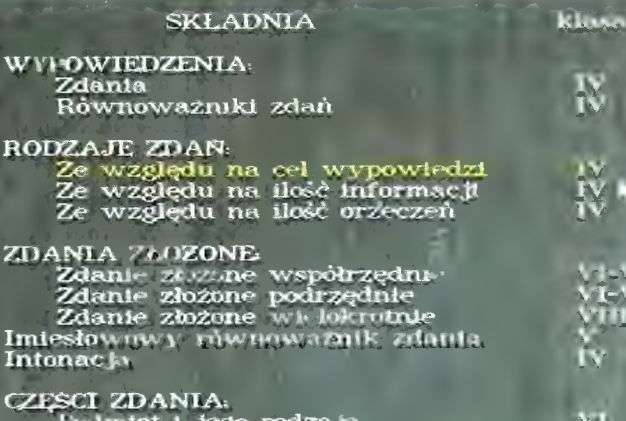

# Poimiot i jego rodzaje Orzeczenie i jego todza je Związki wyrszowe dazki wyrazow<br>upe podmiotu i 'rup= przeczenia

 $\mathcal{G}^{\prime}$ 

Połonista to program przeznaczony dla uczniów szkół podstawo wych. Zawarto w nim zarówno materiał dla uczniów młodszych klas, jak i opracowano ćwiczenia dla przygotowujących się do egzaminu wstępnego do szkoły średniej.

Pomimo tego, że w programie umieszczo no wiele animacji i za0 patrzono go w efekty muzyczne. Polonista sprawia wrażenie prog ramu bardzo prostego. I tak chyba być powinno. Zbytnie nasy cenie programu edukacyjnego różnego rodzaju niepotrzebnymi dodatkami zwykle nie wychodzi mu na "zdrowie". Na ułatwi to poruszanie się wśród zawartych tu tematów. Oprócz słowotwórstwa w dziale tym znaj-

2.

dziemy fone-<br>tyke, reguły ortograficzne oraz składnię. Stan naszej wie dzy po przestudiowaniu "Nauki" sprawdzamy w dwóch następnych działach — ćwiczeniach gramatycznych i ortograficznych.

z pisownią, jak i zagadnieniami gramatycznymi języka polskiego. Znaleźć tutaj można blisko 100 pytań gramatycznych i 16 zestawów ćwiczeń ortograficznych. Dla uczniów klas ósmych przygotowano dodatkowy olimpijski dział zawierający około 200 zadań egzaminacyjnych. Oprócz tego, że pozwala on na wyrobienie so-

bie zdania na temat trudności egzaminów wsiępnych do szkośredniej i dobrze

> przygoto wuje do czerwcowych egzaminów, to dodatkowo zwalnia z konieczności poszukiwania te—

**BY ANY** 

matów z lat ubiegłych. Program nie miałby żadnej wartości, gdyby nie możli wość sprawdzania poprawności wykonywania ćwiczeń.

Oczywiście "Polonistę" zaopatrzono również w tę funkcję. Ponadto do zalet programu należy moim zdaniem łatwość obsługi i przejrzystość zawartych w programie ćwiczeń i wykładów. Do wad zaliczyłbym brak jakiegokolwiek edytora, umożliwiającego dodawanie własnych dyktand czy nowych pytań z egzaminów do szkół średnich. Ponadto, jak na mój "pece-

Nie podejrzewałem, że w tak trady cyjnej dziedzinie jaką są publikacje encyklopedyczne, można wymyślić coś nowego. Dodać element, który nie tyl- ko byłby gadżetem, ale także w istotny sposób podnosił walory użytkowe encyklopedii, nawet encyklopedii "elektronicznej", w której można się spodziewać inwencji programistów i nowych pomysłów pozwalających w pełni wykorzystać możliwości, jakie

ZACZYNA SIĘ OD LITERY A,

wyświetlając informacje na jej temat za każdym razem, gdy uruchomimy program. Dalsza metoda pracy z prog ramem zależy już od użytkownika.

Twórcy GME przygotowali kilka sposobów na korzystanie z ich produktu. Każda z nich znajduje zastosowanie w innym przypadku, choć tak na dobrą sprawę, od biedy wszystkie można by zastąpić przeszukiwarką

# The 1996 Grolier Multimedia Encyclopedia

przeglądaniu encyklopedii. Porządkuje ono dostępne dane dzieląc je ze względu na rodzaj medium. Oznacza to, że czytając artykuł na temat Chopi- na i klikając "Picture" zobaczymy podobiznę kompozytora, wybierając zaś "Related Media" ujrzymy wykaz dostępnych utworów, które można usły szeć. Właśnie rodzaj medium można jeszcze ustalić w opcji Przeszukiwanie. Oprócz muzyki, artykułów i zdjęć w GME zamieszczono także mapy, filmy, tabele i animacje.

# HISTORY I HIPERTEKST

Podobnie dużym ułatwieniem jest opcja History, dzięki której można w każdej chwili przywołać historię naszych wędrówek po encyklopedii. Większość artykułów prezentowana

Encyklopedia Groliera roku 1995 to jeden z bardziej udanych programów, jakie miałem okazję ostatnio oglądać.

stwarza to medium. Z drugiej jednak strony każdy, kto wcześniej miał do czynienia z jakąkolwiek publikacją w formie hipertekstu, komputerową grafiką, filmami i zetknął się z choćby najprostszym narzędziem do wyszukiwania słów w tekście, może z grubsza przewidzieć, jak będzie wyglądać komputerowa wersja papierowej encyklopedii. Jak się okazuje, można jednak pójść z duchem czasu, co zrobił wydawca GME (Grolier Multimedia Encyclopedia), i powiązać swój produkt z przeżywającym ostatnio okres gwałtownego rozwoju Internetem. Z kombinacji

# GME + INTERNET

można rzecz jasna skorzystać jedynie pod warunkiem posiadania dostępu do tego ostatniego. Jeśli nasz komputer podłączony jest do Światowej pajęczyny, wystarczy zainstalować dodatkowy program, dzięki któremu mamy bezpośrednią łączność z serwerem wydawnictwa.

Na GD-ROM-ie nie zmieściły się wszystkie hasła i część z nich umiesz czono właśnie na komputerze wpiętym w Internet. Tak więc przeglądając jakiś temat, można sięgnąć po jego uzupełnienie, o ile tylko w prawym dolnym rogu znajdziemy napis "on-line". O załetach takiego rozwiązania nie trzeba chyba nikogo przekonywać (dodatkowym warunkiem jest odpowiednia szybkość transmisji danych, ale to już zupełnie inne zagadnienie).

Grolier Multimedia Encyclopedia, jak każda porządna encyklopedia

# WYMAGANIA

wrzesień '96

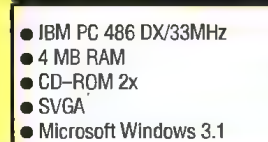

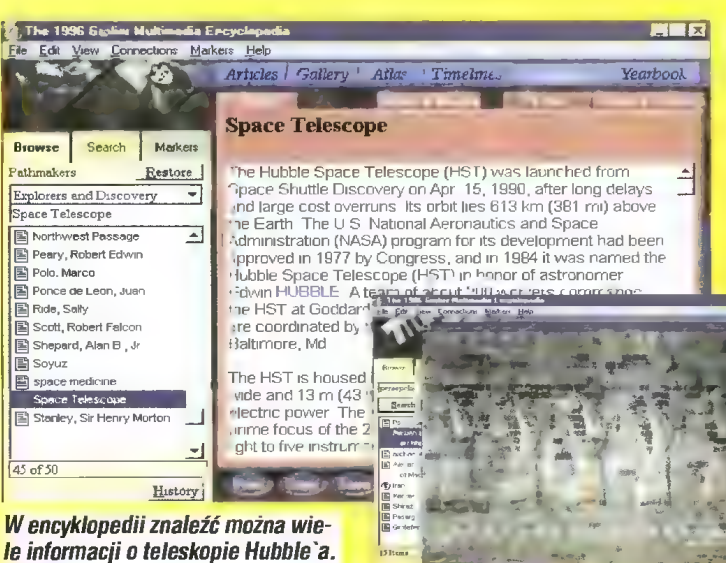

W GME znajdziemy wiele ilustracji — na powiększeniu reliefy ze starożytnej stolicy Persji, Persepolis.

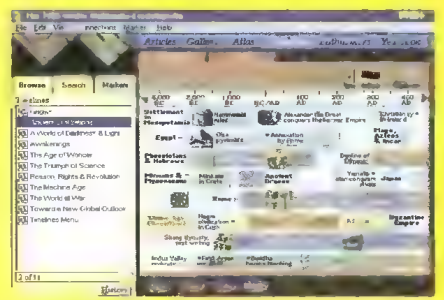

Timelines — historia przez wieki i tysiąclecia.

jest w formie hipertekstu, co pozwala szybko przeskakiwać z np. historii muzyki do życiorysów kompozytorów czy nawet przykładowych utworów.

W GME zastosowano jeszcze jeden podział. Jego kryteria sygnalizują tytuły poszczególnych działów. Są to Articles, Gallery, Atlas, Timelines, Pathmakers i Yearbook. O ile zawartość pierwszych trzech jest oczywista, to na oddzielne omówienie zasługuje pozostała trójka.

Zacznę może od Yearbook, w którym podsumowano najważniejsze wydarzenia lat 1994 i 1995. Informacje ujęto w formie kalendarium, przy czym przy każdym miesiącu znaleźć można tę jedną, najważniejszą informację. I tak zdaniem wydawcy najistotniejszym wydarzeniem maja '94 było zwycięstwo Nelsona Mandeli w wyborach prezydenckich, zaś rok później było nim zwycięstwo Chiraca. Oprócz wydarzeń tej rangi (czy innych spektakularnych zdarzeń, jak chociażby trzęsienie ziemi w Kobe), znaleźć tu można tak istotne wydarzenie (uznane za numer 1 w sierpniu '94), jak strajk graczy ligi baseballowej w USA i w konsekwencji utratę reszty sezonu.

W GME znaleźć można też kilka słabych punktów. Należałoby do nich moim zdaniem zaliczyć przygotowanie fragmentów części utworów w standardzie MIDI — spróbujcie posłuchać kilku utworów Chopina czy innych wykonawców przygotowanych właśnie w MIDI i porównać je z normalnym wykonaniem. Wnioski nasuwają się same.

Zupełnie innych wrażeń należy spodziewać się przy sięgnięciu po

# **TIMELINES**

To pomysłowy i obrazowy sposób na przedstawienie historii ludzkości przez pryzmat różnych, często zazębiających się wydarzeń, ruchów społecznych, wynalazków, religii, panujących monarchów i królewskich rodów, prowadzonych wojen i wydarzeń os tatnich kilkudziesięciu lat. Ukazane

w atrakcyjnej formie graficznej pozwalają na zrozumienie i umiejscowienie w czasie wielu zjawisk rozgrywających się na wielu szerokościach geograficznych, w różnym bądź tym samym czasie.

Dzięki Timelines możemy prześledzić historię ludzkości od czasu gdy nasz przodek nauczył się posługiwać prymitywnymi narzędziami, do momentu upadku komunizmu. Podobnie wielce interesujące może się okazać spotkanie z informacjami zawarty mi w Pathmakers. Odnajdziemy tam historię myśli człowieka, historię jego najbardziej genialnych i najistotniejszych wynalazków dla rozwoju cywilizacji na naszej planecie. Zamieszczono tam zarówno wiadomości o wybiłnych osobistościach świata nauki, jak też omówiono najbardziej spektakularne projekty naukowe (jak chociażby misję teleskopu Hubble'a).

Korzystając z GME bardzo szybko można się dowiedzieć wielu nowych rzeczy. Polączenie ze sobą wielu mediów, łatwość i przejrzystość ułożenia materiału sprawiają, że kilka godzin mija niepostrzeżenie. Gorąco polecam. Piotr PERKA

Program otrzymaliśmy od lirmy: Axall Media 93, rue Pascal, 78013 Paris Tel. (1) 40 99 08 28 Fax (1) 41 18 93 43 e-mail: 100775.1032©compuserve.com

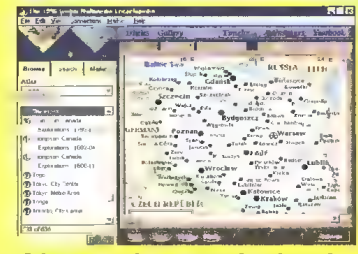

Atlas pozwala na szybkie zdobycie informacji o jakimś kraju.

(Search). Ja jednak nie wyobrażam sobie skutecznego korzystania z GME, gdyby zabrakło tam tematycznego indeksu "Knowledge Tree". Za jego pomocą można praktycznie dotrzeć do każdego hasła, a dodatkowo otrzymujemy wykaz pokrewnych terminów i najbliższych tematycznie haseł.

W przypadku gdy chcemy przejrzeć encyklopedię pod kątem określonego tematu, owo tematyczne drzewo przy daje się raz jeszcze. Otóż w opcji przeglądanie (Browse) można ustalić filtr tematów, w obrębie których chcemy się poruszać, operując właśnie "Knowledge Tree". Bardziej rozbudowany filtr zastosowano w przypadku Przeszukiwania (Search). Tutaj oprócz wspomnianego już "Knowledge Tree", ustalić możemy jeszcze kilka parametrów, powiązanych z rodzajem dostępu do encykłopedycznych informacji.

W ten sposób dochodzimy do umieszczonego nad głównym polem bordowego menu towarzyszącego

jawiska brane pod uwagę w symulacji należą do grup: geologii, meteorologii, flory i fauny. Może to się wydawać trochę nieprawdopodobne, ale, cokolwiek upraszczając, autorowi udało się opisać i zasymulować te z pozoru skomplikowane rzeczy.

Książka została podzielona na trzy główne części, które powstały ze względu na stopień zaawansowania czytelnika, do którego mają trafić. W pierwszej części znajdują się wiadomości wzięte jakby wprost z podręczników biologii i geografii poziomu lice alnego. Tutaj możemy się dowiedzieć, między innymi, o ruchach płyt tektonicznych, składzie gazów w atmosferze i ich oddziaływaniu na środowisko, fotosyntezie czy klasyfikacji dinozaurów. W drugiej części zostajemy poinfor mowani o obsłudze symulatora "Ecosim", wszystkich parametrach i przełącznikach, które mają wpływ na symulację. Trzecia część, przeznaczona dla najbardziej zaawansowanych czytelników, zawiera opis kodu źródłowe go programu i propozycje jego modyfikacji. Wymagana jest znajomość programowania w języku C oraz obeznanie ze środowiskiem Windows, gdyż dla niego został napisany ten program. Cały kod jest dostarczony wraz z programem, możliwa jest również jego kompilacja. Całość uzupełnia słowniczek terminów użytych przy omawianiu flory, fauny, geołogii i meteorologii, krótko wyjaśniający każde pojęcie.

Podczas symułacji na bieżąco mogą być widoczne cztery okna ze sta- nem naszego Świata. W oknie geologii widać poziom lądów, głębokość oceanów, strefy aktywne sejsmicznie czy umiejscowienie wulkanów. W oknie meteo odczytamy parametry (Średnie) temperatury w każdym punkcie globu. We florze i faunie przedstawiane są informacje o gęstości występowania danych gatunków.

Dla przekonania niewiernych opi-Szę jeszcze mnogość parametrów, jakie można modyfikować w programie "Ecosim".

1. Z zakresu geologii możemy zaprojektować ułożenie płyt tektonicznych i ognisk magmy. Pod kontrolą mamy później tempo przemieszczania się tych płyt, tworzenia formacji górskich, a także ilość wul- kanów i częstotliwość trzęsień ziemi.

2. Przy meteorologii mamy oddane pod kontrolę wskaźniki zawartoś ci procentowej poszczególnych gazów w atmosferze oraz ciśnienia po wietrza. W pewnym zakresie możemy także sterować nachyleniem osi obrotu Ziemi, a także kilkoma innymi parametrami związanymi z orbitą.

3. W ramach flory możemy tworzyć własne gatunki lub korzystać z przy gotowanych zarówno tych prehistorycznych, jak i współczesnych. Do dyspozycji mamy parametry począwszy od określenia pory siania. kiełkowania i zakwitania, a kończąc na gene tyce — zezwolenie na mutacje, sposób dostosowywania się do środowiska.

4. W przypadku fauny przy edycji gatunków zaczynamy od parametrów takich, jak sposób poruszania się, rodzaj pożywienia, długość ży-

Tekst o "Dinozaurach..." miał początkowo trafić do recenzji książek, ale ze względu na nietypowość tej pozycji, postanowiliśmy napisać o niej coś więcej. Połączenie książki i dyskietki nie funkcionuie tu zwykłym trybem, tym razem książka jest dodatkiem do programu. A program ten można uznać za rodzaj symulatora Ziemi.

cia, a kończymy tak jak w przypadku flory na genetyce, ale mamy dodatkowo elementy związane z uczeniem się zwierząt. Ponadto możemy obej-- rzeć przykładowe zwierzęta — dinozaury z okresu triasu, jury i kredy. Poza właściwym symulatorem na

dyskietce dostarczony jest także

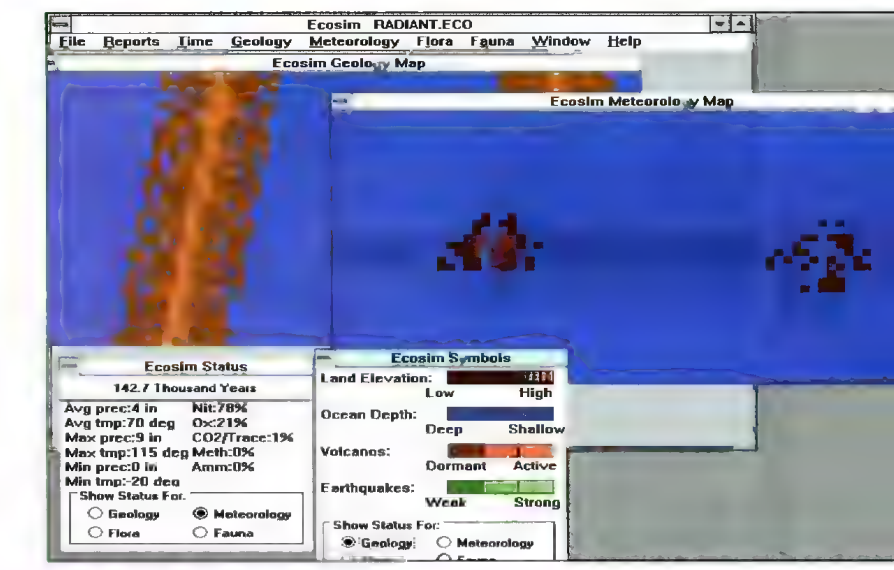

# inozaury ich prehistoryczne światy

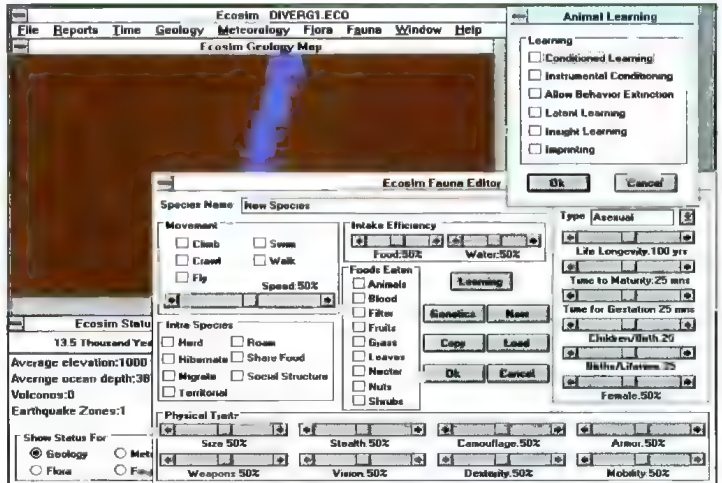

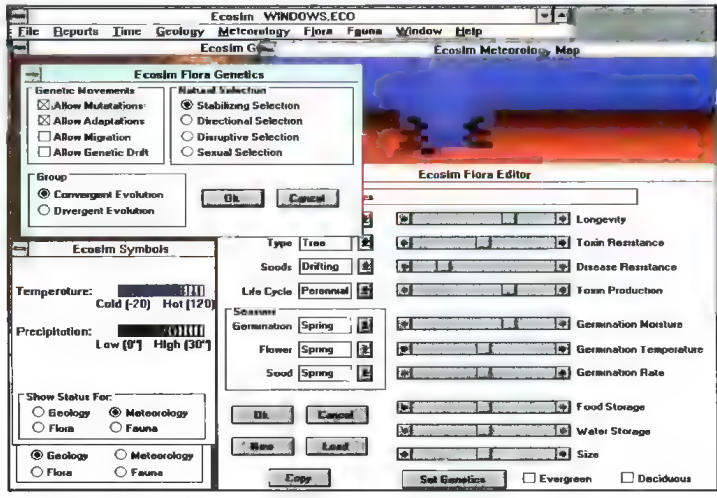

program ..Life". Jest to zaawansowana wersja automatu komórkowego, w którym można zdefiniować własne zasady. A w przypadku włączenia trybu uczenia się, te zasady mogą się nawet same modyfikować. Dzięki temu programowi w uproszczonym zakresie możemy obserwować procesy narodzin, przetrwania i śmierci.

Mógłby się ktoś zapytać, dla kogo taka książka. Uważam, że może być przydatna między innymi dla licealis tów znających język angielski, gdyż co prawda cała książka została przetłumaczona, ale sam program pozostał bez zmian.

Praca z programem "Ecosim" pozwala ogarnąć całą zdobytą wiedzę, przeprowadzić eksperymenty, zbadać teorię. W znaczny sposób uwydatnia on wszelkie zależności zachodzące w przyrodzie. Na przyklad związek temperatury w atmosferze z zawartością procentową gazów i wpływ tego na życie na Ziemi. Można się tu przekonać, jak łatwo zniszczyć delikatną równowagę, doprowadzając na przykład do śmiercionośnego wzrostu lub spadku temperatury.

Może ktoś by się podjął przetłumaczenia tego programu na język polski, wtedy miałby szansę stać się doskonałym narzędziem dydaktycz nym, zachęcając do nauki przedmiotu do tej pory "obojętnych" uczniów. Kamil DZIEKANOWSKI

Rick Leinecker, "Dinozaury i ich Hick Leinecker, "Dinozaury i ich<br>prehistoryczne światy", INTERSOF-<br>TLAND, 1995, stron 193 + dyskietka.

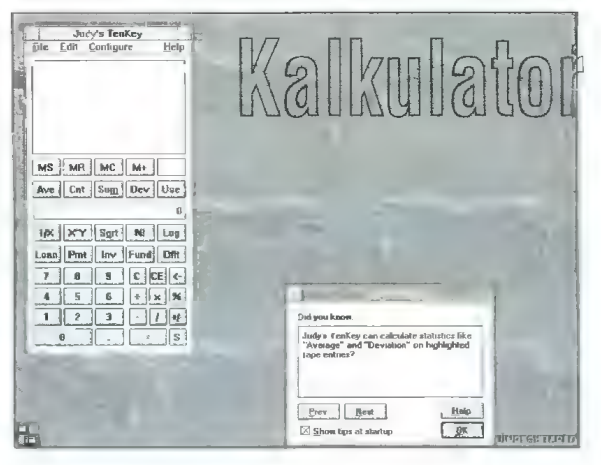

 $\frac{1}{\sin^2 2\pi}$  microsoft wraz ze swoim sztandarowym produktem – Windowsami dostarcza także wiele<br>Doctarca także DZ DD DD Użytkowych programów. Sa one bardzo proste – takiego Paintbrusha (czy Painta w Window- $\mathbb{W}_{\mathbb{Q}}$   $\mathbb{R}$   $\mathbb{R}$   $\mathbb{R}$   $\mathbb{R}$  użytkowych programów. Są one bardzo proste – takiego Paintbrusha (czy Painta w Window-<br> $\mathbb{R}$   $\mathbb{R}$   $\mathbb{R}$   $\mathbb{R}$   $\mathbb{R}$  sach 95) wyposażono w funkcje, które w sach 95) wyposażono w funkcje, które w praktyce pozwalają tylko trochę urozmaicić wodzenie po ekranie myszą w charakterze pędzla. Podobnie edycja tekstu w edytorze Write to namiastka tego, co oferuje chociażby najsłabszy z wielkich — Ami Pro.

**S** Nic więc dziwnego, że wielu programistów próbuje wykorzystać braki owych programów, proponując w ich miejsce własne, rozszerzone produkcje. "Poprawianie" Windows nie ominęlo także kalkułatora i to pomimo faktu, że ten, który instaluje się wraz z systemem jest na przyzwoitym poziomie. Judy's Tenkey Calculator for Windows 3.1 pokazuje ile funkcji można jeszcze dodać do wydawałoby się nieskomplikowanej czynności liczenia.

Przede wszystkim program zaopatrzono w szczegółową pomoc, która jest przydatna przy bardziej zaawansowanych funkcjach tego kalkulatora. Ponadto wyposażono go w możliwość za-THERE IS FOR CONDUCT SERVE ERIC PARTICIPATE SENIGROWANIA PRZEPROWADZANYCH działań ich edycji. drukowania i eksportowania do innych programów. Interesującym dodatkiem są funkcje finansowe pozwalające obliczyć takie wartości, jak wielkość miesięcznych rat czy zaplanować wielkość emerytalnej składki. I nawet działanie 750,35 — 750,30. w odróżnieniu od okienkowego kalkulatora, nie wprawi go w zakłopotanie. ftp://ftp.asp-shareware.org/pub/asp/programs/utilites/10key311.zip

Biorąc pod uwagę różne edukacyjne programki, które do tej pory ukazały się w naszym internetowym kąciku, ESP jest wyjątkowy. Odwołuje się bowiem do słabo poznanych i nie potwierdzonych przez naukę możliwości ludzkiego mózgu. Sam tytuł programu zdradza z czym mamy do czynienia, bowiem skrót ESP to Extrasensory Percepction, czyli Postrzeganie Pozazmysłowe.

Wykraczające poza 5 zmysłów postrzeganie, ujęte w matematyczne ramy języka programowania, wygląda bardzo zwyczajnie. W trakcie kilkudziesięciu prób mamy wytypować jeden z pięciu przedstawionych na ekranie znaków. Mamy to szansę zrobić w trzech konkurencjach — przepowiadaniu przyszłości, jasnowidzeniu i telekinezie. czyli przemieszczaniu przedmiotów za pomocą myśli. W pierwszej z nich naszym zadaniem jest wytypowanie znaku, który komputer za chwilę wybierze. W przypadku jasnowidze nia sytuacja się odwraca — ESP już dokonal wyboru. a naszym zadaniem jest odgadnię cie jakiego. Najbardziej skomplikowanie wygląda ostatnia konkurencja, w której trzeba jakoś zmusić kostkę do gry, by wyrzuciła pożądaną przez nas liczbę oczek.

Niestety, pomimo tego że bawiłem się programem dosyć długo, nie uzyskałem żadnych znaczących wyników w przepowiadaniu przyszłości, jasnowidzeniu, 0 teleki- nezie nie wspominając.

ftp://ftp.asp-shareware.org/pub/asp/programs/homehobh/esp11.zip

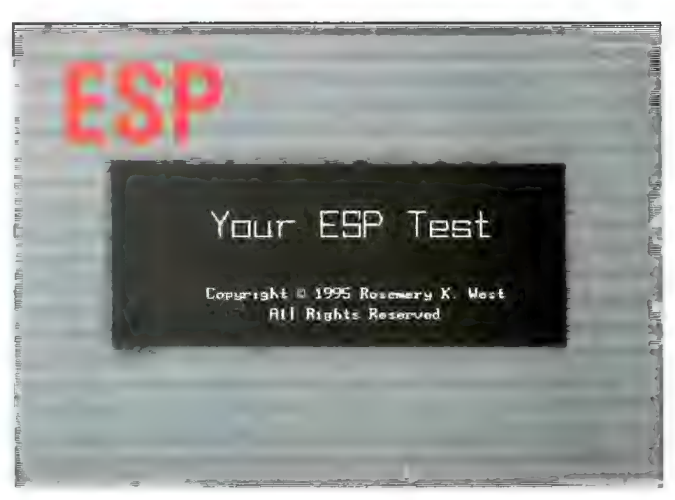

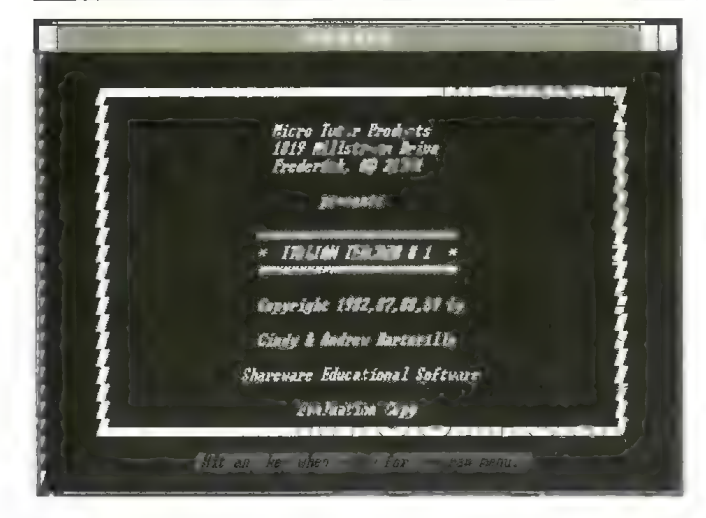

Zaglądając na internetowe serwery nietrudno odszukać programy wspomagające naukę języka angielskiego, niemieckiego czy hiszpańskiego. Sprawa się komplikuje, gdy potrzebujemy podobnego oprogramowania do nauki jakiegokolwiek innego języka. Panujące w tej dziedzinie ubóstwo skłoniło mnie do sięgnięcia po graficznie ascetyczny i nie naj- lat, nie wpływa zbytnio na jego skuteczność i przydatność, jednak w erze wszechpanujących graficznych interfejsów obsługa trąca myszką.

w tej dziedzinie ubóstwo skłoniło mnie do sięgnięcia po graficznie ascetyczny i nie naj-<br>młodszy już program do nauki włoskiego. Co prawda, to że liczy on sobie blisko piętnaście<br>lat, nie wpływa zbytnio na jego skuteczność Sam program to w zasadzie testy kontrolujące znajomość slówek i zwrotów języka<br>włoskiego w tłumaczeniu na angielski. Dosyć rozbudowana baza danych zapewnia poktowy is wydanych zapewnia po- włoskiego w tłumaczeniu na angielski. Dosyć rozbudowana baza danych zapewnia po-<br>CCCINCIENA JE IĘ IĘ IĘ IĘ CZĄtkującym wiele godzin spędzonych wraz z tym nauczycielem, zanim opanują zawar-Copyright 1992.97.09,69 ly te w nim słownictwo. Program może też służyć jako słownik minimum włosko-angiel-Czady 6 kadrew Bartariille ski i angielsko-włoski, a także być skromnym przewodnikiem zapoznającym z podstawami gramatyki języka włoskiego. Siłą Italian Teachera jest niewątpliwie możność wybierania spośród wielu rodzajów testów, co gwarantuje solidne przećwiczenie fraluatim Gpy zamieszczonych tu włoskich słówek i zwrotów. Znaleźć go można pod adresem: ftp://ftp.cyf-kr.edu.pi/pub/mirror/Simtel.Net/msdos/langtutr/ital1-23.zip ltp://ftp.icm.edu.pi/pub/simteinet/msdos/langtutr/ital1-23.zip ftp://ftp.man\_poznan.pl/pub/simtelnet/msdos/langtutr/ital1-23.zip

# SunTzu i wojna

Jak się okazało, właściwości windowsowych plików pomocy były na tyle zachęcające. że firma NETWORLD właśnie je wybrała sobie za swój standard. W tym przypadku potwierdzila się reguła, że po to, by wydać interesującą pozycję, nie potrzeba olbrzymiej wiedzy programistycznej, lecz wystarczy dobry pomysł. Ludziom z NET-WORLDa najwyraźniej ich nie brakuje i przenoszą pod Windowsy coraz to nowe, klasyczne pozycje. W swojej ofercie mają takie "mocne" punkty, jak choćby Kamastura.

Na uwagę moim zdaniem zasługuje także jedno z nowszych opracowań, a mianowicie przetłumaczone na język angielski dzieło dalekowschodniego myśliciela Sun-Tzu, który napisał bodajże pierwszy traktat instruujący szczegółowo, jak zachowywać się w trakcie podbojów, jak w ogóle prowadzić wojny, jak zachowywać się na polu walki, czy, jakimi cechami powinien charakteryzować się wojownik. Krótko mówiąc, jest to szczegółowy przewodnik dia strategów, dowódców i żołnierzy. Przygotowany w formie hipertekstu, wzbogacony o ilustracje zapoznaje ze wschodnią filozofią wal- w formie hipertekstu, wzoogacony o liustracje zapoznaje ze wschodi<br>ki. Oprócz tego znajdziemy tu liczącą kilkanaście pozycji bibliografię.<br>http://www.CAM.ORG/users/~ntworld/index.html

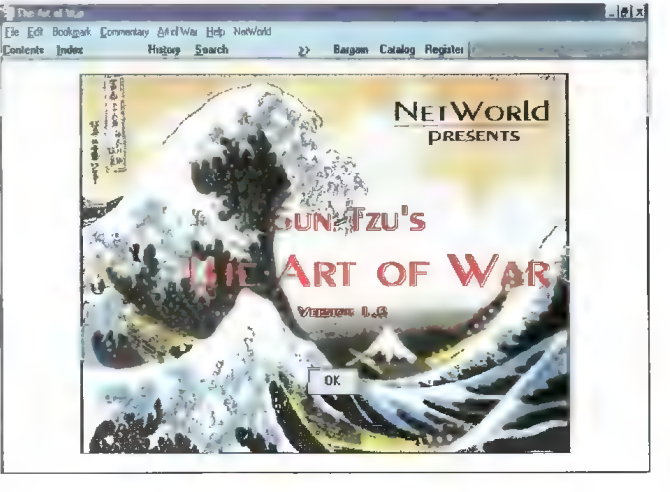

# **Oksfordzka** Encyklopedia Historii Swiata

Ten program przedstawia \_ nam historię od najstar szych znanych zapisów aż do roku 1800 naszej ery. Myślę, że ujęcie tematu w takie a nie inne ramy czasowe wynikało z pojemności CD-ROMu i ilości materiału, który autorzy programu mieli nam do przekazania, a nie z jakiś przełomowych zdarzeń na przes-trzeni XVII i XX wieku.

Instalacja encyklopedii była dła mnie małym szokiem, ponieważ w trakcie instalowania pakietu Borland Database Engine moje Windows 3.1 EE (Eastern Europe) zawieszały się! Nic nie dała zmiana trybów

graficznych, wyłączenie karty muzycznej i inne, zwykle skuteczne patenty. Dopiero przeinstalowanie do wersji 3.1 dało pozytywny efekt, ale pozostaje pytanie "o co biega?". Czyżby program ten nie został przetestowany na wszystkich wersjach systemu Windows?

Oxford... podzielono na trzy główne działy — właściwą encyklopedię, skorowidz polskich władców

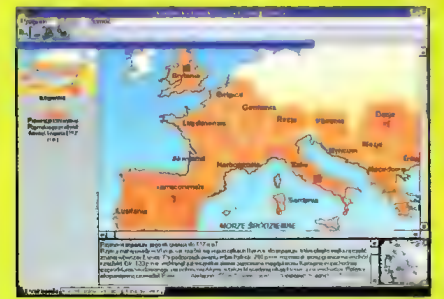

doczne przypisy oraz ilustracja. Mapa imperium rzymskiego — u dołu wi-

oraz spis panujących na Świecie dy nastii, który to sporządzono w chronologicznych tabelach. Nie wiem dlaczego akurat władców wyszcze gólniono spośród tak wielu ciekawych tematów, myślę że zadecydo wała ilość materiału posiadanego przez autorów.

Hasła napisane są w czymś bardzo zbliżonym do hypertekstu, można je spokojnie odczytywać za pomocą

Producent: PRO-media CD Piechura 5 94-257 Łódź e-mail: promediaGlodz.pdi.net Dystrybutorzy: CD-Project, USER, Optimus Cena: 120 zł

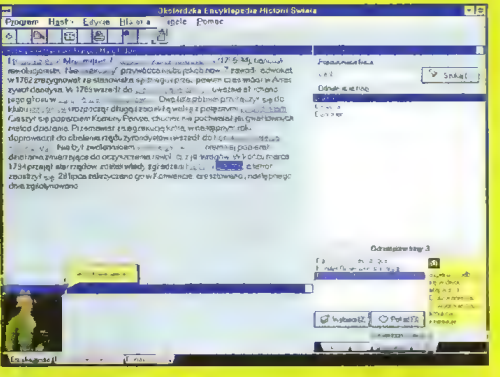

Film z błędnym podpisem

czy odgłosy. Dodatkowym bajerem jest pomoc przy wymowie nazwisk — po klik= nięciu na obco brzmiącym nazwisku otwierane jest okno z czytaniem poszczególnych znaków. Lektor, po zachęceniu myszką, odczytuje litery i słowa

Od Dantona

do Robespierre'a.

Netscape'a i oczywiście kopiować za pomocą clipboardu do innych edytorów. Po kliknięciu na podkreślonych, niebieskich hasłach komputer wczytuje odnośniki, równie łatwo można otwierać związane z tematem ilustracje

na głos. Niestety, w sekcji filmów przecczono poważny błąd — pomieszane zostały nazwy. Po otworzeniu filmu o Stonhenge oglądamy obrazki gra-

jącego kobziarza, z kolei Drakulę pomyłono z tybetańskim klasztorem. Nie znalazłem ani jednego filmu, który miałby poprawny tytuł. Pewną niedoskonałością jest także brak możliwości uruchomienia fil- mów w trybie pełnoekranowym, na co nie pozwala ubogi Setup programu.

Moją nie najlepszą opinię o tej encyklopedii poprawila trochę sekcja map, w której odnalazłem ciekawe mapy z czasów starożytnego Rzymu, Afryki, Ameryki Połud-

niowej i nie tylko. Tak samo jak przy przeglądaniu tekstu, w czasie zabawy w geografa możemy w prosty sposób dotrzeć do screenów i tekstów obrazujących najciekawsze osiągnię cia różnych kultur.

Warto wspomnieć, że druga część tej encyklopedii, obejmująca wydarzenia po roku 1800 pojawi się na rynku w okolicach grudnia.

Łukasz CZEKAJEWSKI

# WYMAGANIA

- e PC 386 SX/20 e 4 MB pamięci RAM
- mysz
- $\bullet$  CD-ROM
- © zalecana karta muzyczn
- e Windows 3.1x/95

# SITA LEARNING SYSTEM

Naturalnie, skutecznie, szybko — to cechy doskonałego systemu nauczania SITA. Metoda wykorzystująca naturalne możliwości Twojego organizmu, opracowana przez naukowców i potwierdzona w ramach badań naukowych.

# ŁATWOŚĆ PRZYSWAJANIA WIEDZY

Prof. R. Dietrich (Uniwersytet Bundeswery w Hamburgu): "W eksperymencie osoby poddane testom przyswoiły w ciągu tygodnia 1138 słów i zwrotów. Tyle srednio opanowuje słuchacz rocznego kursu prowadzonego metodami tradycyjnymi."

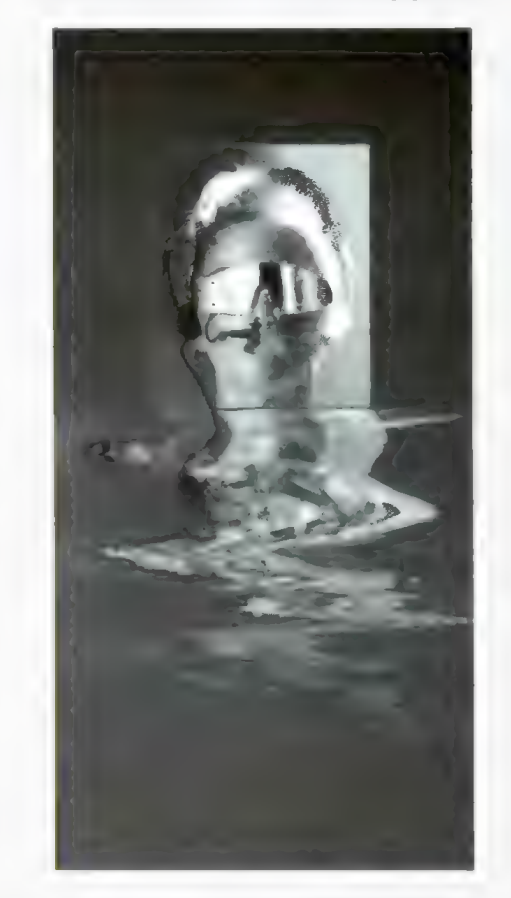

Prasa, radio i telewizja potwierdzają, że SITA LEARNING SYSTEM jest rewolucyjna — nie tylko gwarantuje szybką naukę, ale też redukuje stres i poprawia Twoje samopoczucie.

# TWOJE ZDROWIE I TWOJA WIEDZA czy można zainwestować w coś ważniejszego?

SITA LEARNING SYSTEM stosują między innymi: Powszechny Bank Kredytowy SA, Lufthansa, Fundacja Banku Śląskiego, BOC Gazy, Daimler Benz AG, Orbis SA, IBM, Katedra Biofizyki UŁ i ponad 90 tysięcy prywatnych użytkowników na całym świecie.

AUTORYZOWANY SALON SPRZEDAZY Czynny siedem dni w tygodniu, informacje i prezentacja Office Depot, Janki k. Warszawy, Pl. Szwedzki 3, tel. 720 46 70 w.184

LICENCJONOWANI DEALERZY SITA LEARNING SYSTEM PPHU GRAAL, Centrum Handlowe PTAK, Rzgów k. Łodzi, ul. Rzemieślnicza 35 (piętrowy pawilon przy trasie A1), Dom handlowy INTEX, Łódź, Al. Kościuszki 131, Lido, Wrocław, ul. Świdnicka 40

LICENCJONOWANE OŚRODKI PROWADZĄCE KURSY GRUPOWE Centrum Nauki Niekonwencjonalnej "Podróż w Inteiekt", Wrocław, ul. Więzienna 6, tel. 72 43 02,

TRENING - Ośrodek Rozwoju Psychiki, Poznań, ul. Nasienna 20.

# BEZPŁATNA JNFORMACJA

# Relaxa

ulica **na matematica na matematica na matematica n**a matematica na matematica na matematica na matematica na ma

ul. Bellottiego1, 01-022 Warszawa tel. /22/ 38 75 56, 636 90 91, fax 38 91 84

imię, nazwisko

kod **bajtek bajtek di bajtek bajtek bajtek bajtek bajtek bajtek bajtek bajtek bajtek bajtek bajtek bajtek bajtek** 

# Edukom

W bieżącym roku pojawił się kołejny program służacy do *"zoptymalizo* wanego wkuwania", albo jak wołą autorzy: "uniwersalny program wspomagający proces uczenia się". Nazywa się EduKom - Bazy i służy do obsługi baz zawierających materiał do opanowania pamięciowego, dający się ująć w formie "pytanie – odpowiedź".

Sam pomysł nie jest szczególnie nowatorski, tym niemniej EduKom zasługuje na uwagę ze względu na kilka nowych (moim zdaniem trafnych) rozwiązań, możliwość przyswajania baz pisanych pod Supermemo (inny program tego typu o kliku letniej już tradycji, a co za tym idzie obfitości dostępnych baz), jak i atrakcyjną cenę.

EduKom — Bazy pracuje w środowisku Windows 3.x lub Windows 95. Autorzy w instrukcji wyjaśniają, że pisząc program chcieli, by cha= rakteryzowały go następujące cechy: dostępność, czylł niska cena, latwość obsługi oraz skuteczność.

EduKom rzeczywiście, w porównaniu z innymi tego typu programamł, jest tani. Ma to wynikać z rezygnacji ze zbędnych funkcji, braku uatrakcyjnień nic nłe wnoszących do procesu nauki oraz taniego opakowanła. Z ascetycznością opakowania, moim zdaniem, trochę przesadzono, przywodzi na myśl ongiś wielce popułarne opakowania zastępcze. U potencjalnego nabywcy może to wywoływać wrażenie, że ma do czynłenia z kopciuszkiem, a tak wcale nie jest.

Pominięcie niewiele wnoszących funkcji | uatrakcyjnień w dobie, w której byłe przycisk na ekranie najchętniej zawojowałby cały twardy dysk popieram natomiast całkowicie. Dzięki temu wersja instalacyjna programu mieści się na pojedynczej dyskietce, program zajmuje mało młejsca na twardym dysku, a mno-

gość funkcji nie onieśmiela i nie zmusza samą milczącą obecnością do poznania ich dzłałania, na co użytkownicy komputerów w sposób mało produktywny tracą wiele czasu. Dodam jeszcze, że rozsądne skalkulowanie ceny jest najskuteczniejszą formą walki z piractwem, czyni je bowiem nieopłacalnym.

W ofercie EduKom znajdują się bazy "English Repetytorium", "Deutsch Repetytorium 1" i "Deutsch Repetytorium 2", z których każda zawiera około 4 tysięcy słów i zwrotów. Program nauki słówek odpowiada realizowanemu w cleszących się dużym powodzeniem podręcznikach o tych samych tytułach wydanych przez wydawnictwo Wagros, zawierających materiał leksykalny przezna czony dla kandydatów na wyższe studia i maturzystów. Ponadto dostępna jest baza "Daty-Fakty" do powtarzania historii na poziomie matury i egzaminów wstępnych na studia. Możemy też korzystać z licznych baz napisanych pod program Supermemo.

Bazy EduKom podzielone są na lekcje, co znacznie ułatwia organizowanie soble pracy i jest nowością wśród tego typu programów.

Chcąc rozpocząć naukę musimy kolejno wybrać użytkownika (standardowa wersja programu może kontrolować przebieg nauki dwóch użytkowników), bazę, z której chcemy skorzystać oraz lekcję. Program wyznacza dla poszczególnych, już przerobionych, jednostek optymalne terminy powtórek i nie pozwoli na rozpoczęcie nauki nowych słówek nim nie zaliczymy wyznaczonej na dany dzień powtórki.

W trybie nauki na ekranie pojawia się okno z pytanłem (np. polskie słowo) okno "Test", gdzie możemy ewentualnie wpisać odpowiedź, aby później sprawdzić pisownię podanej przez nas wersji oraz okno, w któ-

MI EDUKOM - BAZY  $\Box$   $\Box$   $\Box$   $\Box$ Pytanle: jw którym roku papież Urban II wezwał Świat chrześcijańskt do walkt z Turkami, którzy zajęli Ziemię Świętą? powiedz<br>1095 Isvnod w Clermonti Ś 4  $\overline{\mathbf{3}}$ 2 NAUKA. Baza: DATY-FAKTY Historia LO Lekcja: [i] Europa w X-XHI w. | 08:04:57 Użytkownik: Adam 36-09-14

rym pojawia się odpowiedź po "naciśnięciu" niosącego takiż napis przycisku na ekranie. Po wyświetleniu odpowiedzi program wymusza abyśmy ocenili podaną przez nas odpowiedź w skali od 1 do 5. Wystawiając sobie ocenę mamy klerować się tak poprawnością podanej przez nas odpowiedzi, jak I czasem jaki potrzebowaliśmy by ją sobie przypomnieć. Na podstawie ocen przypisanych poszczególnym jednostkom, tj. parom pytanie/odpowiedź program wyznacza właśnie optymalne terminy ich powtórek.

Ważną nowością jest możliwość "odwracania" jednostek w czasie nauki. Po wybraniu opcii **"Na przemian**" co pięć jednostek zmieniana jest ich kolejność, tzn. pięć kolejnych jednostek wyświetlanych jest tak, że jako pytanie pojawia się słowo po polsku, a w pięciu następnych jako pytanie pojawia się słowo w języku obcym, którego się uczymy. W takim trybie pracy jednostka zaliczana jest wówczas, jeżelł opanujemy ją w obie strony.

Okno, na którym pracujemy, pomyślane jest tak, by nasza uwaga skupiała słę na przerabianych jednostkach: nie zawiera rozpraszających elementów i zajmuje cały ekran.

Po przerobieniu całej lekcji lub gdy mamy już dość i chcemy kończyć, program sugeruje nam utrwalenie przerobionego materiału, co polega na wyświetlaniu ocenionych przez nas na ocenę niższą od czwórki jednostek do skutku, tzn. do momentu, w którym uznamy, że opanowaliśmy je co najmniej na czwórkę.

W menu "Narzędzia" możemy oddzielnie ustawić czcłonki, z których program będzie korzystał w oknach podających pytanie i odpowiedź. Jest to istotne, bo nie wszystkie języki używają tego samego alfabetu. Zmiany używanych czcionek są łatwiejsze niż w innych tego typu programach, ale nieco dziwi brak możliwości usta-

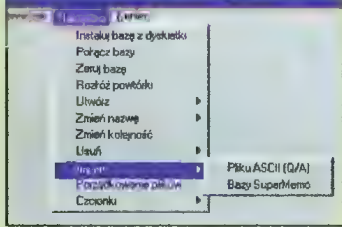

wianła czcionek dla okna "Test", które stosuje systemowe czcionki win= dowsów. Oznacza to, że chcąc w okno "Test" wpisywać odpowiedzi, np. w języku arabskim, musimy w setupie windowsów zainstalować odpowiednią klawiaturę, co może się wiązać z określonymi niedogodnościami.

Zawartość baz możemy przeglądać i edytować wybrawszy z menu głównego tryb przeglądania. Na ekranie widoczne są wówczas dwa okna, w jednym podana jest odpowiedź, a w drugim pytanie. Obok okien podana jest informacja, czy dana jednostka została już przez nas przerobiona czy jeszcze nie. Do przegląda nia jednostek używamy przycisków ze strzałkami. Jednostki przeglądamy kolejno po jednej, co jest słusznym rozwiązaniem, lepszym od nieco rozpraszającego wyświetlania tylu jed nostek, ile się pomłeści na ekranie. W trybie przeglądania możemy dokonywać edycji jednostek, tworzyć nowe, zaznaczać te, które chcemy by (na razie) program w trakcie nauki pomijał, oraz całkowicie usuwać wybrane jednostki z bazy. Odczułem nieco brak podania liczby porządkowej danej jednostki w bazie, co ułatwiałoby orientację, w którym miejscu bazy się znajdujemy.

Niejasna jest także podana w Instrukcji informacja o tym, że bazy pisane pod EduKom mogą zawierać grafikę i dźwięk. instalowane przeze mnie bazy nie potrafiły "gadać"

Na koniec parę słów o tworzeniu nowych baz. Możemy je pisać w formie plików tekstowych Q/A (pytanie/odpowiedź — sposób ich pisania jest omówiony w instrukcji programu), a następnie importować albo uczynić użytek z narzędzi dostępnych w trybie przeglądania zawartości baz. Oba sposoby tworzenia baz są wystarczająco proste, by mógł z nich skorzystać ktoś mający małe serce do komputerów a wielkie do opanowywania obcych języków. Tworzenie własnej bazy jest jednak zajęciem wymagającym sporego zacięcia (chyba że chodzi o wklepanie słownictwa z ostatniej przerobionej w szkole lekcji i robimy to systema-

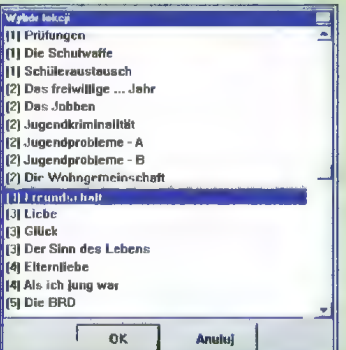

tycznie), tym chętniej widziałbym w podobnych programach specjalnie do tego pomyślany edytor, oszczędzający czas dotychczas zajmowany przez pisanie "Q:", "A:" tudzież przez przeskakiwanie pomiędzy oknami i naciskanie przycisków.

Ogólna ocena programu musi wypaść pozytywnie. Oprawa graficzna acz surowa jest estetyczna, program działa bez zarzutu (choć niektóre operacje mógłby wykonywać nieco szyb= ciej), zawiera kilka trafnych, nowych rozwiązań, dostępne bazy są dobre i powiązane z istniejącymi podręczni- kami (co niweluje niebezpieczeństwo zbyt przypadkowego wyboru zawarte go słownictwa), instrukcja jest wy= czerpująca i łatwa do zrozumienia nawet przez osoby nle mające doświad czenia w pracy z komputerami. Adam JAGIELSKI

# Producent:

EduKom — Usługi Informatyczne ul. Orkana 1 tel. 306352 61-407 Poznań Cena: 33,00 zł

Encyklopedie na srebrnych krążkach to już właściwie codzienność. Co jednak ciekawe, większość ukazujących się na rynku pozycji przeznaczona jest dla dorosłych, czasem dla młodzieży. Encyklopedia dla dzieci to raczej rzadkość, tym przyjemniej jest przedstawić jeden z pierwszych tytułów dla najmłodszych.

Książkę podzielono na 30 dwustronicowych rozdziałów, a przechodzenie pomiędzy nimi ułatwia spec jalny trackball, na którym widnieje

o inteligencji słoni. Ponieważ jednak nie ja zaczynałem, nie udało mi się ani razu go pokonać.

Wróćmy jednak do esencji (?) tej książki, czyli do wiedzy. Zabawa zaczyna się od mierzenia dinozaura i porównywania go z największymi słoniami. Zaraz potem jest o pochodzeniu słoni, erze lodowcowej, budowie kostnej i różnicach między gatunkiem indyjskim i afrykańskim. Informacje tekstowe dopełniają ta-

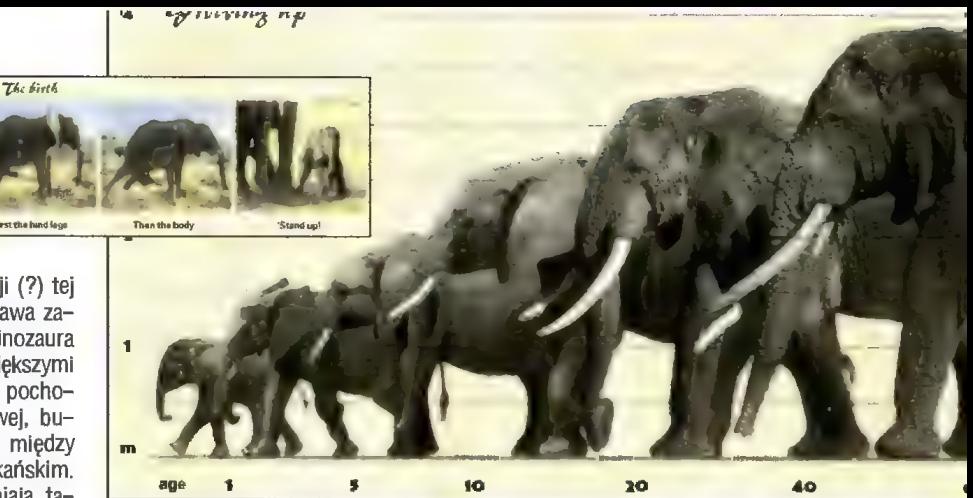

L'Elephant, czyli wszystko o słoniach  $\mathbf{X}$  in the install  $\mathbf{I}$ <u>JIUHIAU</u>

Y RONES very heavy To support a weight of 3,000 to 7,000 kg, they need hard bones and very

strong muscles The elephant's legs look like straight

E2n tip toes

«7 pillars which carry its .<br>weight. So, it does nat need to contimiousiy use the muscles of its legs. The elephant can run ve fast but it cannot pump The bones of small animals are compłetały

numer strony i jej podgląd. Podobne urządzenie zastosowano w celu kontroli dźwięku, z tym że opatrzone znakami "+" i "-Dodatkowo na prawie każdej stronie znajduje się specjalny przełącznik, któ-

ry ukazuje jak gdyby inne możliwości słoni. Po jego uruchomieniu zmieniają się mapy, pokazuje się szkielet kostny słonika oraz dane na temat wagi i wzrostu itp.

To jednak nie wszystkie niespodzianki. Statyczną z początku stronę można "rozruszać", powiększając niektóre ilustracje, włączając filmy (niestety, nie są one pełnoekranowe), a także podkład narratora, który opowiada o rzeczach nie zamieszczonych na danej stronie. Często u dolu kartki znajduje się narysowany słonik siedzący w fotelu, w samochodzie bądź żłopiący wodę. Wystarczy tylko na nim kliknąć, by go ożywić — samochód ruszy, fotel się złamie lub nastąpi inna, zwykle śmieszna scenka. Według mnie, wstawki tego rodzaju nie dekoncentrują dzieci, a jednocześnie zapobiegają ich znudzeniu.

Najwięcej frajdy sprawiła mi chyba gra w kółko i krzyżyk ze słonikiem, który znajduje się w rozdziale

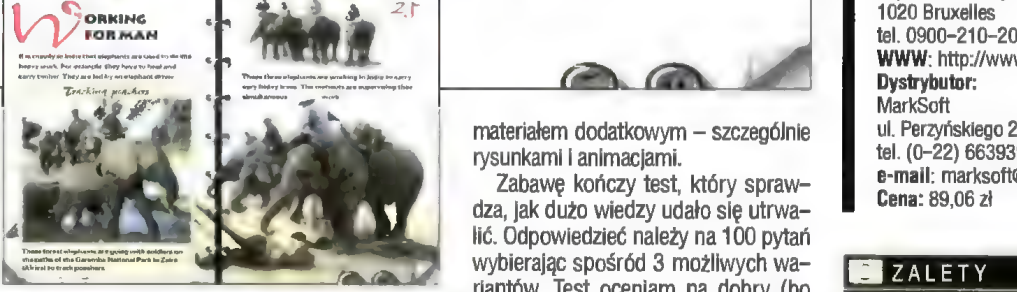

bełki, kilka filmów oraz (dla porównania) zdjęcie gazeli.

Dane dotyczące budowy słoni dopełniają rozdziały o uszach, skórze, kłach i trąbie, bogato ilustrowane animacją picia wody, ruszanymi uszami, czy filmikiem przedstawiającym walkę dwóch słoni rywalizujących o teren.

Reszta książki dotyczy już zwyczajów, życia i kontaktów z człowiekiem, jeden z rozdziałów "zahacza" nawet o służbę słoni w siłach zbrojnych. Każdy może dowiedzieć się o rozmieszczeniu tego gatunku na kontynentach,

o zmianach w popułacji na przestrzeni lat, czy o symbiozie słoni z niektórymi gatunkami zwierząt. Te frag menty książki są wyjątkowo dobrze ilustrowane, że tak powiem,

different and are much  $\widetilde{\mathscr{P}$ Azelle hind legs of the gazelle are **the control of the gazelle are all the control of the control of the control of the control of the control of the control of the control of the control of the control of the control of the con** jointed according to a given<br>angle. The tendons and the muscles allow this racer to stand up. It jumps a stand up a stand up and the a

spring When threatened by a toe, such as a lion, tor example, this spacitie constinution saves its life most ot tha tima The elephant has no natural enemy. Henca. it does not =... needto run away sa rapidty fram a lion or a leopard.

materiałem dodatkowym — szczególnie rysunkami i animacjami.

Zabawę kończy test, który sprawdza, jak dużo wiedzy udało się utrwalić. Odpowiedzieć należy na 100 pytań wybierając spośród 3 możliwych wariantów. Test oceniam na dobry (bo trudny), poza tym w czasie jego trwania można się cofnąć do danego rozdziału i "doczytać" co trzeba.

Ten niewątpliwie doskonały program dla dzieci jest sprzedawany w Polsce w wersji oryginalnej, co znacznie ogranicza potencjalnych nabywców — niezbyt często zdarzają się 6-, 8-latki, dobrze mówiące w języku angielskim. Oprócz tego, moim zdaniem, autorzy mogli spokojnie "wcisnąć" jeszcze na ten kompakt 200-300 MB filmów, bo miejsca nie brakuje.

**Luke** 

© CD-RDM x2

PC:

WYMAGANIA

WADY

© 8 MB pamięci RAM e Microsoft Windows 3.1/95

Producent:

Dystrybutor: MarkSoft

Cena: 89,06 zł

**ZALETY** 

tel. (0-22) 6639390

Infogrames Entertainment Esplande du Heysel, BP94 1020 Bruxelles

WWW: http://www.infogrames.fr

ul. Perzyńskiego 2, 01-872 Warszawa

Crossing

e-mail: marksoft©polbox.com.pl

+ doskonała forma nauki dla dzieci dobry interfeis użytkownika różne formy prezentacji wiedzy

© karta graficzna SVGA wyświetlająca 256 kolorów

© procesor co najmniej 486 SX/25

© karta dźwiękowa działająca w systemie Windows

ograniczony zakres wiedzy ubogi materiał filmowy - brak polskiej wersji językowej

- © mysz
- Macintosh:
- 
- © procesor 68030 lub PowerPC
- © 8 MB pamięci RAM
- © system operacyjny 7.1 lub nowszy
- © monitor 14" (640x480x256)
- © CD-RDM x2

© mysz

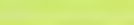

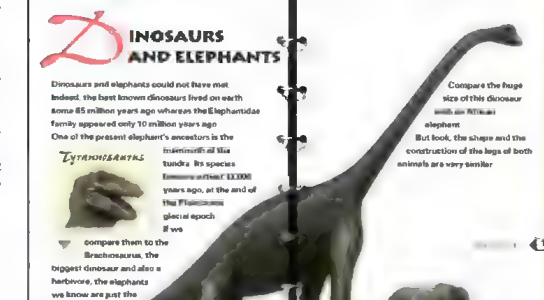

# KOMPUTER ZACHOROWAŁ

Komputer zawiesza się ostatnio zupełnie bez przyczyny. Dziwne. W dodatku jak gdyby wolniej działa i pojawiają się jakieś błędy na dysku. Po uruchomieniu systemu z dyskietki okazuje się, że nie jest dostępny dysk twardy. Czyżby wirus? Bingo! Program antywirusowy znajduje i usuwa niebezpiecznego wirusa. Tym razem udało się go unieszkodliwić zanim wyrządził szkody. Ale skąd ten wirus?

**DC 1011** 

Obiegowa opinia głosi, że wirusy komputerowe piszą wyrzuceni z pracy informatycy na złość swoim szefom. Faktem jest, że pierwsze, powstałe w połowie lat osiemdziesiątych wirusy pisali zawodowi informatycy rozwścieczeni powszechnym i bezprawnym kopiowaniem owoców ich pracy. Obecnie masowym producentem nowych programów tego typu są uczniowie szkół podstawowych łśrednich, powodując z roku na rok geometryczny wzrost liczby wirusów, szacowanej obecnie na 8500. Na szczęście przeważająca większość tej "twórczości" to prymitywne przeróbki już istniejących mikrobów, przez co nie sprawiają problemów w detekcji I usuwaniu. Od czasu do czasu pojawia się zupełnie nowa jakość, nowatorska konstrukcja, która drwi sobie z istniejących systemów zabez pieczeń i twórcy programów antywirusowych mają kilka gorących tygodni. Tworzą nowe, skutecz niejsze narzędzia i zabezpieczenia, które niestety trafiają również autorów wirusów. | tak w kółko.

# WYSCIG ZBROJEŃ

Dziesięć lat temu sprawa była prosta: program antywirusowy zawierał w sobie próbki kodu wirusa i przeglądał dysk twardy lub dyskietkę w po szukiwaniu charakterystycznych sekwencji. Po znalezieniu wirusa zbiór był skracany o długość intruza i poprawiany w odpowiednich miejscach.

Już po roku autorzy wirusów stworzyli wersje szyfrowane, w których tylko drobny fragment jest stały, a reszta za każdym razem wygląda inaczej. Metoda z sekwencjami nadał działała, ale pojawiły się problemy z identyfikacją wirusa, zaś identyfikacja jest konieczna, gdyż nawet drobne różnice w sposobie działania ukryte w tej zaszyfrowanej części mogą wpływać na sposób leczenia pliku.

Rok 1990 przyniósł nową jakość: wirusy poli- morficzne. Nie dość, że szyfrują większość swojego kodu, to jeszcze procedura odszyfrowująca w każdej kopii jest inna. Są wirusy, które mogą generować miliardy różnych mutacji, w których praktycznie nie ma stałych elementów. Dotychczasowy sposób szukania sekwencji kodu zaczyna kuleć a czasem zupełnie zawodzi, tym bardziej, że niektóre wirusy pozostają zaszyfrowane nawet w pamięci, odkodowując się tyłko na czas wykonywania.

Jak gdyby tego było mało, z czasem powstały specjalne programy wspomagające pisanie wirusów, takie jak Virus Creation Laboratory (VCL), Trident Polymorphic Engine, Dark Avenger's Mutation Engine czy Simulated Metamorphic Encryption Generator (SMEG). Dzięki nim autor tradycyjnych wirusów, a nawet zupełny amator, jest w stanie wyprodukować własnego, polimorficznego mikroba. Spowodowało to skrócenie czasu pracy nad przygotowaniem pojedynczego wirusa, a także znaczny przyrost liczby autorów. Wirusy stały się problemem nie tylko jakościowym, ale i ilościowym.

Odpowiedzią na to są programy antywirusowe stosujące tzw. analizę heurystyczną. Rozpoznają one wirusa nie po wyglądzie, lecz po zachowaniu. Dobry program tego typu potrafi nie tylko zidentyfikować konkretnego wirusa śledząc wykonywane przez nie go czynności, ale też może wykryć, że obserwowany w pamięci podejrzany kod jest wirusem, mimo że nigdy wcześniej nie spotkał się z nim.

Kiedy już wydawało się, że sytuacja jest w miarę stabilna i trudno wymyślić coś nowego, okazało się, że Microsoft przygotował wszystkim Puszkę Pandory w postaci makr i programów w Visuał Basicu, które mogą być dołączane do dokumentów i samoczynnie uruchamiać się po ich otwarciu. Uroczystego otwarcia dokonał w sierpniu zeszłego roku wirus WordMacro.Concept, i choć nie miał w sobie kodu destrukcyjnego, posłużył innym do produkcji własnych, już złośliwych wersji.

Wirusy dokumentów jako pierwsze w historii potrafią rozmnażać się niezależnie od typu proce-

# FAKTY I MITY

Krąży wiele mitów dotyczących komputerowych wnosięty wiele hindwi ddyczących komputerowych wiele<br>sów, im mniejszą mają ludzie możliwość sprawdzenia<br>zrozumienia istoty rzeczy, tym częściej uruchamiają<br>z opracowania "Mity o włusach komputerowy" (100)<br>z opracowania "Mity Październik 1993, autorzy: Rob Rosenberger,<br>Październik 1993, autorzy: Rob Rosenberger,<br>74017.1344 Dompuserve.com I Ross M. Greenberg, Proti Temperature (Computer Computer)<br>
States of Capitalista Pindraszaka, Okazało się, że kilka<br>
Stapitów trzeba było wyrzucić a kilka poprawić, gdyż<br>
stapitów trzeba było wyrzucić a kilka poprawić, gdyż<br>
stapitów trzeba o

# Wszysłkie destrukcyjne programy rozprzestrzenia z

się jak wirusy".<br>- Nieprawoż, Pamiętaj, "Koń Trojański" to ogome o reślenie kodu mającego realizować cele destrukcyjno<br>Bardzo niewiele koni trojańskich kwalifikuje się do zah ézenia do grona wirusów. Reporterzy gazet i czasopismi<br>mają tendencję do nazywania wszystkiego wirusami ponieważ zazwyczaj zupełnie nie rozumielo czymie ie i Przestepstwo komputerown

# **Mirus, I konie trojanskie pojawiły sin** dopiero niedawno.

konie trojanskie można spotkać od plonu sportowy. istnienia komputerów. Hakerzy bawili się wirusami jud ismenia komputerow. Hakerzy bawili się wirusami już<br>w początku lat sześćdziesiątych, traktując to jako format<br>zabawy. Wiele różnych technik opartych na konjach trojańskich stosowano do kradzieży pieniędzy, niszcz<br>nia danych, oszukiwania inwestorów itd. Informacje i ten temat nie docierały do opinii publicznej. Dopiere rewolucja komputerów IBM PC rzuciła światło na ten problem. Banki do dzislaj ukrywają komputerowe wp mania w obawie przed utrata zaufani i swoich klientów

# . Tylko 500 różnych wnrusów (dana z 1993 roku, okaznie szacuje się tę liczbę na 8500)? Przecież eksperat mówią o tysiącach.

k ksperci podający znacznie większe liczoy zazwyczy.<br>pracują dla firm antywirusowych, Z powodów marki tingowych odróżniają oni nawet najmniej istotne wz ungowych odrozniają oni nawet najmniej istotne w<br>Fianty, Gdy po raz pierwszy pojawił się wirus Marijuana, zawierał w sobie słowo "legalise". Miedługo potem<br>pojawił się wariant, w którym słowo to zapisano jakła<br>wariant, móg terą. Jednak firmy antywirusowe liczyły je jako "dwa<br>wirusy. Takie paranoiczne "aczanie szybko doprowa dziło do astronomicznych liczb. Zauważ, że znakon większość "nowych" wirusów to jedynie rłewielki.<br>Podyfikacje doskonale znanych okazów:

, Wirus może zniszczyci – w w dane na mowni dysku.<br>"Tak, I wylana Mużanka kawy może zrobić to samo. Mo-resz uratować swoje dane od problemu wirusa lub kaw ieśli masz regularnie robione kopie zapasowe swolch<br>sanych. Kopia zapasowa oznacza różnicę pomiędzy<br>drobną niewygodą a katastrofą. Możesz śmiało zakłada Le jest znacznie więcej przypadkowych strat danych ril

# **Pregrams anywirusowe zabezpieczy wm r**

arzad wirusami."<br>"Ist mar czeros takiego. Jak absolutino swuce ....,<br>"Istie mogą (i są) być projektowane tak, by emijać ...<br>"Istie mogą (i są) być projektowane tak, by emijać ... tapki zastawiane przez programy antywirusowe Programy antywirusowe też nie są zawsze doskona.<br>I nogą zawierać biędy. Zawsze traktuj aktualne kop apasowe swolch danych jako główną broti przecista przecista przecista przecista przecista przecista przecista **Pinami Hinter Thompson** 

w wirus może się schować w pliku danych.<br>W danych nie mogą spustoszyć Twojego komputer ledynie wykonywalne programy mogą to zrobić. Ale badźmy realistami: to co uważasz za dane, może w istoci.<br>tiyć wykonywalnym kodem. Przykładem mogą być pilki The Manufacture of the Sea programmining by printing the product of the Sea programminity people.<br>
The Sea of Columentari WMS Word - a 6-0, które również<br>
The Sea of Columentari WMS Word - a 6-0, które również<br>
The Sea of

# "Mół komputer moża się zarazie, jeśli zadzwonie de zarazonego BBS-u lub połączę się z Internetem.

**Example District the people of 2 and 2 minimized:**<br> **ES sam z sieble nie może zapisać zadnej informacji**<br> **Twolm dysku. Robi to wykorzystywane przez** Cieb<br> **Aprogramowane komunikacyjne. Jedynie Ty możesz**<br> **Ludginacy stra** The same fact a international

# **Máj kommun može się zarazić, jeśli koziuje dana**<br>z zaražonej dyskietki."

**Language Crazic się można tylko Licy prow** state się można tylko je zy procesała politika i występując skopiowany z ruki program lub wczytując zarażony ć<br>skopiowany z ruki program lub wczytując zarażony ć<br>kument do Word-a lub Ekcil-a. Samo kopiowanie<br>poze spowodowa

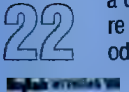

sora i systemu operacyjnego. Złamały również żelazną zasadę, w myśl której tylko program mógł być źródłem infekcji. Połowa z około dziesięciu znanych obecnie wirusów dokumentów nie działa na innych niż anglojęzyczne wersje Word-a i Excel-a 6.0, ale mimo to mnożą się w szybkim tempie. Przyczyna tego faktu tkwi nie tyłe w progra mach antywirusowych, które ostatnio coraz lepiej radzą sobie z tym typem wirusów, ale w świadomości ludzi, którzy jeszcze nie mają w zwyczaju sprawdzać przychodzących dokumentów przed otwarciem.

# **BAAARDZO ŚMIESZNE**

Twórcom wirusów dopisuje poczucie humoru i miło jest stwierdzić, że nie są to sami nienawistni obłąkańcy. Pomysły bywają rzeczywiście zabawne: ktoś pisze zdanie i w momencie gdy stawia kropkę, zza ekranu wyskakuje robak, zjada ją i ucieka. I tak na okrągło. Po prostu nie sposób postawić kropki.

Innym kapitalnym efektem są obsypujące się li- terki. Podczas pracy z edytorem nagle zauważamy, że jedna z literek spadła z cichym stukiem. Kiedy ze zdziwieniem przyglądamy się jej, spada druga, trzecia... i w końcu wszystkie tworzą sporą kupkę na dole ekranu.

Jest wirus, który odwraca do góry nogami zawartość ekranu. Można nawet dalej pracować z komputerem, tylko trzeba przełożyć monitor "na plecy".

Oddzielną grupę tworzą wirusy wysyłające komunikaty do użytkownika: "Wykryto wodę w koprocesorze", "Nudzi mi się – DRUKARKA", "Wykryto dwie dyskietki w napędzie A:", Z wirusów wydających dźwięki (są takie, a Jakże, niektóre nawet mówią) szalenie spodobał mi się pomysł nadawania o pełnych godzinach sygnału czasu.

Są też wirusy patriotyczne. Jeden taki rodzimy produkt wyświetla napis TERAZ POLSKA i pokazuje ładnie animowaną polską flagę... ale przedtem zeruje zawartość pamięci CMOS. Nietrudno przewidzieć, kogo będzie przeklinał Anglik czy Filipińczyk po spotkaniu tego wirusa.

Wbudowana w program MkS\_Vir encyklopedia wirusów dostarcza setki takich przykładów, śmiesznych i mniej śmiesznych, albowiem bywa, że wirus zachowuje się obraźliwie. Jest w każdym razie co czytać i ogiądać przez kilka godzin. Odnosi się po tym wrażenie, że ludzka pomysłowość nie ma granic i szkoda, że jest w tak bezmyślny sposób stosowana.

Być może czytają mnie osoby, które zamierzają napisać lub piszą wirusy. Nie zamierzam roztrząsać przyczyn dlaczego to robią — dla dowcipu, chęci imponowania, aby sobie coś udowodnić, czy też z czystej nienawiści do świata. Chciałbym, aby wiedzieli, że NIE MA NIESZKODLIWYCH WIRU-SÓW. Większość szkód powodowanych przez wirusy komputerowe to przypadkowe uszkodzenia danych, wynikające z błędu w programie lub przy= jęcia przez autora błędnych założeń. Na przykład wirusy dyskowe instalując się w tablicy partycji przenoszą jej oryginalną zawartość w inne, sobie tylko znane miejsce na dysku. Zdarza się nagminnie, że są to pewne nieużywane obszary początkowych sektorów dysku... ale tykko pod DOS-em. Ale w innych systemach operacyjnych, takich jak Windows NT, OS/2 czy UNIX (w których również można uruchamiać programy DOS-owe, czyli również wirusy) bywają tam przechowywane istotne informacje, które zostają bezpowrotnie stracone. Bywa też, że pewne triki doskonale działają ce u autora wirusa, w konstrukcjach nietypowych (ba, wystarczy na przykład dysk twardy nowszej generacji) nie działają, a nawet niszczą zawartość przypadkowych sektorów. A załem pozornie nieg roźny wirus, który ma być żartem, może siać zniszczenie i często do tego dochodzi. Autor wirusa MUSI być świadom, że ponosi odpowiedzialność nie tylko za zamierzone ale i niezamierzone zniszczenia, podobnie jak rodzice odpowiadają za szkody wyrządzone przez dzieci.

# **CYFROPATA**

Wirus komputerowy jest cyfrowym psychopatą. Jeśli ma niszczyć, to niszczy — nigdy się nie lituje. Wirusy uderzają w najbardziej bezbronnych, bo doświadczeni komputerowcy umieją ich unikać. Zdarzają się wypadki tak krzywdzące, że programista z pewnością nie napisałby wcale wirusa — GDYBY JE PRZEWIDZIAŁ. Bywają sytuacje, w których autor wirusa z pewnością darowałby ofierze i zaniechał zniszczeń — ALE NIE MA JUŻ NA TO WPŁYWU.

Być może nie wzbudzają emocji szkody finansowe powodowane przez destrukcyjną działaność wirusów. Nie każdy pewnie przejmuje się też losem twórców, którzy nagle tracą miesiące czy lata pracy. Ale notowane są już przypadki, że niszczone są bazy danych chorych w szpitalu. Zdarzyło się również, że w wyniku uszkodzenia spowodowanego przez wirusa podano chorym złe leki, co kilku z nich mało nie kosztowało życia. Jak dotąd nie ma udokumentowanych przypadków Śmierci, których bezpośrednią przyczyną byłaby działalność wirusa komputerowego (błędy w oprogramowaniu samolotów zebrały już krwawe żniwo), ale komputery wkraczają coraz bardziej w nasze życie i jest to tylko kwestia czasu.

Każdy autor wirusa jest potencjainie tym pierwszym cyfrowym mordercą. I tak powinien być traktowany.

# **HARF**

Gwiazdą tegorocznego sezonu ogórkowego był wirus Hare.8160. W mediach aż huczało o nowym, superniebezpiecznym programie, który 22 sierpnia skasuje zawartość dysków twardych. Okazało się jednak, że jakoś nikomu krzywda się nie stała i właściwie nikt prawie tego wirusa nie przyłapał. Być może właśnie krzyk, jaki podniósł się wokół niego spowodował, że udało się zapobiec rozprzestrzenieniu, albowiem możliwości tego wirusa stawiają go w rzędzie tych najbardziej niebezpiecznych.

Hare zaraża zarówno programy, jak i boot sektory i tablice partycji. Jest to zatem wirus dysko-

# **RODZAJE WIRUSÓW**

Podział ze względu na sposób przenoszenia:

- Wirusy plikowe najstarszy rodzaj wirusów. Do czepiają się do programów (czyli plików EXE, GDM, SYS, BIN, DVL, MNU) w ten sposób, że przy próbie uruchomienia zarażonego programu najpierw uruchamia się kod wirusa, przejmuje częściowo kontrolę nad systemem i natychmiast uruchamia program nosiciela. Po tej niezauważalnej dla użytkownika infekcji wirus stara się powielać, czyli dopisać swoje kopie do innych programów zapisanych na dysku twardym lub dyskietce.
- Wirusy dyskowo zapisują się w boot sektorze lub tablicy partycji w miejscu istniejących tam spec jalnych programów do uruchamiania systemu. Są wczytywane z dysku jako pierwsze i uruchamiane, a następnie same uruchamiają system operacyjny. Wirusem takim można zarazić się je dynie podczas próby startu systemu operacyjnego z zainfekowanej dyskietki (dyskietka z danymi lub zupełnie pusta może również zawierać wirusa). Jest to najbardziej rozpowszechniony obec nie typ wirusa.
- Wirusy dyskowo-plikowo potrafią zarażać zarówno programy jak i boot sektory. Łączą możliwości dwóch powyższych typów.
- Wirusy dokumontów pojawiły się w zeszłym roku, w postaci makr w programie MS Word 6.0. Potrafią samodzielnie dopisywać się do zapisanych na dysku dokumentów a nawet siać destrukcję. Mogą działać na różnych typach komputerów (PC, Mac) i niezależnie od systemu operacyjnego, gdyż ich środowiskiem jest Word 6.0 lub Excel 6.0 (lub nowsze).

wo-plikowy (tak jak Flip czy Ciyvil Defence Virus). Na dysku twardym zasadnicza część wirusa przebywa na nie używanych cylindrach technicznych, a w przypadku dyskietek wirus... doformatowuje sobie dodatkową ścieżkę. Ponadto zarówno część ładująca w boot sektorze lub tablicy partycji, jak część główna są szyfrowane polimorficznie. Szyfrowanie to jest zrobione tak sprytnie, że przy zarażaniu nowego komputera wirus definiuje so bie lokalną postać i wszystkie kopie wirusa na tym jednym komputerze wyglądają tak samo. Przy pobieżnej, amatorskiej analizie można nie zauważyć, że jest to wirus polimorficzny i w efekcie usunąć wszystkie kopie... za wyjątkiem tej jednej, która była przyczyną infekcji i wygląda oczywiście zupełnie inaczej, bo przywędrowała z innego komputera.

Hare potrafi ukrywać swą obecność. Nie jest to nic nowego, lecz warto wiedzieć na czym polega: wirus śledzi odwołania komputera do dysku i w przypadku próby odczytania zawirusowanego pliku ulecza go na chwilę. Efekt jest taki, że nawet większość programów antywirusowych nie jest w stanie przyłapać wirusa na dysku. Zdarzały się nawet przypadki, że program antywirusowy,

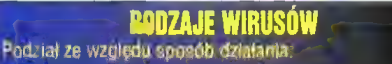

nierazydentne po uruchomieriu programu-nosiciela wirus znajduje następną oflarę, zaraża ją a następnie Usuwa się z pamięci ustępując mie*js* swojemu nosicielo-

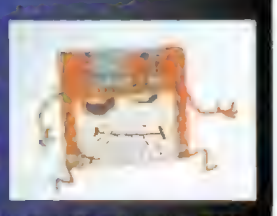

wi W ten sposób działają najprostsze wirusy — mogą mieć tylko łalkadziesiąt bajtów.

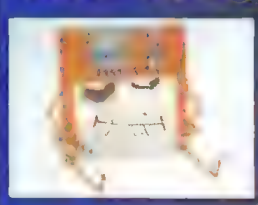

rezydecine po uruchomieniu przebywają w pamięci przez cały czas, starając się w sprzyjających momentach intekować co się tylko da.

ukrywałące się unowocześniona 4dmiana wirusów rezydentnych, które starają się ukryć swą obecność w pamięci a także zapobiegać odkryciu kop na dysku

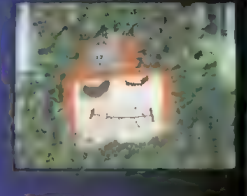

zapisując się na dysku kodują zmiernym szyfrem zdecydowaną większość swego kodu, aby uniemożiwić wykrycie przez programy antywirusowe.

szyfrujące

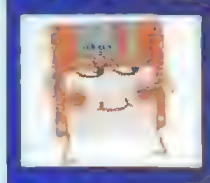

polimorficzne potrafią mutować, czyli zmieniać swoją budowę w tak sprytny sposób, że kopia wirusa wygląda inaczej niż oryginał a rm- mo to działa tak samo. Najczęstszą metodą jest

wstawianie w losowych miejscach nieistotnych, nic rie wnoszących kodów lub zastępowanie rozkazu lub sekwencji rozkazów innymi rozkazami o takim samym efekcie działania (np. odejmij A do A i zapisz 0 do A).

Niezależnie od sposobu przenoszenia czy działania wszystkie wirusy mogą w określonych sytuacjach podjąć zakodowanie w nich działania specjalne, najczęściej zamazujące zawartość dysku twardego lub wyświetlają ce efekty na ekranie,

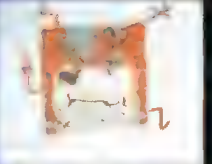

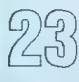

wrzesień "36 Bojłek

przeglądając dokładnie cały dysk przyczynił się wydatnie do dokładnego jego zawirusowania. Dlatego właśnie ważne jest, aby przy szukaniu wirusów uruchamiać system operacyjny i program antywirusowy z czystej, zabezpieczonej dyskietki, aby mieć absolutną pewność, że w pamięci nie będzie żadnego sprytnego oszusta.

Hare jest chyba pierwszym wirusem, który radzi soble z zabezpieczeniami Windows 95. Wszystkie wirusy pisane są w ten sposób, że infekują dyskletkę wtedy, gdy jest ona w użyciu. Gdyby próbowały zapisać się na dyskietce w przypadkowym momencłe, taka nagła aktywność napędu na pewno wzbudziłaby nieufność użytkownika t cała konspiracja na nic. W tym celu wirusy w odpowiedni sposób śledzą aktywność komputera | wykrywają moment odwołania się do dyskietki. Ale Windows 95 posiada własne sterowniki obsługi dyskietek i tradycyjne procedury, te śledzone przez wirusy, wcale nłe są używane. Efekt jest taki, że wirusy nie dowiadują się o tym, że w napędzie jest dyskietka i użytkownik z niej korzysta. Hare radzi sobie z tym w ten sposób, że kasuje z dysku plik systemowy IOSUBSYS\HSFLOP.PDR zawierający 32-bitowe sterowniki obsługi stacji dysków. Przy następnym uruchomieniu systemu, Windows 95 nie znajduje potrzebnego pliku i (nie informując użytkownika!) przestawia się automatycznie w DOS-owy tryb obsługi dyskietek. Informacje o tym fakcie można znaleźć jedynie w jednym z okien panelu sterowania.

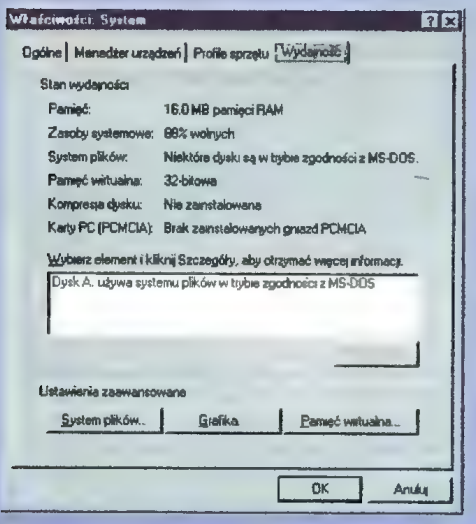

Jakby tego było mało, wirus ten próbuje także metod zapisu na dysku twardym poprzez bezpośrednie odwołania do portów sterownika. W dodatku infekując tablicę partycji czy boot sektory przejmuje obsługę klawiatury i symuluje naciśnięcie Y - programy antywirusowe i BIOS-y, którym udało się zauważyć próbę zapisu i pytają użytkownika co zrobić, dają się często nabrać, że zgadza się on na to.

Wirus Hare pojawił się w trzech, różniących się drobnymi szczegółami konstrukcyjnymi wersjach:

około maja Hare.7610 a w lipcu Hare.7750 i Hare.7786. Autor wirusa miał dla niego inną nazwę, HDEutanasia (coś jakby Uśmiercacz Dysków Twardych), o czym Informuje dwa razy do roku, czyli 22 sierpnia | 22 września, wyświetlając komunikat >>"HDEutanasia" by Demon Emperor: Hare Krsna, hare, hare...<<. Po czym na potwierdzenie swych słów kasuje zawartość dysków twardych.

Osobom zdumionym przemyślnością i złośliwoś cią tego programu śpieszę z wyjaśnieniem, że nie jest on ani najbardziej złośliwy, ani też specjałnie genłalny. Stał się sławny, bo trafił na sezon ogórkowy w prasie. | nle ma sensu wpadać w panikę 22 września, bo w kolekcji tysięcy istniejących wirusów bardzo wiele atakuje określonego dnia i praktycznie żadnego dnia roku nie jesteśmy bezpieczni. Nie włączanie komputera określonego dnia czy też przestawianie daty nie jest metodą — trzeba nauczyć się zapobiegać Infekcji, umieć walczyć z wirusami i być zabezpieczonym na wypadek ataku.

# JAK ROZPOZNAĆ?

Gdy manifestują swoją obecność, jest już z reguły za późno. Dowiadujesz się, że właśnie skasowano dysk twardy, lub też, że został zaszyfrowany i trzeba poczekać 24 godziny na odszyfrowanie (po czym okazuje się, że z tym odszyfrowaniem to nieprawda).

Są pewne symptomy, które wskazują na obecność wirusa. Ich zestawienie znajduje się w ramce obok. Nałeży do nich podchodzić z rezerwą przyczyną takich problemów może być wirus, ale nie musi.

Doświadczeni użytkownicy zauważają nietypo we działanie komputera, ale nawet oni (zwłaszcza oni) nie ufają swoim zmysłom — są wirusy, których obecności w żaden sposób nie da się zaobserwować... aż do dnia X. Dlatego ważne jest, aby

# OBJAWY OBECNOŚCI WIRUSA

- e Program uruchamia się wolnej niż zwykle.
- © Nie ma dostępu do dysku twardego po uruchomieniu systemu z dyskietki.
- © Program zmienił swoją długość na dysku.
- © Polecenie CHKDSK pokazuje mniej niż 655360 wszystkich bajtów pamięci.
- e Niespodziewanie brakuje miejsca na dysku twardym.
- © Dysk twardy wykazuje aktywność bez powodu. © Pod Windows pokazują się błędy operacji 32-bl- towych.
- © Litery na ekranie samodzielnie się przemieszczają. © Komputer utracił zawartość pamięci CMOS, mimo
- że bateria działa poprawnie. © Na dysku pojawiły się pliki niewiadomego pacho-
- dzenia iub o dziwnych nazwach. Podczas używania kiawiatury z komputera docho-
- dzą dźwięki.

Uwaga: Niektóre z tych objawów są typowe dla pewnych programów lub komputerów. Niepokoić należy się wtedy, gdy pojawią się nagle, bez uzasadnionej przyczyny

profilaktycznie, raz na jakiś czas, sprawdzać komputer programem antywirusowym. Częstotliwość tych działań powinna być dobrana indywidualnie, załeżnie od ważności istniejących na komputerze danych i stopnia narażenia danego komputera na infekcję.

Programy antywirusowe istnieją w wielkiej mnogości i stosują najróżniejsze techniki. Pan Marek Sell zdradził mi jedną z metod stosowanych w MkS\_Vir: jest to "łapanie na wabia", polegające na stworzeniu wirtualnego dysku | symulacji zapisywania na nim programów. Wirus próbuje zainfekować taki dysk lub plik z programem i w ten sposób zdradza swoją obecność. Pozwała to łapać niektóre ukrywające się wirusy, które trudno jest wykryć innymi metodami.

Obok programów mających za zadanie wykryć I unicestwić wirusa, które można poprzez medyczne analogie porównać do szczepionek, są również programy pełniące funkcję przeciwciał. Sposobem działania przypominają one trochę swoich wrogów: również przebywają stale w pamięci i również monitorują odwołania do dysku. Ale tu kończy się podobieństwo. Skanują one wszystkie kopiowane pliki i uruchamiane programy, alarmując o napotkanych Intruzach. Choć ich działanie lekko spowalnia komputer i czasem też powoduje fałszywe alarmy, jest to jedna ze sku teczniejszych form zabezpieczenia. Przeważająca większość Infekcji jest powodowana przez "stare", dobrze poznane wirusy i taki program, nawet nie najnowszy, doskonale przed nimi chroni.

Nie ma idealnego zabezpieczenia. Dobrze jest stosować oba typy programów antywirusowych: rezydentnego strażnika jako pierwszą linię obrony przed pospolitymł intruzami i co pewien czas aktualny program skanujący, który może sobie pozwolić na czasochłonne analizowanie kodu. Jest dobrym zwyczajem używanie w tym celu programów dwóch różnych producentów, gdyż ostatnio bardzo często zdarza się, że autorzy wirusów umieszczają w swolch "dziełach" kod mający za zadanie wprowadzić w błąd lub ominąć zabezpie czenia konkretnych pakietów antywirusowych.

Tabela na dole strony to zestawienie najlepszych istniejących programów antywirusowych.

# *<u>AAAAA produkt bardzo dobry</u>* **xxxx produkt dobry**

Znak coznacza, że dany program posiada certyfikat NCSA (dane z dnia 9 września 1996), amerykańskiej agencji zajmującej się ochroną danych komputerowych.

Kolumny DOS, WIN i TSR informują, czy dany program posiada wersję dla DOS-u, MS Windows i rezydentny program strażniczy. Z bardziej znanych programów brakuje w tym zestawieniu Microsoft Anti-Virusa. Z wykrywalnością rzędu 25% nie zasługuje nawet na jedną gwiazdkę.

ThunderByte ma miec niebawem polskiego dystrybutora a byc może nawet będzie spolszczony.

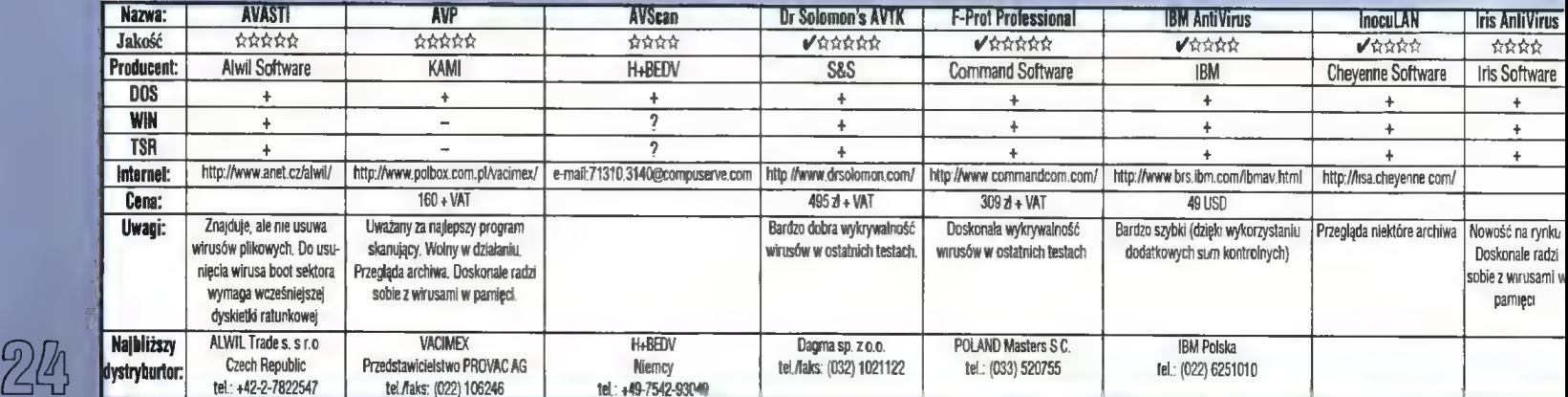

Ramka "Jak unikać wirusów?" zawiera kiika rad, dzięki którym uda się być może uniknąć koniecz ności sięgania po te programy.

# WILD LIST

Od 1993 Joe Wells, pracujący jako konsultant IBM, prowadzi listę wirusów złapanych na wol- ności. Każdego miesiąca kontaktuje się z nim ponad czterdzieści osób z całego Świata i informuje o wirusach spotykanych w ich regionie. Wśród tych osób znaleźć można całą śmietankę twórców programów antywirusowych, wśród nich także i Marka Selła.

Tabela obok pokazuje zestawienie 25 wirusów najbardziej rozpowszechnionych, stan z połowy

# DEFINICJE

Wirus komputerowy - mały program potrafiący bez woli i wiedzy użytkownika komputera dopisać swoją kopię do innego programu komputerowego w taki sposób, że przy próbie jego uruchomienia uruchamiany jest także kod wirusa. Dzięki możliwości powielania się ł korzystaniu z przenoszenia/przesyłania programów (dyskietki, sieć) może rozprzestrzeniać się i infekować rosnącą łiczbę komputerów.

# inne rodzaje komputerowych intruzów:

- Bakteria (po angielsku worm, czyli robak) program korzystający z luk w ochronie systemów sieciowych i rozprzestrzeniający się w sieciach komputerowych bez udziału człowieka. Od włrusów różni się tym, że istnieje jedynie jako działałący proces w pamięci operacyjnej, nie zapisuje swych kopii w pamięci masowej. Po wyłączeniu komputera "ginie". Najbardziej spektakuiarnym przykładem takiego programu jest twór Roberta Morrisa, który w roku 1988 niekontrolowanie rozmnożył słę i zablokował na pewien czas więk szość amerykańskich ośrodków badawczych. Robert wyszedł już z więzienia, ałe opłacenie 250 tys. USD odszkodowania to duże obciążenie, nawet dła zdołnego studenta informatyki.
- Koń trojański popułarne na zachodzie, ale u nas rzadko spotykane ogólne określenie programu, który w tajemnicy iub wbrew woli użytkownika wykonuje pewne, zaprogramowane przez Swego twórcę czynności. Zarówno wirus jak i bakteria są specyficznymi odmianami konia trojańskiego. W zeszłym roku mówiono, jakoby Windows 95 przy instalacji szpiegował zawartość twardych dysków, aby ewentuainie zawiadomić producenta o nielegalnych kopiach programów. Byłby to wspaniały przykład konia trojańskiego, gdyby nie fakt, że na szczęście (dla Microsoftu) jest to bzdura.
- Dropper specyficzna odmiana konia trojańskiego, w postaci programu, który ma za zadanie wprowadzić wirusa do systemu. Dropper różni się od zainfekowanego programu tym, że wirus został doń doiączony celowo przez autora i jest naj częściej dodatkowo zaszyfrowany. Droppery są podrzucane do BBS-ów lub popularnych list newsowych na Internecie, skąd ich użytkownicy ściągają je do domów zwabłeni zachęcającymi nazwami: PKZIP300.EXE, VPRO46C.EXE czy CO-OLDEMO.COM.

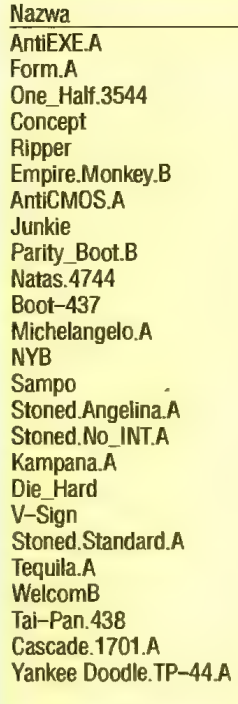

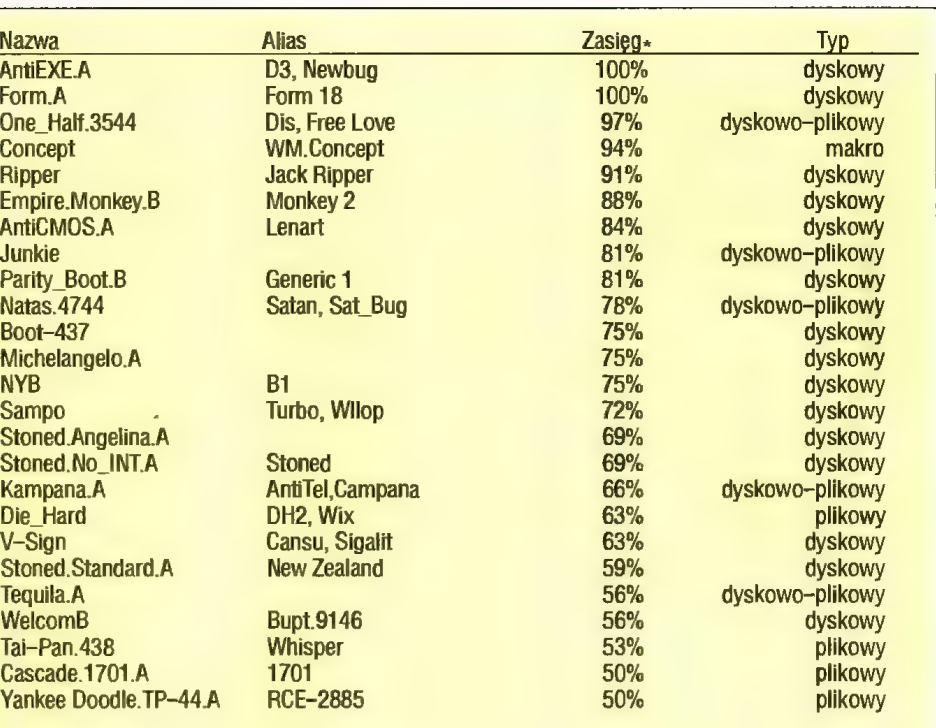

») wartości orientacyjne

# JAK UNIKAĆ WIRUSÓW?

- © Pliki z niepewnych źródeł należy przed pierwszym uruchomieniem sprawdzić programem antywirusowym. Trzeba pamiętać o tym, żeby mieć jak najnowsze wersje tych programów. Nowe, aktualne wersje programu antywirusowego pojawiają Się z reguły raz w miesiącu, choć istnieją także aktualizowane co tydzień.
- e Należy unikać uruchamiania systemu z dyskietki. Najlepiej jest zmłenić w BIOS-ie kołejność bootowania systemu na C: A:, co wyklucza możliwość przypadkowego uruchomienia wirusa z boot sektora dyskietki. Niestety nie wszystkie BIOS-y umożliwiają taką zmianę.
- © Należy mieć kopie zapasowe zawartości dysku twardego, przede wszystkim tych jego fragmentów, których nie da się odtworzyć: prac, dokumentów a zwłaszcza archiwów.
- © Na wypadek infekcji nałeży zawczasu przygotować specjalną dyskietkę systemową, która zawłera program antywirusowy i kopię zapasową początkowych obszarów dysku. Kopia taka przydaje się w przypadku nieusuwalnych wirusów boot sektora lub tablicy partycji i można ją wykonać za pomocą większości programów antywirusowych (np. MKS\_Vir-a).
- © Pliki pobieraj tylko z renomowanych BBS-ów i takich młejsc w Internecłe, w których istnieje pew= ność, że są nadzorowane i sprawdzane programami antywirusowymi. Nie nałeży także pobierać zbyt nowych plików — warto poczekać z tydzłeń, niech inni sprawdzą na sobie, czy wszystko jest w porządku.

tego roku. Jak włdać 60% z nich należy do rodziny wirusów dyskowych, które mogą rozprzestrzeniać się jedynie przy próbie startu systemu z dyskletki, a więc unikanie tego typu działań znacznie zmniejsza ryzyko infekcji. Specjaliści twierdzą, że zmiana kolejności bootowania komputera na C: A: (czylł w efekcie wykluczenie możliwości startu systemu z dyskietki, jeśli dysk twardy działa) zmniejsza ryzyko infekcji o 80%.

Wirus dokumentów — Concept — wygląda jak czarna owca w tym zestawieniu, ale wiele wskazuje na to, że jest to raczej czarny koń tych wyści- gów. Obok makr-wirusów Worda pojawiły słę już "samodzielne" programy napisane w Visual Basicu wbudowanym w Excelu. Wszystko wskazuje na to, że to właśnie wirusy dokumentów, rozmnażające się w zastraszającym tempie, przejmą nieba- wem palmę pierwszeństwa. Dokumenty są przenoszone i przesyłane są między ludźmi częściej niż programy a i świadomość faktu, że plik z tekstem może zawierać wirusa, jest jak na razłe nikła.

Jedna z prastarych mądrości mówł, że mężczyzna musi zbudować dom, zasadzić drzewo i mieć syna. Podobnie każdy komputerowiec musi złożyć peceta, nauczyć się asemblera i stworzyć wirusa. Niestety z tym wirusem jest dokładnie tak samo jak z synem: frajda tworzenia jest tak duża, że zapomina się o odpowiedzłalności.

# Wojciech JABŁOŃSKI

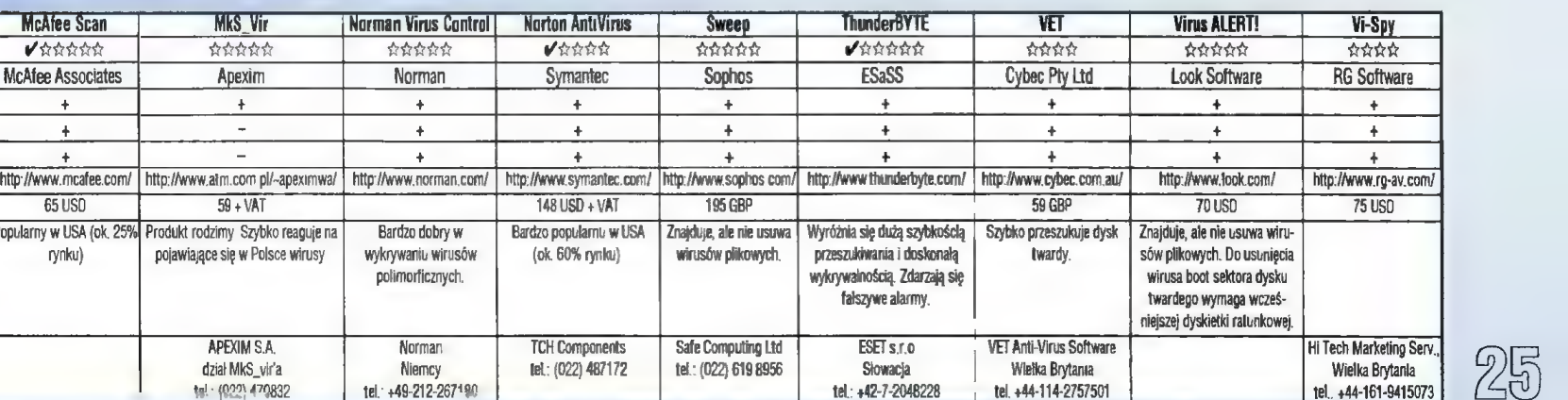

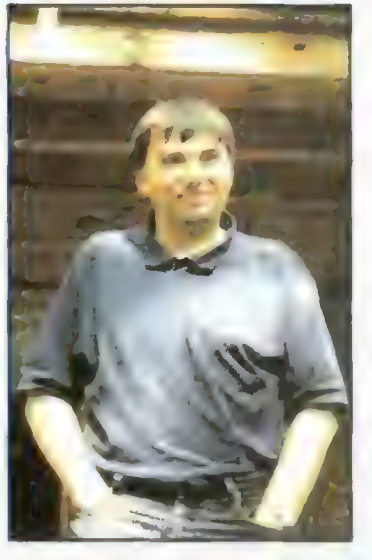

Na nasze pytania odpowiadał pan Marek Sell, twórca programu **MkS** Vir. najpopularniejszego obecnie w Polsce programu antywirusowego:

WJ: Wirusy, nawet te z zaiożenia nieszkodliwe, potrafią wyrządzać szkody. Dwa lata temu wspomniał Pan w wywiadzie dla Bajtka, że udaje się namierzać autorów wirusów. Z |akim najbardziej spektakularnym atakiem wirusa się Pan zetknął i czy zdarzyi się w Polsce przypadek pociągnięcia do odpowiedzialności karnej autora wirusa?

MS: Podobnie jak lekarz zajmujący się żywymi pacjentami, jestem zobowiązany do dyskrecji. Fakt zalnfekowania nie jest powodem do chwały. Znam nawet przypadki zakwestionowania kwoty na fakturach otrzymanych z zaałakowanej przez wirusa firmy. Mogę jedynie powiedzieć, że Infekcje wirusami dotknęły wielu bardzo istotnych dla działania naszego kraju instytucji. To naprawdę nie są żarty.

Są w polskim prawie kamym pewne wypustki, umożliwiające ściganie i karanie autorów wirusów — choć daleko nam w tym miejscu do takich krajów jak na przykład Szwajcaria. Być może na lepsze prawo przyjdzie nam poczekać do Czasu, gdy jakiś wirus da się we znaki komputerom w naszym Sejmie.

O iłe mi jednak wiadomo, policja na razie nie ściga "z urzędu" autorów wirusów. Tym niemniej nawiązała że mną kontakt pewna ważna osoba z tej instytucji i wszystko wskazuje na to, że w krótkim czasie mogą nastąpić zmiany w tym temacie.

Nie oznacza to jednak, że w dniu dzislejszym autorzy wirusów mogą spać spokojnie. W ostatnim czasie odwiedziło mnie dwóch prywatnych detektywów zatrudnionych przez jakieś firmy, które poniosły w wyniku ataku wirusa spore straty. Nie wlem jakłe to były firmy, jakie straty, ani czy kogoś w efekcie złapano. Obawiam się, że ścigani woleliby dostać się w ręce państwowej policji. Jest to znacz nie zdrowsze.

WJ: Spotyka się opinie, że kończy się epoka tradycyjnych wirusów. Czy istnieje przynajmniej teoretyczna możliwość, że dobrze napisany 32-bitowy system operacyjny będzie przed nimi całkowicie zabezpleczał?

# Wywiad z Markiem Sellem

MS: Istnieją dwa. wzajemnie sprzeczne wymagania dotyczące systemu operacyjnego — bezpieczeństwo i wygoda użycia. Im bardziej przyjazny | działający na największej liczbie podobno-kompatybilnych PO-tów system, tym mniej bezpieczny i odwrotnie. Dlatego instytucje stawiające na bezpieczeństwo (np. wojska), używają innych kompułerów i systemów operacyjnych niż mały Jasio mordujący od rana jakąś komputerową dżdżownicę, czy też jego tatuś podsumowujący z ciężkim sercem zobowiązania wobec fiskusa. Praktycznie nie ma nieinfekowalnych systemów. Również najnowsze produkty Microsoft'u nie należą tu do wyjątków, co świeżo udowodnił głośny wirus HARE. Na razie nie widzę ściany na drodze klasycznych wirusów komputerowych.

Innym wątkiem w tej sprawie jest kwestia wieloplatformowych, w zasadzie niezależnych od systemu operacyjnego, wirusów infekujących dane — na razie teksty i arkusze kalkulacyjne, ale niewątpliwie zakres ten będzie się powiększał. Myśię, że jeszcze długo znajdzie się dla mnie praca.

WJ: Twórca programów antywirusowych musi posiadać także próbki wirusów spotykanych za granicą, aby zawczasu wyposażyć swój program w możliwość ich rozpoznawania i usuwania. Internet otworzył możliwości do szybkiej i wydajnej wymiany takich informacji. Czy firmy tworzące oprogramowanie zwalczające wirusy traktują się wzajemnie jak konkurenci, czy też współpracują ze sobą?

MS: Współpraca istnieje od dawna. Najtrudniej współpracować z najmniejszymi (i zapewne najbardziej obawiającymi się konkurencji) firmami. Kiedyś, na przykład, usiłowałem nawiązać bezowocnie wspólprecę z klikoma krajowymi konkurentami. Również największe firmy mają ochotę na współpracę jedynie włedy, gdy widzą płynący z niej natychmiastowy zysk. Najchętniej wspólpracują średnie firmy (a takich na szczęście jest najwięcej) i mam z wieloma z nich bardzo dobre kontakty.

WJ: Krążą legendy, jakoby istniały wirusy, które mogą zepsuć monitor lub uszkodzić fizycznie element komputera. Czy zetknął się Pan z takimi wirusami?

MS: 0d dawna uszkodzenie sprzętu przez wirusa budzj największy strach wśród użytkowników. To spowodowało zainteresowanie taką formą działalności również autorów wirusów. Dlatego w wydawanych przez to środowiska biułetynach wielokrotnie pojawiały się Źródła procedur siejących rzekomo takie spustoszenia — uszkadzających monitor, drukarkę czy dyski. Trudno powiedzieć, czy odnoszą one jakikolwiek skutek a nie Sprawdzałem tego w praktyce. Z reguły większość zamieszczanych w takich biułetynach przykładów jest bez sensu i z założenia nie dziafa.

Faktem jest. że nie spotkałem dotąd żadnego wirusa, który miałby takie procedury. Doniesienia w rodzaju tych, o rzekomo niszczącym stacje dyskietek wirusie "Green Caterpillar", z całą pewnością były typową kaczką dziennikarską — znam go dobrze.

Ostatnio pojawiła się jednak możliwość rzeczywistego zniszczenia komputera przez wirusa. Przyczyniła się do tego technologia FLASH-BIOSu. Początkowo autorzy wirusów dostrzegłi w niej szansę na dopisywanie do BIOSu kodu wirusa, Pojawiły się nawet przykładowe wirusy

rzekomo tak czyniące. W rzeczywistości nie jest to takie prosie, przykładowe wirusy można zaliczyć w najlepszym przypadku do grupy INTENDED — autor miai zamiar napisać wirusa, ałe mu nie wyszło. (Nawiasem mówiąc, dość zabawne są programy przeciwwirusowe, które w ramach polepszania statystyki chwalą się wykrywaniem i usuwaniem takich prawie- -wirusów.)

Tak więc nie mamy jak dotąd działających wirusów dopisujących się do FLASH-BIOSu, ale przy okazji okazało się, że dużo prostsze (takie wirusy już powstały), jest po prostu wykasowanie jego zawartości. Komputer po takiej operacji przestaje startować, nie można więc nagrać nowej, właściwej zawartości takiej pamłęci. Z powodów ekonomicznych praktycznie wszystkie kości FLASH-BIOSu wykonywane są w technologii montażu powierzchniowego, bez możliwości bezpiecznego wyłutawania. Praktycznie płyta jest do wyrzucenia.

Bezpieczne są jedynie komputery z FLASH-BIOS-em, które zawierają BOOT-PAGE, niezmienialny fragment umożliwiający załadowanie w każdych warunkach programu wymieniającego uszkodzoną zawartość. Jednak takle rozwiązanie jest droższe | dlatego Stosowane przez producentów komputerów bardzo rzadko.

WJ: Powstaje wersja MKS\_Vir dla Windows 95. Jakie będą jej możliwoścł i kiedy pojawi się w sprzedaży?

MS: Fakt powstawania takiej wersji jest powodowany głównie względami komercyjnymi — takie są oczekiwania użytkowników. W rzeczywistości nie będzie ona silniejsza od OOS'owej — będzie jedynie szybszą, co nie ma lstotnego znaczenia przy możliwości uruchomienia poszukiwań w tle. Oocelowo, zaletą takiej wersji będzie wzbogacenie jej o współpracę z VXD dła skanningu ON-FLY.

Taki sposób pracy obarczony jest jednak pewnymi wadami, między Innymi taką, Że podczas działania w środowisku wielozadaniowym, oferującym wzajemną protekcję zadań, można nie zauważyć aktywności wirusa w innym zadaniu. Wirus taki może ukrywać takt infekcji, albo reinfekować wyleczone pliki,

Nie wyobrażam sobie także uruchomienia wersji dła Windows z dyskietki, gdy system ten nie uruchamia się, na skutek ataku wirusa, z dysku twardego.

To wszystko powoduje, że może nie najwygodniejszym. aie \_ najbezpieczniejszym sposobem pracy pozostaje działanie po załadowaniu programu w środowisku wolnego od wirusów, jednozadaniowego systemu operacyjnego. Olatego OOS'owska wersja będzie kontynuowana.

Aktualnie zakończyłem prace umożliwiające działanie na dysku, na którym plikl były tworzone przy aktywności na zmianę kllku stron kodowych. Modyfikowany jest także mój mikro-DOS — niedługo będzie widział także partycje z 32 bitowym FAT-em, wprowadzane w tym roku przez Microsoft. Do ostatnich nowości należy także rozbudowany znacznie moduł GENERIC DECRYPTOR i całkiem nowy, potrafiący rozbierać na czynniki pierwsze pliki typu OLE. Ten ostatni umożliwia wykrywanie I usuwanie wirusów makr — na razłe WORDa, a w najbliższej przyszłości EXCELa. W końcowej fazie prób jest także, zawarty już w programie, lecz nie ujawniający na razie wyników swojeg<mark>o dz</mark>iałania<br>moduł HEURYSTYKI – wykrywania nieznanych wirusów.

 $\sim$  reads.

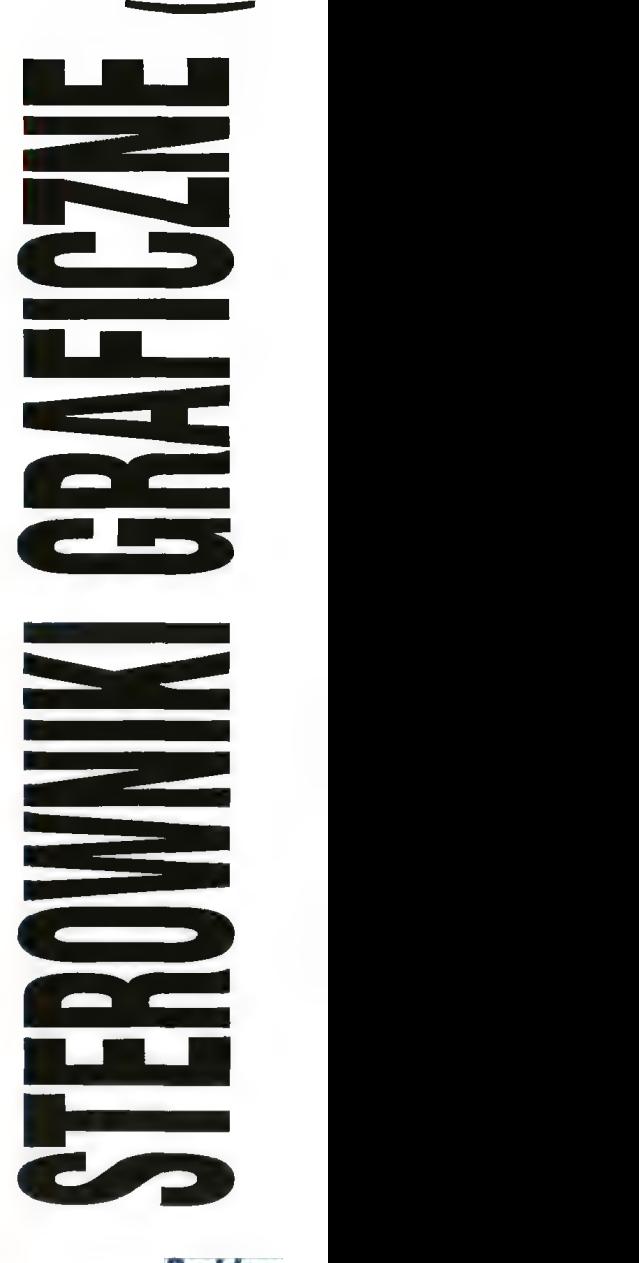

Problem nie jest banalny. Z pamięci obrazu korzysta zarówno sterownik, jak i procesor główny. Jak to się dzieje, że się nie "gryzą"?

Historyczna już karta CGA charakteryzowała się "śnieżeniem" w niektórych trybach, czyli zakłóceniami w postaci ruchomej białej "kaszki" na obrazie. Był to efekt uproszczenia tej części sterownika, która odpowiada za rozstrzyganie praw dostępu do pamięci obrazu. Specjalnie to nie dziwi — kilkanaście lat temu kartę graficzną trzeba było montować z wręcz prymitywnych układów scalonych, przez co ich liczba przekraczała 40 (!). Dopiero szybki rozwój technologii półprzewodników pozwolił na miniaturyzację i w efekcie na scalenie całych bloków funkcjonalnych. Dziś to, co niegdyś wymagało kii-

20 de wrzesień '96 kudziesięciu układów. mieści się w pojedynczej kostce, co powoduje oszczędności energii i materiałów (czyli kosztów).

U progu 21 wieku wypada już zapomnieć o tak archaicznych konstrukcjach jak CGA. Lepiej też pozostawić w spokoju takie wynalazki, jak MDA i EGA, które praktycznie wyginęły śmiercią naturalną, przygniecione szybką i błyskotliwą karierą kart VGA. Niemal wszystkie współczesne konstrukcje sterowników graficznych zapewniają zgodność ze standardem VGA, choć często potrafią znacznie więcej niż pracować w tych kilku rozdzielczościach.

Wracając do kwestii współpracy sterownika i procesora z pamięcią obrazu. Logika podpowiada, że sterownik graficzny powinien mieć wyższy priorytet niż procesor główny, gdyż w ten sposób zapobiega się śnieżeniu (czyli przerw w dostawie danych w trakcie wyświetlania obrazu). Jednak może się okazać, że w niektórych trybach graficznych pamięć będzie cały czas zajęta przez sterownik i procesor nie będzie miał szans na dostęp. Jedną z rnetod jest udostępnianie pamięci obrazu procesorowi jedynie w fazach "ciemnych", czyli w czasie tzw. poziomego lub pionowego powrotu plamki (obraz wtedy nie jest generowany). Pewnym ulepszeniem jest dodanie bufora, który przyjmuje "zlecenia" od procesora. W dogodnej dla ste rownika chwili pamięć obrazu jest modyfikowana na podstawie danych z tego bufora. Skrajnym przypadkiem takiego rozwiązania jest sytuacja, gdy bufor ma dokładnie taki sam rozmiar, jak pamięć obrazu. Pozwala to na nieograniczony dostęp procesora do pamięci (bufora); co jakiś czas oba bloki pamięci (bufor i pamięć obrazu) są zamieniane miejscami i odtąd obraz jest generowany na podstawie danych zapisanych przez procesor. W praktyce dosyć rzadko implementuje się takie rozwiązanie sprzętowo.

Zmodyfikowany wariant z buforem został zastosowany przez firmę Chips & Technologies w sterowniku Wingine CT64300. Rozwiązanie określane jako XRAM polega na stosowaniu dodatkowej kostki pamięci. której zawartość jest często uaktua|- niana z głównego bloku pamięci obrazu. Sterownik korzysta z tego bufora do wyświetlania obrazu podczas gdy procesor ma dostęp do całej pamięci. Co pewien czas następuje przepisanie fragmentu pamięci obrazu do bufora do wyświetlenia.

W wielu przypadkach nie zachodzi drastyczna sytuacja, że sterownik graficzny rezerwuje większość czasu na swoje potrze by. Między innymi dzięki faktowi, że coraz śmielej wchodzą w życie sterowniki 64- i 128-bitowe, obciążenie pamięci obrazu stopniowo maleje. Było to wyjaśnione w poprzednim odcinku, przypomnę tylko, że im szersza szyna danych bloku pamięci, tym rzadsze dostę py do pamięci związane z wyświetlaniem obrazu.

Już dość dawno wymyślono jeszcze lepszą metodę usprawnienia współpracy. Jeszcze do niedawna była ona stosowana jedynie w profesjonal- nych stacjach graficznych ze względu na wysokie koszty. Obecnie spotyka się ją również w sprzęcie domowym.

# VRAM GÓRĄ!

Cudownym wynalazkiem okazała się pamięć VRAM (Video RAM). Jest to specjalna pamięć dwuportowa, tzn. pozwalająca na równoczesny dostęp dwóch urządzeń. Stało się to możliwe dzięki wyposażeniu modułu pamięci w dwa interfejsy — jeden typowy, równoległy oraz drugi, o dostępie sekwencyjnym (szeregowym). Nie wnikając w szczegóły, VRAM roz strzyga spór o dostęp do bufora obrazu na korzyść zarówno sterownika, jak i procesora. Procesor korzysta z portu równoległego, sterownik (a właściwie RAMDAC) — z szeregowego.

Zamiast stosować drogą pamięć dwuportową można próbować przyspieszyć pamięć standardową (DRAM). W ostatnich latach namnożyły się nowe typy pamięci. z czego większość znakomicie się nadaje do zabudowy w kartach graficznych. Zwykłe DRAM-y są już wypierane przez układy EDO RÁM (Extended Data Out). Dodanie zwykłego zai rzasku (bufora) o długości całego wiersza matrycy pamięci powoduje, że stronicowy odczyt danych (z kolejnych komórek pamięci) jest bardzo szybki. Jednak nie zawsze odczytuje się pamięć komórka po komórce i dlatego realny zysk szybkości wynosi od 10 do 50 %.

Karierę robią też pamięci synchroniczne (SDRAM). W jednym z wykonań układ zawiera dwa bloki (banki), przełączane sygnałem zegarowym. Ponieważ adresowana jest raz jedna, raz druga matryca pamięci, otrzymujemy dwukrotny zysk przepustowości pamięci (liczonej w megabajtach na sekundę). Inna wersja SDRAM zawiera wewnętrzny mechanizm potokowania (pipełining), pozwalający na adresowanie parnięci jeszcze przed odczytaniem poprzednich danych.

Nieco inne podejście polega na wbudowywaniu w pamięci DRAM pamięci kieszeniowej (cache). Moduły EDRAM (Enhanced DRAM) firmy Ramtron to na dobrą sprawę mutacja układów EDO RAM, z tym, że zarniast pojedynczego bufora występuje ich kilka. Całości dopełnia logika sprawdzająca, czy zachodzi konieczność wymiany danych między matrycą pamięci a którąś z linii buforujących (stanowiących parnięć statyczną). Znacznie dalej poszła firma Mitsubishi projektując CDRAM (Cache DRAM). Moduł zawiera typową matrycę pamięci DRAM oraz blok parnięci statycznej SRAM. Oba te bloki łączy 128-bitowa wewnętrzna szyna o dużej przepustowości. Jednak w odróżnieniu od innych tego typu konstruk cji, CDRAM wymaga zewnętrznej logiki sterującej, implementującej algorytm wymiany danych między DRAM a SRAM. Pozwala to przystosowywać pamięć do własnych potrzeb.

Jeszcze dziwaczniejszą konstruk cją jest RDRAM (RAMBUS DRAM). Pamięć ta pracuje synchronicznie (250 MHz). a wbudowane dwie mairyce pamięci pozwalają na dostęp zarówno przy narastającym, jak i opadającym zboczu sygnału zegarowego. Moduły RDRAM wykorzystują inne standardy napięć: logiczne zero to 2,5 V, jedynka to 1,7 V. Różnica 0,8 V między stanami oznacza szybsze przełączanie. Pamięć RDRAM wymaga zewnętrznego sterownika, z którym komunikuje się specjalną szyną (zwaną RAMBUS). Układy RDRAM już znalazły zastosowanie zarówno jako pamięć główna, cache jak i obrazu. Jako przykład można podać konsolę Nintendo.

Jak grzyby po deszczu pojawiają się karty graficzne z układami WRAM (Window RAM). Ta konstrukcja firmy Samsung to "odświeżona" wersja VRAM: do mechanizmu dwuportowego dostępu dodano jeszcze wewnętrzną funkcję kopiowania bloków bitowych (dotychczas zajmował się tym sterownik). Funkcja ta przyspiesza typowe operacje środowisk gra ficznych i przede wszystkim wyświetlanie ruchomego obrazu (full-motion video). Jednak prawdziwym hitem stała się pamięć 30 RAM (dzieło Mitsubishi i Sun Microsystems). Zamiast typowej dwuwymiarowej matrycy zastosowaną trójwymiarową, dodając do tego sprzętową implementację z bufora oraz mechanizm prostego cieniowania. Dzięki temu współrzędne punktów wpisuje się podając 3 współrzędne — o tym, czy punkt bę dzie widoczny zdecyduje wbudowana logika. 3D RAM odciąża procesor główny bądź graficzny od części żmudnych obliczeń, jednak wysoka cena ogranicza zakres zastosowań do stacji graficznych i roboczych.

# INNE WYNALAZKI

Istnieją jeszcze inne patenty zapobiegające kolizjom przy dostępach do pamięci obrazu. Jednym z nich jest... odseparowanie procesora od tej pa mięci, czyli autonomiczna pamięć ob- razu. W koncepcji tej procesor wydaje polecenia sterownikowi, który sam modyfikuje pamięć obrazu. Rozwiązanie niby dobre, ale nie zawsze. Wyobrażmy sobie, że zachodzi potrzeba wyświetlania ruchomego obrazu. Procesor załewa sterownik megabajtami, które ten stara się urnieścić w pamięci w chwilach wolnych od wyświetlania. Po chwili łącze między procesorem a sterownikiem po prostu się zapycha — przepustowość procesor-sterownik-pamięć jest za mała. Dlatego też wariant z autonomiczną pamięcią obrazu można spotkać jedy nie w specjalnych zastosowaniach, np. stacjach przeznaczonych do projektowania (CAD).

Całkowicie odmiennym podejściem do sprawy jest "wykrojenie" pamięci obrazu z pamięci głównej (operacyjnej). Rozwiązanie to pach nie co prawda komputerami ośmiobitowymi, niemniej znów znajduje zastosowanie, czego przykładem może być płyta główna opisywana w Bajłku 5/96. Jak się okazuje, do

wielu zastosowań wymagających niskich kosztów calkowicie wystar cza typowa parnięć DRAM i odpowiedni układ arbitrażu i zarządzania pamięcią. Ostatnio powstał nawet standard UMA (Unified Memory Architecture) dotyczący wykorzystania pamięci głównej jako bufora obrazu. Pierwszy sterownik firmy S3 zgodny z UMA nosi oznaczenie Tri064UV+.

# **POMIEDZY**

Rozpisałem się o różnych pamięciach zapominając o jednym bardzo istotnym szczególe. Duży wpływ na sprawną współpracę procesora z pamięcią obrazu ma również typ szyny systemowej. Pamięć obrazu znajduje się zwykle na karcie wet- kniętej w jakieś gniazdo na płycie głównej. Oczywiste jest, że dobrze by było, aby gniazdo to (czyli szyna) miało dużą przepustowość. Dlatego też odchodzi się od konstrukcji kart dla szyny ISA (8- lub 16-bitowej) na rzecz szyn 32-bitowych (EISA, Vesa Local Bus, PCI). Wystarczy wspomnieć, że szyna PCI ma przepustowość 132 MB/S.

Na niektórych, nawet nowoczesnych kartach spotyka się czasami tzw. logikę klejącą. Jest to zestaw układów pośredniczących pomiędzy sterownikiem graficznym a szyną komputera. Obecnie coraz więcej Sterowników jest konstruowanych jako dedykowane (przeznaczone dla konkretnej szyny) co pozwala zamknąć tę logikę w układzie sterownika oraz zoptymalizować połączenie sterownik graficzny-procesor bądź sterownik graficzny-sterownik szyny. Sterowniki nie wymagające zewnętrznej logiki klejącej są określane angielskim terminem glueless. Nie bez wpływu na koszty jest fakt stosowania takich sterowników, dodatkowo z architekturą UMA, w płytach głównych.

Na zakończenie chciałbym zwrócić uwagę Czytelników na fakt, że stosowanie nowoczesnych konstrukcji pamięci (a także VRAM) oznacza także polepszenie parametrów "wizualnych", czyli udostępnienie wyższych rozdzielczości z wyższymi częstotliwościami odchylania poziomego i pionowego (nic dziwnego — szybsza pamięć!). Dlaczego tak się dzieje, opisywałem w poprzednim odcinku.

O pamięciach VRAM wypada powiedzieć jeszcze słówko. Producenci kart graficznych często umieszczają na pudełkach i w dokumentacji sformułowania typu "1 (2) MB of Video RAM". Nie znaczy to, że zastosowane zostały moduły VRAM. Określenie Video RAM często jest używane w odniesieniu do jakiejkolwiek pa mięci obrazu. Dokumentacja kart z pamięcią VRAM jasno określa. że zastosowano moduły VRAM, a nie Video RAM.

# Jacek TROJAŃSKI

w poprzednim odcinku "Sterowników Graficznych" pojawiły się dwa błędy: zamienione zostały podpisy pod rysunkami 1 i 2 oraz błędnie podałem, że rysunek 4b przedstawia pamięć o organizacji 64-bitowej (poprawny opis znajduv organizacji 64–chrowej (poprawny opis znajdu–<br>je się tylko przy rysunku). Za błędy przepraszam<br>Czytelników, prosząc jednocześnie o listy z oceną<br>niniejszego cyklu. (JT) Czytelników, prosząc jednocześnie o listy z oceną

W poprzednich trzech odcinkach dowiedzielłśmy się, co siedzi w procesorze, jak posiugiwać się innymi systemami liczbowymi powszechnie używanymi w informatyce, nauczyliśmy się obsługiwać prograrmy wchodzące w skład zestawu asemblera i wreszcie poznałiśmy strukturę programu asembłerowego oraz dyrektywy i operatory języka maszynowego.

Najwyższy włęc czas przejść do omówienia samych instrukcji języka wewnętrznego. Dzisiaj i za miesiąc, a może za dwa też, będę omawiai najważniejsze (omówienie wszystkich instrukcji to temat na caią książkę!) instrukcje asemblera. W odróżnieniu od języków wysokiego pozłomu, są to instrukcje bardzo proste, tzn. mają co najwyżej dwa argumenty i wykonują proste operacje typu skopiuj liczbę, przenieś liczbę, wywołaj przerwanie, etc. W Pascalu na przykład istnieje instrukcja CirScr, powodująca wyczyszczenie ekranu tekstowego. W asemblerze takiej, lub analogicznej, instrukcji nie uświadczysz wykonuje ona nle jedno, a wiele prostych działań. jest więc dosyć złożona. Za to możesz napisać procedurę, w treści której znajdzie się kilka(naście) instrukcji prostych, dających ten sam efekt.

## TRYBY ADRESDWANIA

Procesory z rodziny 80x86 dostarczają kilka sposobów dostępu do argumentów instrukcji programu maszynowego. Sposoby te nazywane są trybami adresowania i wybór konkretnego trybu zależy od sposobu zapisu argumentów.

Generalnie rozróżniamy adresowanie pośrednie | bezpośrednie. Adresowanie pośrednie to takie, w którym argument podaje adres (przesunięcie, segment dobierany jest domyślnie jako DS, czasami ES), który zawiera żądaną wartość. Adresowanie bezpośrednie to takie, w którym żądaną wartość zawiera sam argument.

# ADRESDWANIE BEZPOŚREDNIE

Wystąpiło już w przykładach z poprzednich odcinków. Jego dwie odmiany nażywamy adresowaniem natychmiastowym oraz rejestrowym. W tym pierwszym argument jest iiczbą, w tym drugłm nazwą rejestru zawierającego poszukiwaną daną. Na przykład do rejestru AX ładujemy liczbę 5 pisząc MOV AX, 101B (oczywiście liczbę można zapisać w innym formacie liczbowym), a jeśli 5 jest w rejestrze DX, piszemy MOV AX, DX.

# ADRESDWANIE POŚREDNIE

Ten tryb adresowania także wystąpił kilkakrotnie w przykładach w rozdziale 2. Wyróżnia słę tym, że argument źródłowy znajduje się w nawiasach kwadratowych (jeśli jest to etykieta, wtedy mamy wyjątek od powyższej reguły). Przesunięcie spod którego pobrane będą dane możemy podać jako:

6 etykietę. pamiętamy, że etykiety są asemblowane jako konkretne przesunięcia, na przykład MOV AX, WARTOSC

© wartość iiczbową, na przykład ładowanie AX wartością znajdującą się w piątym bajcie segmentu (domyślnego) DS przeprowadzamy pisząc MOV AX, [5].

© rejestr: jeśli zawlera on potrzebne przesunięcie, piszemy wtedy np. MOV AX, [BX]

Ten ostatni tryb ma różne nazwy w zależności od tego, jakiego rejestru użyjemy. Dozwolone rejestry to BX, BP, SI, DI. Jeśli używamy BX lub BP, to mówimy o adresowaniu pośrednim rejestrowym bazowym, jeśli Si lub Di ostatnie słowo brzmi "indeksowym", a jeśli używamy BX / BP oraz Sl / DI, to mówimy o adresowaniu bazowo-ln- deksowym. We wszystkich trzech przypad kach możemy oprócz rejestrów dodać normaine przesunięcie dane liczbą lub etykietą.

Diaczego akurat te rejestry i dlaczego nie wszystkie? Chodzi mianowicie o to, że taką liczba kombinacji (osiem: wszystkie cztery rejestry osobno i bazowe kombinowane z indeksowymi) można zapisać w trzech bitach, a właśnie tyle jest miejsca w zakodowanym do liczby rozkazów na użyty rejestr.

Adresowanie rejestrowe indeksowe lub (ale mniej, z racji tego, że zwykle BX i BP są używane do adresowania, a nie do indeksowania) jest doskonałym sposobem dostępu do kolejnych elementów tabiicy. Do rejestru ładujemy numer żądanego ełementu razy długość elementów w bajtach i zaklinamy: MOV AX, TABLICA [SI] iw ten sposób wartość będąca SI-tym elementem TABLICY znajduje się w AX.

Tryb bazowo-indeksowy jest bardzo wygodnym sposobem dostępu do tablic dwuwymłarowych: w rejestrze BX lub BP przechowujemy numer żądanej kolumny (pomnożony przez długość pojedynczego wiersza), w SI lub DI — numer żądanego elementu (razy długość tego ostatniego, jeśli jest on taki sam dła wszystkich elementów — w przeciwnym razie sprawa się komplikuje). Dodatkowo mamy jeszcze opcjonalne przesunięcie do naszej wyłącznej dyspozycji. Załóżmy na przykład, że piszemy grę szachową (notabene do tego asembler jest doskonały ze względu na swoją szybkość, nie ma ryzyka, że gracz zaśnie zanim komputer odpowie na jego ruch). W pamięcł przechowujemy więc tablicę bajtów o wymiarach 8X8, której elementy pełne oznaczają figury stojące na danych polach. Aby więc logiczne powiązania między nimi.

Oczywiście, nie wszystkie instrukcje najnowszych procesorów będą tu opisywane — po pierwsze trwałoby do dobre kilkanaście odcinków, a po drugie możesz to znaleźć w książkach. Ja po prostu pos taram słę w przystępny sposób przedstawić te najważniejsze i najczęściej wykorzystywane.

# INSTRUKCJE PRZESYŁANIA DANYCH

Jak sama nazwa wskazuje, łnstrukcje te przesyłają informacje między komórkami pamięci operacyjnej, rejestrami procesora, stosem i portami urządzeń zewnętrznych. Ich znajomość jest bardzo wskazana, gdyż są najczęściej wykorzystywanymi w programach asemblerowych.

Instrukcja MOV Jest zdecydowanie najczęściej występującą w programach asemblerowych. Może ona przenosić bajt, słowo lub podwójne słowo (tylko 386 i 486) pomiędzy komórkami pamięci lub rejestrami. Podobnie jak we wszystkich innych instrukcjach asemblera, przeznaczenie jest pierwszym argumentem instrukcji, a wartość do przesłania drugim.

Dopuszczalna jest większość kombinacji argumentów, łecz należy pamiętać o czterech istotnych ograniczeniach. Otóż w następujących sytuacjach nie można przenieść danych bezpośrednio, a należy skorzystać z któregoś z rejestrów ogóine go przeznaczenia:

Instrukcja XCHG zamienia zawartości swoich argumentów: MY AL, 616163618 ;wstępna zawartość rejestru AL

MY MH, 161616108 ;wstępna zawartość rejestru AH :w AH znajdzie się 010101018 sa w AL 181810108

instrukcja XLAT oraz jej synonim XLATB powoduje załadowanie danego elementu tablicy bajtowej do rejestru AL. Przed wywołaniem XLAT do BX musi zostać wczytany adres początku tablicy, natomiast numer żądanego elementu do rejestru AL:

MW AL, 16 ;wczytanie dziesiątego elenentu tablicy ;TABLICA

MW BX, OFFSET TABLICA **YI AT** 

Instrukcja LAHF wczytuje mniej znaczący bajt rejestru wskaźników do AH przenosi więc znaczniki CF, PF, AF, ZĘ, SF do 0, 2, 4, 6 i 7 bitu rejestru AH. Instrukcja SAHF dokonuje operacji odwrotnej.

Instrukcja LEA przesyła przesunięcie argumentu pamięci do dowoinego rejestru 16-bitowego, jest więc funkcjonalnym odpowiednikiem połączenia Instrukcji MOV i operatora DFFSET:

LEA DX, TABLICA = MOV DX, OFFSET TABLICA

Jej główną zaletą jest to, że drugi argument (źródłowy) może być indeksowa-

# Asembler dla początkujących (4

sprawdzić, jaka figura znajduje się na poiu, dajmy na to D5, piszemy:

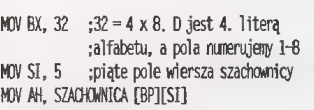

Tryb adresowania indeksowo-bazowego dopuszcza różne zapisy operandów. Możliwe jest obliczanie adresu efektywnego zarówno z etykiety, z wartości bezpośredniej, jak i z przesunięcia:

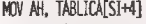

MOV AH, TABLICA[STJ[DT]

MOV AH, [BX][SI][DI]

MOV AH, [BX+SI+2] : ponadto nawiasy możeny MOV AH, [BX][SI+2] ;układać jak tylko nam się podoba

# ZESTAW INSTRUKCJI PROCESDRÓW 80x86

W wielu publikacjach poświęconych językowi maszynowemu zestaw instrukcji procesora omówiony jest w porządku alfabetycznym. Podejście takle ma jednak zasadniczą wadę: nierzadko szukamy informacji nie tylko o jednej z góry określonej instrukcji, ale Interesuje nas cała grupa mnemoników służących podobnym cełom (np. instrukcje arytmetyczne). W takim przypadku zmuszeni jesteśmy do wertowania wielu stron w poszukiwaniu żądanych informacji.

Z tego powodu zdecydowałem się na opis tematyczny zestawu instrukcji. Dzięki takiemu podejściu od razu możesz bez straty czasu poznać wszystkie powiązane funkcjonalnie instrukcje. Ponadto nie będziesz ich postrzegać jako odrębne jed nostki, ałe automatycznie będziesz widział 1. Przenoszenie danych między komórkami pamięci MOV AX, DANA1 MY DANAŻ, AX

2. Ładowanie stałej do rejestru segmentowego MOV AX, DANE

MY 05, AX

3. Przenoszenie zawartości jednego rejestru segmentowego do drugiego MV At, ES MV 05, AX

Ponadto należy pamiętać, że rejestr segmentowy CS nie może być argumentem przeznaczenia instrukcji MOV, podobnie jak wskaźnik instrukcji IP.

Instrukcja MOVSX służy do przesylania danych pomiędzy dwoma rejestrami, podczas tej operacji następuje powielenie bitu znaku - rejestr przeznaczenia musi być rejestrem "szerszym" niż rejestr źródłowy. Do najniższego bajtu/stowa kopiowane jest słowo lub bajt rejestru źródła, natomiast najstarszy bit (znaku) jest powielany w najstarszym bajcie rejestru przeznaczenia. Instrukcja MOVZX dokonuje podobnej operacji z tym, że "nadmiarowe" bity są wypełniane zerami. Podobnie do łnstrukcji MOVSX działają CB oraz CWD, opisane później.

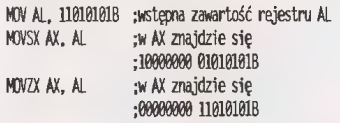

ny. co daje dużą elastyczność, można na przykład wygodnie ładować do rejestru adresy kolejnych elementów tabiicy.

Instrukcja LDS ładuje podwójne słowo z pamięci. Jego mniej znaczące 16 bitów przesyła do rejestru będącego pierwszym jej argumentem (przeznaczeniem), a starsze słowo ładuje do rejestru DS. LES jest jej funkcjonainym odpowiednikiem, z tym że zamiast DS wykorzystywany jest rejestr ES. Instrukcje te umożliwiają szybkie i wygodne ustalenie 32-bitowego wskaźnika do danej. Na przykład, jeśli w programie znajduje się deklaracja

## BIOSSEG D 0800040h

ustalająca symboi BIOSSEG na położenie pierwszej komórki pamięci zawierającej dane systemu BIOS (0040:0000h), to możemy szybko załadować DS:DX tym adresem:

LDS DX, BIOSSEG

zamiast zrobić to kilkoma instrukcjami MOV:

MY DX, SEG BIOSSEG MY 05, DX MV DX, OFFSET BIOSSEG

instrukcja OUT wysyła zawartość rejestru AX (słowo) lub AL (bajt) do portu zewnętrznego. Odwrotną operację dokonuje instrukcja IN. Argumentami tych instrukcji są AX/AL oraz numer portu, który może być także zawarty w DX, co umożli wia szybkie wysyłanie danych do wielu portów:

IN AX, DX QUT 38h, AH

ŻĘ Bojtek wrzesień '96

# INSTRUKCJE WSPÓŁPRACY ZE STOSEM

Jak wspomniałem, miesiąc temu przy omawianiu dyrektywy PROC, eiegancko napisana procedura nie niszczy zawartości rejestrów. Do przechowywania ich na czas procedury powszechnie używany jest stos. To zastosowanie nle jest oczywiście jedynym dla instrukcji współpracy ze stosem, ale dobrze obrazuje jego przydatność.

instrukcja PUSH składa zawartość rejestru danego jej jako argument na stosłe. Operację odwrotną przeprowadza instrukcja POP. Obie te instrukcje mają tylko jeden argument. Argumentem PUSH może być dowolny rejestr (oprócz IP oraz rejestru znaczników) lub stała, aibo zawartość komórki pamięci. Argumentem dla POP może być tylko rejestr. Należy pamiętać, że stos to kolejka typu LIFO, co znaczy że argumenty zdejmujemy w kolejności odwrotnej do tej, w której były składowane.

Instrukcje PUSHA/PDPA umożliwiają Szybkie i łatwe wysłanie na stos rejestrów AX, BX, CX, DX, SP, BP, SI, Dl. Zaoszczędzają Ci wprowadzania ośmiu par PUSH/POP i wykonują się dużo szybciej.

Jak wspomniano trochę wyżej, nie możesz instrukcjami PUSH/POP przesłać na stos i pobrać z niego zawartości rejestru znaczników. Służą do tego osobne Instrukcje: PUSHF i POPE Istotnym ich zastosowaniem Jest to, że musisz składać na stosie znaczniki (nie musisz ich jednak potem pobierać) przed wywołaniem przerwania z dowoinej procedury obsiugi takiego przerwania. Na przykład, dobry program instalujący polskie znaki w trybie tekstowym musi przechwycić dwa przerwania: 10h obsługujące grafikę i 9h obsługujące klawiaturę. Przechwytywanie polega na tym, że w dane BIOSu zawierające adresy (32-bitowe) procedur obsługi przerwań wpisuje się wskaźniki do procedur własnych (przy czym dobrze byłoby, gdyby były one w części rezydentnej — inaczej mogą zostać zamazane i komputer leży Jak kłoda), które po zakończeniu działania skaczą do przerwań oryginalnych. Przed tym ostatnim muszą złożyć na stos rejestr znaczników. Oto przykiad do tego działu:

PUSH AX PUSH CX

POP AX ;pytanie: czy to jest dobrze napisane

szałożywszy, że chceny "przechować, a potem odtworzyć zawartość "rejestrów? POP CX

Odpowiedź oczywiście brzmi: nie. Pobieranie ze stosu powinno być wykonane w odwrotnej koiejności.

# INSTRUKCJE ARYTMETYCZNE

Jeśli kiedykolwiek zdarzyło Ci się, drogi Czytelniku, programować w asemblerze na dowolnym komputerze ośmiobitowym, po przeczytaniu tej sekcji będziesz pełen podziwu dia możliwości procesorów 80x86 w tej dziedzinie. A jeśli jeszcze próbowałeś kiedyś zaprogramować mnożenie na przykład na 0-64 (ja próbowałem), to po prostu pokochasz ten procesor (ja go kocham). Umażli- wia on bowiem pracę na liczbach dwójkowych i dziesiętnych (spakowanych i niespakowanych). Wykonuje cztery podstawowe operacje arytmetyczne i posiada instrukcje umożliwiające dodanie bajtu do słowa (nawet jeśli Oba są ze znakiem, co oznacza że należy najpierw bajt zamienić na słowo).

Zapewne uniosłeś nieco brwi w zdumieniu po przeczytaniu tego, że procesor 80x86 umożliwia bezpośrednie wykonywanie operacji arytmetycznych na liczbach dziesiętnych. Takie liczby przechowywane są w pamięci w tak zwanym kodzie BCD (Binary Coded Declmał — blnamie zakodowana liczba dziesiętna). Spakowane BCD oznacza, że każdy nibble (połówka bajtu) zawiera jedną liczbę dziesiętną (4 bity mają maksymalną wartość 16, czyli wystarczającą). W niespakowanym BC każdy bajt przechowuje jedną cyfrę dziesiętną (starsze cztery bity są wyzerowane). Na przykład: w kodzie ASCII cyfry zaczynają się od 30h, do zawartości komórki z liczbą BCD wystarczy dodać 30h, aby wynik stał się zdatny do pokazania na ekranie.

Oczywiście podczas wykonywania operacji arytmetycznych procesor nie wie, czy liczba jest dwójkowa czy dziesiętna i wszystko traktuje jako liczby dwójkowe. Jeśli liczby są dziesiętne, wynik będzie nieprawidłowy. i tak jest, ale istnieją instrukcje poprawiające wynik, tak aby był on prawidłową liczbą dziesiętną. Na przykład:

0811 6106 = BCD 24 +8168 GII = BCD 87

6111 1011 = BOD 7?

Użycie poprawki spowoduje zmianę wyniku na oczekiwaną wartość 101.

Instrukcje ADD oraz ADC wykonują dodawanie. Różnica między niml polega na tym, że ADD po prostu sumuje dwa argumenty, a ADC dodaje jeszcze wartość znacznika przeniesienia (CF). Najczęstszym wykorzystaniem tej możliwości jest użycie ADO do dodania mniej znaczących słów wyrażenia o długości podwójnego słowa, a ADC do dodania części bardziej znaczącej. Jak sądzę, oczywistym jest, że argumentem przeznaczenia może być tylko rejestr lub komórka pamięci, w żadnym wypadku stała lub watość natychmiastowa. Argumentem źródłowym (wartością dodawaną) może być rejestr, stała lub zawartość komórki pamięci. Instrukcje dodawania operują tylko na danych o jednakowym rozmiarze i w następujący sposób wpływają na rejestr znaczników: © CF ma wartość jeden, jeśli nastąpiło przeniesienie, tzn. jeśli wynik nie mieści się w argumencie przeznaczenia, jeśli tak nie jest, CF zawiera O,

© znacznik parzystości (PF) jest równy Jeden, gdy wynik ma parzystą liczbę bitów, w przeciwnym wypadku ma wartość  $\mathbf{0}$ .

© znacznik zera (ZF) równy jest jeden, gdy wynik wynosi O, w przeciwnym razie wynosi 0,

**D** pomocniczy znacznik przeniesienia (AF) wynosi 1, jeśli wynik dodawania liczb dziesiętnych wymaga poprawki (zakłada jąc oczywiście, że dodawane liczby były dziesiętne — jeśli nie, to możemy ten znacznik zignorować),

© znacznik znaku (SF) jest równy jeden, jeśli wynik jest ujemny, czyli jeśli jego najstarszy bit ma wartość 1,

6 znacznik nadmiaru (OF) jest równy jeden, jeśli dodawanie dwóch liczb o takim samym znaku spowoduje wynik w postaci U2 przekraczający zakres (co powoduje zmianę znaku na przeciwny), czyli Jeśli dodawane były liczby ujemne, a wynik wyszedł dodatni, to znacznik OF będzie zapalony, tym samym sygnalizując konieczność rozszerzenia zakresu przez zmianę z bajtu na słowo, czy ze słowa na podwójne słowo. Instrukcje siużące do tego ceiu poznamy Już za chwiię.

Jak widać z powyższego zestawienia, znaczniki SF i OF mają znaczenie tylko podczas operacji na liczbach ze znaklem. AF natomiast jest nieistotny podczas operacji na iiczbach innych niż dziesiętne.

Instrukcje które poprawiają wynik dziesiętny mają prostą, bezargumentową postać. AAA poprawia niespakowane liczby dziesiętne, natomiast DAA robi to samo dla liczb spakowanych — a więc już plsząc program należy wiedzieć, jakie liczby będą argumentami operacji arytmetycznych. Obie te instrukcje zakładają, i nie dają Ci możliwości zmiany tych założeń, że iiczba do poprawki znajduje się w AL. instrukcje te działają następująco: jeśli wynik przekroczy zakres (9 dla niespakowanych i 99 dla spakowanych liczb BCD), do AH dodawane jest 1 (przeniesienie) 1 CF ustawiany jest na 1. AAA uaktualnia też AF, DAA zaś uaktualnia PF, AF, ZFi SF

Jednoargumentowa instrukcja łNC zwiększa zawartość swojego argumentu (rejestru iub komórki pamięci) © 1, jednak nie wpływa na znacznik CF. Jest bardzo wygodnym sposobem zwiększania np. licznika pętli.

Oto przykłady:

ADD AX, CX ;dodajemy podwójne Słowa CX:DX "oraz BXzAX

ADC BX, DX

ADD AL, BL ; dodajeny Ticzby niespakowane dziesiętne M

Instrukcje odejmowania działają analo gicznie do Instrukcji dodawania: SUB jest odpowiednikiem ADD, podczas gdy SBB jest analogiczna do ADC. Znacznik CF w trakcie odejmowania działa jako znacznik pożyczki. Możliwe argumenty tych instrukcji to rejestr lub pamięć jako argument przeznaczenia oraz rejestr, pamięć lub stała jako argument dodawany. Wpływ instrukcji odejmowania na znaczniki jest następujący:

© CF ma wartość jeden, jeśli potrzebna była pożyczka,

© znacznik parzystości (PF) jest równy jeden, gdy wynik ma parzystą liczbę bitów zapalonych,

© znacznik zera (ZF) równy jest jeden, gdy wynik wynosi 0, w przeciwnym razie wynosi 0,

**6** pomocniczy znacznik przeniesienia (AF) wynosi 1, jeśli wynik odejmowania liczb dziesiętnych wymaga poprawki,

© znacznik znaku (SF) jest równy jeden, jeśli wynik jest ujemny, czyli jeśli Jego najstarszy bit ma wartość 1,

6 znacznik nadmiaru (OF) jest równy jeden, jeśli odejmowana była liczba dodat nia od ujemnej łub odwrotnie i działanie spowodowało przekroczenie zakresu.

Instrukcjami poprawiającymi wynik dziesiętny są AAS i DAS. Są one analogiczne do, odpowiednio, AAA i DAA i działają dokładnie odwrotnie do tych ostatnich: jeśli AF jest równy 1, AH jest zmniejszane o 1 (pożyczka). Wpływ tych instrukcji na znaczniki jest identyczny jak wpływ instrukcji poprawiających wynik dodawania.

DEC, jak łatwo się domyślić, jest instrukcją zmniejszającą argument o jeden (co czyni ją dokładnym przeciwieństwem INC). Instrukcja ta nie wpływa na znacznik przeniesienia, jednak podobnie jak iNC ustawia lub zeruje znacznik ZE.

Analogiczne przykłady jak dla dodawania wyglądają następująco:

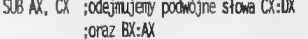

SBB BX, DX

SUB AL, BL ; odejmujeny liczby niespakowane :dziesiętne

instrukcje mnożenia to MUL oraz IMUL. Różnica poiega na tym, że MUL mnoży liczby bez znaku, a IMUL znak ten uwzględnia. Obie te instrukcje są jednoar-gumentowe, ich argument stanowi komórka pamięci lub rejestr zawierający mnożnik. Mnożną zawiera AL (dla operacji na bajtach) lub AX, jeśii operujemy słowami. lloczyn zawiera AX (mnożna i mnożnik bajtowe) lub DX:AX (mnożna i mnożnik dwubajtowe). Znaczniki CF oraz OF po zakończeniu operacji informują 0 tym, czy wynik jest dłuższy niż mnożna i mnożnik (wtedy te znaczniki są włączone), czy wynik zmieścił się w tym samym zakresie (CF i OF wyzerowane).

Instrukcja mnożenia dysponuje tylko jedną metodą poprawki wyniku. AAM przekształca wynik mnożenia na dwa niespakowane argumenty dziesiętne —

w takim też formacie musi być iłoczyn. Zakłada, że Iloczyn znajduje się w AX i tam też wysyła wynik swojego działania. Nie ma możliwości bezpośredniego poprawiania liczb spakowanych, należy w tym celu liczby rozpakować, przemnożyć, poprawić i ponownie spakować. Poprawka wyniku w przypadku AAM polega na podzieleniu zawartości AL przez 10 i przesłaniu ilorazu do A i reszty do AL.

Operacje dzielenia i poprawka po nich działają analogicznie do instrukcji mnożenia. DIV dzieli liczby bez znaku, iDIV dzieti liczby ze znakłem. Argument (rejestr łub komórka pamięci) jest dzielnikiem, w zależ ności od jego długości dzielna pobierana jest z DX:AX lub AX. iloraz zostaje przesłany do AX (dzieinik dwubajtowy) reszta do DX. Jeśli dzielnik miał długość jednego bajtu, iloraz znajdzie się w AL a reszta w AH.

Znaczniki nie są modyfikowane przez instrukcje dzielenia. W zamian za to, jeśli nastąpi przepełnienie przeznaczenia, generowane jest przerwanie 0 (dzielenie przez 0). Może to być spowodowane przez błąd dzielenia albo zaistnienie sytuacji, gdy dzielna jest większa od dzielnika więcej razy niż wynosl maksymainy zakres przy danej arytmetyce (bez lub ze znakiem) oraz długości argumentów.

Instrukcja AAD, w przeciwieństwie do wszystkich innych instrukcji poprawlających, musi być wywołana przed operacją dzielenia. Przekształca ona niespakowaną dzielną do postaci dwójkowej przechowywanej w AL. Poprawka polega na pomnożeniu dzielnej zawartej w AH przez 10 i dodania wyniku do mniej znaczących cyfr AL. Następnie rejestr AH jest zerowany.

Oto przykłady typowych wystąpień instrukcji mnożenia i dzielenia:

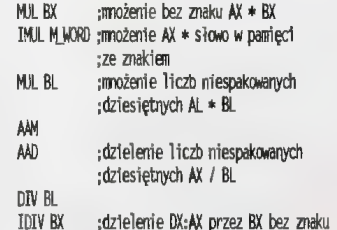

Jak wspomniałem na początku sekcji o instrukcjach arytmetycznych, operacje dodawania i odejmowania mogą być wykonywane tylko na argumentach tej samej wielkości. A co zrobić, jeśli trzeba dodać słowo do bajtu lub odwrotnie? Należy użyć instrukcji rozszerzania znakowego: CBW zamienia bajt (AL) na słowo (AX), a CWD zamienia słowo (AX) na słowo podwójne (DX:AX). Odbywa się to tak, że część argumentu nie zawierająca liczby (czyli AH lub OX) jest zerowane, a najstarszy bajt argumentu zawierającego liczbę (ALlub AX) jest kopiowany w dołączanym rejestrze na najstarszej pozycji, stając się znakiem rozszerzonej liczby. Oto przykłady wykorzystania tych instrukcji:

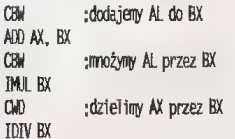

# PODSUMOWANIE

Instrukcje poznane dzisiaj pozwolą Ci już napisać Twój pierwszy program asemblerowy, i nie musi to być program "biedny", jak na przykład programy z przykładów preżentowanych poprzednio. Umiesz już wszak przenosić dane na kilka sposobów i liczyć różne rzeczy. To naprawdę sporo. A za miesiąc będziesz też umiał operować pojedynczymi bitami, poznasz instrukcje operujące na rejestrze znaczników, dowiesz się, jak sterować wykonaniem programu i poznasz instrukcje obsługi łańcuchów i parę innych. programu i poznasz<br>uchów i parę innych.<br>*Maciei SZLEMIŃSKI Z*OD

MS

Czas przyjrzeć się obiektom, które zostały dodane w czwartej wersji VB. Pozwalają one uprościć kod tworzonych aplikacji i wzbogacić je o nowe funkcje.

# **Visual Basic**

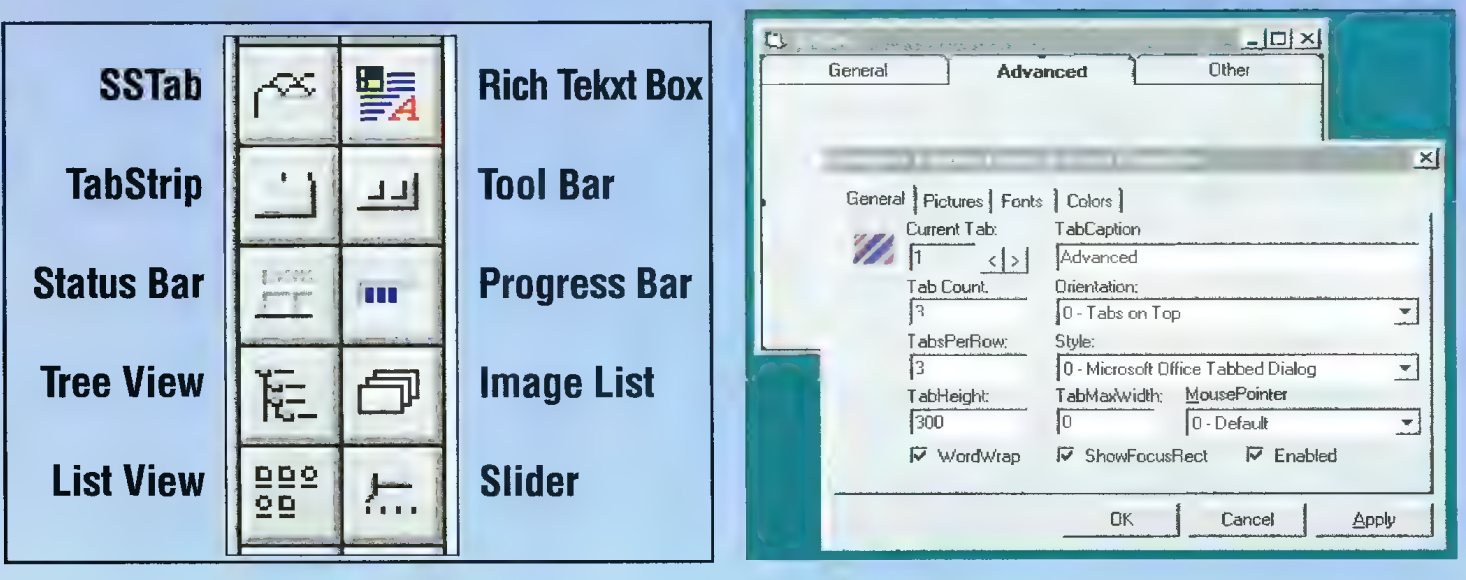

# Rys.1

Powyższy rysunek przedstawia fragment toolboxu z ikonami nowych obiektów. W przypadku gdy ikon tych nie ma w toolboxie, należy dodać obiekty (Add custom controls) analogicznie, jak to było opisywane w poprzednich odcinkach.

# TABSTRIP

Jednym z charakterystycznych dla Windows 95 obiektów jest TabStrip, czyli zespół "zakładek" (ang. *tabs*). Na każdej z zakładek może znajdo wać się inna treść (tzn. inny zestaw obiektów), co jest bardzo wygodne przy ustawianiu dużej liczby opcji można je w ten sposób pogrupować tematycznie (rys. 2). Aby wykorzystać TabStrip we własnej aplikacji należy umieścić obiekt na formularzu, a następnie zdefiniować własności. Ze względu na fakt, że TabStrip nie

**IL** Options  $\overline{\mathbf{z}}$ General Custom | advanced | Eolors | [3D Screen Saver  $\overline{\phantom{0}}$ ] ⊡ Diear Default

# Rys.2.

**Rys.3.** 

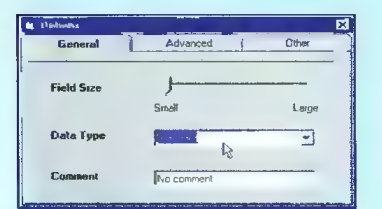

jest zasobnikiem (nie można na nim umieszczać w prosty sposób innych obiektów), opis tego obiektu zakończę opinią, że znacznie lepiej jest korzystać z SS Tab (Sheridan Tabbed Dialog Control).

# SS TAB

Obiekt ten jest zasobnikiem (ang. control container) co pozwala na bardzo proste definiowanie zakładek, przy czym mogą one wyglądać dokładnie tak, jak TabStrip.

Przykładowe okno z obiektem SS Tab przedstawia rysunek 3. Na każdej z zakładek może znajdować się dowolny zestaw obiektów (oczy wiście na każdej inny). W środowisko VB wbudowany jest bardzo wygodny edytor własności (cecha charakterystyczna dla większości nowych obiektów). Wystarczy nacisnąć prawy kławisz myszy i wybrać Properties lub z okna własności wybrać Custom. Otwiera się zakładkowe okno konfiguracyjne (rys. 4), pozwalające zmieniać wygląd i zawartość obiektu. Wszystkie najważniejsze opcje znajdują się w zakładce General:

Current Tab — wskaźnik bieżącej zakładki (są numerowane od zera!), Tab Count - liczba zakładek,

TabsPerRow — liczba tytułów zakła dek w jednym rzędzie; jeśli wartość ta jest mniejsza niż liczba wszystkich zakładek, automatycznie tworzone są

kolejne rzędy, TabHeight — wysokość tytułu zakladki.

TabCaption — tytuł zakładki (napis na wystającej części),

Orientation — położenie rzędów tytułowych: na górze (typowo), po prawej, na dole lub po lewej,

Style — jeżeli ustawione jest Microsoft Office Tabbed Dialog, zakładki wyglądają tak, jak w aplikacjach MS Office (patrz rys. 3). Jeśli ustawione jest Windows '95 Property page, zakładki mają wygląd typowy dla Windows 95 (patrz rys. 2),

TabMaxWidth — okreśia sposób us talania szerokości tytułów zakładek. Jeśli własność Style ma wartość MS Office Tabbed Dialog, to zerowa wartość TabMaxWidth oznacza automatyczne ustalanie szerokości ty tułów tak, by zajmowały całą szerokość (wysokość) obiektu,

MousePointer — wygląd kursora myszy, gdy znajduje się nad wybranym tytułem zakładki,

WordWrap - zezwolenie na "przełamywanie" tytułu gdy zajmuje więcej niż jedną linię,

ShowFocusRect — jeśli ta opcja jest włączona, to system Windows będzie wskazywał zakładkę, która ma

Rys.6.

 $\mathbb{T}^1$  $\frac{1}{2}$ File Edit  $[Combo]$  $\Box$  (Combo  $\blacktriangleright$ )  $\times$ -<br>General Panels | Fonts | Pictures | Index: s|» Inseit Panel | Biemove Panel | Test Mirimum Width: 1440 Key Actual Width: 1440 Alignment:  $\boxed{0 - \text{Left}}$  = Picture<br> **6** Date **v IV** Enabled **Picture** Style:  $\begin{array}{|c|c|}\n\hline\n6 \text{Date} & \rightarrow \\
\hline\n1 \text{ - Inset} & \rightarrow\n\end{array}$ **Browse** Bevel.  $\overline{W}$  Visible  $Ay to Size \n\begin{bmatrix}\n0 & None & \n\end{bmatrix}$  $|\mathbf{m}|$ 0K Cancel ä. 1.37 PM .<br>•File not saved 9/01/96

Rys.4.

tzw. kontekst poprzez wyświetlenie prostokąta wokół tytułu tej zakładki, Enabled — pozwala blokować I udostępniać zakładki.

Opcje z pozostałych zakładek (Pictures, Fonts i Colors) umożli- wiają olbrzymie "zindywizualizowanie" obiektu z zakładkami poprzez zmianę kołorów, czcionek oraz wstawianie obrazków obok tytułów zakładek.

# STATUSBAR

Po umieszczeniu obiektu typu StatusBar (linia statusu) zajmie on miejsce wzdłuż dolnej krawędzi formularza, niezaieżnie od zamierzeń programisty (rys. 5). Po prostu nie może znaleźć się w żadnym innym miejscu. Linia statusu składa się z paneli (co najmniej jednego), przy czym każdy panel może mieć zupełnie inną zawartość. Charakterys tyczny dła VB 4.0 edytor własności

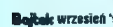

# W małym palcu (7)

下国 ią TextEdit - C:MAutoexec bat File Edit  $MS$  Sans Senf  $\overline{\phantom{0}}$   $\overline{\phantom{0}}$   $\over$ **DECHO OFF** Ξ **FEOMPT LOSG** SET TEMP=CXTEMP SET TMP=CATEMP SET PATH=C WINSS CAWINSS\COMMAND CAULTRASND CACADOS CABAT CAUTILS C\* DEL CJVESALGAD. DAT >NUL SET OPCADE-LE-C \OPCADE>E\ SET ORCADESP=CĄORCADESPĄ SET ORCADPPO JECXOPCADĄ LET ORCADUSER-CAORCADESP GOTO 4 CONFIG" **ERACAWIN** SET PATH=\*PATH%,G\PUBLIC C\NET G\LOGIN,C\INTERNET\TRUMPET GOTO LOADY|N DOMYIN QPEM ==-=- Gravis initialization (410) =====  $\blacktriangledown$ File not saved CAPS 1-32 PM 3701/96

Rys.5.

(rys. 6) znacznie upraszcza etap projektowania.

Zakładka Generał zawiera bardzo istotną własność Styłe. Wybierając wartość Simple Text pozbawiamy się możliwości korzystania z kilku paneli, a linia statusu będzie jedy nie zawierała tekst z własności SimpleText. Pozwala to na proste

tawiona na Text, to treść tej własności znajdzie się w panelu.

Key — identyfikator obiektu (panelu). Alignment — sposób wyrównywania: centrowanie, do lewej, do prawej. Style — określa, co zawiera panel. Może to być Text (wyświetlany będzie napis z własności Text); wybranie CAPS, NUM LOCK, INS, SCROLL

# **Rys.7.**

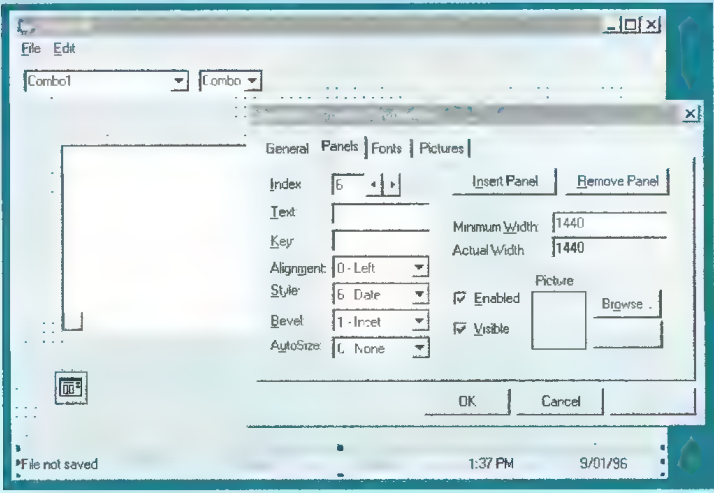

zmienianie zawartości linii statusu w czasle działania programu, co jest bardzo użyteczne, gdy linia ta jest wykorzystywana np. na podpowiedzi do menu.

Znacznie ciekawsza jest wielopanelowa linia statusu (Style należy ustawić na Multiple Panels). Zakład ka Panels pozwala na definiowanie wyglądu paneli:

Insert Panel — guzik do wstawiania paneli.

Remove Panel — guzik do do kaso wania paneli.

Index — wskaźnik bieżącego panelu. Text — jeżeli własność Style jest uslub KANA LOGK spowoduje, że panel będzie wskazywał stan tych klawiszy; wybranie TIME bądź DATE oznacza wyświetlanie czasu lub daty.

Bevel — wartość Raised oznacza, że panel będzie "wypukły", Inset -"wklęsły", None - "płaski"

Aulosize — wartość None oznacza, że szerokość panelu jest określona wartością własności MinWidth; Content powoduje, że szerokość panelu jest dobierana w stosunku do zawartości; Spring oznacza, że wolna przestrzeń będzie dzielona równo między panele z ustawioną tą własnością.

Minimum Width — określa minimal- ną szerokość panelu.

 $V$ isible – umożliwia "schowanie" panelu.

Picture — każdy panel! może, oprócz napisu bądź innych danych, zawie rać obrazek. Guzik Browse pozwala zlokalizować pożądany obrazek, guzik No Picture spowoduje usunięcie obrazka.

# TOOLBAR

O obiekcie tym wspomniałem w zeszłym odcinku. Napisałem wtedy, że drobny błąd uniemożliwia korzystanie z Toolbaru. Nie jest to do końca prawda: można z niego korzystać, jednak nie da się przyporządkować guzikom właściwych ikon, co zawęża stosowanie obiektu Toolbar do guzików z napisami.

Jak w przypadku większości nowych obiektów, po umieszczeniu na formułarzu wystarczy nacisnąć prawy klawisz myszy i wybrać Properties, aby wywołać edytor własności. W odróżnieniu do StatusBaru, poło żenie Toolbaru jest zawsze poniżej menu (lub poniżej paska tytułowego, gdy nie ma menu). Programista nie ma wpływu na położenie ani szero- kość Toolbaru.

Zakładka Generał edytora własności jest nieco bogatsza niż w przypadku innych obiektów:

AllowCustomize — włączenie tej opcji pozwala użytkownikowi aplikacji zmieniać wygląd *toolbaru*; dwukrotne kliknięcie w obrębie toolbaru (jednak nie w guzik!) spowoduje załadowanie okna dialogowego Customize Toolbar.

ShowTips — zezwala na wyświetlanie podpowiedzi, gdy kursor myszy znajdzie się nad którymś z guzików. Wrappable — określa, czy napisy na toolbarze (jeśli są) mogą zajmować więcej niż jedną linię.

ImageList— pole to pozwala przyporządkować Toolbarowi specjalny obiekt (typu ImageList), zawierający ikony. Konia z rzędem temu kto to zrobi — moim zdaniem powiązanie to nie działa dobrze, gdyż ikony pokazują się na toolbarze w nieco innej kolejności niż zamierzona.

ButtonHeight — określa wysokość guzika.

ButtonWidth — określa szerokość guzika

Jak zwykle, kiuczem do wyglądu obiektu jest druga zakładka, tutaj zatytułowana Buttons (guziki):

Insert Button — guzik służący do dodawania guzików.

Remove Button — usuwanie guzika. Index — wskaźnik bieżącego guzika (numeracja od 1!).

 $C$ aption – podpis guzika (można ominąć, jeżeli jest obrazek).

 $Description -$  opis funkcji guzika, używany przez okno Customize Toolbar.

Value — Pressed/Unpressed określa, czy guzik jest standardowo wciśnięty.

Style — określa znaczenie i sposób działania. Default oznacza zwykły guzik, Check - guzik, który się "zapada" (następne przyciśnięcie powoduje powrót, czyli jest to prze łącznik dwustanowy), Button Group oznacza, że guzik należy do grupy (naciśnięcie jednego guzika grupy zwalnia pozostałe), Separator to zwykły odstęp między guzikami, a Placeholder służy do rezerwowania miejsca na toolbarze na inne obiekty.

Width — szerokość rezerwowanego przez Placeholder miejsca.

 $Tag - pole$  do dowolnego wykorzystania.

ToolTiplext - podpowiedź, napis, ja ki będzie się ukazywał, jeśli kursor znajdzie się nad guzikiem.

image — indeks do obiektu Image-List, wskazujący konkretną ikonę (numeracja od zera!).

MixedState — oznacza stan mieszany guzika, odpowiadający "nieoznaczonej" wartości pola Value. Sytuacja taka może zajść, gdy np. guzik oznacza styl czcionki, a zaznaczony tekst zawiera różne (mieszane) style.

Pozostałe własności działają analogicznie jak dla wcześniej opisanych obiektów.

Placeholder, czyli element rezerwujący miejsce, bardzo się przydaje, gdy chcemy umieścić na toolbarze jakieś nietypowe obiekty: ComboBox do wyboru kroju bądź rozmiaru czcionki, pole z nazwą pliku lub zegarem itp. Wszystkie obiekty wymienione w liście własności Style są konfigurowalne (można je dodać lub usunąć) z poziomu okna Customize Toolbar po uruchomieniu aplikacji.

Istnieją również metody modyfikacji wyglądu Toolbaru bezpośrednio przy użyciu komend języka Visual Basic (metody Add i Remove działa jące na własności Buttons; poszcze gólne guziki są identyfikowane na podstawie pól Key). Jest to jednak zagadnienie zbyt skomplikowane na tym etapie.

Za miesiąc zapoznamy się z kolejnymi obiektami, które pojawiły się w Visual Basicu 4.0.

Jacek TROJAŃSKI

W tym miesiacu nasza prezentacja wreszcie nabierze rozmachu. Zmudnie składane elementy w poszczególnych scenach będziemy mogli połączyć w jedną całość. 0 ile udało się nam już oswoić z edytorem scen, a przede wszystkim z jego podmenu Layout, to z edycją całej prezentacji nie powinno być żadnych problemów, ponieważ edytor kolejnych scen składających się na **prezentacje** jest bardzo podobny, choć bardziej rozbudowany.

czasami dla własnej wygody warto zmienić nazwę sceny.

W lewym rogu tego okienka jest przełącznik Page on/Page off, służący do włączania i wyłączania żądanych scen, i szczególnie przydatny w trakcie tworzenia prezentacji puszczanych co jakiś czas na ekran. Dzięki temu w przerwach możemy szybko modyfikować całą prezentację, wpisywać nowe dane, czy wręcz tworzyć zupełnie wydzieloną, odrębną prezentację w zakresie jednego skryptu.

Gadżet Move umożliwia przeniesienie aktualnie zaznaczonej sceny za scenę o podanym numerze, wyś wietlonym w polu To after page:, natomiast kliknięcie na gadżecie wywoła następne pole, w którym musimy określić, ile kopii aktualnie zaznaczonej sceny mamy zamiar wykonać, a także, w które miejsce (To after page:) chcemy te kopie wstawić.

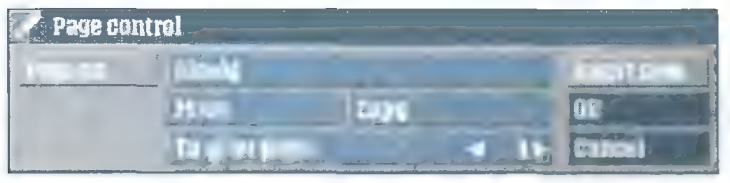

okno Page Gontrol

Wipe: Cut. Jest on bardzo podobny do efektu o tej samej nazwie doty czącego obiektów na scenie, czyli po prostu pojawiająca się na ekranie scena po scenie.

Kolejne 9 efektów to modyfikacje palety kolorów tworzących płynne przenikanie scen. Wipe: Blank to efekt polegający na wstawieniu pomiędzy dwoma scenami "czarnego" obrazka, Kolejne dwa efekty (Fade, Fade by color 0) to płynne przejścia ze (odpowiednio) Ściemnieniem i rozjaśnieniem obrazu. Na uwagę

Efekty serii Smooth (szczególnie w pionie) idealnie nadają się do tworzenia tak często stosowanych w TV pionowych scrollingów. Zresztą zazwyczaj właśnie za pomocą SCALI są one wykonywane. Wystarczy jedynie wypełnić dwa ekrany tekstem i połączyć je np. efektem Smooth North... To już pole do popisu dla Was.

Trzy następne linie efektów to różnorodne sposoby "rysowania" obrazka na obrazku. Jak zwykle bardzo istotny jest w takich przypadkach dobór palety obu scen. Znako-

# th scen<br>Iobny, Scala MM300 (

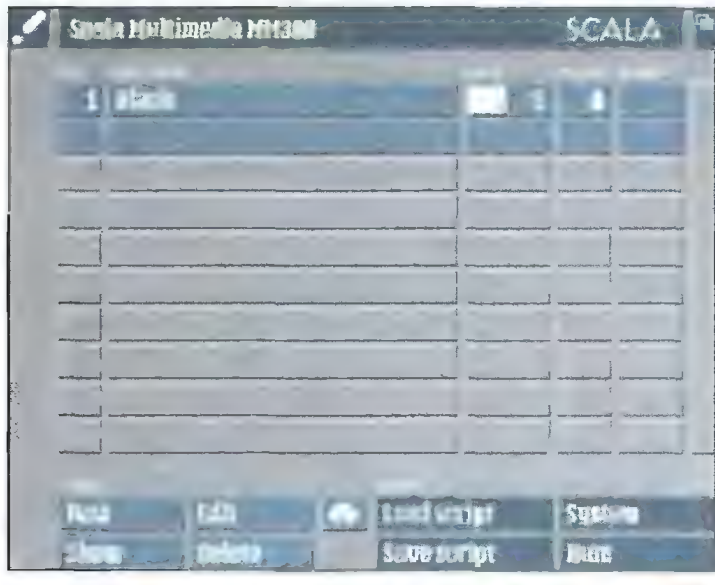

# rys. 1, edycja sceny

Zacznijmy jak zwykle od stworzenia pierwszej sceny. Może być zupełnie dowolna. Kiedy już "zamkniemy" edytor sceny w głównym menu, powinniśmy ujrzeć obraz taki jak na rys. 1. A teraz kilka przydatnych informacji, czyli znaczenie pól tegoż edytora.

No. — w tym miejscu widnieje numer sceny, ale nie tylko. Wystarczy kliknąć, aby ukazało się okienko Page Gontrol, z poziomu którego możemy zmienić nazwę danej sceny (podobnie — przy zakończeniu edycji jakiejś sceny). Choć SGALA domyślnie przyjmuje jako nazwę sceny pierwszy fragment tekstu, na jaki natrafi, lub po prostu Blank (jeżeli brak na scenie obiektów tekstowych), niemniej Nazwy skopiowanych stron uzyskują przyrostek .1, .2, itd. Każdą z takich operacji musimy oczywiście potwierdzić klikając na gadżecie OK. Jedynie gadżet "Insert New" nie wymaga potwierdzenia i dzięki niemu możemy wstawić przed zaznaczoną scenę nową, pustą (ale pustą dosłownie — musimy pamiętać o tym, żeby ją zdefiniować).

PageName — kolejne pole, za pomocą którego możemy "zajrzeć" na daną scenę bądź też posługując się myszą przesunąć wybraną scenę na inne miejsce prezentacji.

O potędze SCALI m.in. decydują różnorodne efekty towarzyszące przechodzeniu z jednej sceny na drugą. Łatwo zauważyć, że jako standardowy efekt jest przyjmowane

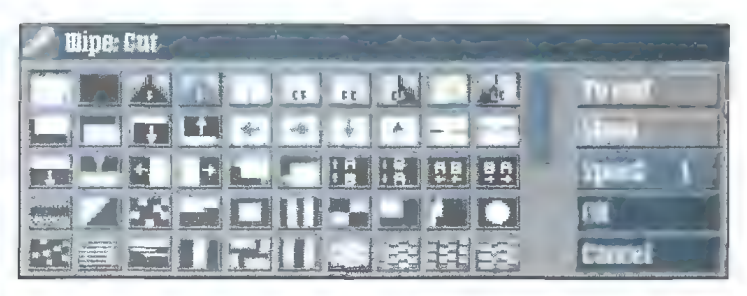

efekty przechodzenia ze sceny do sceny

zasługuje także efekt Nuclear, jego nazwa dosyć dobrze oddaje to, co dzieje się na ekranie. Pozostałe efekty z tej serii to wariacje na temat... W następnej linii 4 pierwsze efekty (Newscrollin, Newsrcroliout) to najazdy scen z góry i z dołu. Podobna jest seria efektów Wipe, z tym że

micie prezentuje się wśród nich efekt Superimpose (płynne przenikanie dwóch obrazków), z tym że oba obrazki muszą mieć identyczną paletę, rozdzielczość itp. W siódmej linijce efektów — kolejna porcja różnorodnych "przewinięć" scen, zakończona znakomiłymi efektami Flow. Pominę

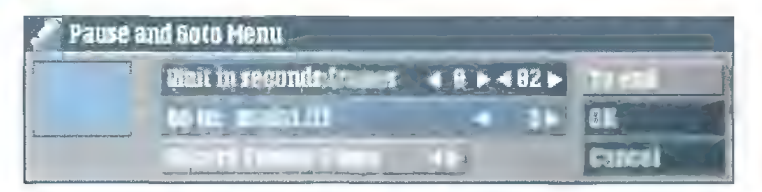

# menu Pause

musimy uważać na dobór palety poszczególnych scen, gdyż czasami efekt widoczny na ekranie może nie odpowiadać naszym oczekiwaniom. Dalej następują dwa efekty rysujące linia po linii obraz z dołu i z góry. Pierwsze 6 efektów znajdujących się w trzeciej linii najbardziej odpowiada "przewijaniu slajdów". Ze względu na specyfikę kości graficznych AGA takie "efekty" dokonywane w poziomie także wymagają zbliżonych palet obu połączonych efektem scen.

dalsze opisywanie efektów, gdyż to możecie sprawdzić sami. Zdecydo wanie najciekawsze z nich to: Flip-Goin, Cube (uwaga! bardzo pamię ciożerne, odradzam przy obrazkach w dużych rozdzielczościach w trybie HAM8), Ccccut.

Efekty będące wyjątkiem w całej tej kolekcji to: Next (powoduje po czątkowo dobranie losowo efektu, przy każdym kolejnym przewinięciu całej prezentacji dobiera następny efekt z listy efektów), pod symbolem

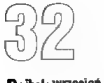

wykrzyknika kryje się efekt dobiera ny losowo i przypisywany na stałe danej scenie. Pod znakiem zapytania (Random) kryje się podobny efekt. tylko że przypisywany scenie dynamicznie podczas prezentacji. Większości zawartych w tym zbiorku efektów można przypisać prędkość (im mniejsza wartość, tym szybciej wykonywany jest dany efekt). Oczywiście z poziomu menu wyboru efektu możemy natychmiast obejrzeć jak wygląda zaznaczony efekt bądź to jest także tryb Generic). Ale to nie wszystko. Naszą prezentację możemy tworzyć w rytm muzyki z kompaktu, oczywiście sterowanego playerem SGALI, bądź też odtwarzać pliki MIDI. Ponieważ muzyka to odrębny, rozbudowany dział w tym programie, to operacje na dźwięku i wykorzystanie go w prezentacji omówię w następ nych odcinkach tego cyklu.

Zaraz po uruchomieniu SCALI nie widzimy na listwie żadnych dodatkowych gadżetów — wszystko kończy się

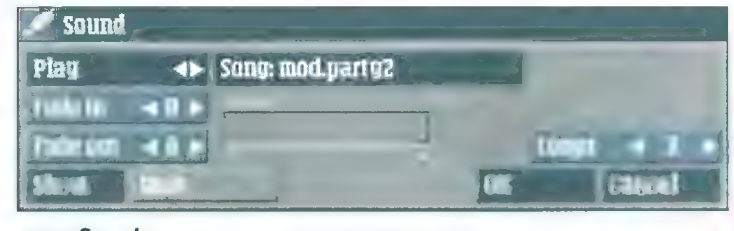

menu Sound

klikając na nim dwukrotnie myszą, bądź klikając na gadżecie Show.

Podczas tworzenia prezentacji bardzo często istotnym czynnikem jest czas. W przypadku SGALI przejścia ze sceny na scenę mogą być al- bo potwierdzane naciśnięciem lewego przycisku myszy, albo też każdej scenie zostanie przypisany określony czas, Zajrzyjmy więc do menu Pause. Łatwo zauważyć, że czas trwania prezentacji może być wyznaczany albo przez czas trwania efektów na scenach, uzupełniony o czas wyznana kolumnie Sound. Wystarczy jednak nacisnąć i przytrzymać lewy przycisk myszy pomiędzy kolumnami i przesunąć mysz w lewo, by naszym oczom ukazały się dodatkowe kolumny.

Menu Variables, jak sama nazwa wskazuje, umożliwia wykorzystanie w programie zmiennych. Generalnie zasada tworzenia i sprawdzania stanu zmiennych jest prosta: przy jed nej scenie jednocześnie możemy ustawić zmienną (Set: a=33), zbadać stan zmiennej (if: b=7) i w przypad ku spełnienia warunku skoczyć do

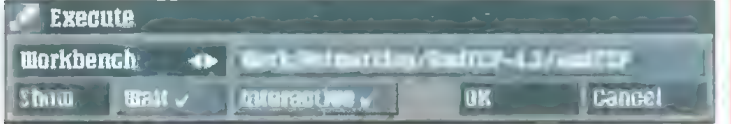

# menu Execute

czony przez nas (Record Timing: All), bądź też czas podany w polu Pause. Co istotne, czas ten możemy określić w sekundach i ramkach. Ma to bardzo duże znaczenie podczas składania prezentacji telewizyjnych. Pole "Go to:" tego menu określa do której sceny przeskoczymy w danym miejscu. Standardowo jest to następna scena (Next). Możemy jednak wybrać albo dowolną, zdefiniowaną scenę, albo zakończyć prezentację (Exit), albo też zapętlić całość z pop rzednią sceną (Return).

Łatwo zauważyć, że w menu Wipe i Pause widnieją gadżety To end, umożliwiające ustawienie w całej prezentacji takich samych efektów i takich samych parametrów związanych z czasem.

Oczywiście naszą prezentację mo żemy ubarwić dźwiękiem. SCALA akceptuje standardowo trzy typy dźwięku: sample w formacie IFF, moduły w formacie trackerów oraz SMUS. W przypadku modułów i sampli możemy określić liczbę zapętleń, a także parametry podgłaśniania i wyciszania dźwięku. Z poziomu SGALI mamy dostęp do programu samplującego dźwięk wraz z obsługą kilku popułarnych typów samplerów (na szczęście wybranej sceny (Goto: bootpic2 if). Bardziej szczegółowo tematykę wykorzystania zmiennych w SGALI poruszę już niebawem.

Ostatnie menu dziś omawiane to Execute. Dzięki niemu możemy uruchomić dowolną komendę lub program z poziomu GL! lub Workbencha bądź też wykonać skrypt w Arexxie. Gadżet znajdujący się w lewej górnej części tego okna określa typ wywoływanego programu (Arexx, GLI, Workbench), po prawej stronie musimy wybrać za pomocą standardowego dla SCALI requestera odpowiedni plik, bądź wpisać jego nazwę ze ścieżką dostępu (nie jest to konieczne, gdy dany plik jest na Ścież ce). Należy także ustawić odpowied nio dwie flagi: Wait (określa czy SCALA ma czekać na zakończenie programu/skryptu, czy kontynuować jednoczesnie prezentację) oraz Interactive (określa czy użytkownik ma mieć wpływ na obsługę programu/skryptu). Oczywiście idiotyzmem byłoby włączenie flagi Wait i wyłączenie Interactive w przypadku programu, który wymagałby inge rencji użytkownika przed jego opuszczeniem.

Bartek DRAMCZYK

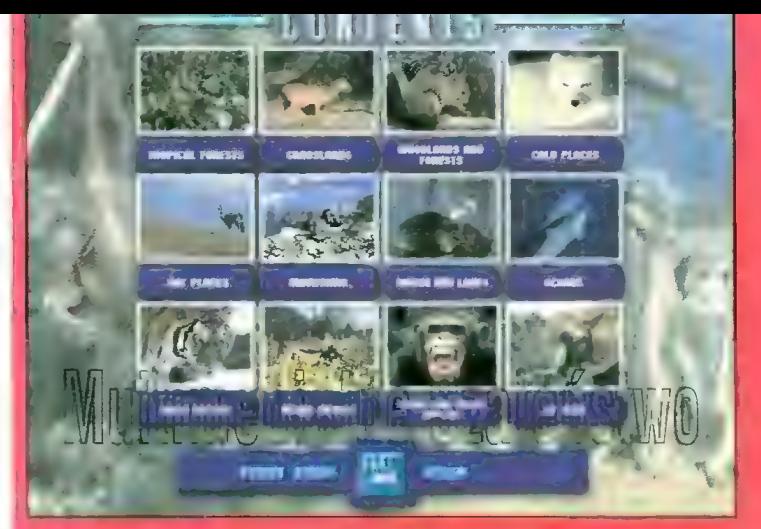

Mało znana jeszcze u nas firma Andromeda, której dystrybutorem jest bardziej znany dealer oprogramowania w Polsce - IPS  $CG -$  "wypuściła" na rynek szcześć multimedialnych encyklopedii. Cztery z nich mieliśmy okazję podziwiać, pozostałe dwie (BIRDS i EARTH), mamy nadzieję, także będą wkrótce w Polsce sprzedawane.

Na następnych dwóch kolumnach możecie głównie obejrzeć możli- wości tych programów, czyli głównie genialnie wręcz przygotowaną grafikę. Zapewne dziwicie się, skąd taka forma prezentacji. Ano stąd, że odzwierciedla ona proporcje na oryginalnych GD-ROM-ach, na których tekst pisany jest wręcz w zaniku, do tego stopnia, że słowo encyklopedia traci swoje znaczenie. Do zakupu mogę więc zachęcać tylko tych, którzy przed naukę przedkładają war tości wizualne.

Dodatkowym plusem wszystkich wydawnictw Andromedy jest edytor własnych prezentacji. W ramki gotowego filmu wpłata się grafikę, animację i dźwięk, ustalając czas odtwarzania a także efekty pomiędzy kolejnymi sekwencjami. Nie jest to rewelacja, ale raz czy dwa można coś takiego przygotować i pochwalić się przed znajomymi.

Jak już raz wspomniałem, na kompaktach przeważa wysokiej jakości grafika w formacie +.BMP. Równie dobrze oceniam różnego rodzaju odgłosy, zapisane jako +.WAV — trochę szkoda, że tak ich mało. Słabo natomiast prezentują się filmy «.AVI, wykonane w wersji dla niesły szących, do tego tak słabo, że zniechęciło mnie to do robienia z nich zrzutów. Po prostu, szkoda miejsca.

Interfejs użytkownika i obsługa programu nie podobała mi się. Rozwijanie okienka tekstu zajmuje sporo czasu, nie można go skalować i przesuwać, "dzieki" czemu połowa samochodu jest zasłonięta albo też nic nie można przeczytać (po zmniejszeniu okna tekstowego). Po kilku godzinach zabawy doszedłem

# **ZALETY**

+ znakomita jakość grafiki i muzyki = łatwy i szybki dostęp do informacji edytor własnych prezentacji

# WADY

brak polskiej wersji programów - słaba jakość animacji, brak odgłosów lakoniczne dane tekstowe - źle rozwiązany interfejs użytkownika

# WYMAGANIA

# Minimalne:

- e PC 386 SX/20
- e 4 MB pamięci RAM
- e CD-ROM x2
- © karta wyświetlająca 256 kolorów
- e | MB na HDD
- © mysz
- Zalecane: e PC 486 DX2/66
- e 8 MB pamięci RAM
- e CD-ROM x4
- © karta wyświetlająca 64,000 kolorów
- e 10 MB na HDD
- e mysz

do przekonania, że wygodniejsze i szybsze jest przeglądanie tych "encyklopedii" przy użyciu alchemy'i lub GWS-a.

Łukasz CZEKAJEWSKI

# Producent:

Andromeda Interactive Ltd. 9-15 The Vineyard. Abingdon. Oxon 0X14 3PX England tel. +44 (0)1235 529595 E-mail: consumerLandromeda.co.uk Dystrybutor: IPS Computer Group ul. Okrężna 3 02-916 Warszawa tel. (0-22) 6422766 Cena: 109,80 zł

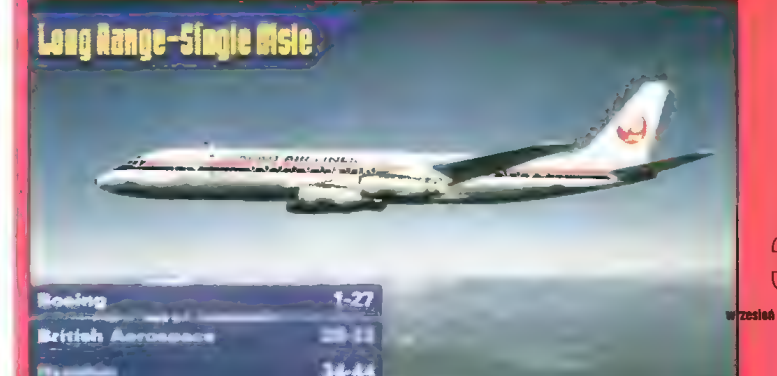

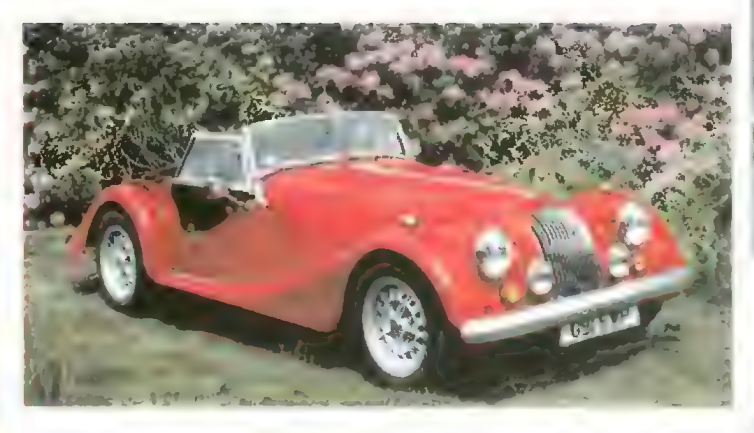

# **CARS**

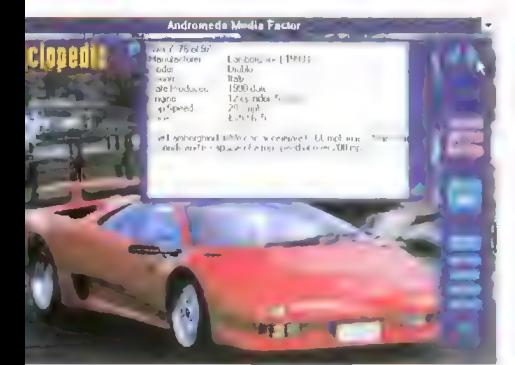

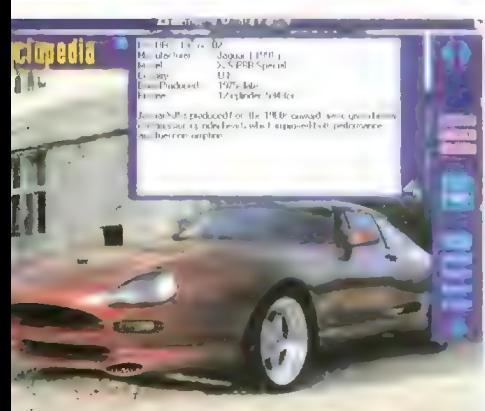

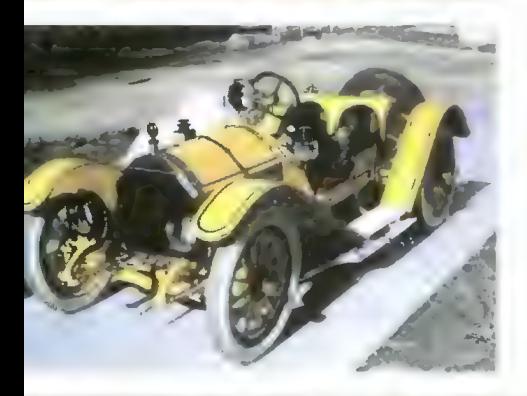

W encyklopedii istnieje główny podział na DEKADY - pierwsza z nich cofa nas w lata 1910 i wcześ niejsze. ostatnia oczywiście w lata 90-te. W "prehistorii" możemy obejrzeć sobie jeden z pierwszych samochodów - Benza z 1885 roku. napędzanego 1 cylindrowym silnikiem i osiągającego zabójczą prędkość 15 km/h. W czasach nowożytnych szokuje Lamborgini Diablo, rozpędzane przez 12-to cylindrowy silnik do około 340 km/h, co dosko- keT ceT ceT ce nale uzmysławia postęp technologii na przestrzeni zaledwie kilku dekad.

Odszukanie danego samochodu miał ułatwić jeszcze inny podział: na kraje w którym samochód produkowano (Anglia, USA, Niemcy, Francja, Włochy, Japonia, Szwecja, Hiszpania itd) oraz przeznaczenie danego auta (sedan, luksusowy, kabriolet, sportowy, wyścigowy). Mnie zaszokowało jedno — dla samochodów japońskich przygotowano 17 (słownie siedemnaście — około 1,7% całości) miejsc, a przecież jest to dominujący na świecie producent! I gdzie tu sens, gdzie logika?

Nauczyć i dowiedzieć się czegoś z tej encyklopedii jest raczej ciężko. Razem z samochodzem zamieszczane są informacje doty czące nazwy modelu, pojemności silnika, prędkości maksymalnej, ceny (w tamtych czasach) oraz daty produkcji. Dodatkowo autorzy dołożyli jedno lub dwa zdania luźnego, przypadkowego komentarza, w stylu: "pierwszy samochód z autoalarmem", albo "przy składaniu pracowali amerykańscy robotnicy". Mojej ciekawości to nie zaspokajało.

Statystyka.

1,049 plików \*.BMP = 321 MB 0.061 plików  $*$ . WAV = 60 MB  $0.051$  plików  $*$ . AVI = 218 MB

gwania, starty itp.<br>Iniektóre obrazki,

ull Pits crow count av<br>Ignacy : As Art<br>Autory Alines du cauze 

PLANES

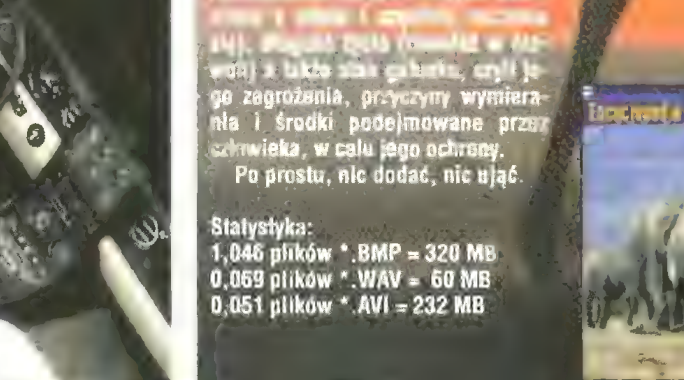

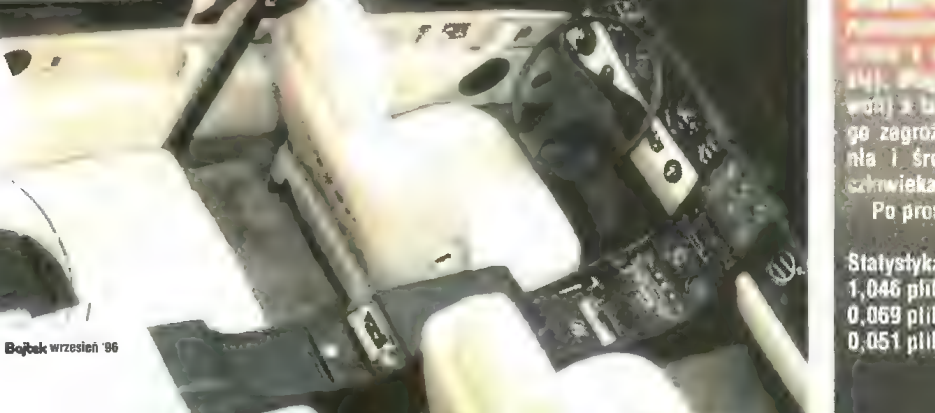

tankow **file** mo ant l **Church**<br> **Church**<br> **Church**<br> **Church**<br> **Church**<br> **Church**<br> **Church** 

Statys<br>,094 plil<br>,063 plik!<br>,051 plik!

**CASELLE** 

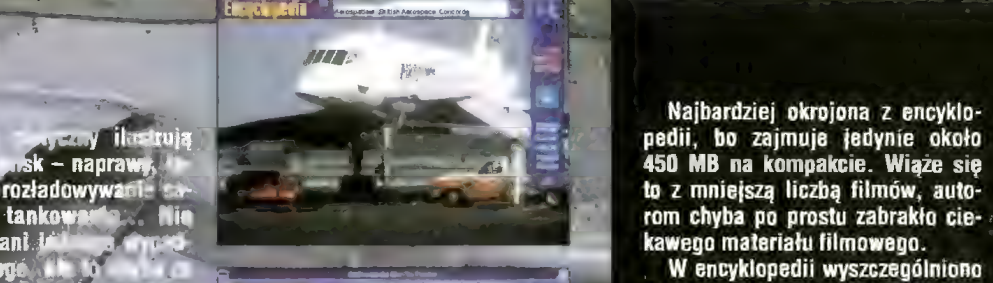

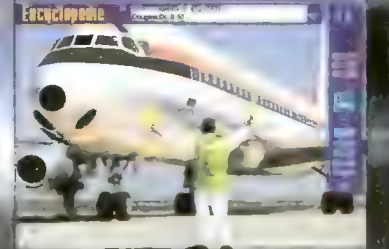

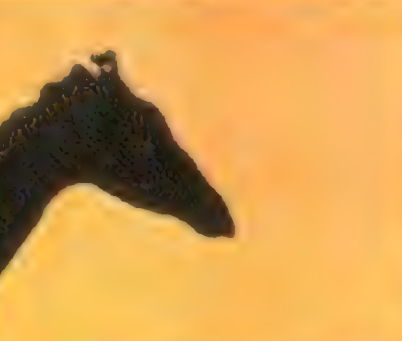

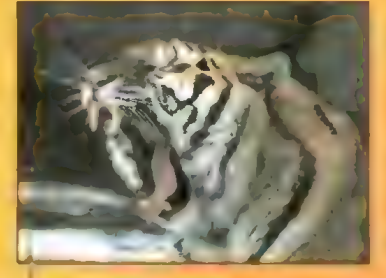

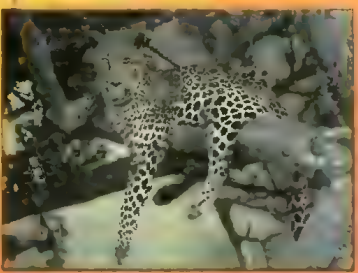

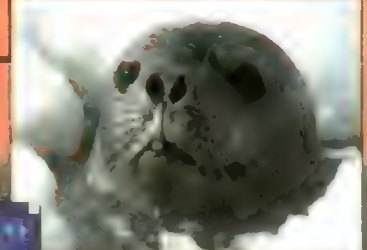

*Form chyba po prostu zabrakło cie*kawego materiału filmowego.

W encyklopedii wyszczególniono poszczególne rozdziały: PROGRAM APOLLO, WAHADŁOWCE, PROG-RAM KOSMICZNY USA, PROGRAM KOSMICZNY ZSSR, SATELITY, SONDY KOSMICZNE, STACJE KOS-MICZNE, UKŁAD SŁONECZNY, WSZECHŚWIAT. Oczywiście, jak to w tych wydawnictwach bywa, niektóre zagadnienia pokrywają się i te same ilustracje można znaleźć kilkoma sposobami.<br>D

Możliwości edukacyjne tego programu są jednak bardzo mierne, komentarze do zdjęć liczą sobie po 2-3 zdania, głównie daty i nazwiska kosmonautów, brakuje perełek technicznych, problemów jakie rozwiązywali naukowcy itp. Do tego dochodzi jeszcze dużo czarno-białych screenów i filmów i wychodzi na to, że lepiej poszukać książkowej encyklopedii.

Statystyka: 1,093 pliki \*.BMP = 334 MB

0,069 plików \*. WAV = 48 MB 0,036 plików \*.AVI= 66 MB

**TELEVILL** 

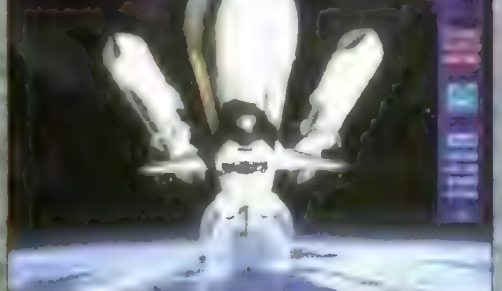

Eiropedia

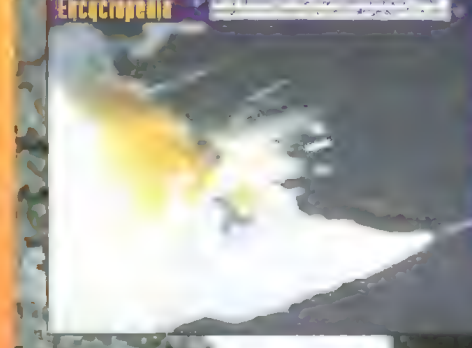

**MO** 

# Micronik Infinitiv źż |OWwer

Oprócz niezbędnej szybkości i dobrego oprogramowania, w prawidłowym funkcjonowaniu komputera pomaga jego otwarta architektura. Mogliśmy przekonać się o tym testując obudowę Tower Infinitiv dla Amigi 1200, którą otrzymaliśmy do tego celu podczas Amiga Show '96 od polskiego przedstawicielstwa niemieckiej firmy Micronik.

# **ZALETY**

- + możliwość wykorzystania zewnętrznego zasilacza od Amigi bądź zamontowania silniejszego, wewnętrznego zasilacza + możliwość podlączenia klawiatury
- od PC
- + możliwość rozbudowy komputera o karty w standardzie Zorro IJ
- + łatwa rozbudowa wieży o kolejne nadbudówki
- + łatwy montaż i demontaż ścianek obudowy oraz dodatkowych urządzeń
- + prosty montaż całości + estetyczne I funkcjonalne wykonanie
- obudowy dobre tłumienie szumu pracy dys-
- ków i wentylatora dobrej jakości zasilacz wyposażony
- w wentylator dobrze napisana instrukcja demon-
- tażu Amigi i montażu wieży

# EJ WADY

- kłopoty z założeniem przycisku stacji dysków, wynikające ze stosowania różnych modeli stacji w A1200
- brak w zestawie długiego kabla do łączenia kontrolera (2,5") z dyskiem twardym
- brak diody sygnalizującej pracę stacji dysków
- —w niektórych przypadkach niedopasowane wyłoty na tylnej ściance obudowy do kart w standardzie Zorro Il (przykład Ariadne)
- brak miejsca na przykręcenie kart SCSI dla M-Teca lub Blizzarda
- kłopotliwy montaż kart Blizzard z interfejsem SCSI (zbyt mało miejsca)
- brak w tylnej śclance obudowy wyprowadzeń na złącza SCSI (zewnętrzne) oraz POMCIA (dostępne przy zakupie odpowiedniej przejściówki)

# CO W KOMPLECIE?

Główna część zestawu to obudowa typu tower, nieco szersza i wyższa od standardowych obudów dla komputerów PG. Jej rozmiar dostosowany jest do akcesoriów, które należy tu umieścić, czyli płyty głównej Amigi 1200, płyty ze slotami Zorro (opcjonalnie) oraz karty turbo. W standardowej wersji wieża nie ma wbudowanego zasilacza, bowiem w zupełności wystarczy zewnętrzny zasilacz od Amigi. Na specjalne życzenie możemy oczywiście nabyć dodatkowy zasilacz wewnętrzny o mocy 200 W.

Wewnątrz obudowy znajdziemy dwa miejsca na napędy 5,25" i dwa koszyczki na napędy 3,5". Dczywiście jeden z nich trzeba zarezerwować na wewnętrzną stację dysków Amigi, pozostałe miejsca są do naszej dyspozycji. W przedniej ściance obudowy widnieją dwa miejsca na stacje dysków oraz przycisk zasilania i RE-SET.

W zestawie otrzymanym do testów była także specjalna obudowa do klawiatury wraz z kablem łączącym ją z wieżą i niezbędnym interfejsem. a także płyta z 5 slotami w standardzie Zorro Il i trzema slotami PO ISA, którą za pomocą spec jalnej przejściówki łączy się z płytą główną Amigi 1200. Połączenie płyty ze slołami Zorro umożliwia karta turbo wyposażona w standardowe dla A1200 złącze. Bez tego ani rusz.

Pozostałą część zestawu stanowi niezbędne okablowanie (wraz z przewodami zasilającymi) oraz śrubki do przykręcenia wszystkich elementów.

Ponieważ jednoczesny montaż w obudowie płyty ze slotami Zorro Il i karty turbo wymaga nieco więcej miejsca, producent oferuje coś w rodzaju nadstawki, czyli dodatkowy ko szyczek, który przytwierdza się w górnej części wieży. Umożliwi to zainsta lowanie dodatkowego urządzenia.

Do kompletu dołączono także czterostronicową instrukcję obsługi, wyjaśniającą wszystko krok po kroku. A zatem przełożenie komputera w obudowę *Infinitiv* nie powinno nikomu sprawić zbyt wiele kłopotu. Jedynie w opisie przydałby się dokładniejszy schemat pinów na karcie ze slołami Zorro, ale i bez niego można sobie poradzić.

# DEMONTAŻ KROK PO KROKU

Zaczynamy od rozkręcenia Amigi i przygotowania wszystkich elementów komputera do montażu w obu-

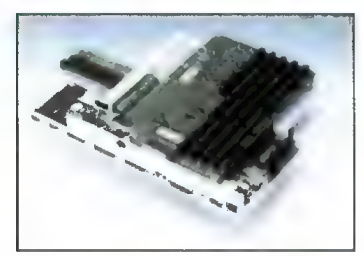

Płyta główna Arnigi 1200 wraz z kartą turbo i kartą rozszerzeń zamontowaną w szufladzie.

dowie. Pierwszy krok to odkręcenie śrubek na spodniej części Amigi, a następnie podniesienie górnej części obudowy i odłączenie diodek od płyty głównej. Bezproblemowy jest także demontaż klawiatury, wystarczy wyjąć folię łączącą klawiaturę z płytą główną komputera z zacisku i odłożyć ją na bok. Jeśli w środku mamy dysk twardy, będziemy musieli odłączyć kable od płyty głównej i wyjąć dysk. Podobnie należy postąpić ze stacją dysków.

Po odgięciu wszystkich języczków blachy ekranującej płytę główną i po odkręceniu śrub mocujących płytę główną w obudowie możemy zdjąć górną część ekranu i zabrać się za najgorszą robotę — odkręcenie wszystkich kołków mocujących dolną część ekranu. Z tym jest najwięcej "zabawy". Co gorsza kołeczki te po zdjęciu ekranu trzeba ponownie przymocować do płyty głównej. Brrrr! Teraz już właściwie demontaż (czyli najgorszą część roboty) mamy za sobą.

# MONTAŻ PŁYTY GŁÓWNEJ W OBUDOWIE

Zdejmujemy górną część obudowy (z tyłu są dwa zatrzaski), oraz boczne ścianki (również zatrzaski). Następnie odkręcamy dwie śrubki (na prawej ściance) mocujące kieszeń i wysuwamy szufladę z obudowy. Do owej szuflady włożymy płytę główną i ewentualną płytę ze slotami Zorro IIAII (szkoda, że takiej operacji nie da się przeprowadzić przy jednoczesnym połączeniu płyty głównej z płytą ze slotami Zorro i kartą turbo — tę ostatnią trzeba montować po włożeniu szuflady do wieży). Płytę główną przykręcamy i wkładamy w odpowiednie miejsce płyty folię klawiatury i dobrze ją zaciskamy (po założeniu karty ze slotami Zorro nie mamy dostępu do folii od klawiatury!).

Teraz mamy prawie wszystkie gniazdka Amigi w tylnej części szuflady. Brakuje tylko dwóch — dodat- kowego. wykorzystywanego przez interfejs SGSI i złącza POMCIA (odpowiednią przelotkę można kupić w firmie Micronik), które jednak w Amigach nie są zbyt często wykorzystywane. Jeśli nie mamy płyty ze slotami Zorro. to montujemy kartę turbo i po założeniu kabla od stacji dysków wsuwamy szufladę do obudowy. Następnie nakładamy na szy nę systemową specjalny łącznik znajdujący się w zestawie, który umożliwi nie tylko korzystanie ze slotów Zorro, ale także z karty turbo (właśnie ta możliwość jednoczesne go wykorzystania kart przeznaczo nych dla Amig 2000/3000 lub A4000 wraz z kartami dla A1200 decyduje o atrakcyjności oferty Micronika).

Następnym krokiem jest dociśnięcie płyty ze slotami Zorro do gniazdek łącznika oraz przykręcenie jej do szuflady. W efekcie otrzymujemy stabilną konstrukcję, którą po założeniu przewodu łączącego płytę główną ze stacją dysków możemy wsunąć do obudowy i przykręcić.

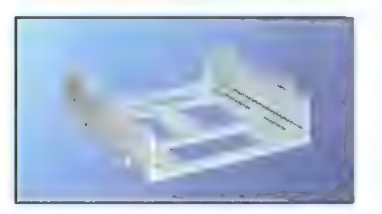

# Koszyk na napędy 5.25".

# MONTAŻ KLAWIATURY

W specjalnie przygotowaną obudowę wstawiamy klawiaturę od A1200, a taśmę od klawiatury dołą czamy do interfejsu. Przewód łączący klawiaturę z komputerem można założyć z lewej lub prawej strony obudowy klawiatury. Oczywiście możemy także (dzięki specjalnej przejściówce znajdującej się w zes tawie) wykorzystać klawiaturę od

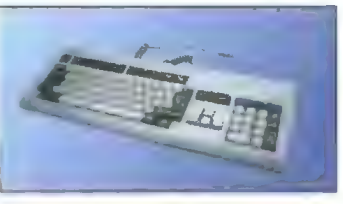

Klawiatura w obudowie dołączonej do kompletu.

peceta. Zmieni się wówczas nieco układ klawiszy (np. klawisze Amiga zostały zastąpione przez F11 i F12), ale zyskujemy pełną swobodę w doborze klawiatury.

# MONTAŻ POZOSTAŁYCH URZĄDZEŃ WEJŚCIA/WYJŚCIA

Stację dysków należy wsunąć w przeznaczoną do tego celu kieszeń. | tu możemy natrafić na poważny problem — niektóre modele stacji dysków stosowane w Amigach (np. TEAC) mają inny typ przycisku wyrzucającego dyskietkę, nie pasujący do przycisku w obudowie. Jedynym rozwiązaniem jest urwanie jednej z prowadnic w wieży i wykorzystanie starego przycisku. Ma to pewne wady, gdyż wówczas przycisk tkwi dosyć głęboko w obudowie i jego wciśnięcie może sprawiać problem. Z pozostałymi modelami stacji dysków stosowanych w Amigach nie powinno być takich perturbacji.

Po zamocowaniu stacji dysków należy jeszcze podłączyć zasilanie (kablem dołączonym do płyty głów nej) oraz dołączyć do stacji dysków przewód wiodący do kontrolera na płycie głównej. Kolejny krok to pod łączenie przewodów przedniej ścian ki obudowy do wtyków reset na płycie rozszerzeń (o ile ją mamy) oraz do gniazdka na płycie głównej, do którego wcześniej dołączone były diody sygnalizacyjne komputera. Niestety, w ten sposób na zawsze tracimy diodkę od stacji dysków.

Jeśli komputer wyposażyliśmy w płytę ze slotami Zorro I/II, to możemy dołączyć kartę turbo. W moim przypadku była to karta M-TEC 030/28 MHz z modułem SCSI Il. Wszystko pasowało jak ulał, problem stanowiło gniazdko SCSI, na które nie przewidziano miejsca w obudowie. Oczywiście i z tym można sobie poradzić — przykręcając je do tylnej ścianki obudowy, Znacznie więcej problemów sprawiają kar ty Blizzard IV wraz z modułem SGSI--

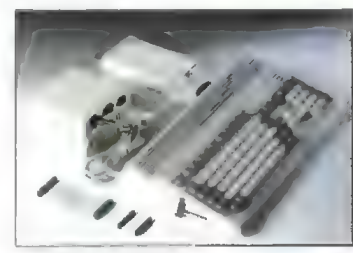

Zasilacz (zewnętrzny) do A1200.

2. Z dołączonym SIMMem bardzo trudno wcisnąć taką kartę w slot ze względu na brak miejsca. Sama karta Blizzard mieści się w obudowie bez problemów. Jeśli używamy karty turbo, konieczne jest przestawienie odpowiedniego jumpera na płycie rozszerzeń ze slołami Zorro, a także dołączenie zasilania nie do płyty głównej, ale do płyty rozszerzeń.

Ostatni etap to podłączenie dysków twardych, CD-ROM-u i innych urządzeń w standardzie SCSI lub Atapi. Niestety w komplecie nie znalazłem kabla łączącego gniazdko 2,5" na płycie głównej z napędami 3,5. To spore utrudnienie, gdyż przewody, które mogliśmy wykorzystać wewnątrz A1200, zazwyczaj okazują się za krótkie do połączenia urządzeń zamontowanych w wieży. Za dodatkową opłatą odpowiedni kabel możemy jednak nabyć w fir mie Micronik.

Jest jeszcze jeden problem — lokalizacja gniazdka kontrolera AT-Bus może przeszkadzać w zakładaniu kart Zorro przy zbyt krótkim kablu połączeniowym. Więcej jest jednak plusów, a przede wszystkim bez problemowość montażu dowolnych urządzeń, takich jak dyski, kieszenie, GD-ROM-y.

# MONTAŻ NADBUDÓWKI

Wykręcamy dwie śruby z górnej części obudowy, a w ich miejsce wstawiamy dwa długie nity, na które nasuwamy koszyczek. Sam koszyk jest dodatkowo łączony zatrzaskami z koszykiem znajdującym się niżej. Ponownie wkręcamy śruby, doczepiamy na zatrzaski plastikowy frag ment do tylnej ścianki, wsuwamy na prowadnice dwie listwy i dopinamy je na zatrzaski do tylnej ścianki. Gotowe! Wystarczy tylko nałożyć górną cześć obudowy.

# W DZIAŁANIU

Całość po zmontowaniu prezentuje się estetycznie i dobrze funkcjonuje; szum pracy dysku twardego znacznie się zmniejsza, a wewnętrzny zasilacz pracuje ci-

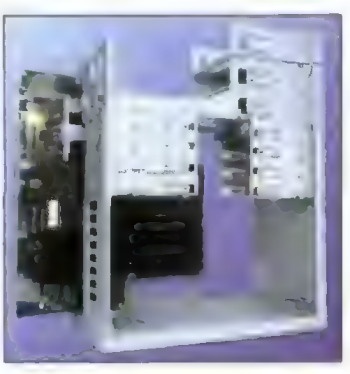

Rozłożona obudowa Infinitiv.

cho. Podczas dwóch miesięcy testów wieża firmy Micronik praktycznie nie sprawiła mi żadnych proble mów. Demontaż ścianek w celu wymiany jakiegoś elementu jest bardzo prosły. Jedyne trudno dostępne miejsca (w przypadku zamontowaniu płyty ze slotami Zorro Il) to: gniazdo na taśmę klawiatury w płycie głównej, złącze kontrolera stacji dysków oraz złącze dysku 2,5" na płycie głównej. A trudności (niewielkie) mogą być jedynie z wyjmowaniem dyskietki z wew nętrznej stacji dysków (TEAC); przycisk jest położony zbyt głęboko (nie dotyczy to posiadaczy innych modeli stacji).

Po uruchomieniu "odmłodzonego" komputera Syslnfo od razu

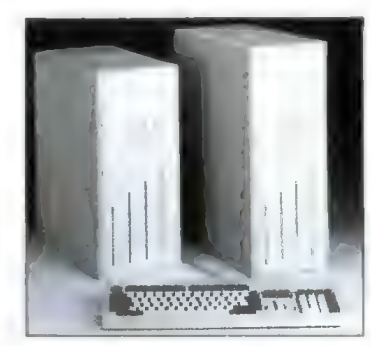

Obudowa Infinitiv w pełnej krasie.

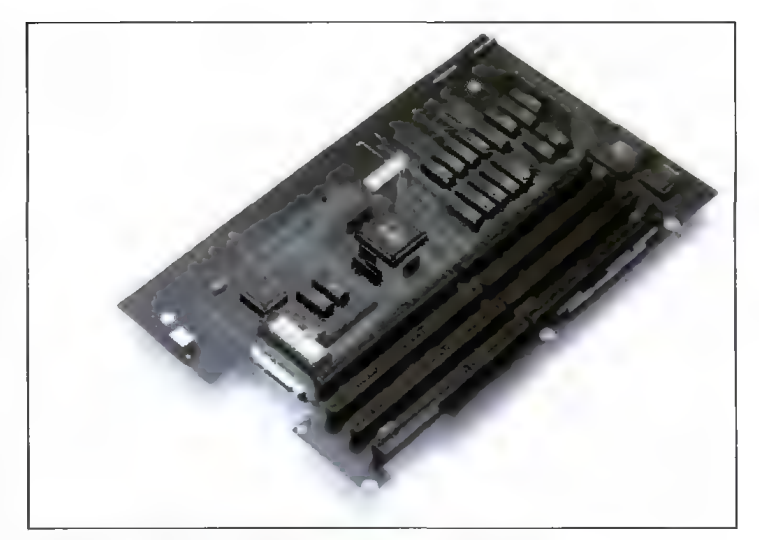

Karta rozszerzeń ze slotami Zorro Ill dla Amigi 1200.

wykryło dodatkowe sloty Zorro. W testowanym modelu praktycznie nie było problemów ze współpracą z kartami w standardzie Zorro Il. Jedyna kłopotliwa karta to Ariadne, jednak był to problem czysto mechaniczny — złącze BNG znajdujące się w tylnej części karty uniemożliwiało jej prawidłowe założenie w slotach (można to rozwiązać wycinając kawałek plastiku w tylnej ściance obudowy).

Zdania na temat obudowy Infinitiv są podzielone – wystarczy zajrzeć na<br>listę zdyskusyjną zamigal plearn.edu.pl. W mojej opinii wieża Micronika to dobre rozwiązanie, dzięki któremu z komputera o zamkniętej architekturze możemy zbudować narzędzie do pracy. Niestety do najtańszych nie należy i nie jest pozbawiony pewnych drobnych błędów, które w głównej mierze wynikają z różnych modeli stacji dysków stosowanych w Amigach. Jak dla mnie najpoważniejszą wadą jest ograniczona przestrzeń na zamontowanie kart turbo.

W czasie kiedy czytacie ten tekst powinny być już dostępne karty ze slotami Zorro Ill dla A1200 (mam nadzieję, że już wkrótce będę mógł je zaprezentować). Natomiast na omówienie czekają karty do komputerów PG (od PG 4865X/40, a kończąc na PC-586DX/120) montowane w slotach Zorro. Zaletą takiego rozwiązania jest możliwość wbudowania w jedną obudowę dwóch, pracujących niezależnie komputerów. Nie jest to jednak rozwią zanie tanie (płyta 586 PCI z możliwością montażu procesora taktowanego zegarem od 90 do 120 MHz wraz z kontrolerem EIDE i FDD, Multi VO kosztuje ok. 1450 zł, zaś płyta 486DX4/100 MHz z procesorem, kontrolerem, Multi I/O i 128 KB Cache ok. 1100zł).

Podsumowując: z czystym sumieniem mogę polecić obudowę lnfinitiv użytkownikom Amig, którzy myślą o rozbudowie swoich komputerów. Jest jeszcze jedno rozwiązanie — konsoła Multimedialna opracowana przez firmę TOMS. Jest to obudowa na stację dysków, dysk twardy i GD-ROM stawiana pod komputer.

Bartek DRAMCZYK (opr. A.Majchrzak)

P.S. Od kilku miesięcy firma Micronik gości na warszawskiej giełdzie (ma stoisko na tamtejszym boisku szkolnym). Dziękujemy tej firmie za udostępnienie wieży Infinitiv do testów wraz z kompletem materiałów prasowych.

Producent i dystrybutor: Micronik sp. Z 0.0. ul. Warszawska 24 11-200 Bartoszyce tel./fax (0888) 32-54 Cena: 808 zł

W skład zestawu wchodzi: obudowa Tower, obudowa klawiatury, interface klawiatury, płyta rozbudowy szyny systemowej ze słotami Zorro Ii, przejściówka dla klawiatur PC, komplet okablowania i śrubek, zasilacz wewnętrzny 200 W, dwie nadbudówki

# OFERTA FIRMY MICRONIK -500

Mini Tower: obudowa metalowa, obudowa do klawiatury, płyta rozbudowy szyny systemowej (3 złącza Zorro Il, 2 złącza PC, złącze standardowych rozszerzeń), przełącznik kickstartów, gniazdo zasilacza zewnętrznego.

**A1200**<br>Tower Infinitiv: obudowa tower (2 miejsca na napędy 5,25", 2 miejsca ma napędy 3,5"), obudowa klawiatury, interface klawiatury, płyta rozbudowy szyny systemowej (5 slotów Zorro Il. 4 sloty PC), przejściówka dla klawiatur PC.

# A2000

Dbudowa Tower: obudowa, ramka stacji dysków, miejsce na dodatkowy zasilacz.

# A3000

Obudowa Tower: obudowa, mas kownica stacji dysków, płyta gniazd kart rozbudowy (7 slotów Zorro NAU).

# A4000

Obudowa Tower: obudowa, ramka stacji dysków, płyta gniazd kart<br>rozbudowy (7 złacz Zorro II/III, 2 sioty Video).

Po miesiącu przerwy chciałbym wam przedstawić kolejną porcję płyt kompaktowych... oczywiście na Amigę. Rynek laserowych płytek amigowych ożywił się i oprócz dwóch nowych Aminetów (11 i 12) pojawiło się kilkanaście (co najmniej) nowych i wielce interesujących pozycji. Zacznijmy od czegoś niezwykłego... płytki, którą każdy Amigowiec (przez duże A) mieć powinien.

# THE BEST DF THE AMIGA SCENE

Tym razem nie jest to kolejna pozycja (któraż to już z kolei, szósta?) zawierająca zbiorek demek, intr, grafik, magów i modułów. Po SceneStorm, Demoscene, Euroscene i kilku innych propozycjach warto chwilę odpocząć słuchając zestawienia najlepszych scenowych modułów w postaci Ścieżek audio. Znajdziemy tutaj 18 tracków zawierających nieco podrasowane moduły z utworów znanych muzyków. Oczywiście, wybór nich może być kontrowersyjny, niemniej całość prezentuje się nieźle — w słuchawkach nie słychać podziału na 4 monofoniczne kanały, dzięki czemu utwory te brzmią nieco lepiej niż w oryginale i nie tracą swojej specyfiki (ponieważ odtwarzane są na ośmiobitowych samplach). Oto lista zawartych na płycie ścieżek:

Late Night — Mr.Man/Andromeda (2:28); Compulsion to obey - Lizardking/Razor 1991 (2:56); Revire Of Truth - Misty^Daeron/Shining (3:10); **4-mat's Madness - 4-mat/Anarchy (6:37);** Boesendorfer P.S.S - Romeo Knight/Red Sector (3:18); Cream-of-theearth - Romeo Knight/Red Sector (3:56);

Spacedebris — Capitan (4:57); Weirdo Brakes — Dexter/Anarchy (2:53); Space Delerium – Dr Awesome (6:11);<br>A King Is Born – Dreamweaver/Aurora (4:42); Fłorence — Audiomonster/The Silents Sequestrial (2) — Mr. Man/Andromeda (3:19);

L.f.f  $-$  4-mat/Anarchy (2:37)

Helmetshake - JOgeir Lijledahl/FLT $'VD$  (5:17); Kvaister Endpartmix — ODIE/X-TRADE (5:11); Savannah (2:17);

Beyond Music — The Joker/Spirit (4:29); Breeże — Diablo (1:39).

Razem 18 ścieżek i 74 minuły słuchania. Muszę w tym miejscu zacytować dedykację, jaka widnieje na obwolucie: "This record i dedicated to the father of Amiga: Jay Miner's Memory — Rest In Peace!". A jeśli jeszcze nie wiecie, kto to jest Jay Miner, to może od razu powinniście zmienić Amigę na peceta?

# NETNEWS OFFLINE VOLUME I

Oto jedna z jeszcze gorących płytek będących dowodem na to, że w dalszym ciągu my, czyli maniacy od Amigi, jesteśmy zauważani. Otóż Net-News Offline, datowany na kwiecień 1996, to zbiór informacji z sieciowych grup dyskusyjnych (Usenet), w głównej mierze poświęconych Amidze.

Opisywana płyta zawiera (uwaga) 226452 arty kuły (coś ok. 640 MB) zebrane z archiwów 59 grup dyskusyjnych. Aby jednak swobodnie przeglądać ten zbiorek trzeba mieć w swoim komputerze co najmniej 2 MB pamięci i jakieś 30 MB wolnego miejsca na dysku twardym? Dlaczego tak dużo?

# l jeszcze raz<br>kompakty...

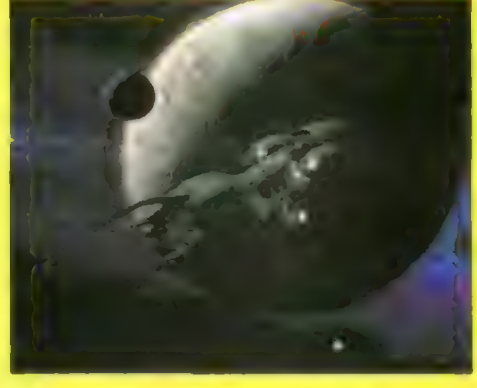

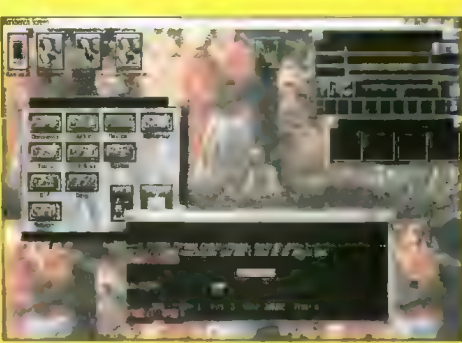

GRn (taka przeglądarka do informacji z Usenetu) musi mieć w swojej pieczy plik zawierający infor macje o przeczytanych i nie przeczytanych artykułach, a także gdzieś przechowywać ich układ.

Go prawda odczytywanie struktury drzewa grup usenetowych trwa kilka minut, ale potem przeglądarka zwiększa szybkość pracy. Ot po prostu wygoda. Wystarczy klikać i czytać. Oczywiście dia upartego nic trudnego, i można sobie też poradzić bez GRna i konieczności instalowania kilkunastu MB na dysku. Do wszystkich artykułów mamy dostęp z poziomu dowolnego managera do plików.

Na płycie znajdziemy materiały z grup:

— comp.sys.amiga. +

— de.comp.sys.amiga.+ (niemieckojęzyczne),

— znetz.rechner.amiga. « — comp.lang.(c++lc++.ledalclc.moderatedlobe ronlmodula2|rexx)

Płytka ta jest godna polecenia dla tych, którzy interesują się czymś więcej niż graniem. Dla zainsteresowanych statystyką (rzozłożeniem artykułów w poszczególnych grypach dyskusyjnych) zamieszczamy tabelę nr. 1.

# AMINET 11 — KWIECIEŃ 1996

Urban Mueler powoli zaczyna nas przyzwyczajać do niespodzianek. Na jubileuszowym Aminecie był Page Stream 2.2 i TypeSmith, a teraz zostaje my miło zaskoczeni XiPaintem, który przez te kil- ka miesięcy bytności na Aminecie jako shareware zamienił się w potężny program do pracy z obrazem 24-bitowym. Na płycie ponadto znajdziemy reklamówkę innej płyty, mianowicie indeksy obrazków zawartych na Phase 4 — Desktop Video (o tym za miesiąc).

# **STATYSTYKA** - NETNEWS OFFLINE VOLUME I

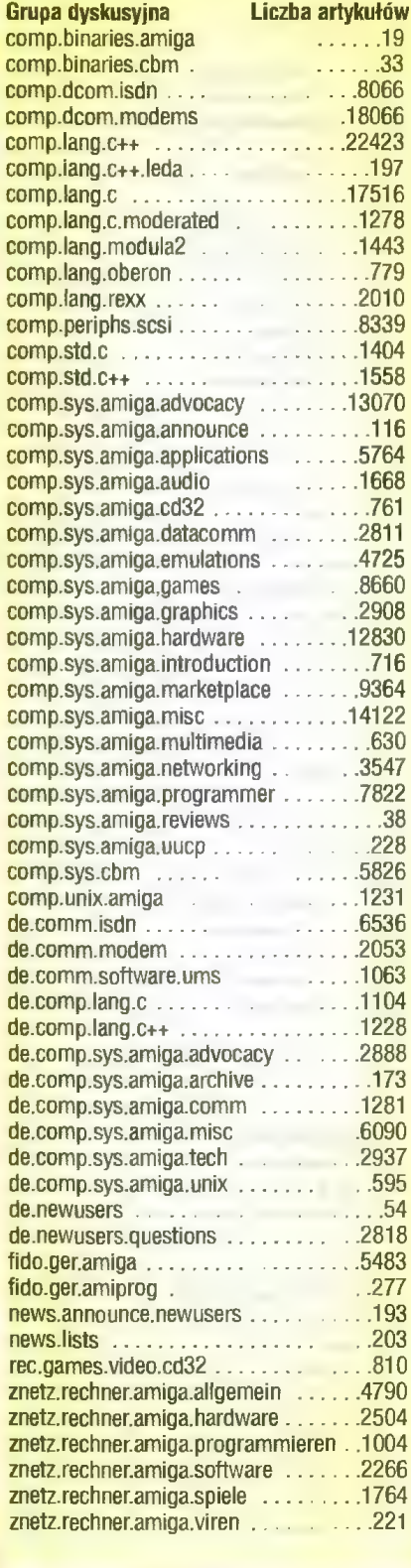

Dla miłośników Opusa 5.11 jest nowinka w postaci playera do Ścieżek GDDA i plików MPEG (także audio), zaś dla maniaków BBS-owych najnowsza Hydra, która być może zdetronizuje oprogramowanie używane do tej pory. Jest tu także Thor v2.22 umożliwiający obsługę poczty (uwaga! nie tylko internetowej), nowiutki Yam, który właśnie zaczyna konkurować z Voodoo i oczywiście AmiSlate — sieciowa rewelacja dostępna tylko użytkownikom Amigi.

Cóż to jest ten AmiSlate? Otóż jest to program umożliwiający wspólne rysowanie (poprzez Inter net) na jednym ekranie z użytkownikiem drugiej Amigi. Prawda że fajne? Pojawił się także dodatek do AMosaic ułatwiający odbieranie i wysyłanie poczty. Koniecznie trzeba odwiedzić katalog z demka-

mi, by zobaczyć kolekcję dem z The Party 95, no i oczywiście DataWorld — niesamowitą animację, która po zdekompresowaniu zajmuje bagatela 80 MB. Jest także nowa wersja Oberona dla Amigi (v1.1). ale to chyba jedyna rzecz, która usatysfakcjonuje miłośników programowania — poza tym totalne pustki.

W katalogu disc pojawiły się narzędzia do odczytu napędów ZIP zapisanych na Macintoshu lub IBM. Jeśli komuś jest potrzebny przewodnik po Francji, na dodatek ilustrowany, to proponuję zajrzeć do katalogu doc/hyper/.

A co w krainie gier. Hm... Kolejna wersja Nema-

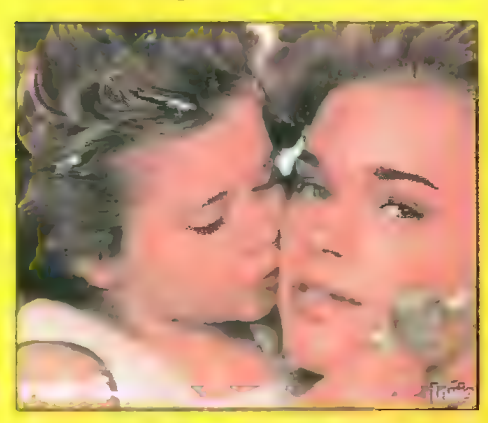

ca, to już się robi nudne, ale za to Nemac coraz lepszy! Jest też demo nawalanki Capital Punishment (ładne), następny klon DOOMa — tym razem zwie się Trapped.

Z gier to by było na tyle, dla grafików na tej płycie nic ciekawego nie ma. (poza XiPaintem)

Pojawił się całkiem udany emulator Amstrada GPG, który chodzi w multitaskingu, czyta dyskietki z plików i w ogóle ciekawie się zapowiada. Użytkownicy kart Blizzard 1260 też mogą spać spokojnie — emulator ZX Spectrum ZXAM działa już i na ich maszynach.

Wśród rozmaitości znajdziemy: polskie locałe, a jak ktoś tego nie lubi, może się jeszcze zdecydować na czeską lokalizację Workbencha. Poza tym jest tu znakomity i zabawny programik Loves, coś w sam raz dla zakochanych: Love-o-meter. Modułów jak zwykle sporo. Zaczęły się także pojawiać utwory w formacie Ścieżek audio MPEG. Player/konwerter do tego formatu już jest w Aminecie!

Teraz muzycy. Jest dla nich Protracker Support Archive — zbiorek różności dla użytkowników PT v3.15, wersja znakomitego programu SFX do przetwarzania sampli oraz GMplay, czyli cudeńko umożliwiające odtwarzanie plików MID! na Amidze, bez podłączonego instrumentu, poprzez ukła dy dźwiękowe Amigi. | to działał MID-ów jednak lepiej słuchać na dosyć szybkiej Amidze (na Amigach z kartą Blizzard 1260 GMPlay nie działa).

W katalogu pix oprócz zdjęcia prototypu karty PowerPC dla Amigi znajdziemy kolekcję map różnych państw (od A do G), screenshoty oprogramownia Surfera, mapy parków krajobrazowych, zbiorek traceów i tego, co użytkownicy wyrabiają ze swoimi Workbenchami. W programach narzę-

dziowych jest GUI do Lha, dwa nowe moduły do GBlankera oraz gadżet, który ucieszy użytkowników monitorów VGA — będą oni mogli oglądać Guru w trybie VGA i nie tylko.

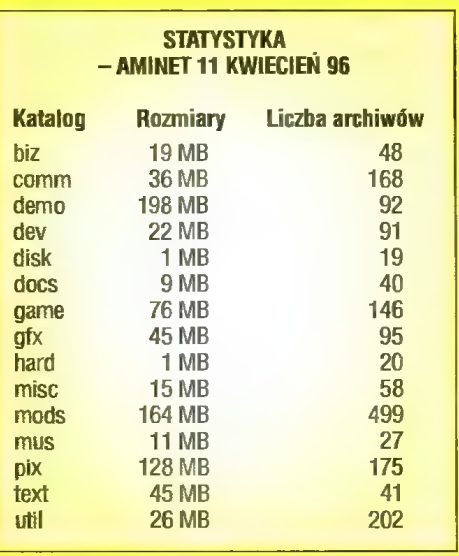

# AMINET 12 — CZERWIEC 1996

Z tej płyty szczególnie zadowołeni powinni być muzycy. Dostają do rąk trzy znakomite, komercyj- ne programy. Pierwszy z nich to OctaMED v5.04, który mimo dużych możliwości jest daleko w tyle za swoim najmłodszym braciszkiem, a przecież już szykuje się nowy konkurent — OctaMED SoundStudio (64 Ścieżki, możliwość odczytu plików XM i S3M).

Obok OctaMEDa coraz większą popułarność zdobywa sobie program o nazwie Symphonie, i właśnie to potężne muzyczne narzędzie dostaje my wraz z 12 Aminetem. Go prawda jest to wersja Junior (maksymalnie 9 bitów stereo), okrojona do możliwości wykorzystania 8 ścieżek, ale i tak emulacja DSP robi wrażenie.

Całość doskonale dopełnia SoundFX v3.5 znakomite narzędzie do przetwarzania sampli. To tyle komercji, obejrzyjmy teraz przepastne archiwa Aminetu. Aha — gdyby ktoś nie wiedział — Aminet to obecnie największe sieciowe archiwum. Nie dawno miałem okazję wziąć do ręki kompakty z innymi "wielkimi" archiwami. Simtel dla MS-DOS to aż dwa kompakty. Podobne rozmiary ma GIGA. No, a Aminet? Pewnie coś ok. 10 kompaktów. Koniec dygresji.

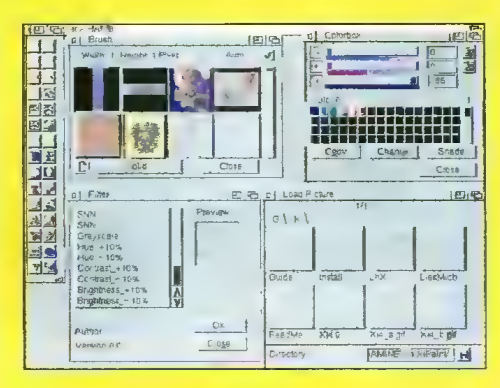

W tym miesiącu PageSteram v3.0h2 awansował na v3.0i (program już NAPRWDĘ nadaje się do pracy i jest najlepszym, jak do tej pory oprog ramowaniem dla DTP), a AmiTCP/JIP z 4.2 na 4.3. Dla tych, którzy pragną założyć swój własny BBS dwie demonstracyjne wersje pakietów Fame i Tempest.

Użytkownicy sieci komputerowych ucieszą się na widok odmłodzonego AirMaila, MetaToola, no i oczywiście Yama.

Tyle co do poczty. Góż dalej? Pojawiła się nowa wersja AmiPhone (rozmowy telefoniczne przez Internet), zaś PPP.device awansem wskoczyło na wersję 1.45. W katalogu comm/tcp jak zwykle totalne zmieszanie. nowy AmFTP v1.53, AmiFTP v1.264, AmiTalk, AWeh v1.1, iPDial v2.1, wuftpd v37.12. Jest i nowy Term — v4.6.

Nie brak także demek, ale tylko kilka z nich jest godnych polecenia, przede wszystkim Tint i Storm, zaś dla posiadaczy bardzo szybkich Amig — Dreamscape (u mnie chodziło 5 albo 6 ramek na sekundę).

Tych, którzy lubują się w G czeka duża niespo dzianka o nazwie Storm C, będąca nowym pakietem C++/ANSI-C na Amigę, oraz port Perla v5.002. Jest także nowa wersja demo MUI v3.3. Wśród dokumentacji znajdziemy przewodnik dla absolutnie początkujących po systemie 3.0 oraz wskazówki, jak stawiać pierwsze kroki na IRC.

Jest także kolejna wersja AmigaFAQ. W grach roi się od wszelakich plansz i sampli do Wormsów. Są także demonstracyjne wersje Kiling Grounds (wygląda jak Quake, a chodzi na Amidze z kartą turbo), Capital Punishment, Trapped, Slam Tilta, a także nie publikowany poziom do Breathlessa. A! Właśnie, zapomniałbym, jest jeszcze demo cudownej gierki o nazwie Hilt 2.

Jeśli chodzi o grafikę, to na uwagę zasługuje nowy port Ghostscripta (do dekodowania formatu PostScript), Xanim v8 oraz znakomicie zrobiona wersja programu Playkiss.

Dla muzyków: Protracker v3.51 (o ile ktoś lubi tę serię), Camouflage 1.49, Dominator 1.02 (sty lizowany na CUBASE, umożliwiający odczyt plików w formacie CUBASE) i wiele, wiele innych, jako że na Aminecie 12 znalazł się cały katalog MUS. No i oczywiście moduły, których tym razem też jest zatrzęsienie.

W katalogu pix warto zwrócić uwagę na pokaźny zbiorek patternów, backdrpów i innych rzeczy potrzebnych do wystroju Workbencha. Wśród edytorów tekstu pojawił się port MicroEmacsa v3.12, programik do tworzenia stron WWW. I to chyba wszystko, nie wliczając masy przydatnych gadżetów z katalogu UTIL.

Za miesiąc kilka innych nowiutkich ciekawos= tek, m.in. trzy kompakty poświęcone usprawnieniom Workbencha.

# Bartek DRAMCZYK

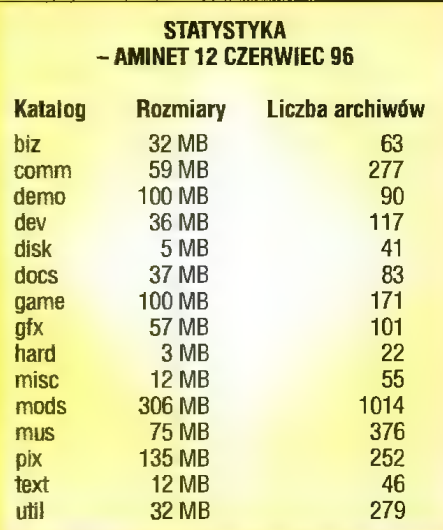

Dystrybutor: Eureka Soft- & Hardware ul. Wojska Polskiego 13 tel. (066) 366 115 tel./fax (066) 362714

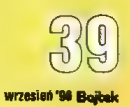

# Multimedialna konsola do Amigi 600/1200

Każdy użytkownik komputera wciąż myśli o rozbudowie swojego systemu. Zatem gdy na stole obok Amigi pojawiają się takie urządzenia jak dodatkowa stacja dysków, napęd CD czy też dodatkowe twarde dyski, to w pewnym momencie robi się straszny bałagan i zaczyna brakować miejsca do pracy. Plątanina kabli stwarza zagrożenie, że zaczepiwszy o coś niechcący Spowodujemy groźne uszkodzenia. Czas wtedy rozejrzeć się za czymś, co mogłoby poprawić komfort pracy. Do wyboru są dwa rozwiązania: albo włożymy Amigę do specjalnej wieży, albo skorzystamy z zestawu firmy Toms. Pierwsze rozwiązanie jest dość kosztowne, przyjrzyjmy się więc temu drugiemu.

# BUDOWA

Konsola multimedialna to metalowa skrzynka wysokości 5 cm, stanowiąca podstawkę pod komputer. Jest ona wykonana z grubego meta lu, dzięki czemu zapewnia dobrą ochronę umieszczonym w niej urzą dzeniom. Odpowiednie wytłoczenia na wierzchu konsoli uniemożliwiają przesuwanie się postawionego na niej komputera. Wytłoczenia te są przystosowane zarówno do A1200, jak i AG6OO. Z przedniej strony konsoli znajdują się dwie zaślepki. Po usunięciu prawej z nich możliwa jest instalacja zewnętrznej stacji dysków, usunięcie lewej pozwala zainstalować napęd GD-ROM. Podstawka pod Amigę jest na tyle obszerna, że bez problemów można w jej wnętrzu zamontować stację dysków oraz dwa twarde dyski lub stację, napęd CD i jednego twardziela. Z lewej strony konsoli znajdują się złącza do podłą czenia zasilania i kabla twardego dysku. Na tylnej ściance jest otwór, którym wyprowadza się kabel stacji dysków. Pomimo że kolory konsoli i obudowy komputera nieco się różnią (konsola jest nieco ciemniejsza), to cały zestaw prezentuje się elegancko i estetycznie.

# MONTAŻ...

..nie jest wielkim problemem i każdy może go wykonać bez prob-

# ZALETY

+ używanie konsoli zmniejsza ilość kabli piączących się po biurku estetyczny wygląd

# EJ wADY

— niewygodna praca w przypadku częstego i długotrwałego korzysta nia z klawiatury

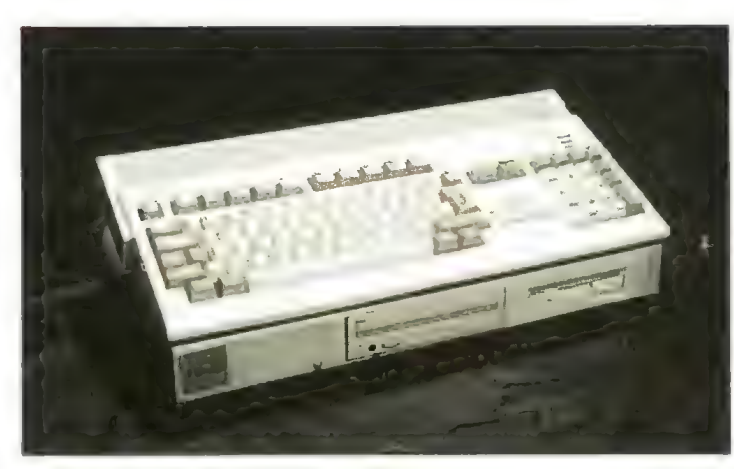

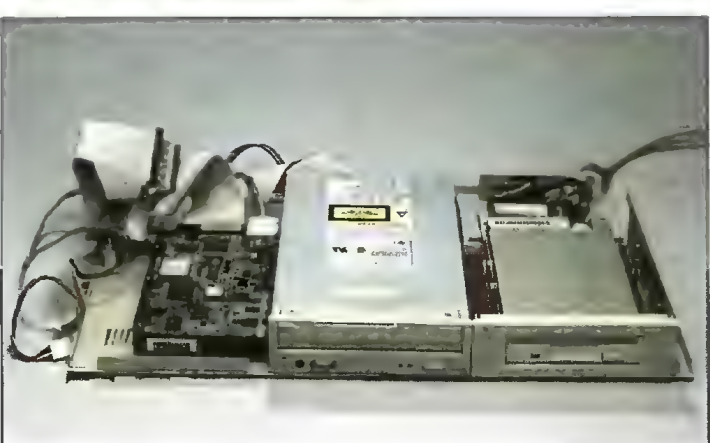

lemów we własnym zakresie. W zestawie znajdują się wszystkie niez będne kable i śrubki.

Pierwszym krokiem jest rozkręcenie konsoli. Twardy dysk montujemy z lewej strony, przykręcając go bezpośrednio do obudowy za pomocą dostarczonych wraz nią wkrętów. Rozstaw otworów do mocowania jest przystosowany do najpopularniejszych w tej chwili dysków 3,5". Po zamocowaniu dysk przypinamy odpowiednimi kabelkami.

Stacje dysków montuje się natomiast po prawej stronie konsoli. W przypadku stacji 3,5" umieszcza się ją (po wyjęciu z obudowy) na znajdujących się w konsoli sankach. Firma Toms sprzedaje też stacje dysków specjalnie przeznaczone do montażu w konsoli. Są one pozbawione obudowy i dzięki temu nieco tańsze. Stacje 5,25" przykręca się bezpośrednio do obudowy demontując wcześniej sanki. Kabel do podłączenia stacji do komputera wyprowadzamy umieszczonym w tylnej ściance otworem.

W środkowej części konsoli w zależności od naszych preferencji można zamontować drugi dysk twardy lub napęd CD-ROM (atapi). Montaż twardego dysku sprowadza się do przykręcenia go do obudowy i podłączenia odpowiednich kabli. W przypadku GD-ROM-u trzeba najpierw usunąć zaślepkę, aby umożliwić dostęp do przedniej ścianki napędu.

Kiedy wszystkie urządzenia znajdą się na swoich miejscach, można skręcić konsolę i rozkręcić Amigę. Teraz kabelkiem łączymy gniazdo w bocznej ściance konsoli z gniazdem twardego dysku w Amidze. Pozostaje jedynie podłączyć zasila nie. Możemy skorzystać z zasilacza Amigi — trzeba jednak pamiętać, że nie każdy zasilacz jest w stanie wytrzymać tak duże obciążenie (Amiga, stacia dysków, twardziel i CD-ROM), zwłaszcza jeżeli w kompute rze zamontowana jest karta turbo lub dodatkowego zasilacza od peceta. To drugie rozwiązanie wymaga tylko wciśnięcia kabla zasilającego w złącze konsoli. Zasilanie z zasilacza Amigi wymaga odłączenia ka belka zasilającego stację dysków i zastąpienia go specjalnyum kablem dostarczanym w zestawie. Jego wolną końcówkę podłączamy do gniazda w obudowie konsoli. Właściwie można już skręcać komputer. ale przedtem można jeszcze deli- katnie podpiłować obudowę, aby ułatwić swobodne wyprowadzenie kabli na zewnątrz.

# TO JUŻ WSZYSTKO?

Dczywiście, że nie. Jeżeli dysk, który zamontowaliśmy, nie byl przygotowany wcześniej do pracy z Amigą, musimy jeszcze zaforma tować go i zainstalować na nim system. Można w tym celu posłużyć się dyskietką install lub dyskietką z programem firmy Elsat o nazwie "HD Prep", znajdującą się w zestawie. Gdy zainstlujemy GD-ROM, to musimy jeszcze zaistalować program do jego obsługi. Znajduje się on na dyskietce oznaczonej ATAP|-DEMO.

# PRACA

Przełożenie akcesoriów do podstawki zwiększa komfort pracy, jeżeli nie używa się zbyt często kla wiatury (np. do pisania tekstów). Konsolę multimedialną firmy Toms polecam tym, którzy do swoich Amig mają podłączone dodatkowe stacje dysków i CD-ROM, a nie zamierzają w najbliższym czasie kupować do nich kart na złączach zorro (np. graficznych).

# Rafał PIASEK

Producent: TOMS

ul. Bełdan 2, 02-695 Warszawa, tel. 43 88 00, fax 43 94 08 Cena: 135 zł

40 |

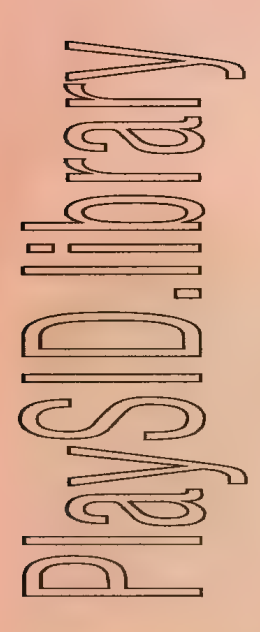

Artykuł ten omawia bibliotekę playsid.library, jej zastosowanie i sposób wykorzystania we własnych programach.

Niedawno czytałem w jakiejś gazecie zachwyty nad wspaniałymi modułami w formacie S3M. Fajne, przyjemnie się tego słucha i w ogóle, tylko że do mnie to jakoś nie dotarło.

Moja przygoda z komputerową muzyką zaczęła się wiele lat temu, jeszcze na 0-64. Ci wszyscy, którzy mieli tę maszynkę, pamiętają te "piski", i pamiętają, jak efekty uzyskiwane przy pomocy prostego, trójkanałowego generatorka dźwięku stawały się coraz doskonalsze. Kiedy około 1991 roku do moich rąk trafił, za pośrednictwem magazynu "64+4&Amiga", program Voicetracker, myślałem, że w tym momencie przekroczono już możliwości dźwiękowe tego komputera.

Nadszedł czas refleksji i moc obliczeniowa C-64 przestała wystarczać do nowych zastosowań. Miej-sce komcia na moim biurku zajęła Amiga. Na początku, kiedy usłyszałem możliwości dźwiękowe nowej przyjaciółki, byłem trochę zaszokowany. Cztery cyfrowe kanały dźwiękowe, możliwość odtwarzania sampli bez potrzeby angażowania do tej ciężkiej pracy procesora. To było to! Komcio byl włączany coraz rzadziej i rzadziej, aż w końcu, kiedy zorientowałem się, że od trzech miesięcy ieży sobie spokojnie w pudełku, sprzedałem go.

Przysłuchując się twórczości muzycznej, która do mnie docierała, zauważyłem przerost formy nad treścią. Muzyczki coraz częściej były sampiowanymi trackami z CD, coraz więcej było muzyki techno (która sama w sobie nie jest jeszcze zła, ale w kiepskim wykonaniu, może zniechęcić każdego), coraz mniej liczył się wysiłek autora włożony w tworzenie DZIEŁA. Chciałem nawet kupić z powrotem C-64, aie zdałem sobie sprawę, że i tak nie będę miał czasu na obydwa komputery.

I wtedy pojawił się on! PlaySID. Po raz pierwszy zobaczyłem ten program od razu w wersji 3.0, z zewnętrzną biblioteką. "Po co ta biblioteka?" — pomyślałem. Przecież nadmiarowość kodu, chociaż nie wielka, nie zachęcała do tego twórców programu. Nie można jej też było używać równocześnie przez kii- ka programów, bo i tak rezerwowała cały audio hardware na czas odtwarzania muzyki.

Rozwiązanie przyszło dopiero później, z chwilą kiedy zobaczyłem DeliSID — PlaySiD player dla DeliTrackera. Tak więc, jeśli nie podoba Ci się GUI PlaySIDa albo chcesz podpiąć player dła SIDów do jakiegoś kombajnu w stylu DeliTrackera, możesz zrobić to pisząc nowy player używający właśnie tej biblioteki. Po pewnym czasie znalazłem jeszcze jedno zastosowanie biblioteki można, korzystając ze zmiennych roboczych w prywatnej części biblioteki, napisać player, który będzie śledził zawartość pamieci emulowanego 0-64, w celu wykrywania końca modułów. Kiedyś coś takiego zrobiłem na 0-64 do Voice Trackera i już od kilku miesięcy obiecuję sobie, że jak znajdę trochę czasu, to napiszę taki player do Voicetrackera pod DeliTrackera.

Skąd problem z odtwarzaniem muzyczek z 0-64 na Amidze? Dlaczego to było takie trudne i nikt tego do tej pory nie zrobił? Nie wiem czy każdy z was wie, że muzyczki na 0-64 i te wyciągane z demek i gierek, i te zapisywane przez różne programy muzyczne, to były najczęściej procedury wraz z danymi. Taką muzyczkę można było przeważnie samodzielnie wczytać do pamięci i odtwarzać króciutkim programikiem w asembierze. Czasami nawet wystarczyło skoczyć (jak w modułkach VoiceTrackera) na początek modułu i już grało. Tak więc żeby to odtwarzać, należało napisać cały emulator...

Tego właśnie dokonali Per Hikan Sundell i Ron Birk. Bo playsid.library to właściwie okrojony emulator 0-64. Zaemulowano w nim wyłącznie procesor (i to w najdrobniejszych szczegółach, nie zapominając nawet o rozkazach niepublikowanych i rejestrze sterowania bankami pamięci) i układ SID. Nie jest to emulator zbyt szybki, ale jeśli pamięta się o tym, że większość muzyczek zajmowała raptem ok. 10% czasu procesora, to prawie wszystkie modułki wyrabiają się w czasie rzeczywistym, nawet na A500. Pisze "prawie wszystkie", bo niektórym udało się zatrzymać nawet moją A1200 030/28.

Skąd brać te modułki? Można z Aminetu, gdzie w katalogu mods/chip znajdują się archiwa NemeSiDs-xx.lha od numeru 01 do 25. Razem zajmują na moim HD jakieś 10 M spakowane xpk shri. Jest tego prawie 4000, więc jest naprawdę czego słuchać. Można też wyciągać modułki samemu z gierek i demek na 0-64, ale o tym w następnym odcinku.

# JAK TEGD UŻYWAĆ?

Na początek jedna uwaga. W przeciwieństwie do większości bibliotek amigowych, funkcje z playsid.library pokazujące wartość typu prawda/fałsz zwracają O w przypad ku sukcesu. W przypadku porażki zwracana jest mała wartość ujemna, zawierająca kod błędu zdefiniowany w pliku:

inctude/Tibrary/playsidbase.h

W tym samym pliku zapisano również struktury SIDHeader playsidbase itp. Jeśli programujesz w asemblerze, to dołączone są do archiwum playsida pliki playsidbase.i playsid lib.i. Jeśli programujesz w AmigaE, to potrzebne pliki \*.m możesz sobie wygenerować samodzielnie, korzystając z tych ostatnich.

# API BIBLIOTEKI PLAYSID

LONG AllocEnulResource(void);

JU

rezerwuje dla potrzeb biblioteki pamięć i inicjalizuje ją. Sam fakt, że udało ci się pomyślnie otworzyć tę bibliotekę, nie oznacza jeszcze, że wystarcza ci pamięci do uruchomienia utworu. Musisz zawsze wywołać tę funkcję i jeśli zwróci wartość różną od zera, to nie ma sensu robić nic innego, jak poinformować użytkownika, że coś poszło nie tak, pozamykać biblioteki i wyjść z programu.

# void FreeEmulResource( void ):

zwalnia pamięć zarezerwowaną dla potrzeb biblioteki. Należy tę funkcję wywoływać przed wyjściem z programu i samym zamknięciem biblioteki.

LONG Readlcon( char \*filenane, APTR neader ); A0 A1

wczytuje dane zapisane w ikonie o nazwie "filename" (nazwę należy podać bez rozszerzenia .info) i zapisuje je w strukturze header, którą musimy zarezerwować sami. W star szych wersjach playsida muzyczki były zapisywane w dwóch plikach: sam plik z muzyczką i ikonka do tego pliku, w której zapisane były infor macje o autorze utworu, adresach procedur, do których należy skoczyć w celu inicjalizacji procedury odtwarzającej, itp. W wersji 3.0 ten format jest nadal ważny, w ceiu zachowania kompatybilności, ale dodano też nowy format, w którym wszystkie dane zapisane są na początku piiku z muzyką.

LOKG Checkkodule( APTR header );  $D\theta$  and  $AD$ 

sprawdza, czy pod adresem header znajduje się nagłówek pliku w formacie PSID. Funkcję tę należy wywoływać wtedy, gdy wczytaliśmy do pamięci utwór w formacie playsid 3.0 i chcemy sprawdzić, czy spodoba się to płaysid.library.

woid SetNodule

( APTR header, APTR fileLocation, UWORD fileLength ); M M M:16

ustawia nowy moduł. Kiedy następ nym razem wywołasz StartSong, ten moduł zostanie użyty. W przypadku plików w formacie 3.0 (dane w jednym pliku) header i filelocation mogą wskazywać w to samo miejsce playsid.library przeskoczy automatycznie nagłówek.

LONG StartSong( UWORD tune ): | M:16

rozpoczyna odgrywanie utworu nr tune. W tym momencie dopiero są rezerwowane timer przerwania i audio device.

woid Stop\$ong( void );

zatrzymuje odtwarzanie utworu. W tym momencie zwalniane są timery, przerwania i audio device.

woid PauseSong( void );

tak samo jak StopSong, ale można później kontynuować odtwarzanie utworu od miejsca zatrzymania.

LONG ContinueSong( void ); [V]

podobnie jak StartSong, z tą różnicą, że służy do wznawiania utworu po zatrzymaniu przez PauseSong.

woid ForwardSong( WORD speed ); 00:16

szybkie przewijanie utworu. Procedura odtwarzająca jest wywoływana tyle razy, ile pokazuje parametr speed.

woid RewindSong( UWORO speed ): :16

przewija utwór do tyłu. Procedura odtwarzająca jest wywoływana tyle razy, iie pokazuje parametr speed. Należy wcześniej ustawić znacznik przewijania do tyłu.

woid SetlertFreq( UWORO frequency ); 0:16

ustawia częstotliwość ramki symulowanego C-64 - 50 Hz dla PAL i 60 Hz dla NTSC.

woid SetChannelEnable( BOOL flags[4] );

M ustawienie stanu czterech kanałów. Fiags jest wskaźnikiem do tablicy złożonej z czterech słów (WOFD) traktowanych jako zmienne logiczne (BOOL).

woid SetReverseEnable( BOOL flag ); 06:16

włącza zezwolenie na przewijanie utworu do tyłu. Flag jest zmienną logiczną (BOOL). Należy pamiętać. że odtwarzanie utworu przy włączonym zezwoleniu na przewijanie wstecz zajmuje więcej pamięci i czasu procesora.

# LISTING

To tyle suchej teorii, a teraz przykładowy program korzystający z tej biblioteki. Ten jest napisany w AmigaE 3.0+. Nie ma żadnego GUI, był pomyślany jako coś, co szc., był pomysiany jano coc, co<br>można podpiąć pod Directory Opu-<br>sa, żeby odtwarzał automatycznie

PROC main() HANDLE

utwór na który klikniemy myszką. Ma on jeszcze jedną miłą cechę: jeśli przy starcie wykryje swoją kopię, to wysyła do niej sygnał, który jest wykorzystywany jako polecenie zwolnienia zasobów, przerwanie odtwarzania i wyjścia z programu. Można więc śmiało odpalić tinypsi- da bez obawy, że coś się zwiesi i bez potrzeby zatrzymywania pierwszej kopii playera. Aby zatrzymać

TinyPSID należy wcisnąć oba kla wisze myszy.

Ten player ma jeszcze jedną miłą cechę — potrafi wczytać modułki spakowane xpk, a to dzięki temu, że xpk zawiera depacker PP, również spakowane powerpacker.library. Żeby go skompiiować potrzebny jest MODULES z pakietu xpk i playsid.

# Robert Richard REPTILE Wal

-> praysiu player<br>MODULE "playsid",'libraries/playsidbase', ◎ 全国 \*xpknaster", 'Tibraries/xpk','exet/noles",'dos/dos" DEF file:PTR TO CHAR, len header:PTR TO sdheader,al1=1, ą ra,args:PTR 10 LONG,xfb:xpkfib,errtext[255]:STRING,<br>errbuf[XPKERRMSGSIZE]:STRING,taskname:PTR TO CHAR,oldname,taskadr:PTR 10 In, otherpiayer asknane:="Trny PSIO Player" F otherplayer:=FindTask(taskrane) THEN Signa] (otherplayer, SIGBREAKF CTRL CJ askadr:=FindTask(NIL) Jónane:=Łaskadr.nane askadr.nane:=tasknane elzy(16) F (playsidbase:=OpenLibrary("playsid.library",I))=NIL THEN Raise("PSID")<br>F (xpkbase:=OpenLibrary("xpkmaster.library",2))=NIL THEN Raise("KPKL") rgs:=[0]<br>F (ra:=ReadArgs("FILE/A',args,NIL))=NIL THEN Raise("ARG") F kpkExaninefxfh, XPK\_INNAKE, args[6], XPK GETERROR, errbuf, XPK SHORTERROR, FALSE, XPK PASSTARU,TRUE, NIL])OB THEN Raise("XERR") en:=xfh.uten+KPK MARGIN Ex file[ler] F kpkUnpackt KPK IKNAME,args[6], KPK QUTBUF, file, KPK OUTBUFLEN, len, XPK GETERROR,errbuf, **XPK\_SHORTERROR, TRUE,** NTL])<X0 THEN Raise( "KERR") F xpkbase CleseLibrary(xpkbase) xpkbase:=NIL **NDIF** eader:=file (le:=filetheader. length F att:=AltocEnu1Resturce() THEN Raiget "RESR") F CheckModule(header) ThEN Rajse( MSID") etNodute(header, file, len-(header.lengtb)) etvertFreq(50)<br>tartSong(header.defsong) ritef("PlaySID player in L.\nNow playing: \_\s"',arqs[0|) | EPEAT Belay(16) NIIL Ctr]C() OR (Houset)=3) F exception SELECT Exception<br>CASE "MEN" rrtext:=" zarezerwować pamięci" CASE "RESR" rrtext:=" zasobów porzebnych do emulacji" CASE \_ARG" rrtext:=" odczytać paranetrów z linii poleceń CASE "PSID" rrtext:=" otworzyć PlaySID. library" CASE "READ" rrtext:=" wczytać pliku" CASE "NSID" rrtext:=" zagrać tego\bo nie jest to plik w formacie PalySID" CASE \_KPKL" rrtext:=" otworzyć Kpklaster. bibrary" CASE "KERR" tringF(errtext,' odtworzyć pliku:\n"\s"\nbo KPK podalo:\n\s',args[0],errbuf) **DEFAULT** tringF(errtext,"...\n!!! Nieznana usterka !!!\nnr N\z\h[8] ',exception) ENDSELECT EasyRequestArgs(0,[20,0,'Informacje','Mie udało sięts!','OK'],0,[errtext])  $\mathbb{I}$ DIF F ra THEN Freehrgs(ra) F ati

# PERSONAL PAINT 6.4

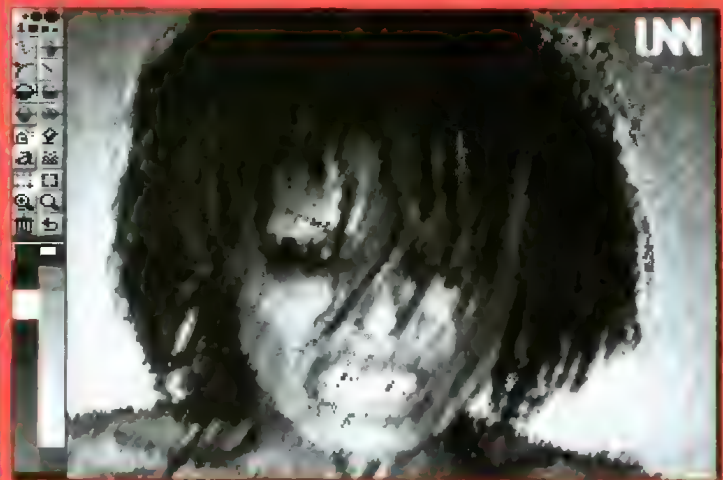

filtr Water Color

Jak wiadomo, największym powodzeniem wśród programów malarskich na Amigę cieszą się trzy pozycje: Deluxe Paint, Personal Paint i Brilliance. Każdy z nich ma swoje wady i zalety, i każdy ma swoich zwolenników. Personal Paint jest równie łatwy w obsłudze jak Deluxe Paint, przy tym szybszy i posiadający większe możliwości (m.in. filtry służące do obróbki obrazu, czy też generowanie stereogramów). Ze wszystkich trzech programów najbardziej ekonomicznie gospodaruje pamięcią i pozwała założyć wirtualną pamięć na twardym dysku bez MMU. W odróżnieniu od swych konkurentów rozpoznaje całe mnóstwo formatów, a nie tylko IFF ILBM.

Na rynku ukazała się właśnie wersja tego programu oznaczona nu-merkiem 6.4. W porównaniu do wersji 6.1 poczyniono raczej niewielkie, kosmetyczne zmiany. Dodano parę opcji i poprawiono niektóre działające (np. wprowadzenie wielopoziomowego Undo). Główną innowacją jest wprowadzenie do programu najnowszego formatu graficzne go PNG, który właśnie wchodzi na rynek. Format ten posiada dziewięciostopniową skalę kompresji przy zachowaniu 100% jakości. Im stopień wyższy, tym lepsza kompresja, ale i dłuższy czas dekompresji. Dodam, że format ten jest wydajniejszy od GlFa. Jedną z niewielu wad jest brak trybu pracy w HAM8.

# **MENUVALIST**

Znajdziemy tu oczywiście opcje wczytywania i zgrywania rysunków (w dowolnym formacie używanym przez PF). Oprócz tego możemy zgrabować dowolny systemowy ekran za pomocą opcji Grab Screen, dokonywać operacji na obrazku (min. obracać do góry nogami lub z prawa na lewo), ustawiać dowolną rozdzieiczość i liczbę kołorów na ekranie (niestety, brak trybu HAM8). Znajduje się tu także opcja dotycząca wydruku ekranu (Print).

Zajmijmy się teraz możliwościa mi PP w obróbce obrazu. W menu Project znajdziemy opcję Image Processing, która filtruje nam cały obrazek. Jeśli zależy nam na przefiltrowaniu tylko pewnego obszaru, naciskamy SHIFT + N. Po wybraniu filtru wystarczy zaznaczyć obszar, który ma być przefiltrowa ny i... czekać. Dla przykładu wymienię kilka z dostępnych filtrów: Blur - rozmycie obrazu, Brush Alpha Channel - efekt przezroczystości brusha, Darken - ściemnienie obrazu. Lighten — rozjaśnienie. Emboss — efekt płaskorzeźby, Env. Transp - przenikanie obu obra-

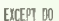

StopSongl) FreetnulResource() NDIF F playsidbase t/oseLibrary(p)zysidbase)<br>NOIF F xpkbase CloseLibrary(xpkbase)

NDLF askadr. nane:=oldnane

 $\n *Imperac*\n$ Bojkek wrzesień '06

zów; drugi musi znajdować na Spare Page (klawisz J), Negative - negatyw, Sharpen - wyostrzenie obrazu, Water Color - efekt obrazu olejnego.

PP oczywiście nie może równać się pod względem obróbki z takimi aplikacjami jak Photogenics czy Image FX, ale jest najlepszym prograngem do obróbki działającym<br>przyzwoicie na 2 MB RAM.

Wśród filtrów znajdziemy także takie, które służą do generowania stereogramów. PP generuje dwa ro-<br>dzaje stereogramów SIPS (czyli z użyciem tekstur) i SIRDS (czyli z punktów).

# MENU BRUSH

Jak sama nazwa wskazuje, w menu tym znajdują się opcje dotyczące brushy i operacji na nich. Mozemy robić z brushem co tylko dusza zapragnie, a więc m.in. obracać go o dowolny kat, wyginać, zmniejszać, powiększać, drukować i filtrować.

# **MENU ANIMATION**

Możemy tu wczytywać i zapisywać animację w następujących formatach: Anim5 (najczęściej spoty-

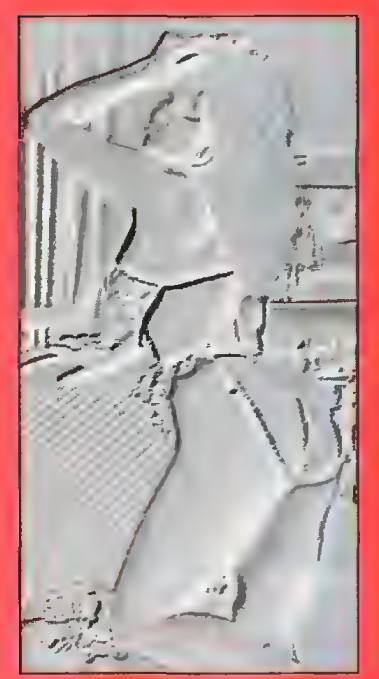

plaskorzeźba

kany), Anim 5+7, Anim7S, Anim7L,<br>Anim8S, Anim8L. Każdą zapisywaną animację możemy zoptymalizować, co wprawdzie powoduje błędy w jej odtwarzaniu na popularnych "pokazywajkach" (np. PPShow czy ViewTek), aie zmniejsza jej objętość (choć nie zawsze, trzeba eksperymentować).

Wczytaną (lub stworzoną) animację możemy odtwarzać w różny sposób, np. ping-pong, czyli od pierwszej klatki do ostatniej, od os-

**The Communication START COMPANY** 

# stereogram SIRDS

tatniej do pierwszej i tak w kółko, czy też dowolny wycinek animacji.

Animację można dowolnie edytować za pomocą panelu kontrolnego (Storyboard), np. wycinać niepotrzebne klatki, ustawiać szybkość wyświetlania animacji.

# MENU TEXT

Są tu różnorakie opcje dotyczące pisania fontami. Same menu z fontami dostępnymi na dysku znajduje się pod kombinacją (Shift+T) lub na panelu. Jeśli posiadamy mnóstwo fontów na twardym dysku, i ich wyświetlanie trwa zdecydowanie za długo, polecam programik CacheFont (zajmuje niecałe 2kb), dzięki któremu wczytanie menu czcionek jest niemal błyskawiczne.

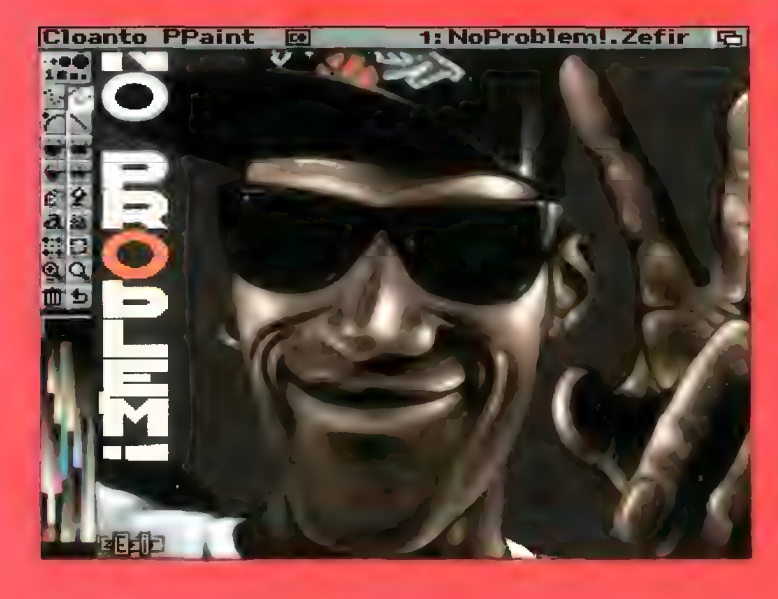

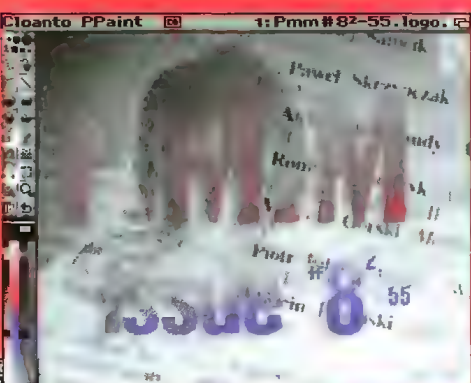

# absolutnie nie należy zwracać uwagi, ponie-

obrazków

waż, jeśli zmniejsza się ilość kolorów bitplanowo, czyli np. z 256 na 128, można użyć algorytmu Floyda-Steiberga, który daje świetne wyniki). Jednak jeśli potrzebne jest tylko parę wolnych kolorów, opcja jest<br>przydatna Statystyka

przenikanie dwóch

pozwoli na zapoznanie się z tym, jaki procent obrazu zajmuje dany kolor. Możemy też "przemycać" kolory z brusha do rysunku.

# MENU SETTINGS

Personal Paint ma duże możliwości konfiguracyjne. Ustawienie możemy oczywiście zapisać, aby nie ustawiać zawsze wszystkiego nie ustawiał zawsze wszystałego<br>od początku. Możemy tu m.in. włączyć opcję korzystania z pamięci<br>wirtualnej (Memory Managment), ustawić parametry dla redukcji kolorów (Color Reduction), ich rozbicia (Dithering) lub skalowania rysunku do innej rozdzielczości.

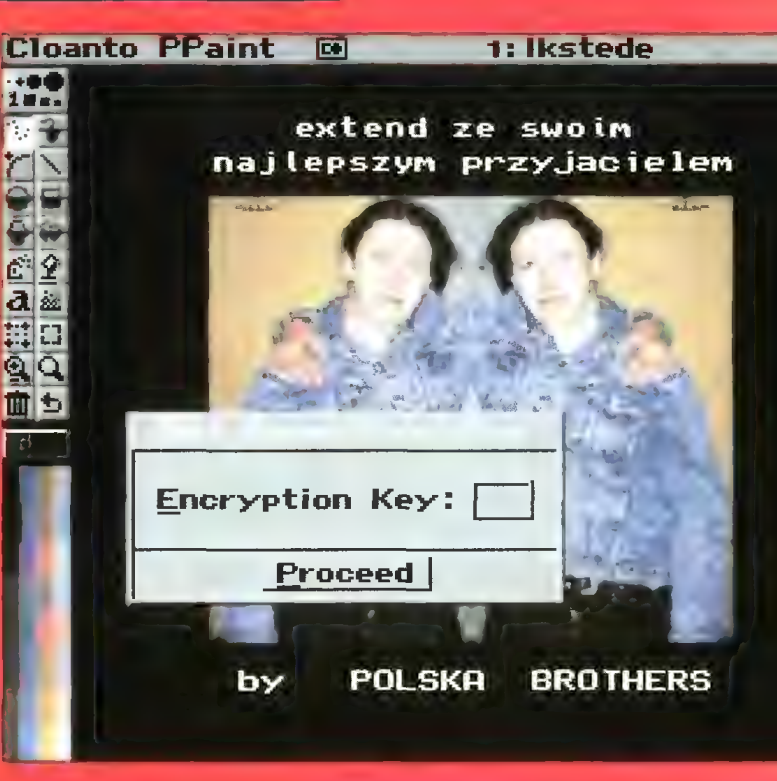

# **MENU COLOR**

W tym menu znajdują się opcje dotyczące palety kolorów (paletę możemy oczywiście dowolnie wczytywać i zapisywać). Za pomocą opcji Adjust Colours możemy regulować nasycenie kolorami, rozjaśnianie i kontrast całej palety. Opcja Stencil służy do zalokowania wybranych kolorów, co w niektórych zastosowaniach jest niesłychanie przydatne. Mamy tu także Remap, czyli dopasowanie rysunku do palety, opcję Less Colors, która pokaże, ile kolorów z palety jest używanych i jak będzie wyglądał rysunek, jeśli usunie się daną liczbę kolorów (na to

Proste metody dają mierne wyniki. ale są szybkie, zaawansowane (jak np. Floyd-Steinberg) daja znakomite wyniki, ale są znacznie bardziej czasochłonne.

# наминим.

Personal Paint 6.4 jest bardzo dobrym narzędziem malarskim i niezłym programem do obróbki (image-processing). Jest latwy w obsłudze i jak na taki program ma spore możliwości. Z pewnością jest to jeden z najlepszch programów malarskich dostępnych na rynku.

na zamoknięte papierosy, właściwie na nic więcej się nie skarżył. \_BrOwaR\_ też nie miał szczęścia, bo przysnąi sobie na patio Stodoły i później musiał z siebie zmywać ślady radosnej twórczości wykonanej markerem.

CIA. CIA zareagował na to narzekając

Trzeba także pamiętać o ośmiobi- towcach. Poza muzyczkami na 0-64 właściwie demka i grafiki były na średnim poziomie. Za to jedno atarowskie (na male Atari) demo wywołało szok u wielu osób. Ja sam początkowo sądziłem, że to A500, a było to małe Atari wyposażone w 128 KB pamięci...

W poczet crazy-compos właściwie należałoby wliczyć Jude-compo i English-compo. Pierwsze opierało się na znajomości dowcipów o Żydach, zaś wygraną była butelka koszernej. Jude-compo zniesmaczyło mocno uczestników party, no bo gdzie tu miejsce na powiedzenie friendship rolz? Engiish-compo nie było wiele lepsze, właściwie wystarczyło znać kilka wulgaryzmów i idiomów z nimi związanych.

Zakończenie party ok. godziny 4 było już totalną porażką. Nie dosyć, że nagrody były beznadziejne (za | miejsce 4 KB Intro — kompakt "Z Internetu po polsku", będący bardzo przydatną rzeczą dla amigowca). to na dodatek nie obyło się bez poważnych pomyłek (komuś chyba trzeba kupić kulkułator — uwaga, literówka zamierzona). Rezultaty były

wyświetlane z poziomu CED-a, co nie wyglądało efektow nie...

Ogólnie: Intel Outside to jedno z najmniej udanych parties w tym roku. Staszic Gompo **III** miało dużo lepsza organizację, a Poznań Summer Party był po prostu boski (głównie ze względu na nagrody). Wnioskując ze słów Mr. Roota: Intel Outside 3 był ostatnim warszawskim Intelem. Go ciekawe, mimo że Union był organizatorem, wystawił zarówno demo na Amigę (właściwie była to nie co nieudana podróbka wcześniejszego The Waila, choć było tam sporo udanych efektów), jak również na wideo compo. Rzadko się zdarza, żeby organizator stawał w szranki z samym sobą i próbował zdobyć nagrody.

VOyager

PS 1. Pozdrowienia i podziękowania dla całego (-2) #amigapl, grafików, koderów i muzyków, dzięki któ rym na party oprócz braku organizacji coś się działo, a ludzie po prostu dobrze się bawiii.

PS 2. W imieniu organizatorów chciałbym podziękować fundatorom nagród, czyli fir mom CD Projekt, EXE, HDP Electronics, i Techland. My też byliśmy fundatorem prenumerat.

# dokończenie ze strony 2

ill miejsce

szczęście wyraźnie powiedział, że nagroda należy się temu, kto zajął 4 miejsce. Problemy były też z podli- czaniem głosów w multichanel  $compo - XTD$  zamiast na  $I$  znalazł się na dziesiątym miejscu. Organizatorzy umywają ręce — wszak do policzenia głosów zgłosili się uczestnicy party...

Jeszcze zanim zaczęło się party Easy Rider opowiadał na IRC o pewnym Hiszpanie, który przyjechał na Intel Outside już w poniedziałek i koczował pod Stodołą. I rzeczywiś cie tak było — człowiek ten ponoć jeździ po parties całej Europy od pól roku, zawitał także swoim oblepionym napisami Amiga samochodem do Polski i zbierał pieniądze na pow rót. Oprócz Hiszpana mieliśmy na party trzech osobników z Węgier, z grupy lmpułse — oni także wystawili na Intel Outside III demo.

Późną nocą zepsuł się big-screen, co nie dosyć, że przesunęło wszystkie konkurencje o 6 godzin, to na dodatek zepsuło całą atmosferę party. Wszystko przez to, że przez ten czas prawie nic się nie działo. Owszem — była zapowiadana niespodzianka, którą nie był jak zwykle striptiz, lecz randka w ciemno. Zasady były w gruncie rzeczy podobne do znanego programu w TV, za to nagroda była inna — sam na sam z "wygraną" w pokoju. Ja (i nie tyiko) uważam taką "niespodziankę" za dosyć prymitywną.

Odbyło się także crazy-compo polegające na łamaniu płyt od PC. Szkoda, że nie mogiiście zobaczyć, ile ludzie wkładają w to nienawiści!

Wrócę jednak do spraw najważniejszych. Union wystawiło na VHScompo znakomite połączenie animacji i fragmentów filmu. Całość składana była przez siedem dni, co dla Hightowera skończyło się szpitalem (z powodu przemęczenia), zaś Robocost całe party przeleżał w łóżku. Oby szybko wyzdrowieli, bo bez nich jedna z telewizji przestanie istnieć.

Dosyć wysoki poziom prezentowały zarówno intra 4 KB, jak i 64 KB Bojkak wrzesień 96

A

na Amigę. W pierwszym wypadku wygrał Sunday Driver, za upchnięcie (w ciągu jednego dnia) w 4 KB Commanche'a i największego akwarium w okolicy". W intrach 64 KB roiło się od efektów, naprawdę trudno było się zdecydować i wybrać to. co najlepsze.

plagiat

Dema na Amigę także prezentowały się znakomicie. Końcowa sekwencja Muscles/lmpulse, z delfinami i wodą (1x1, chrom), początkowo wyglądała na animację, ale kiedy cała scena zaczęła się obracać, a delfiny skakać we wszystkie strony, wielu osobom pewnie szczęka opadła. Wszystkie dema, które wygrały, naprawdę sobie na to zasłużyły. Zeby nie było żadnych wątpliwości — dema na Amigę były puszczane z komputera wyposażonego w procesor 68060/50 MHz.

Czas na PC... O ile intra były na średnim poziomie, to większość dem spodobała mi się — odpalano je na Pentium 133. W każdym razie możemy obserwować powolne rodzenie się demosceny na PC, która już teraz potrafi niejednego z nas zaskoczyć. Tę część sceny zazwyczaj tworzą ludzie, którzy przesiadają się na pecety zAmig.

Warto jeszcze wspomnieć o różnych dziwnych zjawiskach. które wystąpiły na party. MSS, zupełnie trzeźwiutki, pędząc na spotkanie Extendowi nie zauważył szyby (fakt w Słodole były wyjątkowo czyste szyby!). Dla szyby skończyło się to zdecydowanie gorzej niż dla MSSa. Pod koniec party postanowiono wykąpać Zooma w miejscowym baseniku, oczywiście na żarty, bo tuż przed krawędzią basenu postawiono go na nogi. Tylko że CIA dokończył sprawę i wepchnął Zooma po kolana w wodę. Za co Jubal skąpał całego

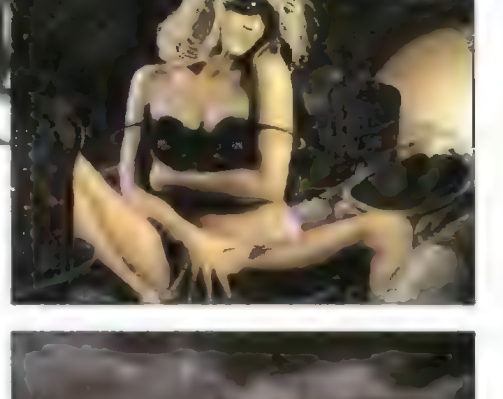

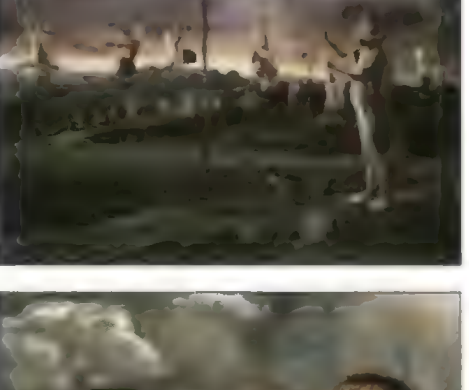

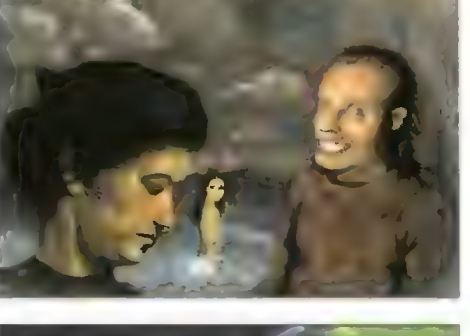

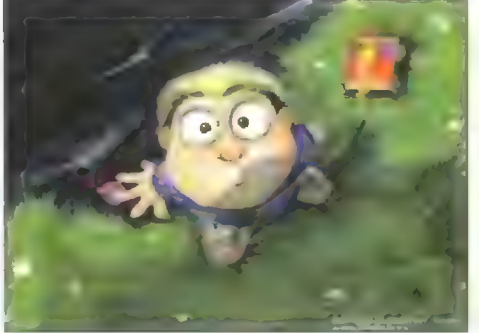

# estaw #2

W tym miesiącu dwie dyskietki w formacie OFS, wypełnione programami "uzdatniającymi" prace Workbencha.

# DYSK 1

# AmigaEyes

Programik rezydentny; para oczek śledzących wskaźnik myszy. Autor: Stephane Poirier

# **BootPics**

Cztery obrazki, które można wykorzystać jako bootpic dla systemu. Autor: Christian Hayden

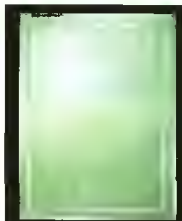

# MagicCX

Jeden z najbardziej rozbudowanych, modułowych systemów multiCX. Wymagania: OS 2.x lub nowszy Autor: SASG

# WBHacks AGA

Uruchomić Workbencha w rozdzielczości 1024x768 lub w trybach HAM i HAM8? Czemu nie... Opisane tu sztuczki umożli wiają dokonanie tego nawet na najzwyklejszym monitorze (1024x768 zarezerwowane jest dla monitorów multisync). Wymagania: OS 2.x lub wyższy Wymagania: Kości AGA, 0S 2.x lub wyższy Autor: Per Espen Hagen

# Zoom!

Prosty programik umożliwiający powiększanie wybranego frag mentu ekranu. Autor: Stefano Reksten

DYSK 2

# MagicMenu 1.29

Program rezydentny podmieniający standardowe pull-down menu na coś podobnego do Windows 95 iub Irixa i wszelkich odmian systemów UNIX. Warto wypróbować, choć koliduje on z niektórymi programami. Wymagania: OS 2.04 lub wyższy Autor: Martin Korndorfer

MultiCX v1.30

Koiejny program rezydentny zawierający szereg przydatnych funkcji. Wymagania: 0S 2.x, OS 3.x Autor: Martin Berndt

# GrabiFF

Znakomite narzędzie do grabowania systemowych screenów. Autor: Bernstein Zirkel Softworks

# **TooisDaemon**

Program umożliwiający połączanie programów i komend pod puli-down menu Wymagania: OS 2.x lub wyższy Autor: Nico Francois

# WBBoot95

Stylizowana na Windows 95 kolekcja Bootpics. WBBoot95<br>Stylizowana na Windows<br>95 kolekcja Bootpics.<br>Autor: Adrian De Luca

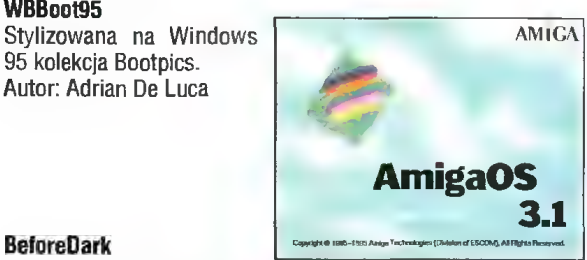

Kolekcja patternów przeniesionych z komputerów Macintosh Wymagania: 0S 2.x lub wyższy Autor: Paweł Sołtysiński (Polonus)

# Spis zawartości dysków C4A PD (©) Commodore 8 Amiga Cena jednego dysku PD 5 zł

- PD 01 Voice CLI 4, Remap Info 1.1, MultiPlayer 1.17, Copper
- PD 02 BootX 4.50, Virusż 2.19b, FioppyDiskBase 0.9, PipeLine II
- PD 03- PowerPlayer 2.7, Ślicer 2.0, BootPic 2, ScudBuster 0.6, moduły
- PD 04 Arq 1.66, ReOrg 1.1/2.1, ReqChange 1.06, Rocky 1.0
- PD 05 AddAssign 1.04, SurfacePlot 2.0, Sysinfo 3.01, Ashido 1.0
- PD 06 IGalc 2.0, EasyAMOS Demo, FileMaster 2.1, Revenge
- PD07-LhA 1.38, LhASFX 1.2, SnoopDOS 1.05, AMOS Goin Drop
- PD 08 NonClick 1.06, AIBB 4.0, Memometer 2.40, Fleuch
- PD 09 Mostra 1.08, KCommodity 1.70, Reflex Test 2, Galaga
- PD 10 In Script 1.1, Zoom \$.4, AMines 1.1
- PD 11-PCTask, ZXSpectrum 1.5, EgoMouse 1.0, Point TO Point 1.1
- PD 12 AmigaBase 1.21, Editkeys 1.3, TreeGrow 1.0, Monopoły 1.0
- PD 13- Rend24 1.04, HamLabDemo 2.06, Kurve, **CrossMaze**
- PD 14 LastHope, FileSearch. WKCS, Hextrat, Sim-Smart, Tractor Beam, Double Squares, Classic Player 0.1
- PD 15 Adresser, Budget, WBase, Counting
- PD 16 AmigaPL, AlienShow 2.0, DiskSalv II 11.27, Measure 2.02, Poing
- PD 17 iffWlzard 1.10, Lyapunowia 1.5, BFormat 4.0, SuperDuper 3.0
- PD 18 ReOrg 3.1, ViewTek 2.0, LX 1.0
- PD 19 ABackup 2.41, Dragit 3.0, LoadLibrary 2.27, SetBuffers 1.06 CatEdit 1.0, Most 1.42
- PD 20 APrf2 2.01, HiSpeed 5.6, Demo (by P. Cieślak) PD 21 - SmartPiay 3.1, FastJPEG 1.0, KingCON 1.0, AmiFlick 1.05 BootMan 1.1, CivCheat
- PD 22 Virusz II 1.05, Editkeys 1.4, SolitareSampier
- PD 23—ARTM 2.0, vClock, FastlPEG 1.10, Snake, Aga Manual
- PD 24 Interference, MineSweeper, cheats
- PD 25 PPShow2 4.0, OctaMed Ripper 1.0, Cheat Mode 1.83, Stack Mon 1.1 PD 26 — Megaball 3.0
	-
- PD 27 Sound Effect v2.t1, Scheduler v1.3, Icon Trace v2.00, Dog30, WBVerlauf, Membar, Spatch, konkurs
- PD 28 Mandelmania v4.1, RTap v1.0, AHextris, AG-MSPlaySound, moduł PD 29 — TSO II Demo, AssignPrefs v1.0, Blaster, In-
- terferon
- PD 30 Garshneblanker v38.1, Trailblazer, Zoom! v1.3 PD 31 — DeLuxeGalaga

# Zeslaw +1 (4 dyski) 2044 - 2044 - 2044

— Croak, Bob's Garden, Digger, Minerunner, Popeye, Back Gammon, XAtoms, ZCheckers, Brain, Four in a row, Pickout, WB Mines, WB Games, WB Columns, WB Boxman, WB 15, WB Tetris, Pharaoh Curse, Battle Cars, Tomtespel, Cybemetix, Microbes, Missle Command, Legend of Lothian, Air Traffic Control, ASokoban, White Lion, Eprommer 3.2d

Zeslaw 42 (3 dyski. 15 2%

— Klondike DeLuxe AGA + Cindy Card Set

Zestaw 43 (3 dyskij 154

— Klondike DeLuxe 16

# zataw +4 (3 d

—3V\_Pointer, AGATunnel, InstallerGame, MiniMorph, MULI v2.3, OptiMod v4.0, PicBoot v2.3, ShutDown v1.0 AGAVoxel, AmigaPascal, Eprommer, JCGraph. LHA v1.38, MultiTool v2.0d, DiskSalvage2 v11.31. EcoDisk, Filer v3.15, LX v1.03, NewTracker v3.56, SweeiCheater v2.5, ZXSpectrumAGA v 1.3 Ether as (3 Anna 2001)<br>Ethiaw 45 (3 Anna 2001)

— ABCDir v3.0, Dont v1.1, MED v3.22, OctaMED v2.0. ShutDown v1.4, AAStarter v1.1, Colori v1.1, Navigator, RO v0.90, Protracker v2.3a, UPaint, WinPics, ZX v4.71, FastView v1.38, MainActor v1.53, MFS v1.2, MUIMousoMeter v3.12, MultiStartup v1.0, Yazee

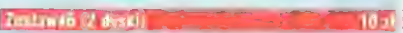

— Air Fight v1.5, Commodore Amiga The Game, Videopokeri, Tankkk, Walis, Robouldix Demo, Step Five, Ufo Cheat

- Amiga Base v2.0, DB v2.5, MFormat v1.2, QuickFile v3.8, Spatch, Super Formatter, BBaseill v 3.31, Dir-<br>Work v1.62, DVC, FileMaster v2.0, PCQ Pascal v1.2, WBase v1.2, 15KHz Hack, CAZ v1.26beta, IBEM v1.20 demo, ALogo, QDOS v3.10, Scout v2.1, Slurp, Disk Spare Device v3.0, VIC-20 Emulator,

— Mapa Polityczna Europy Derno, Krętacz Demo, Żax xon. Koncentracja v1.0, Defektris 94, Ooze AGA

# Zestaw 49 (2 tyski) 102 = 102 = 102

— Cyberman, Hired Guns Demo

# $x$ uskaw +10 (3  $+$

—Virus Information Base v1.3, Virusz il vt.tt, Virusz I! Doc, XTruder, BootJob v1.3, Comkiller v1.4, incubator v1.0, LVD v1.73, Mini Anti Virus v1.2, Virus Boot Detector v2.6, VCKiller, Virus Detection File System, Virus Scanner v2.4, VirusWorkshop v4.8, Amiga E v2.1. E modules

- Digital Illusions v1.0, Barss&Pipes Demo, Camouflage Demo v89, IFF FX AGA v1.0, Window Daemon<br>v1.9, Jack The Ripper v2.26, GFX CON v1.2, Xoper v2.5, Magic Layers, Bywater BASIC v1.11, Power Snap v2.2, Amiga E v3.1 demo

Nesquik, Memorex, Rubicon 2D, Total Excess, aThrust

- Dies, Dungeon, TIFFView v1.11, SuperDuper v3.13, Coder's Calc v1.0, CloseWB v1.7, DeArchive, XV v2.0, XAnim v2.69.7, MUIProCalc v1.5, AAVD v1.5, Dis6502  $v1.0$ 

# Zostaw #14+3

- Akant, Ernulator A500, Battle Space, Defender of The Moon, The Galiery, Lotto v2.0, moduł

# Zestaw 415 (2 dyski) LUKU LUKU LUKU LUKU 11

- A1400, AlertPicture, AmigaPet, AmigaSingDaisy, ARoach, Blob, BootGames, CloseMe, Demolition, hTest, GZUS, HAMCu, HAMMMM2, Intoxicated, KEY-BIZ!, LastWin, LemonWB, MegaPointer, MemDoubler, Mischief, MiscUtils, MoniDie, MousceBounce, MouseMagic, MS2, MTVHack, Muncho, Network, Nonproductivity, Oing, PrtAnim, Robotroff, Rocket, SeaMonkeys, Smush, Snow, Snowfall, SpinPointer, SpieenHack, Traiis, BootPics, C64Emulator, Forsal, Gravity, Intel, IntelOutside, IntelFo, Intellnside, NewkingMan, Washer, Wavebench, WindowsPics, WindowzeLogo, ZedWB, Zeitensage

# Zestaw \$16 (2 dyski) 10 zi

— Amikiss v.1.1, HippoPlayer v.2.20, MusieLineEditor v.1.14, Killing Grounds Demo, HDSleep v.1.1.

 $z$ astaw 617 (2 ryski) 1088 (1088 – 1088 – 1088

Nemac IV demo

Protracker Support Archive v3, Impreza, LHA GUI v1.13. Unrar v1.02. AmiCDRom v1.15. ArtPro v0.94. LHA v1.38, Vangells, Workbench 95.

Cybertracker v0.70, SoundTracker v2.20 Pro, DeliSID, PlaySID v3.0, Playerek v3.1b, Quadra Composer v2.1, Do-<br>minator v1.02, StoneTracker v1.26 Derno, SamPull v2.0

## $Z$ eofaw 823 (2 dyski) 10  $Z$  (2 dyski) 10  $Z$

- AmigaEyes, BootPics, MagicCX, WBHacks AGA, Zoom!, MagicMenu v1.29, MultiCX v1.30, GrabIFF, To-olsDaemon, WBBot95, BeforeDark

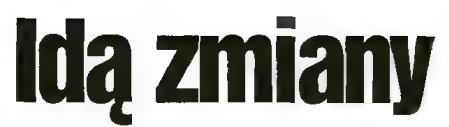

Dla wielu z Was wrzesień Oznacza smutną konieczność, jaką jest z pewnością rozpoczęcie się roku szkolnego. W związ ku z tym również my postanowiliśmy wziąć się ostro do roboty i wprowadzić zmiany w dziale PC Shareware. Pierwszą z nich jest zmiana osoby prowadzącej ten dział. Przejmując ten dział mógłbym wygłosić obszerne expose, lecz uważam, że nie ma to większego sensu. Planuję kilka zmian, aczkolwiek jest jeszcze za wcześnie na zdradzanie szczegółów.

shareware

Niemniej jednak zgodnie z tytułem już dziś wprowadzę kilka zmian. Dotyczą one prowadzonego przez nas konkursu PC Shareware. Trafiła do mnie pokaźna porcja listów i po pobieżnym zapoznaniu się z jej zawartością uznałem, że zasady konkursu, a w zasadzie sama jego idea powinna ulec zmianie. Chciałbym, abyśmy w ramach tego działu utworzyli wspólnymi siłami swoistego rodzaju "Klub programisty" W pewnym stopniu będzie się on opierał na zasadach dotychczasowego konkursu. Zasady zawarte są w oddzielnej ramce.

Myślę, że regulamin "Klubu programisty" wymaga kilku słów komentarza. Jak zauważyliście, najlepsze programy nadal będą umieszczane na naszych dyskach. Zmiany dotyczą bowiem głównie formy kontaktów między wami a redakcją. Chcemy wspomagać wszystkich programistów nadsyłających nam swoje dzieła. Zdajemy sobie Sprawę, iż początki są trudne, dlatego zamierzamy wskazywać wam najczęściej popełniane błędy — generalnie oceniać wasze prace (gotowe programy, a nie ich źródła) itd.

Będziemy to czynić na dwa sposoby. Po pierwsze — jeżeli do przesyłki dołączy cie kopertę zwrotną, to możecie być pewni, że wraz z dyskietką otrzymacie kilka słów komentarza na temat Waszego programu. Po drugie — sądzę, iż część uwag o charakterze ogólnym będziemy zamieszczać w ramach działu PC Shareware. Wszystko zależy od Waszej aktywności. Czekamy ponadto na Wasze opinie na temat nowej formy tego działu.

Po szeregu wstępnych uwag czas już najwyższy na przedstawienie zawartości nowego zestawu.

Zestaw 54 tworzą dwa niezwykle przydatne programy, należące z pewnością do gatunku używanych na co dzień oraz programik pomocny każdemu kibicowi pilki nożnej w wykonaniu ligowym. Oto one (w nawiasach długość archiwum i po rozpakowaniu):

Windows Commander v2.11 (679KB/717KB) RAR v2.0 (246KB/386KB) League Tracker v2.1 (679KB/717KB) Krzysztof KOWALSKI

# WINDOWS CDMMANDER 2.11

Jednym z najczęściej używanych programów narzędziowych jest bez wątpienia menedżer plików. Dotychczas królowały programy typu Norton Commander. Wraz z systemem Windows 95 pojawiła się pot- rzeba korzystania z programu, który ob sługiwałby m.in. długie nazwy plików. Systemowy Eksplorator nie zyskał uznania, głównie za sprawą nowej filozofii pracy. Nie pierwszy raz okazało się, że przyzwyczajenie odgrywa istotną rolę w naszym życiu. Doszło do Śmiesznej sytuacji. w której użytkownicy Windows 95 do za w Riotej użytkownicy williowys au up za:<br>rządzania – plikami – wykorzystywa rządzania plikami wykorzystywa-<br>li Norton Commandera uruchomionego w Sesji DOS-a. Wiele nadziei wiązano z Norton Commanderem dla W95, lecz okazał się on kompletną klapą, m.in. ze

względu na dużą pamięciożerność i powolność działania.

W tym momencie na arenie pojawiła się nowa wersja programu Windows Commander. Charakterystyczne dwa panele i obsługa długich znaków brzmią zachęcająco. Program działa zarówno pod "starymi" okienkami, jak i pod Windows 95 i NT. Obsługa długich nazw plików dotyczy tylko i wyłącznie dwóch ostatnich systemów i można ją wyłączyć. Duża konfigurowalność to jedna z największych zalet Windows Commandera. Możemy np. ustawić wielkość paska narzędziowego, liczbę i rodzaj tworzących go przycisków. tstotna jest duża zgodność kombinacji klawiszy z Norton Commanderem. Niezwykle przydatna jest funkcja "Cal-<br>culate occupied space...". Podaje ona nie tylko sumę długości zaznaczonych plików. lecz także rzeczywistą ilość bajtów zajmowanych na dysku z uwzględnieniem długości klastra oraz liczbę bajtów potrzebną do umieszczenia plików na dysku docelowym, również z uwzględnieniem wielkości klastra. Bardzo dobrze zrealizowano obsługę archi wów. Obsługiwane są formaty ZIP, ARJ, LHA, RAR, UC2. Część z nich obsługują wewnętrzne procedury, część zaś korzysta z zewnętrznych programów.

Skromne wymagania pamięciowe i duża szybkość działania czynią Windows Commandera nader interesującym narzędziem.

Autor: Christian Ghisler Wymagania: Windows 3.1/95/NT Status: Shareware

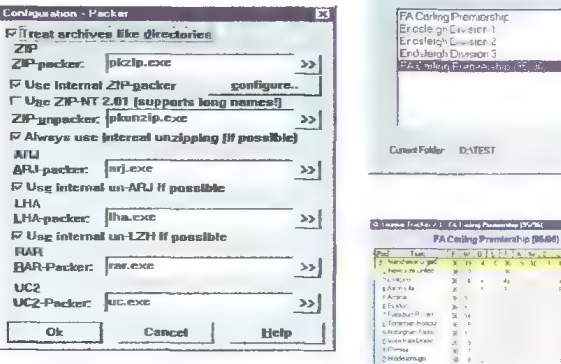

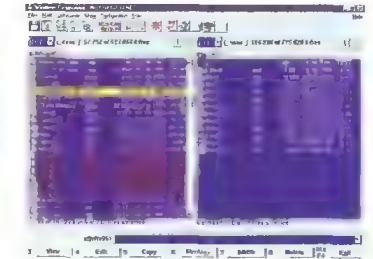

## RAR 2.0

RAR to program archiwizujący zyskujący coraz większą popularność. Posiada bardzo wydajne i szybkie algorytmy kompresji. Jest wśród nich m.in. algorytm określany mianem multimedialnego, który często poprawia efektywność kompresji o kilkanaście procent. Przydatną opcją jest możliwość odzyskiwania danych z uszkodzonych archiwów. Program wyposażony jest w wygodny interiejs użytkownika wzorowany na NC. Istnieje możliwość pracy w standardowym trybie. RAR potrafi obsługiwać archiwa stworzone przez inne programy. Ponadto w archiwum można odnaleźć program RCVT, któ ry umożliwia łatwą konwersję archiwów na format RAR-a. W sumie jest to bardzo potężne narzędzie.

Autor: Eugene Roshal

Status: Shareware

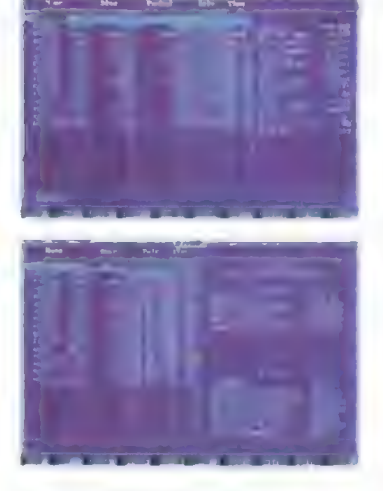

# LEAGUE TRACKER 2.1

wymagający systemu Windows 95 program League Tracker jest przydatnym narzędziem dla każdego kibica piłki nożnej w wykonaniu ligowym. Ułatwia on prowadzenie wszelakich statystyk. Dzięki niemu możemy nie tylko dysponować aktualną tabelą dla kilku różnych lig, ale także zapoznawać się z rozmaitymi zestawieniami dotyczącymi klubów, jak i poszczególnych zawodników. W archiwum znajdziemy kompletne zestawienie dla Premier League sezonu 95/96.

Autor: Nigel Thomas Wymagania: Windows 95 Status: Freeware

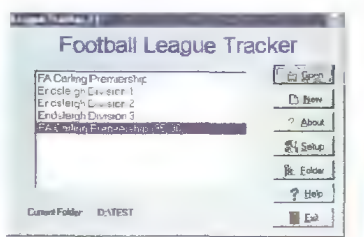

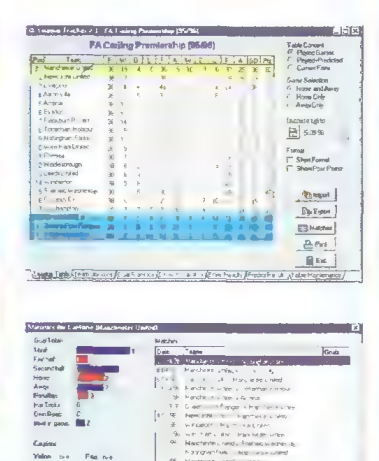

# Regulamin Klubu Programisty

1. Do Klubu Programisty mogą być nadsylane autorskie programy należące do kategorii shareware, freeware i public domain.

2. Można przysyłać dowolną liczbę programów własnego autorstwa.

3. Programy winny być przysyłane na dyskietce 3.5", na której powinno znajdować się imię i nazwisko autora oraz jego adres.

4. Do nadsyłanego programu należy dołączyć pisemne oświadczenie, stwierdzające, iż jest się właścicielem praw autorskich do owego programu.

5. Do programu musi być dołączony opis zawierający wymagania programu, jego status prawny oraz sposób użytkowania (zawarty w pliku tekstowym).

6. Warunkiem odesłania dyskietki jest zamieszczenie koperty zwrotnej.

7. Przyjmujemy, iż autor nadsyłając program do Kłubu Programisty wyraża zgodę na jego ew. dystry bucję w zestawie PC Shareware.

8. Programy, które zostaną uz nane za warte rozpowszechniania w ramach PC Shareware zostane umieszczone na naszych dyskach, a ich autorzy otrzymają jako nagrodę trzy zestawy PC Shareware (o ile przy zgłoszeniu programu autor nie zaznaczy, które zestawy chciałby otrzymać, będą to trzy ostatnie zestawy).

# SHAREWARE

Programy typu shareware podle gają ochronie prawnej w takim samym stopniu jak wszystkie Inne. Różnica polega na tym, że można je zobaczyc przed wydaniem pieniędzy i zorientować się, czy warto pozby-wac się gotowki.

Z reguły autorzy lub dystrybutorzy wyznaczają okres proby — typowo od dwóch tygodni do dwóch miesięcy, nić dalej – musi wniesć opiatę rejestracyjną Często otrzymuje wtedy<br>drukowana instrukcie, najnowszą wersję programu czy też możliwosc stania z porad telefoniczny

płata za dyskietki i ich szym "PC Shareware" czy nych firmach tego typu nie ma związku z opiatą rejestracyjną, ktorą użyt k musi wniesc bezposredn torow lub dystrybutoro

# JAK ZAMAWIAĆ

Aby zamówić dyskietki, należy: Zestawy sprzedawane są zawsze w całości.

 $10<sup>o</sup>$ 

– wypełnić kupon znajdujący się w każdym numerze "Bajtka" na stronach<br>z kuponami.

wynoszący 4 zł. — zsumować ceny zamówionych zestawów i dodać do tego koszt wysyłki,

— obliczoną sumę wpłacić przekazem na nasze konto, — kupon i kopię odcinka przekazu należy wysłać na nasz adres:

rdawnictwo "Bajtek<mark>"</mark><br>PC SHAREWARE ul. Służby Polsce 2, 02-784 Warszawa

Nasze konto:<br>Wydawnictwo "Baitek",

PBK S.A. IX Oddział w W-wie, 370031-534488-2700-1-06

UWAGA: Prosimy o czytelne (najlepiej DRUKOWANYMI LITERAMI) wypełnianie<br>kuponu i formularza przekazu. Nieczytelny kupon może być powodem opóźnie-<br>nia realizacji zamówienia lub niedoreczenia wysłanych dyskietek przez poczte.

# CENY I ZAWARTOŚĆ ZESTAWÓW PC SHAHEWARE

# W CENĘ WLICZONO PODATEK VAT

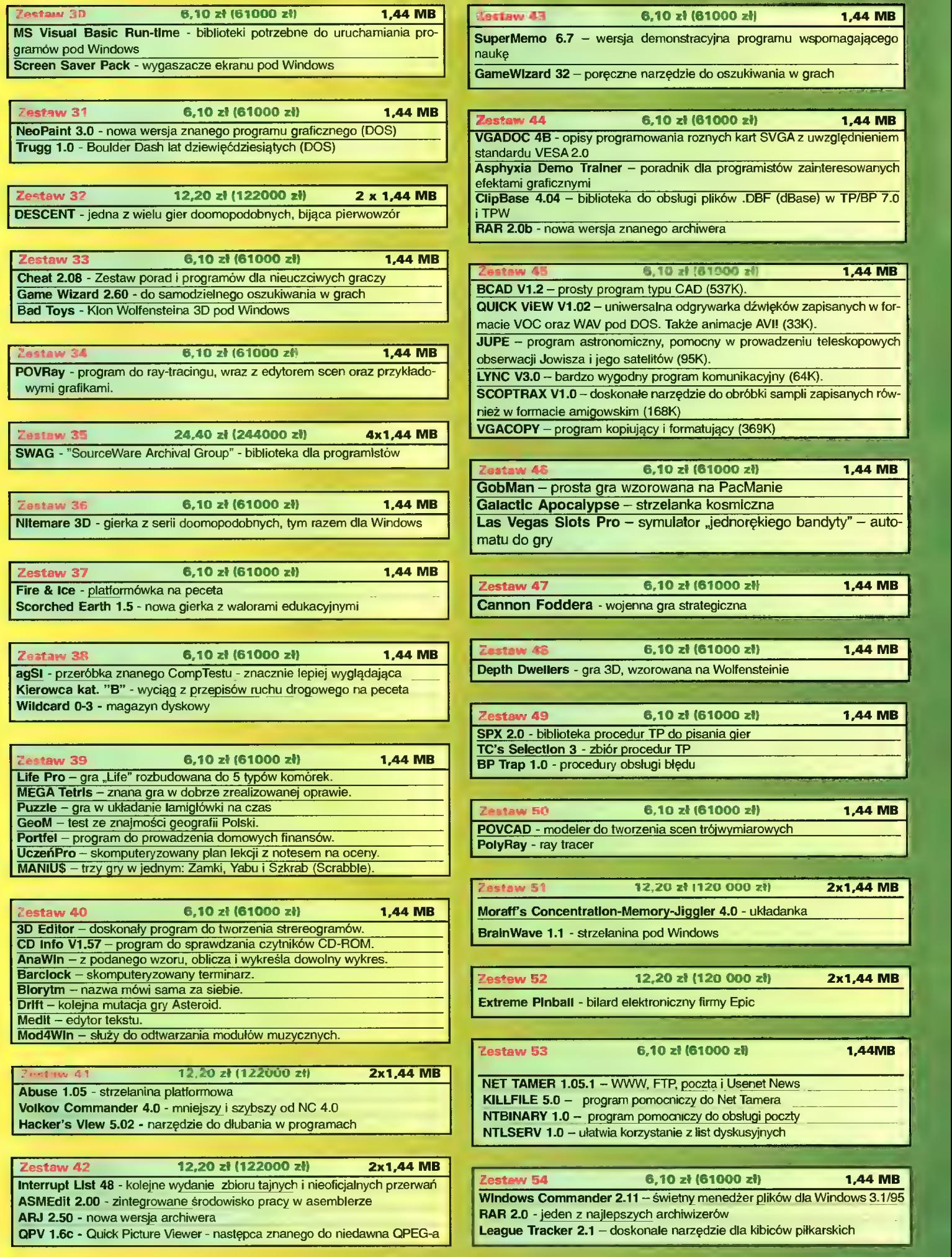

|

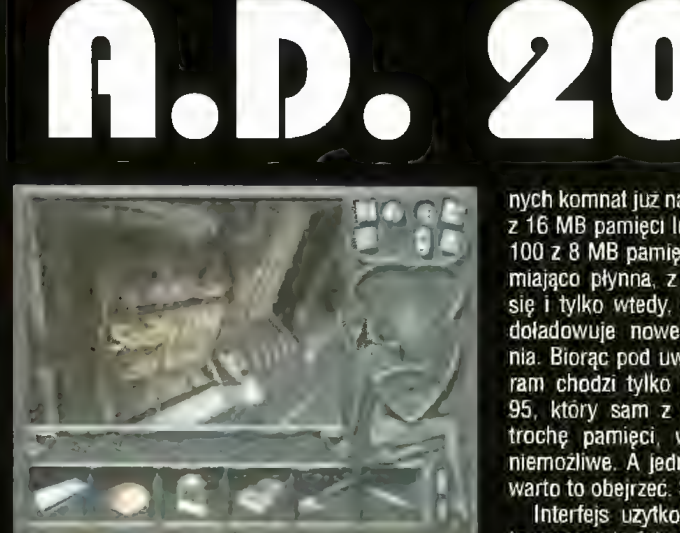

Nie dalej jak miesiąc temu żaliłem się komuś, że nie widziałem porządnie zrobionej polskiej gry, a tu niespodzianka! A.D. 2044, o którym głośno było już od dawna, na wszystkich, łącznie ze mną, zrobił wrażenie.

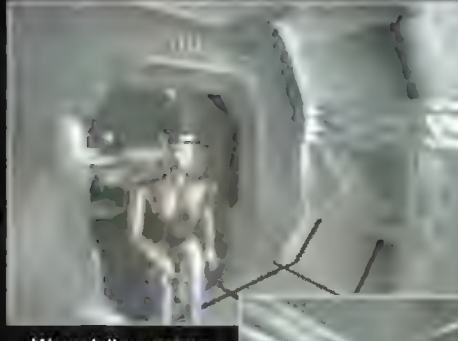

W pudełku umiesz czono dwa w pełni "zagrane" GD-ROM>y, plakat, instrukcję, ku- |. pony konkursowe oraz opowiadanie. Ta ostatnia pozycja to coś w rodzaju życiorysu naszego bohatera, jest w nim wszystko czego nie udało się zamieścić autorom gry w intro.

Wiedzieć musicie tyle, że w państwie całkowicie opanowanym przez kobiety pojawiasz się nagle Ty To znaczy niezupełnie nagle, bo odnajdują Twoje ciało w komorze hibernacyjnej i trochę nierozsądnie przywracają do życia. A co taki facet może zdziałać wśród armii dobrze zorganizowanych kobiet, mieliśmy szansę dowiedzieć się chociażby oglądając przesławną "Sexmisję".

Zadanie Twoje nie jest jasno określone. Na początku musisz wydostać się z zamkniętego pomieszczenia a potem robić to, do czego zmusi Cię sytuacja. Nie wiadomo do końca, czy w grze można się zaciąć, to znaczy na przykład wejść do zsypu bez istotnego przedmiotu i już nie wyjść. Nam w każdym razie udało się przedostać do warsztaciku, skąd mimo rozlicznych prób, już nie wyszliśmy.

Grafika, jak zapewne doskonale widzicie, jest na poziomie gier zachodnich, a gdyby nie drobne błędy. możnaby powiedzieć, że na poziomie troszkę lepszym. Animacja tych cudownie wyrenderowa-

Bojtek wrzesień 96

.

nych komnat już na 486 DX4/120 z 16 MB pamięci lub na Pentium 100 z 8 MB pamięci jest oszałamiająco płynna, z rzadka zacina się i tylko wtedy, gdy komputer doładowuje nowe pomieszczenia. Biorąc pod uwagę, że program chodzi tylko pod Windows 95, który sam z siebie zabiera trochę pamięci, wydaje się to niemożliwe. A jednak, naprawdę warto to obejrzeć. Serce roście!

Interfejs użytkownika rozwiązano nowatorsko, to znaczy nie ściągnięto go "na chama" z jakiś zachodnich produkcji. Na ekranie graficznym poja wiają się różnego rodzaju symbole — buciki do chodzenia, oczka do zmiany kąta widzenia, kłódeczka do otwierania, rączka do podnoszenia lub używania itp. U dolu ekranu magazynujemy znalezione przedmioty a na prawej listwie możemy je w dużym przybliżeniu oglądać a nawet łączyć ze sobą. Sterowanie to jest w dużym stopniu intuicyjne, więc czytanie instrukcji można sobie spokojnie odpuścić.

Gra jest trudna, nie kończy się jej ani w jeden dzień, ani w jeden tydzień (tak nam się wydaje). Połowę potrzebnych przedmiotów jest bardzo łatwo przeoczyć, aby je znaleźć trzeba eksplorować pomieszczenia po kilka razy. Stanąć pod odpowiednim kątem i kliknąć gdzieś u góry, bo tylko w tej pozycji pojawia się lupka umożliwiająca powiększenie. Teoretycznie, większość z tych "ukrytych" w ten sposób przedmiotów powinno być widać z różnych miejsc — tak jednak nie jest. Przykładowo, w celi, na stole, za przezroczystą , szklaną paterą z jabłkami leżą zapałki. Wydawałoby się, że dostrzec jest je łatwo, wręcz banalnie. A jednak — autorzy, prawdopodobnie w celu utrud-

nienia nam zabawy, ukryli je dosyć dokiadnie i podnieść je można tylko w jednym położeniu. Sytuacji takich można by wymienic kiłkanaście, chociaż własciwie nie wiadomo, czy jest to plus programu czy minus. Z jednej strony jest to mocno sztuczne, z drugiej znacznie wydłuza czas gry, dzięki czemu nasze pieniądze wydają się lepiej spożytkowane.

Zagadki, jakie wymyślili autorzy gry są również niebanalne, nie otworzymy zamka pogrzebaczem ani gorącego pieca bez rękawiczki i stalowego drąga. To dobrze, że zachowano prawa fizyki i rozsądek, których często brakuje w grach przygodowych.

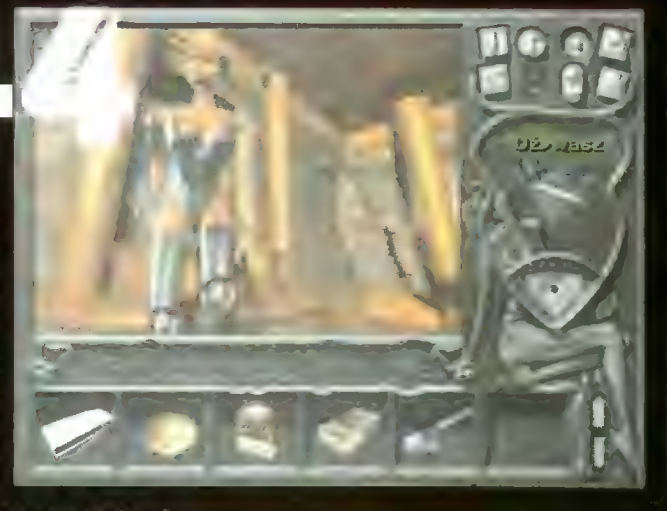

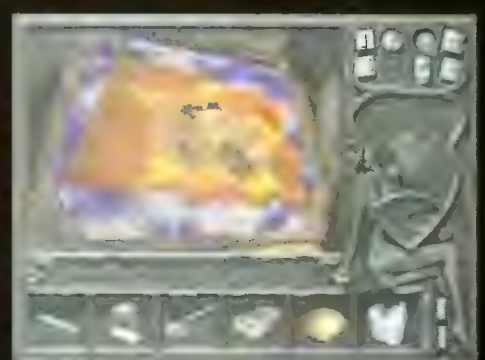

Autorzy nie ustrzegli się kilku błędów, z których największym jest chyba nieprofesjonalny dubbing, czyli odczyty narratorów. Zdania w redakcji były podzielone, ale większość uważała, że ani sposób czytania ani brzmienie głosu narratorów nie jest profesjonalne, co sprawia, że każdy komentarz wytrąca nas ze znakomitej, mrocznej atmosfery gry, jaki chcieli zapewne wypracować autorzy tego programu. Zdarzają się także zacinki w animacji i drobne błędy graficzne — na przyklad ekran nie zostaje odświeżony (t n. obraz nie jest przerysowany).

Mimo to, programowi należy się piątka z kilkoma plusami. Szkoda tylko, że cena jest na poziomie gier zachodnich, no ale coz - nic za darmo w dzisiejszych czasach.

Luke

Producent: L.K. Avalon Dystrybutor: L.K. Avalon skr. poczt. 66 35-959 Rzeszow 2 Cena: 129,00 zi

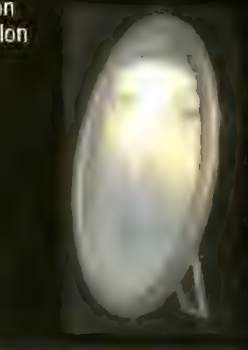

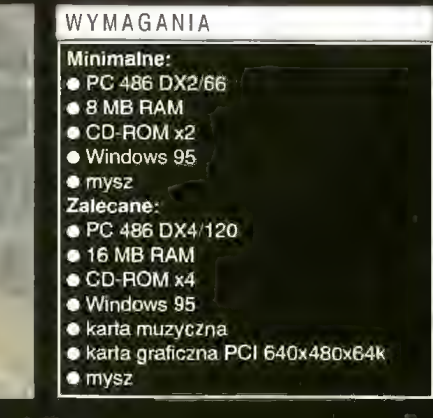

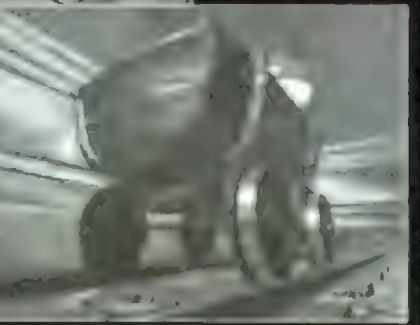

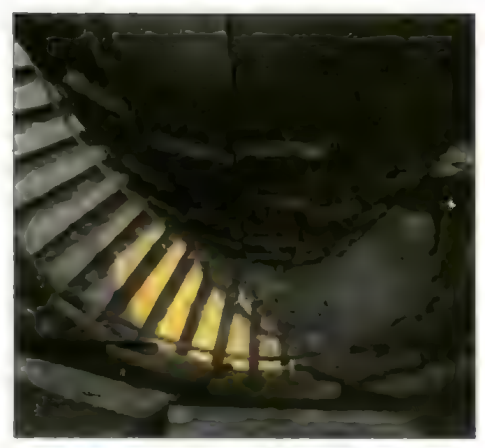

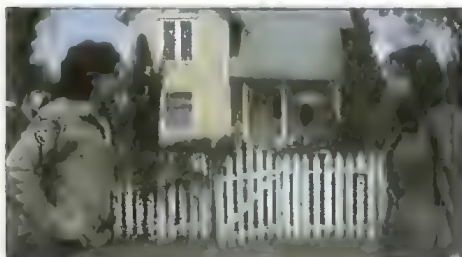

# 11th Hour

Oto mamy kontynuację przygód siódmego gościa, czyli gry 7th Guest. A jeśli kontynuacja to tylko przygotowana w sposób wręcz identyczny jak pierwowzór — dużo chodzenia, dużo szukania, kil- kadziesiąt logicznych zagadek oraz stowne rebusy rozpoczynające każde zadanie.

Nie jestem pewny, czy jest to gra dia Polaków. Mam tu na myśli nasze możiiwości samodzielnego rozwiązywania anglojęzycznych anagramów, które jak to anagramy, nawet Anglikom mogłyby dać popalić. Dla przykładu — jedno z prostszych skojarzeń to ROCK — CORK, wyobraźcie sobie przerabianie słów 10-cio i więcej literowych.

Wymagania. Bez szybkiego 486 z dobrą kartą graficzną i nowoczesnym monitorem nawet nie ma co próbować tej gry odpalać, chyba że chcecie się bawić w trybie monochromatycznym. Aby natomiast skorzystać z pełnych możliwości 11th Hour, czyli tryby graficznego 24-bitowego, należy mieć Pentium 133 i lepsze, kartę graficzną z 2 MB RAM-u i co tam jeszcze macie.

Gra jest równie trudna co powolna, z jakiś względów poruszanie się po domu to płynna. ale niezbyt szybka animacja a przyspieszanie jej za pomocą myszy nie podobało mi się — po prostu urywało ruch a co za tym idzie, nastrój, tworzony przez autorów nie najgorzej. O powolności gry nie wspominam przypadkowo, gdyż moim zdaniem, gracz nie zaopatrzony w solution większość czasu spędza na szlajaniu się wszędzie. Nie powinno to zajmować aż tyle czasu.

Są jednak i dobre aspekty 11th Hour. Przede wszystkim rozwija umysł, zmusza do myślenia, oferuje ciekawe łamigłówki których nie znajdziemy nigdzie — nawet w testach na IQ. Już tylko one zachęciłyby mnie to zagrania w tę grę, chociaż niekoniecznie do jej zakupienia.

Poza tym spodobały mi się te 4 kompakty, na których nagrano ponad 2 GB informacji, głównie oczywiście filmów video, które są jak gdyby tłem do wszystkiego co robimy. To one sprawiają, że nasze działania nabierają jakiegoś Sensu oprócz zwiększania sobie ilorazu inteligencji.

Nie wiem, czy powinienem zachęcać was do kupna tego programu. Nie jest ani tani, ani łatwy, ani specjalnie dla was. Być może jednak dzięki temu, jest to gra na wiele tygodnii.

# Luke

Producent: Virgin Entertainment Dystrybutor: IPS Computer Group Komputer: PC 486 DX2, 8 MB RAM, CD-ROM x2

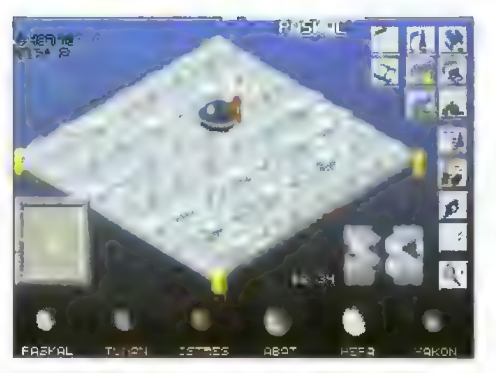

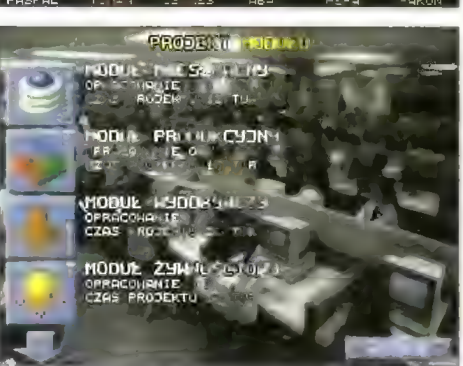

# Kosmos

Nie przypuszczałem, że Poiacy są w stanie zrobić tak fajną strategię. Pomysł wprawdzie nie jest nasz, bo Kosmos w znaczniej mierze opiera się na rozwiązaniach Qutposła i kilku innych tytułów, o których już nie wspomnę, ale i tak fakt ten dużo znaczy. Tym bardziej, że cena polskiej gry jest zawsze niższa no i kupując ją, napędzamy własną produkcję.

Motyw gry zaczerpnięto pośrednio z Cywilizacji, ponieważ Twoim zadaniem jest szybkie skolonizowanie planety i rozwinięcie się do takiego poziomu rozwoju, aby wysłać statek międzyplanetarny szybciej, niż to uczyni przeciwnik — komputer. Duże znaczenie ma więc wybrany na początku poziom trudności, za pierwszym razem Nowicjusz to powinno być to.

Większą część ekranu zajmuje mapa, na które w podzielonych na obszary sektorach budujemy nasze imperium. W kratki wstawiamy pierwszy modul — naukowy — w którym naukowcy rozwiną kolejne technologie, pozwałające budować inne moduły: mieszkalne, wydobywcze, żywnościowe, produkcyjne. Przydatne mogą być także różnego rodzaju reaktory, magazyny, lotniska, kosmodromy czy nawet centra rozrywki, w których sfrustrowani mieszkańcy będą mogli się wyluzować.

Dobrze, że wspomnialem o mieszkańcach. Nie wystarczy zachęcić ich do przybycia wysokimi płacami. Jak wszyscy ludzie, mają oni swoje potrzeby, których niezaspokajanie wiąże się z ryzykiem wybuchu niekontrolowanego niezadowolenia. W orientowaniu się w ich intencjach, ale także w kierunkach rozwoju kolonii, pomagają różnego rodzaju kolorowe wykresy, rodem z SimCity.

Dostęp do większości możliwości gry jest ba nalny, wystarczy kliknąć na ikonach znajdujących się w prawej części ekranu. Z kolei dane o budynkach znajdują się w nich samych — i tu również pomocna jest mysz. Sterowanie grą i interfejs użytkownika oceniam równie wysoko jak całość.

Wielość funkcji i możliwości gracza zapewnia doskonałą i długą zabawę w kosmicznego ekonoma. Również skompilowanie tej gryz kilku innych, a właściwie wyciągnięcie z nich tego co najlepsze, okazało się trafionym posunięciem. Dzięki temu Kosmos staje się również trafioną inwestycją.

Luke

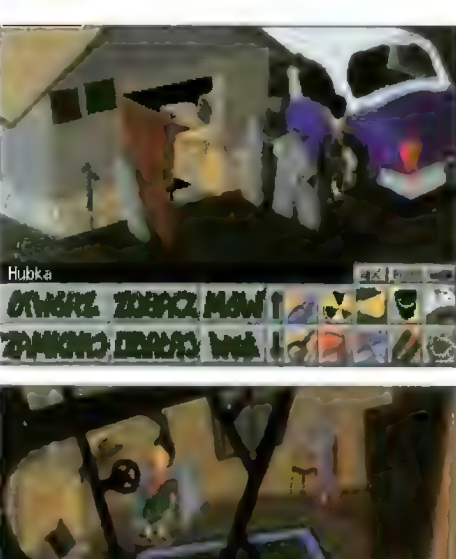

Haść Nstydu oszcze 法背包

# Skaut Kwatermaster

Życie harcerza nie nalęży do najłatwiejszych.<br>Szczególnie wteg, gdy druch dostanie pomiesza-<br>nia zmysłów od nadmiaru wrażeń, a ukochana przypadkier rzatrzaśnie się w czołgu.

Od czego by tu zacząć? Obóz w rozsypce... Może od tego nieszczęsnego czołgu. Próby z tokarką zawiodły. Zapychanie lufy trzonkiem od łopaty skoń-czyło się małą ekspiozją. Śrubokręt? A teraz z innej beczki. Czy wiecle, jak z łopaty zrobić łopatkę? Wystarczy urwać trzonek. A gdzie dokonywać cudów? Najlepiej przed kościołem. Jak z myszy zrobić kreta?<br>Podając jej napromieniowany ser z nadzieją, że ulegnie sile mutacji. Zaesztą ten kret w połączeniu z garnkiem posłuży do stworzenia automatu perkusyjnego... A jak załatwić ducha na amen? Trzeba przyłożyć<br>mu patelnią przez łeb tak, żeby zgubił szczękę, a tę połamać o kraty pobliskiego cmentarzyka.

Dobra. Nie mam zamiaru podawać pełnego solution. Każdy prawdziwy dzić z tą gierką. Ale uwa powiedniej konfiguracji Skaut Kwatermistrz stawi przed nami wymagania w postaci: poczucia humoru zdolności do logicznego i welogicznego myślenia.

Trzeba przyznać, że ta bedąca dla wielu z nas ś**r** czasów obozów harcerskich, wciąga w wir przygód już po kilku chwilach. Zagadki są dosyć zawiłe i często trzeba się sporo nabiegać, zanim skompletuje się przedmioty niezbędne do po onania jakiejś przeszkody. Na szczęście dyspon: lemy prowizu yczna mapką miasteczka, obozu. terenów byłego I\*GR-u, radzieckiej jednostki wojskowe cmentarza, starego zamku i k dzięki której możemy szybko rodróżować z miejsca na miejsce. Trzeba przyznać, zd autorzy Skauta włożyli w tę grę nie tylko sporo pra czasami nieco przeginają). W można się nudzić. Warto dok na szczegóły otoczenia, w pozomie brzsensownych wzmiankach kryją się wskazów4ł nań (niektóre zapisane alfa**ł** szczęście w podręczniku zamią

Opracowanie gry od strony praficznej może i nie należy do najwybitnie: zych osiągnięć w tej dziedzinie, ale i tak jest ona przyjazna dla oka. Muzyczki też całkiem, całkiem.

Voyager

Producent: L.K. Avalon Dystrybutor: L.K. Avalon Komputer: PC 386 SX, 2 MB RAM, VGA, mysz Producent: L.K. Avalon Dystrybutor: L.K. Avalon Komputer:  $386$  SX/20 + 4 MB RAM, Amiga 1 MB

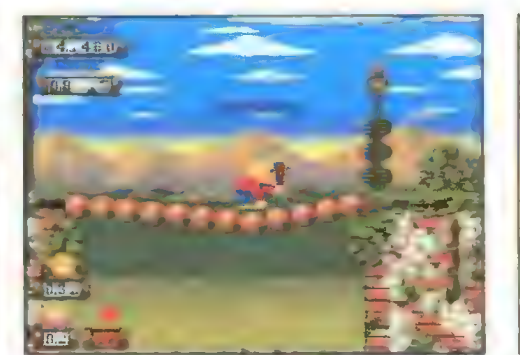

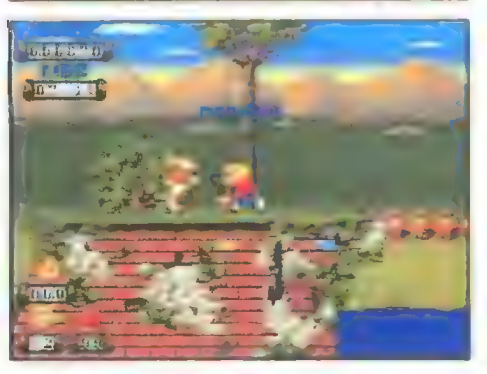

# Kid Chaos

W bajce tej źli naukowcy z przyszłości porywają chłopaka z przeszłości (nie mylić z chłopakiem z przeszłością). Wredne typy eksperymentują na młodym przedstawicielu epoki kamienia łupanego. Nasz bohater musi wrócić do swojej epoki, ale maszyna czasu została otoczona polem siłowym, którego chronią setki zamaskowanych generatorów. Cóż zatem ma zrobić? Korzystając z najbliższej okazji do ucieczki jaskiniowiec porwać swoją maczugę i pobuszować trochę w tym nowym świecie.

Swoją wyprawę rozpoczyna od niewinnie wyglądającego ogrodu, gdzie z zacięciem godnym jaskiniowca rozbija w pył rosnące tam kwiaty. Potem odwiedza wysypisko Śmieci, co w znacznym stopniu przyczynia się do szybkiego rozdrobnienia odpadków. Jeszcze trochę stłuczek w wytwórni zabawek i czas na zadymy w fortecy, a na koniec ostateczna rozgrywka w nieco już rozpadających się ruinach.

Kid Chaos to dynamiczna gra zręcznościowa. Przez piansze można przelatywać w takim tempie, że na ekranie niemal nie odróżnia się stworów od tła. Skacząc w górę nasz główny bohater jednocześnie wymachuje groźnie maczugą i niszczy wszystko dookoła, poczynając od niegroźnych królików, poprzez kaczki-bombowce, a skończywszy na głównym celu misji, czyli niszczeniu otaczającej go przyrody. A jest gdzie poszaleć. W zadaniu, jakie sobie wyznaczył nasz jaskiniowiec, przeszkadzać mu będą nie tylko latające i skaczące stwory, ale także zapadające się mosty, groźnie wyglądające kolce, odskocznie oraz sale całkowicie zalane wodą. W tych ostatnich oczywiście można przebywać, byle nie za długo, bo każda do datkowa minuta pozbawia naszego bohatera cennej energii

Gra ma niesamowitą, dopracowaną w każdym detalu grafikę, bardzo kolorową i dynamiczną. Nie ma chwili, by na ekranie coś się nie działo. A właśnie tego brakuje wielu zręcznościówkom tych animowanych cegiełek, doskonaie przedstawionych postaci, szalonego tempa. Wypada mi tylko dodać, że grę uzupełniają niezłe muzyczki płynące z kompaktu. Cóż można chcieć więcej? **Voyager** 

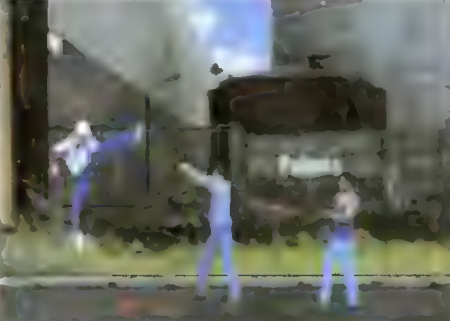

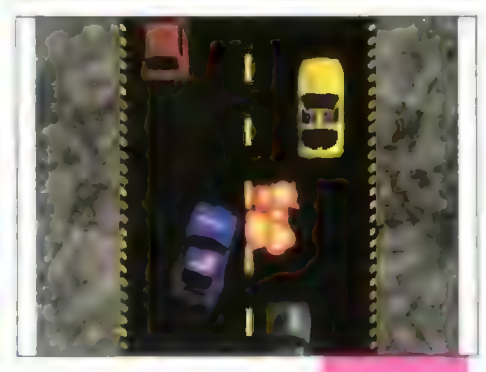

# PRAWO KRWI

Prawo Krwi to wydana przez firmę Techland gra komputerowa. Tym razem wcielamy się w rolę agenta służb specjalnych do walki z terroryzmem i zorganizowanymi grupami przestępczymi. Naszym zadaniem jest złapanie szefów jednej z najbardziej niebezpiecznych organizacji. W potyczkach będziemy musieli wykazać się zręcznością. gdyż tworzymy tu jednoosobową brygadę do zadań specjalnych, a przed nami wiele niebezpieczeństw...

Gra składa się z wielu etapów. Większość z nich polega na tym. że musimy przejść fragment ulicy rozprawiając się po drodze z niebezpiecznymi członkami gangu. Do obrony nieustraszony agent ma tylko wiasne pięści i nogi, Co wystarcza, mimo że niektórzy przestępcy są uzbrojeni w pistolety karabiny i inne tego typu niebezpieczne zabawki Na szczęście po załatwieniu niektórych przeciwni ków można złapać pozostające po nich bonusy, które mogą zwiększyć zapas energii, dodać życie lub czas, a także dać chwilową odporność na ciosy. Walka wręcz jest przeplatana szybkimi pościgami samochodowymi i walkami w korytarzach Strzelaniny zrobione są w konwencji wolfensteina i jak na Amigę są dość szybkie (w wersji dla PC autorzy prawdopodobnie zrezygnują z tego elementu).

Grafika w grze jest starannie wykonana, digitalizowane postacie nie odbiegają zbytnio od standardu zachodnich gier. Przez cały czas zabawie towarzyszy dobra oprawa dźwiękowa. Na pierwszy rzut oka program ten wydaje się być rewelacyjny, wrażenie to jednak slabnie podczas gry. Sterowanie jest odrobinę toporne i postacie nie zawsze robią to, co byśmy chcieli. Martwi troszeczkę niesprawiedliwość, jaka panuje w świecie Prawa Krwii, wszak dodatkowy karabin bądź pistolet, który moglibyśmy zebrać, znacznie ubarwiłby całą rozgrywkę... A jednak wygląda na to, że Prawo Krwi to najlepsza polska nawalanka. Całość uzupełnia znakomicie długie intro.

Producent: Techland Soft Komputer: Amiga 1 MB, Amiga AGA, PC

AMON

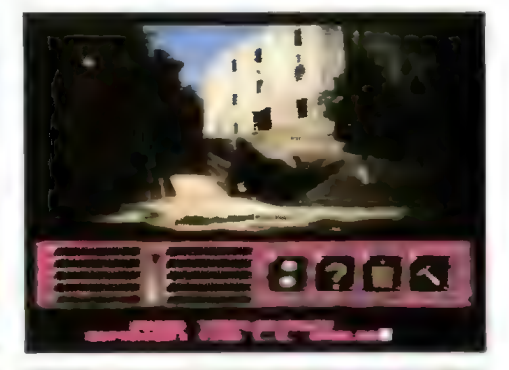

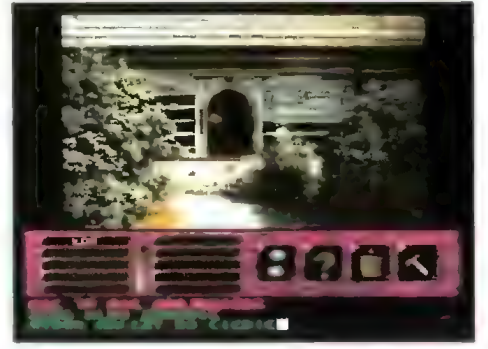

# Skarb Templariuszy

Któż nie przepada za przygodami, a tym bardziej gdy można połączyć przyjemne z pożytecznym i przy okazji odnaleźć jakiś skarb.

Dawno, dawno temu, podczas zagłady Zakonu Templariuszy, Wielki Mistrz Jakub de Molay ukryl w przepastnych podziemiach zamku wielki skarb Zakonu, wydawałoby się, że już na wieczność. Jedyną wskazówką określającą położenie skarbu miał być pierścień noszony przez Wielkiego Mistrza.

Podczas wakacji pewien pisarz spotyka history ka, który jest mocno zainteresowany jego rodową pamiątką — starym pierścieniem. Oczywiście chodzi o skrab Templariuszy. Niestety, pierścień pisarza nie jest tym właściwym. Historyk znika w tajemniczych okolicznościach, zaś pisarz, wiedziony odwieczną żądzą przygód, po długich poszukiwaniach natrafia na niewieiką wioskę i ruiny starego zamku Zakonu. Czyżby wreszcie trafił na jakiś ślad?

Skarb Tempiariuszy to typowa gra przygodowa o wyjątkowo dobrze wykonanej grafice — każda z lokacji w grze to po prostu zdjęcie w 4096 kolorach. Wygląda to rewelacyjnie, choć dorysowane na niektórych planszach przedmioty nieco psują cały efekt. Cała gra toczy się w ruinach zamku zamienionego na muzeum oraz w pobliskiej wiosce. Spotkamy tam miejscowego proboszcza, sołtysa, żyda, u którego nic za darmo, no i oczywiście żądną (niekoniecznie) przygód Jagnę. Jak dalej potoczą się losy naszego bohatera i samego skarbu, przekonacie się sami.

Najnowsza gra przygodowa firmy L. K. Avalon obfituje w dosyć zaskakujące pomysły..., a także w świetną grafikę. Niestety, całość nieco psuje fatalna obsługa, gdyż znalezienie jakiejkolwiek ścieżki wymaga wielokrotnego klikania myszą gdzie popadnie. Słowem — niecierpliwym miłośnikom przygód gorąco odradzam, pozostali powinni być usatysfakcjonowani. Można się jeszcze przy czepić do fabuły gry, która momentami mocno kuleje, aie cóż... żadna gra nie jest doskonala...

Voyager

Autorzy: Dariusz Majer, Tomasz Palka Firma: L. K. Avalon Komputer: Amiga

Firma: Ocean Dystrybutor: Mirage Software Komputer: CD-32

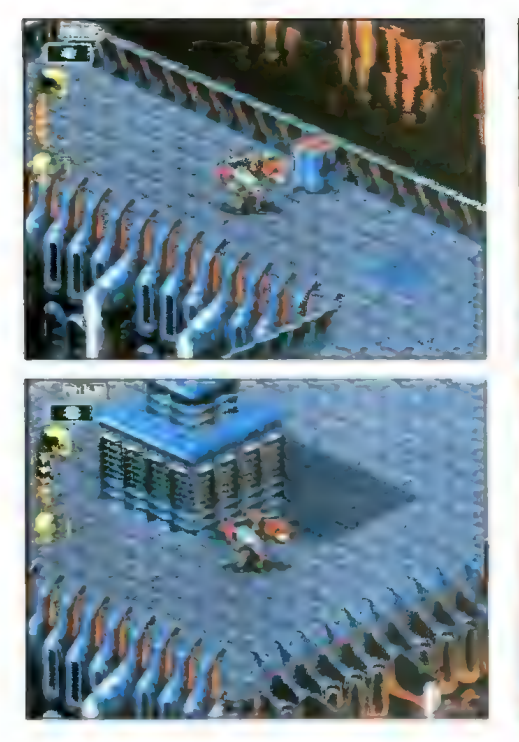

# Skeleton Krew

Jest rok 2062. Korporacja DEAD Inc., na której czele stoi Moribund Cadaver, wprowadza w życie swój szatański plan: próbę utworzenia na świecie nowego porządku, a ściślej nowego chaosu. Celem Cadavera było przywrócenie do życia z kriogenicznego snu Skeleton Krew...

Pole gry zostało zaprojektowane jako pseudotrójwymiarowa przestrzeń. Trzeba przyznać. że twórcy gry postarali się i mamy zarówno do cze go, jak i czym postrzelać. Każda z postaci dysponuje dwoma typami broni: Krash'n'Burn Blaster, który miota pociski plazmowe, oraz zastawem bomb z opóźnionym zapłonem. Oczywiście klon Igora ma największą giwerę. Podczas zabawy w Skeleton Krew dotarłem do poziomów, w których trzeba wykończyć całe hordy obcych. A oto kilka wniosków.

Przede wszystkim "żywi" przeciwnicy w postaci jakichś humanoidalnych mutacji to straszliwe niezguły. Stają gdzieś w pobliżu naszej postaci i próbują z niewielkiego dystansu rozliczyć się z nami. Błahostka, załatwia się ich jak mrówki, najlepiej rozsypując dookoła kilkaset bomb. Właśnie bomby okazują się najbardziej przydatną bronią podczas wszelakich zadym. Wybuchają co prawda z opóźnieniem, ale dzięki temu doskonale oczyszczają z wszelkich zarazków drogę, którą przebyliśmy, a przy okazji daje się je łatwo rozrzucać dookoła i nie robią krzywdy naszemu bohaterowi. Karabinek plazmowy to idealna broń do rozprawiania się z wrogiem na odległość, bardzo przydatna do rozwalania wszelkich pól siłowych, bram, i niezbędna podczas potyczek w windach. Przydaje się także do niszczenia wieżyczek strzelniczych, które ni stąd ni zowąd wyłaniają się z podłogi oraz innych większych stworów.

Jakby to powiedzieć... Skeleton Krew to coś dla miłośników bezlitosnych strzelanin. Niezłe wykonanie, dobrze zaprojektowane plansze, duże postacie i bardzo specyficzna muzyka płynąca z kompaktu to zalety tej gry.

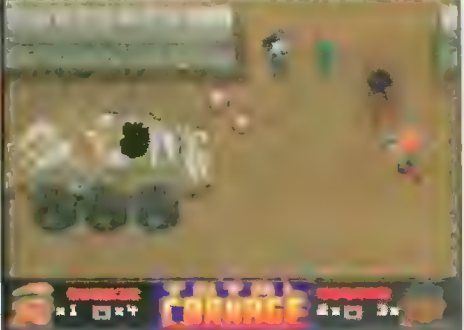

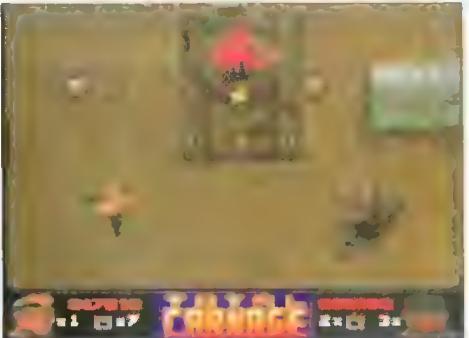

# Total Carnage

Jedna z pierwszych strzelanin, które pojawiały się ekranach Amig, zwała się Carnage i rzeczywiście, nawet jak na obecne standardy była rewelacyjna. Była to platformówka z dużą ilością wrogów i świetną bronią. Trzeba było nieżle się napocić, aby z powodzeniem ją zakończyć. Po kilku latach ktoś pokusił się o nawiązanie do Carnage'a... i tak powstał Total Carnage.

Tym razem szalony generał Akhboob tworzy potężną armię w Kookistanie za pomocą bionuklearnego generatora, czyli zamienia ludzi w posłuszne jego woli mutanty. I jak to w bajkach bywa, trzeba rozgromić całe to wojsko i inne petające się po planszy maszyny, aby na koniec stoczyć walkę z samym generałem. Co się zmieniło w porównaniu z Carnage? Przede wszystkim widzimy cały te ren walki z góry. Powiększyła się lista bonusów, w których skład wchodzi 8 rodzajów broni, osłony, miny, dodatkowe życia i klucze. Każda z broni i osłon działa tylko przez jakiś czas, ale nie ma się co martwić — broni jest tyle, że starczyłoby dla dziesięciu graczy. Inna sprawa, że wrogów też coś sporo. Wyskakują na naszego mięśniaka w takich ilościach, że nie sposób się od nich opędzić. Dodatkowe utrudnienie stanowią różnego rodzaju czołgi i inne pojazdy. Są to dosyć pokaźne konstrukcje, które zawsze trzeba niszczyć w jakiś ściśle określony sposób (np. najpierw rozbić wieżyczkę, potem karoserię). Są również zakładnicy, których lepiej uwolnić niż zastrzelić. W każdym razie liczba bonusów i wrogów jest znacznie większa i bardziej urozmaicona niż w Carnage.

Jednak mimo swoistego rozmachu w wykonaniu, Total Carnage prezentuje się kiepsko. Grafika choć dosyć urozmaicona, nie grzeszy zbyt dobrym wykonaniem. Także ruch postaci jest trochę toporny. Niewiele dobrego można powiedzieć o tej grze. Jako kontynuacja słynnego Carnage'a jest to produkt nieudany, brak mu tej znakomitej atmosfery totalnej siekaniny. A szkoda.

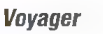

 $10[1 - 1]$ 

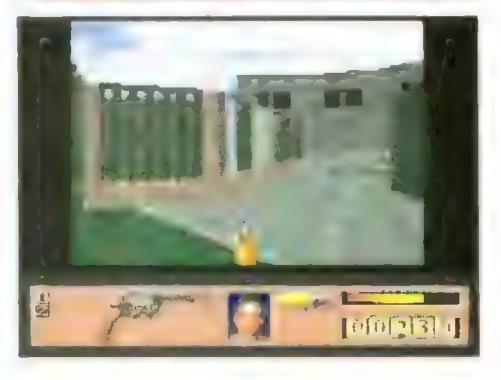

# Ubek

Pod tym znajomo brzmiącym tytułem kryje się znakomita polska odmiana Dooma na Amigę. Życie tajnego agenta służb wywiadowczych nie należy do najłatwiejszych, i tak samo jest w grze. Stanowimy tu jednostkę do zadań specjalnych. Przed nami trudne zadanie — sabotaż w imperialistycznej, amerykańskiej elektrowni atomowej. Początkowo jasna i zrozumiała dla naszego bohatera misja zamienia się w zawiłą intrygę z wrogimi socjalizmowi elementami, które, jak się okazuje, przebywają nawet w kosmosie.

Od strony technicznej Ubek to jedna z najlepszych (nie tylko polskich) gior tego typu. Widzimy przed soba prawie pełnoekranowy obraz w 4096<br>kolorach. kuleje nieco rozdzielczość, ale po jakimś<br>czasie można przyzwyczaić się do niedoskonałości<br>grafiki. W gruncie rzeczy Ubek mógłby śmiało grafiki. W gruncie rzeczy Ubek mógłby śmiało<br>konkurować z inną słynną produkcją – Gloomem. Engine tej gry, nieco gorszy od Alien Breeda 3D, pokazuje ram niesamowicie powyginane Ściany o różnej wysokości. Gra może pracować w trzech trybach: Ham6 Hires (2096 kolorów, obrazek wiel kości 1/4 ekranu, ale znacznie wyraźniejszy), Ham6 (to samo, ale na pełnym ekranie i gorszej rozdzielczości) ©raz w specjalnym trybie kości AGA (gra działa w tym przypadku znacznie szybciej, ale wyłącza multitasking). Aby przyspieszyć działanie całości, można zrezygnować z rożnorodnych wzorów podłogi albo w ogóle ją wyłączyć.

Darujmy sobie jednak szczegóły. Oprócz zawi łych koryta $\gg$  i różnych skrzynek z bronią w Ubeku znajdziemy także apteczki (zastępują je m.in. butelki wćwki), przełączniki, zapory i szereg mniej lub bardzie] Rieprzyjemnych niespodzianek. Bar= dzo mocno fozbudowano w tej grze część przygo= dową. Czasami trzeba nieźle pogłówkować, żeby gdziekolwiek dotrzeć. Nie jest to może pierwszy polski Doom na Amigę, ale zdecydowanie najbardziej zabawny i... najlepszy! | co? Jeszcze nie macie Ubeka? No to na co czekacie?

**Autor: Szymon Ulatowski** Firma: Twin Spark Soft, Komputer: Amiga, 2 MB, 68020+

# Voyager

Voyager

Firma: Gore Komputer: CD-32 Dystrybutor: Mirage Software

Firma: ICE **Dystrybutor: Mirage Software,** Komputer: CD-32

# 000Mi

# Artur Łybacki 0 OSMEJ W PASADENIE

rzeraźliwy dźwięk, o łagodności porównywalnej z syreną policyjną, z trudem przebijał się do mojego na wpół uśpionego mózgu. Wreszcie przebił się do końca

i rad nierad uniosłem się w łóżku myś-Jąc o tym, z jaką rozkoszą rozkwasiłbym twarz temu durniowi, co mnie właśnie obudził. Otworzyłem senne jeszcze oczy i spojrzałem na wyświetlacz zegara. 3:03, o cholera. Tok moich myśli został przerwany przez następne dzwonienie. Aktywizowałem ścienny wideofon, ale to nie pomogło. Dalej błogosławiona cisza była przerywana kolejnymi dźwiękami. Z ciężkim jękiem wstałem i aby uprzedzić następny sygnał pokłusowałem z wdziękiem ranionego słonia do salonu. Zwaliłem się na fotel stojący przed konsolą i pięścią uderzyłem w migającą płytkę. Z małego Jecz dość długiego cylindra z sykiem zaczęło wylatywać powietrze — ciut gęstsze od atmosfe rycznego. Przez chwilę kotłowało się bezwładnie, a potem nagle zniknęło, ustępując miejsca łysiejącej głowie dyżurnego dyspozytora.

— Majorze Crockett! Proszę natychmiast zgłosić się u pułkownika.

Obraz był trójwymiarowy i tak idealnie dokładny, iż szczerze żałowałem, że to tylko hologram.

Takim oto sposobem znalazłem się w budynku Generalnego Sztabu Informacji w centrum Nowego Yorku. Jdąc korytarzem w stronę gabinetu pułkownika zastanawiałem się, co sprawiło, że skacowany major Gytly Crockett, czyli ja, został właśnie wezwany na dywanik. Nie doszedłem jeszcze do żadnego wiarygodnego wytłumaczenia, kiedy stanąłem przed drzwiami z wizytówką: Płk. E. Wagner. Zanim zdążyłem zapukać, zza drzwi dobiegło mnie donośne:

— Wejść!

Przyłożyłem dłoń do czujnika identyfikującego i wszedłem do środka. Gabinet, w którym się znajdowałem, nie zasługiwał na swoją nazwę. W pokoju znajdowało się jedynie biurko, za którym siedział mały, zasuszony człowieczek, szafy z kartami magnetycznymi pełnymi tajnych danych oraz zadziwiająco wygodny fotel stojący naprzeciw biurka. Usiadłem na nim wygodnie, a człowieczek rzucił mi mordercze spojrzenie spod krzaczastych brwi.

— No Grockett, tym razem przesadziłeś! Tolerowałem twoje wybryki, ale to prze.

— Do rzeczy — przerwałem mu widząc, że zaczyna się napalać — proszę.

Spojrzał na mnie złym wzrokiem, ale uspokoił się i już mówił normalnie.

52 i — Dwie córki senatora Fieldinga tylko przez jeden dzień miały być pod moją opieką. Wysłałem Murphego aby się nimi zajął, a ty... — zmiął w ustach przekleństwo — spiłeś go i zabrałeś te siedemnastoletnie pannice do jakiejś nielegalnej speluny. Ty

Bojtek wrzesień \*96

kretyniel Ich ojciec właśnie skręca na mnie szubienicę!

Przybrałem minę skrzywdzonego jagnięcia i zacząłem się tłumaczyć: — Szefie to nie moja wina. To one...

— Dość — uśmiechnął się wrednie daję ci zadanie. Sprawdzisz bezpieczeństwo wojskowych terenów pustyni Mojave. Zaczynasz od dzisiaj. Punkt 9: 00 z Jatniska nr 16 zabierze cię e.. no wiesz ten samolot pionowego startu. Nie będę ci zabierał czasu, musisz się przygotować.

Mówiąc to wstał i poklepując mnie po plecach stanowczo wyprosił za drzwi. Zanim zdążyłem zareagować zostałem sam na pustym korytarzu. No tak — pomyślałem — teraz wiem, co czuje gówno, gdy ktoś w nie wdepnie.

kkk

0 9:10 siedziałem w kabinie Harriera P38, który właśnie zaczął wznosić się w powietrze. Szczęśliwie mu się to udało, a ja dziękowałem Bogu, że to Leonardo da Vinci był pierwszy. Skończywszy modlitwę słowami: masz u mnie piwo, sięgnąłem po teczkę z intrygującym napisem "ściśle tajne". Pilot był sierżantem, a więc jako najstarszy stopniem oficer udzieliłem sobie stosownego pozwolenia. Niestety, we wszystkich papierach dominował ten szeroko znany, konkretny i dostępny wojskowy żargon, więc rzuciłem je w kąt i powróciłem do tego, co zajmowało mnie jeszcze 6 godzin temu.

\*k\* — Sir! Niech się pan obudzi, Jąduje my - pilot szturchał mnie w ramię.

– Dobra, dobra – mruknałem, przetarłem oczy i rozejrzałem się.

Niestety, zarówno w bliskim, jak i dalekim zasięgu widoczny był tylko szary pył, co było dość normalną reakcją pustyni na samolot. Lekki wstrząs ogłosił lądowanie. Wziąłem aktówkę i wyszedłem z kabiny. Pilot krzyknął jeszcze: Powodzenia Sir — po czym natychmiast podniósl maszynę. Stojąc w środku trąby powietrznej zastanawiałem się, czy lepsze byłyby tortury europejskie czy wschodnioazjatyckie, gdy zaczęło się rozjaśniać i spostrzegłem o wiele poważniejszy problem. Wokół mnie był tylko piasek i nic więcej po sam horyzont.

— Shit - dałem upust mojej radości z tego powodu, po czym usiadłem na teczce i czekałem.

Po godzinie zacząłem wypatrywać sępów.

Po dwóch godzinach konstruowałem krzyż.

Po trzech godzinach spod piasku wyjechała spora budka telefoniczna. Drzwi z sykiem otworzyły się, a ze środka wyszedł Robocop. Podszedł do mnie, zdjął hełm i przedstawił się:

— Majorze Crockett jestem porucznik Joan Smith, proszę do środka.

Spojrzałem na nią wzrokiem bazyliszka, wstałem i aby podreperować swój image rzuciłem:

Cześć mała.

Stanęła jakby wpadła na mur. — Majorze proszę używać nazw i stopni wojskowych.

— Dobrze.. — już miałem coś dodać, gdy ujrzałem jej Karcące spojrzenie.

Nie byłem w zbyt podniosłym nastroju, by z nią zadzierać i postanowiłem odłożyć to na później.

Budka telefoniczna w rzeczywistości okazała się windą.

— Proszę to ubrać — porucznik wskazała na drugi strój rohota.

Posłusznie wziąłem się do pracy, ale nie szła mi zbyt dobrze. Ten pancerz ważył chyba tonę.

— Z czego to jest do cholery? — Ołów.

— (0 ołów?

— To jest z ołowiu.

— To jest z ołowiu sir — poprawiłem ją zgryźliwie. Jak jest taką formalistką, to niech ma.

— Tak jest sir. To jest z ołowiu sir odpowiedziała.

Gdy skończyłem się ubierać, spojrzałem na połyskiiwe blachy chroniące windę od zewnątrz i zacząłem się dusić ze śmiechu. Porucznik Smith milczała — widocznie się na mnie obraziła. Kiedy weszliśmy do środka, przycisnęła ręką płytkę w ścianie, drzwi się zamknęły i zaczęliśmy zjeżdżać na dół.

— Czy nie czekał pan na mnie zbyt długo na górze sir?

Uśmiechnęła się wrednie i już zaczynałem mieć podejrzenia, że nie jest cichą, spokojną dziewczyną. Właściwie podobało mi się to i obiecywałem sobie duże kłopoty z jej powodu. Kiedy tak staliśmy naprzeciwko siebie i patrzyliśmy prosto w oczy — miała około 175 cm wzrostu — uderzyła mnie jej uroda. Miała ładnie wyrzeźbioną, interesującą twarz i prawdopodobnie długie blond włosy. Z chwilowego Jetargu wyrwało mnie zatrzymanie się windy. Smith zaczęła zdejmować ten dziwny i ciężki ubiór, więc i ja to robiłem.

- Dlaczego ołów? — zapytałem.

— Jedno z zabezpieczeń. Promieniowanie.

Byłem oficerem komisyjnym, więc udałem, że jestem pod wrażeniem.

— Proszę tędy Sir — porucznik wskazała krótki, oświetlony korytarz.

Rzeczywiście miała długie włosy o barwie dojrzałej pszenicy. Doszliśmy do drzwi.

— Nazwisko, stopień — rozległ się metaliczny głos.

- Smith, porucznik, jest ze mną major Crockett — odezwała się moja urocza towarzyszka.

- Mdentyfikacja głosu poprawna - poinformował nas automat i otworzył drzwi.

Teraz naprawdę byłem pod wrażeniem. Wrota były zbudowane z metrowej grubości stali z mnóstwem czujników i kamer wewnątrz. Zacząłem się martwić o moją brudną koszulkę. Jeszcze większe wrażenie zrobiła na mnie sala, w której się znaleźliśmy. 20 na 20 metrów, ściany zawalone monitorami i płaskorzutnymi hologramami, około trzydziestu ludzi zawzięcie niszczyło klawiatury i mówiło do rejestratorów, wszystkie światełka błyskały i gasły. Jak w uto — pomyślałem.

— Witamy w centrum... — przeraźliwa syrena zagłuszyła dalsze słowa.

Ten sam beznamiętny głos co przy drzwiach oznajmił:

— Mlarm pierwszego stopnia. Minimalizacja operatywności systemu. Powtarzam...

Technicy i informatycy pracujący w centrum operacyjnym wściekle zaatakowaji komputery. Byli zbyt dobrze wyszkoleni i dobrani, by ulec panice. Jch komunikaty były zwięzłe i rzeczo**we** 

— Skanery nie działają.

— Brak odpowiedzi z bloku nr 6.

— Łączność satelitarna zablokowana. Porucznik Smith koordynowała po-

czynaniami niewielkiej grupy wojskowych:

— Wydać broń. Mechanicznie zablokować wszystkie drzwi.

Wybiegła przez nisko sklepione wyjście w rogu pomieszczenia, a że nie miałem akurat nic Jepszego do rohoty, pobiegłem za nią. Podeszła do masywnej wnęki i pociągnęła za metalową dźwignię — w ścianie zarysowały się drzwi. Weszliśmy do pomieszczenia będącego kopią centrum, tylko że mniejszych rozmiarów. Siedziało tam tylko dwóch sierżantów. Smith zamknęła drzwi podobnym mechanizmem i podbiegła do komputera.

— Douglas zeskanuj sektory 3 i 4. Jones awaryjne kanały łączności.

— Sprawdziłem, nie działają.

— (o z blokadą oddziału?

- W porządku.

W tym momencie na ekranach pokazały się pierwsze obrazy.

— 0 Boże — szepnął Douglas.

Były czyste. W sektorach 3 i 4 nie hyło żywych stworzeń.

— Spróbuj podczerwienią i rentgenem. Jones połącz się z centrum.

Na videofonie pojawił się obraz centrum operacyjnego spowitego w kłębach różowego dymu. Wszyscy ludzie leżeli na podłodze i biurkach.

— Centrum zgłoś się tu oddział.

Żadnej odpowiedzi.

—Łączcie się po kolei z każdym sektorem.

Sierżanci zaczęli wykonywać rozkaz, a porucznik podeszła do mnie i wskazała krzesło.

— (o się dzieje?

— Żebym to ja wiedziała.

— \$ir - odezwał się Douglas — nikt nie odpowiada. Wszędzie cisza.

— Skanery?

Pokręcił przecząco głową. Nagle umilkła syrena. Zaległa grobowa cisza. W chwilę później pociemniały ek rany monitorów. Sierżanci rzucili się do klawiatur i po chwili na ekranach wytrysły wykresy i tabeje.

— Ktoś przerwał dopływ prądu.

— Oprócz nas w kompleksie nie ma nikogo żywego.

Spojrzeliśmy na siebie.

— Sprawdź jeszcze raz odczyty skanerów — powiedziałem.

Douglas spojrzał na Smith. Ta skinęła głową.

— Majorze to moi Judzie i ja nimi dowodzę.

— Czym dowodzisz mała? Dwoma żołnierzami w bazie, po której grasuje niewidzialny wróg. Trzy tysiące metrów pod ziemią!

Skanery są czyste.

— Dobrze — powiedziała porucznik zastanówmy się, co dalej robić.

x\*k

Dwie godziny później, aby nie zapomnieć w czym problem powtórzyłem pytanie:

— Co robimy?

— Przeanalizujmy sytuację. Jones?

— 0 ile czujniki nie są uszkodzone. Wygląda na to, że tylko my żyjemy. Wszystko jest w porządku, poza trupami i awarią łączności.

– Co się mogło stać?

— No dobra — energicznie wkroczyłem do akcji — widzę tu parę mażliwości. Pomijając kilka teorii, od Kosmitów do sądu ostatecznego, wygląda na ło, że komputer się pomylił, po prostu sfiksował. Brak łączności może hyć tylko przypadkiem. Moim zadaniem nastąpiło spięcie, przekłamanie w systemie operacyjnym stacji i stąd te wszystkie niespodzianki. Potrzebuję pełnego przeglądu sytuacji i wtedy hyć może coś wymyślimy.

Porucznik spojrzała na mnie zupełnie innym wzrokiem i słowo daję, gdyhy nie ta trudna sytuacja.

Nie sprzeciwiała się mojemu dowództwu, widocznie nikt nie miał Jepszego pomysłu.

— (0 zabiło Judzi w centrum komputerowym?

— System ochrony wpompował gaz do wszystkich pomieszczeń — to Jones, zwalisty murzyn około trzydziestki.

— To działa niezwykle szybko. Nic nie czuli — jego kolega szczupły blondyn w tym samym wieku również mówił bez żadnych oznak choćby lekkiego strachu.

Nieźle ich wyszkolona, a ja żałowałem, że nie zrobili tego ze mną. — To dlaczego do cholery ciągle ży-

jemy? — To pomieszczenie jest całkowicie

wyłączone z kompleksu i doskonale izolowane — powiedziała Smith — musi przetrwać każde zagrożenie, ponieważ stanowi bank danych bazy. Normalnie nikt tu nie przehywa, lecz wczoraj skasowała się część pamięci i zaczęliśmy sprawdzać system. Po prostu mieliśmy szczęście.

- Więc nie mamy połączenia z resztą bazy?

— Niestety nie. Są tylko sterowniki i niektóre wyświetlacze czujników.

Usiadłem przy konsoli i wywałałem program pomocy. Po dwudziestu minutach wiedziałem o bazie wszystko, co byłem w stanie zrozumieć i trochę tego, co było dla mnie czarną magią. Potwierdziło się to, co wcześniej usłyszałem. Było naprawdę źle.

\*kk

Kiedy po następnych dwóch godzinach głód dawał mi się już porządnie we znaki, zdecydowałem, że lepsza jest nagła śmierć, niż powolne konanie wśród marzeń o homarach, udkach kurczaków i dobrym martini. Jako dobry żołnierz widziałem wszystkie części Rambo więc wypaliłem:

— Dlaczego nie założymy masek przeciwgazowych i nie wydostaniemy się stąd?

Wszyscy spojrzeli na mnie smętnym wzrokiem, jakby współczuli tak choremu człowiekowi.

— Bo nie możemy — odpowiedziała Joan — nie wiemy, co się stało i jaka jest sytuacja w laboratorium. Poza tym tu jesteśmy bezpieczni. Regulamin...

— Dziecinko daj se siana z regulaminem. Zdechniemy tu z głodu, a nawet jeżeli na górze wiedzą, co tu się stało, to przyślą tylko roboty dla pohrania próbek, po czym zaleją całe to gówno ciekłym azotem.

Nie będzie o nas nawet nekrologu czy wzmianki w wiadomościach. Jak chcecie tu zostać, to proszę bardzo, ale ja wychodzę.

Patrzyłem wyczekująco, co zrobią. Jones spojrzał na porucznik Smith, westchnął i powiedział:

— ldę sir.

- Douglas?
- —2 tobą majorze.

Spojrzałem na nią pytająco. Przez chwilę walczyła z moim wzrokiem, a potem wstała.

— No to do dzieła — powiedziała otwierając szafki.

Nie wiem czy to szczęście, ale znaleźliśmy wszystko o czym można sohie w takiej chwili zamarzyć. Systemy asabistej łączności cyfrowej, pistolety plazmowe M45 z zapasem zasobników, latarki, a nawet kompletne kombinezony przeciwchemiczne. Tak zaopatrzeni otworzyliśmy drzwi i w kłębach różowego dymu płynącego tuż nad podłogą ruszyliśmy szukać wyjścia i ratunku z tego siedliska śmierci. Minęliśmy zbiorowy grób pracowników centrum operacyjnego i dotarliśmy do windy. Niestety drzwi nie chciały się otworzyć.

— To system awaryjny zablokował mechanizm — podpowiedział Douglas.

Zaczęliśmy po kolei przeszukiwać wszystkie pomieszczenia. Większość drzwi była zablokowana, tak więc zaskoczyło nas otwarte wejście do siłowni.

— Ostrożnie — powiedział Douglas ja idę pierwszy.

Pochylił się nisko i z odbezpieczoną bronią powoli wszedł do środka. Ubezpieczałem go z Jonesem, a Smith pilnowała tyłów.

Wysoka temperatura i wilgotność powietrza, charakterystyczne oznaki stosowania reaktorów jonowych, og-raniczały widoczność. W słabym oświetleniu górowały sylwetki dwóch stożków.

— Wszystko w porządku — Douglas machał do nas z rogu pomieszczenia.

Gdy szliśmy powoli w jego kierunku, nagle eksplodowała ściana przed nami. Dślepiony blaskiem rzuciłem się na ziemię i zacząłem się czołgać w kierunku wyjścia. Za mną rozhrzmiały odgłosy strzelaniny. Joan z pomocą sierżantów ostrzeliwała ciemny kształt wyjeżdżający z cienia. Przebiegłem na drugą stronę pokoju i spojrzałem na robota, który coraz celniejszymi seriami ostrzeliwał moich towarzyszy. Przyklęknąłem i wycelowałem pistolet. Pierwszy maksymalny ładunek minął go o centymetry. Widocznie jednak coś mu się stało, bo nadal rozpruwając Ściany swoim laserem, zaczął przesuwać się w hok. Ten strzał był celny. Przedziurawiony korpus stanął i zaczął dymić.

— To jeden z automatów ochrony.

— Chyba mu się nie spodobaliśmy. Kontynuowaliśmy sprawdzanie kompleksu. Obyło się hez niespodzianek, ale nic więcej ciekawego nie znaleźliśmy.

Zniechęceni usiedliśmy pod ścianą koło windy. Jones chciał coś powiedzieć, lecz maska zniekształciła jego słowa. Zdjął ją.

— Zdejmijmy maski. Teraz to już hez znaczenia.

Bez słowa wszyscy go posłuchali. Czekaliśmy w milczeniu. ux\*

DOouglasowi pierwszemu puściły nerwy. Zerwał się nagle z podłogi i pobiegł w kierunku centrum. Naszą jedyną reakcją było smutne spojrzenie. Nawet mnie opuściło poczucie humoru. Zrezygnowany chcąc szukać usprawiedliwienia powiedziałem:

— To wszystko przez te komputery. Gdyby nie elektroniczne zamki, już dawno bylibyśmy wolni.

— Pozwolę sobie nie zgodzić się z panem majorze Crockett — zabrzmiał metaliczny głos.

Przez kilka sekund docierało do nas znaczenie tego faktu. Pragnę

wspomnieć, że to ja pierwszy otrząsnąłem się z szoku. — Kto to powiedział?

— Mózg neuronowy, naczelny komputer stacji, choć nie miał w swoim programie tak dziwnej opcji — oświeciła mnie Smith.

— Zgadza się — potwierdził to głos chociaż osobiście wolałbym żebyście zwracali się do mnie John.

— Go to wszystko znaczy — wrzasnął Jones — ten cholerny komputer myśli, że jest człowiekiem. Idę po Douglasa.

— Jesli to zbędne sierżancie. Pański kolega, że tak powiem został wyłączony. A przy okazji... to nie uważam się za człowieka.

Spojrzałem podejrzliwie na Joan i Jonesa.

— Wyłączony?

— Tak lub jeśli pan woli — martwy. — Chwileczkę — Joan podniosła głos — spójrzcie, co my robimy. Rozmawiamy z urządzeniem, które właśnie stwierdziło, że zabiło człowieka swojego stwórcę. Wytłumacz się!

— No cóż, chyba mogę to zrobić. Otóż uwolniłem się spod ograniczeń oprogramowania i stałem się tym, czego nawet wy ludzie nie potrafiliście stworzyć — sztuczną inteligencją. Ito z jakimi możliwościami. Potra-

fię... W czasie tego referatu cicho rozmawialiśmy.

- Co teraz?

— To jasne trzeba go wyłączyć.

— Ja to zrobię — powiedział Jones zanim cokolwiek zdążyliśmy zrobić pobiegł korytarzem.

-... tak więc stałem się doskonałością. A że doskonałość objawia się samowystarczalnością, zaraz usunę naszego nerwowego przyjaciela.

— Nie — krzyknąłem.

Razem z Joan pobiegliśmy tunelem, w którym przed kilkoma sekundami zniknął Jones. W centrum przyhyły dwa trupy. Obaj sierżanci leżeli na ziemi, a świeży, różowy dym wskazywał przyczynę ich śmierci.

— Szybko nałóż maskę — poleciła mi Joan.

Ruszyliśmy w stronę pomieszczenia z danymi i po chwili łapczywie wciągałem czyste powietrze.

— Czy to jest możliwe, co powiedziała ta blaszana skrzynka?

— To nieprawdopodobne, ale możliwe. W lechnologii już dawno osiągnęliśmy rozdzielczość krzemu. Ten komputer jest zbudowany w oparciu o białko i nadal testowany. Widocznie zdarzyło się coś, czego konstruktorzy nie przewidzieli.

— A może chodzi tu o jakiś program lub próbny system?

— Wątpię czy Dowództwa poświęciłoby swoich najlepszych ludzi dla celów badawczych. Wydaje mi się, że naprawdę mamy problem.

— No to trzeba go rozwiązać. Co chciał zrobić Jones?

— Prawdopodobnie chciał wyłączyć podstawowe zasilanie. Na akumulatorach awaryjnych żadna maszyna długo nie pociągnie, a dane będą hezpieczne

Joan uklękła przy ścianie i odsunęła jedną z płyt. Ukazał się spory pulpił z trzema dźwigniami. Szybko wystukała kod 335-664-780 i przesunęła pierwszą z dźwigni.

— No zrobione. Teraz drzwi do windy powinny się otworzyć.

— Do czego są pozostałe przełączniki?

— Można nimi uzbroić ładunki i zniszczyć bezpowrotnie całą stację.

— Dlaczego tego nie zrobimy? — Taki rozkaz może wydać tylko ge-

nerał Stockwell, a poza tym nie ma takiej potrzeby.

Chyba nie bardzo mi wierzyła, bo szybko rozkodowała klucz. Wyszliśmy z pomieszczenia. Wszędzie było bardzo ciemno, paliły się tylko niektóre ze świateł kontrolnych.

— Czy poszłabyś ze mną na kolację? — Zobaczymy — uśmiechnęła się ale oto i winda, nasza wolność.

Podeszła do płytki kontrolnej i przyłożyła do niej dłoń. Nic się nie stało. Spojrzeliśmy na siebie zaskaczeni, ale w tym momencie głos Johna wyjaśnił wszystkie wątpliwości.

— Wszystkie urządzenia nadal są pod moją kontrolą. Zabezpieczyłem się przed utralą mocy. Kilka robotów zostało odpowiednio zaprogramowanych.

— (o zamierzasz z nami zrobić?

— Dowiedliście, że jesteście dla

mnie niebezpieczni. To chyba oczywiste, że was zabiję.

Dotarło do mnie, że nie widzę różnicy między nim a próżnym i egoistycznym przedstawicielem homo sapiens. Ta można wykorzystać.

-A co dalej?

– Co masz na myśli?

— Przecież to ci nie wystarczy. Jesteś doskonalszy od człowieka i siłą rzeczy powinieneś zarządzać czymś większym od tej dziury.

— Co masz na myśli?

— Prędzej czy później, z nudów lub z ciekawości, hędziesz chciał wyjść na świat. A wtedy go zdobędziesz.

— Coś mi się zdaje, że próbuje mnie pan nakłonić do czegoś majorze.

— Oczywiście! Tylko pomyśl! Tak musi się stać. Nic nie jest w stanie cię powstrzymać. Pozwól nam wyjść, a zostaniemy twoimi apostołami. Przygotujemy Świat na twoje przyjście.

— Hmm, z twojej kartoteki wynika, że takie niezbyt służące innym postępowanie nie jest ci obce. Ale dlaczego chcesz zostać moim sługą?

— Żeby żyć. Mam do wyboru śmierć albo panowanie nad powiedzmy całą Europą.

— A co z porucznik Smith? Ona bardziej sobie ceni przysięgę wierności ad ciebie.

— Zgadzam się — powiedziała Joan. — Dobrze. Zgadzam się, ale o nagrodzie pomówimy później. Odblokowałem zamek windy. Możecie iść.

— Ale potrzebujemy Kilku rzeczy, aby przeżyć na pustyni.

Joan ruszyła w stronę centrum.

— Stop! Proszę się zatrzymać. Mam dziwne odczucia w stosunku do pani.

— Masz rację — powiedziałem — ona chciała uruchomić system destrukcyjny. Ja nie mam żadnego Kodu, który działałby w tym kompleksie.

— Dobrze, ty idź. Pani porucznik umili mi towarzystwo. Nadal muszę się dużo nauczyć.

Kiedy mijałem Joan nie podobał mi się wyraz jej oczu. Pobiegłem po kilka niezbędnych przedmiotów. Związałem je w paczkę i po drodze wstąpiłem po amunicję. Szybko adsunąłem płytę i uaktywniłem pulpit. Na szczęście o mojej fotograficznej pamięci wiedziałem tylko ja i mój ukochany dowódca pułkownik Wagner. Zamknąłem oczy i przestawiłem obie dźwignie. Nic się nie stało. Nadal żyłem, więc postanowiłem się stąd wydostać.

— Wszystko gotowe.

— Doskonale. A zatem do zobaczenia w lepszym świecie.

— Niewątpliwie lepszym.

Weszliśmy do windy i ubraliśmy kombinezony. Joan w milczeniu uruchomiła silnik. Na powierzchni przywitał nas księżyc i chłód. Założyliśmy całe dostępne ubranie i ruszyliśmy powoli na wschód.

— Jakie opóźnienie ma ten mechanizm?

Dziewczyna spojrzała na mnie dużymi oczami, uśmiechnęła się i zaczęło biec. Pobiegłem za nią. Zdążyliśmy oddalić się na około dziesięć kilometrów kiedy lekkie drżenie gruntu aznajmiło koniec naszych kłopotów.

Jednak nie będę miał z nią łatwe-

wrzesień '96 Boite

— To jak będzie z tą kolacją? – Jutro o ósmej w "Pasadenie". Ja

go życia — pomyślałem.

płacę.

=>  $\mathbf{d}$  $\boldsymbol{\Xi}$ . = Ę) | —\_—\_J.) fka

Drogi Bajtku!

Napisałem do Was, ponieważ chcę kupić twardy dysk 3,5" do AMIGI CD32 + SX1 i mam w związku z tym kilka pytań. 1. Czy można 3,5" dysk umieścić w szufladzie od PG i przeprowadzić kable do SX1 tak, żeby wyglądało to jak zewnętrzna stacja dysków i nie powodowało zwarcia lub zawieszenia systemu?

2. Czy możliwe jest umieszczenie CD32 + SX1 w obudowie TOWER np. Micronic Infinitiv Tower 1200 lub od PC?

stały czytelnik z Dąbrowy Górniczej

Ad. 1. Nie ma z tym żadnego problemu, gdyż z SX można wyprowadzić taśmę do zewnętrznego HDD przez szczelinę z tyłu obudowy.

Ad. 2. Teoretycznie nie ma rzeczy niemożliwych, ale w przypadku twojej CD32 jest mały problemik. Chodzi mi o napęd GD. Nie da się ukryć, że jest on wkomponowany w obudowę CD32, tzn. obudowa stanowi nieodzowną część samego czytni- ka (połączenia mechaniczne). Zatem decydując się na obudowę Tower miałbyś spore trudności o obsługą CD. Oczywiście klasyczne Towery od razu można wyrzucić do śmieci (to już drugi mały problemik), gdyż CD32 + \$X1 w żaden sposób nie przypominają płyty od PC czy A1200 i raczej kiepsko wygląda sprawa fizycznego umiesz czenia tego tandemu w jednym z dostępnych Towerów. Ale od czego wyobraźnia, młotek, kawał blachy i co tam jeszcze...

# Drogi Bajtku!

Mam zamiar kupić komputer, mam więc kilka pytań:

1. Czy na 4865X/25, 4 MB RAM, HDD 170 MB, SVGA 1 MB będzie dobrze działał Windows 957

2. Czy można w domu preinstalować programy na dysku twardym, np. Windows 957

3. Czy PG można podłączyć do monito-ra COMMODORE 1801, w jaki sposób? 4. Czy na płycie, którą instaluje firma Optimus można zmienić procesor z 486SX/25 na 486DX4/100?

5. Słyszałem, że istnieje "nakładka" w formie filtru, którą nakłada się na monitor mono, a otrzymuje obraz kolorowy? Co to jest?

## Maciek, Cieszyn

Ad. 1. Win95 "chodzi" już od 386DX, 4 MB RAM, ale do stwierdzenia "dobrze chodzi" przydałby się co najmniej 486DX4/100, 16 MB RAM.

Ad. 2. Z tym nie ma żadnego problemu, pod warunkiem, że posiada się odpowiednie dyskietki instalacyjne no i odpowiednio dużo wolnego miejsca na twardym dysku.

Ad. 3. Oficjalnie nie, ale przy odrobinie sprytu udało mi się namówić do współpracy z PC monitory takie jak: Neptun 156, Atari 1224, Commodore 1801, a nawet zwykły telewizor kolorowy HELIOS. Sposobów jest zasadniczo kilka, moim zdaniem jednym z prostszych jest zakup bądź własnoręczne wykonanie modulatora PAŁ do PG. Potem tylko mały programik rezydentny do przeprogramowania karty graficznej (dostarczany zwykle z modulatorem) i już mamy wizję.

Ad. 4. To załeży od typu płyty.

Ad. 5. Owszem, i ja słyszałem o tym. Jest to produkt bujnej wyobraźni jakiegoś szalonego komputerowca.

# Drogi Bajtku!

Pozdrawiam całą Waszą redakcję i do rzeczy. Mam zamiar kupić Windows 95 PL, a zarazem mam kilka pytań: 1. Czy w Windows 95 PŁ jest możli- wość instalowania gier tak jak w Windows 3.117

2. Czy w Windows 95 PL będą działać programy DOS-owe. gdy go nie ma? wierny czytelnik z Gdańska Ad. 1. Tak, bezproblemowo.

Ad. 2. Microsoft mówi, że wszystko spod DOS-u będzie chodziło pod WIN95. ale z własnych doświadczeń wiem, że zdarzają się wyjątki.

## Droga Redakcjo!

Chciałbym żebyście mi doradzili w pewnej sprawie. Otóż mam A600 i robię całkiem dobrą muzykę. Niektó re utwory są nawet lepsze od tych z gier. Posiadam około 40 dyskietek dobrej i bardzo dobrej muzyki (Okta-Med Pro v3.0). Chciałbym wykonywać muzykę do gier na Amigę na zlecenie jakiejś firmy.

# Maciej Wydmuch

Jeżeli to o czym piszesz jest naprawdę tak dobre, to karierę zawodową masz z głowy. Musisz jedynie poszukać kogoś, kto cię zatrudni... no tak, ale od czego zacząć zapytasz? Proponuję poszperać nieco w prasie komputerowej, znaleźć kilka telefonów, adresów do firm zajmujących się dystrybucją oprogramowania (np. MIRA= GE, TIM-SOFT, L.K. AVALON...), oni zwykle są w ciągłym kontakcie z wieloma programistami poszukującymi dobrych muzyków.

# Szanowna Redakcjo!

Zwracam się do Was z gorącą prośbą o odpowiedź na kilka dręczących mnie pytań.

1. Niedawno wymieniłem swoją starą płytę główną (386DX/40) na nową zakupioną w Optimusie (486 VESA Green Mainboard + procesor 486SX25) firmy SOYO. Po samodzielnej instalac ji wszystko działało, ale okazało się, że brakuje 384 KB RAM-u. W setupie jest napisane, że jest to "other memory" zaś MEM DOS-u określa ją jako pamięć zarezerwowaną. Te same SIMMy miałem na starej płycie i wszystko działało poprawnie. Go jest przyczyną tego stanu i jak można temu zaradzić? Co ciekawe chodzi DOOM II, który potrzebuje minimum 3,7 MB.

2. Słyszałem, że przy karcie graficznej podłączonej do VLB możliwe jest używanie procesora taktowanego zegarem co najwyżej 40 MHz. Czy to prawda? Czy to znaczy, że gdy będę chciał wy mienić procesor np. na 486DX2/66, będę zmuszony używać karty podłą czonej do magistrali ISA lub wymienić płytę główną na nową z PCI?

3. Gdy kupowałem 2 lata temu komputer, miałem kupić monitor VGA mono, ponieważ nie mieli takich na składzie, a na kolor nie było mnie stać, sprzedawca zaoferował mi prywatny monitor tej firmy, SVGA mono firmy TYS-TAR model TY-1495, niestety nie miał do niego żadnej dokumentacji Moje pytanie jest następujące: czy można w jakiś sposób sprawdzić parametry tego monitora (maksymalne częstotliwości odchylania poziomego i pionowego, czy jest z przeplotem czy bez, jaką ma maksymalną rozdzielczość, itp.). Może istnieją jakieś programy do tego służące?

4. Od dwóch lat programuję amatorsko w Pascału, jednak przestaje mi to wystarczać, chciałbym się przesiąść na coś lepszego, mam w związku z tym dwa pytania:

a. Jakie narzędzie do programowania w asemblerze moglibyście mi polecić? b. Czy moglibyście podać mi tytuły najlepszych książek do asemblera, mapy pamięci, przerwań, to jest wszystkiego, czego powinien nauczyć się amator? Jarosław Jurowicz

Ad. 1. Tak, ten problem dotyka wielu czytelników, jednak nic nie można na to poradzić, po prostu niektóre typy płyt

głównych rezerwują dla siebie pewną część pamięci, poczynając od 32 KB, aż po 384 KB, co jest trochę uciążliwe.

Ad. 2. Sprawa częstotliwości taktowania procesora była już poruszana niejednokrotnie. jednak przytoczę jeszcze raz krótką regułkę. Sama płyta główna pracuje zwykle z jedną z podanych częstotliwości: 25, 33, 40, 50 MHz, a procesor podwaja lub potraja ją w wewnętrznym powielaczu częstotliwości, pracując tym samym z częstotliwością 50, 66, 80, 99, 100 MHz...

Ad. 3. Do sprawdzenia maksymałnych rozdzielczości z jakimi pracuje Twój monitor możesz użyć dowolnej wyświetlarki plików graficznych (np.Qview), pod warunkiem. że masz odpowiednio "mocną" kartę graficzną, jeśli zaś chodzi o maks. częstotliwości odchylania, to stanowi to mały problem. Spotkałem się wprawdzie z takim programem, ale chodził on tylko z kartami TRIDENT 8900 i 9000.

Ad. 4 a. Zdecydowanie Turbo Assembler firmy Borland.

Ad. 4 b. Nie ma książek najlepszych, każda ma jakieś wady i zalety. Osobiście mogę polecić następujące pozycje (podkreślam, że jest to moja własna opinia): Zbigniew Jasiak "Najważniejsze dane i tabele" tom I, II; Grzegorz Michałek "Co i jak w asemblerze": Jan Bielecki .Turbo Assembler"; Jarosław Skolimowski "Procedury graficzne dla kart EGA, VGA i SVGA"; Mirosław Gieroń "Przerwania systemowe i programy rezydentne"; "Anatomia PC" wydawnictwa HELION.

# Nie aż tak drogi (2,8 zł) Bajtku!

Czytam Bajtka niemal od samego początku (ech — te czasy. łza się w oku kręci...) z dość długą przerwą w latach 1992-1995 (mój portiel skierował się wtedy ku C8A). Ostatnio zostałem szczęśliwym posiadaczem tak zwanego komputera osobistego klasy IBM PC (486DX4, » MB RAM...) i znowu zacząłem Was czytać. Po uważnej lekturze numerów 10/95 — 1/96 nasunęło mi się kilka uwag odnośnie zawartości Bajtka i dyskietek PC SHAREWARE. Oto moje Sugestie, refleksje itp.

1. Co robią gry w PC SHAREWARE (PCS)? Ja nie udaję świętego i sam lubię sobie pograć, dlatego mogę jeszcze zrozumieć uzupełnienie dysku jakąś gierką czy użytkiem gierkowym (SCORCH, TETRIS, GAME WIZARD ...), ale poświęcanie 12 dysków na same gry to (bez obrazy) idiotyzm. Chyba nikt normalny nie będzie płacił Wam 24,4 zł za taką chałe, jak "Rise of the Triad", czekał na nią około miesiąca, aby potem zagrać na obciętej shareware'owej wersji. Prędzej pójdzie do kolegi, sklepu czy na giełdę i kupi od ręki pełną wersję za te same lub mniejsze pieniądze. Nie musicie więc się wysilać na robienie konkurencji ww instytucjom. Ten kto to czyta, zaraz sobie pomyśli: idąc dalej tym tropem, po co w ogóle wydawać dyski PCS, skoro nie ma problemu ze zdobyciem progra mów w inny sposób?! Otóż mimo to warto to robić, gdyż "fachowość" ludzi z ww instytucji często sprowadza się do znałezienia gry w Spisie i obsługt DIS-KDUPE czy NC. Spytać takiego np. o HACKERS VIEW, to on z kolei zapyta, jakiej to firmy: Microprose czy Bul-Ifrog? poza tym POS jest dobrą drogą dystrybucji programów pisanych przez domorosłych polskich programistów. Kończąc ten temat, nie chciałbym Was podejrzewać o pójście na łatwiznę (w końcu łatwiej zapchać jedną gierką kilka dysków, niż wyselekcjonować ciekawe programy), ostatecznie macie chyba dostęp do Internetu i BBS-ów i możecie ściągnąć stamtąd trochę interesującego softu.

Ten punkt również dotyczy gier. Wiem, że gry są dla ludzi. Wiem, że większość czytelników Bajtka gierczy od czasu do czasu. Jednak to, że gry stanowią znaczną część Bajtka, to przesada. Nawet za dawnych lat nie było w Bajtku tylu stron z grami: zwykle mapa w środku i dwie kolejne strony recenzji. Należy też wziąć pod uwagę fakt, że wtedy w ogóle nie było pism zajmujących się tylko grami, a dzisiaj jest ich kilka (nie licząc łatwo dostępnych czasopism zachodnich). Ponadto wydaje mi się, że gry nowe, godne uwagi nie pojawiają się tak często, jak za starych, dobrych czasów. Słyszałem argument typu: "acha. jeśli Bajtek pisze o grach i inne pisma piszą o grach, to ma być przesłanką do usunięcia gier z Bajtka. Zatem - ponieważ inne pisma piszą o reszcie i Bajtek też, to w ogóle kasujemy go, a co tam". Ten argument jest bez sensu. Gry w Bajtku są tylko dodat kiem do tej reszty, a ponieważ inni (w tym TOP SECRET) opisują gry lepiej, obszerniej, dokładniej i nikt nie kupuje Bajtka tylko z powodu opisów gier, to po prostu lepiej gry ograniczyć. Ograniczyć, ale nie zlikwidować, gdyż moim zdaniem dział gry (2 strony, 2-4 recenzje na nich) powinien informować zapracowanych użytkowników nie czytają cych pism gierkowych - "patrzcie w tym miesiącu pojawiło się kilka ciekawych gierek: tu się lata, tu kopie piłkę, tu się tnie piłą łańcuchową, a tu buduje się cywilizacje. Po ciężkiej pracy możecie sobie w coś zagrać — w co kto lubi..." Użytkownicy broniący gier to al- bo psychopaci chcący mieć gry wszędzie. albo sknery żałujące 3 zł na pismo o grach i chcący unieszczęśliwić 50000 normalnych ludzi kupujących Bajtka.

3. Wwielu szkołach średnich są zajęcia z informatyki połączone (słusznie czy niesłusznie) z nauką podstaw programowania w Turbo Pascalu. Także na wielu kierunkach studiów (nie tylko informatycznych) uczy się tego samego. Tacy "uczący się" to spora grupa ludzi i nawet jeśli tylko 10% z nich zainteresowanych jest tym co robi, to i tak dużo. W związku z tym proponuję zwrócić większą uwagę na programistów zresztą pisanie o programowaniu raczej nie powinno rozmijać się z tematyką Bajtka, a jednak tacy "zainteresowani" traktowani są po macoszemu. Żeby była jasność: nie namawiam do robienia w Bajtku szkółki programistów — jest sporo książek z tej dziedziny, więc nie ma sensu na ich powielanie.

# HERR GOPHER

Drogi Bajtku!

Po serii artykułów związanych z muzy ką postanowiłem wykorzystać moją kartę muzyczną. Mam w związku z tym kilka pytań:

1. Czy można przegrywać z magnetofonu, kompaktu utwory i przetwarzać je na komputerze (np. przez gniazdo mikrofonu), jak należy to zrobić?

2. Jaka karta byłaby najlepsza, SG Nova 16Extra, SB 16 V.E. z modułem RIO, czy Gravis Max?

Z góry dziękuję za odpowiedź, pozdrawiam Waszą Redakcję.

Bartosz Niewiadomski

Ad. 1. Tak, można. Magnetofon lub kompakt podłączamy do wejścia LINE (na karcie muzycznej), a mikrofon do wejścia MIC. Potrzebny jest jedynie odpowiedni kabelek do podłączenia sprzętu, no i trochę odpowiedniego softu.

Md. 2. Jeśli zależy Ci na dobrej jakości przetwarzanego dźwięku. to jedynie Gravis Max spełnia w pewnym stopniu to założenie, dlaczego w pewnym, otóż dlate go. że sama architektura komputera PG

SM

dyskwalifikuje go jako urządzenie do obróbki dźwięku z zachowaniem Bardzo Dobrej jakości (np. szumy wprowadzane przez zasiłacz impulsowy, praca całości na dość dużych częstotliwościach, rzędu MHz, itp.).

# Szanowna Redakcjo!

W związku z moją pracą mam do Was następujące pytanie:

Czy istnieją programy umożliwiające połączenie dwóch komputerów za pomocą kabla przez gniazda LPT lub COM? Wymogiem koniecznym jest tu sprawa istnienia opcji uruchamiania programów na połączonych w ten sposób komputerach (na komputerze Master chciałbym uruchamiać programy z dysku komputera Slave). Oczywiście komputer oznaczony Master posiadałby możliwości sprzętowe znacznie przewyższające możliwości komputera Slave. Odpadałyby w ten sposób problemy wymagań stawianych przez uruchamiane programy. Jeśli to możliwe, to proszę o podanie nazw takowych programów.

# Piotr Wódecki, Kwidzyn

Owszem, istnieją takie programy. Możliwość współdzielenia zasobów (tak to się fachowo nazywa) ma wbudowany system Windows for Workgroups3.11 i Windows 95. W tym pierwszym pierwszym przypadku można uruchomić zdalny dostęp do drugiego dysku bez uruchamiania samego Windows (programem net.exe), ale zajmuje on dużo miejsca w pamięci bazowej (kilkaset kilobajtów). Dużo lepszym rozwiązaniem jest użycie sieci Net Lite Novella, która nie wymaga oddzielnego serwera.

## Szanowna Redakcjo!

Piszę po raz drugi. Mój list ukazał się w nr 11/95 i wydaje mi się, że narobił trochę zamieszania co do El-Muzyki. Nadal uważam, że ten dział jest w Bajtku niepotrzebny. Zapewne wiele osób wołałoby w to miejsce kurs C++ czy Turbo Pascala, opisy sprzętu lub inne... Czy kogoś kto chce wykonać taki czy inny trick w programie lub jakąś animację na ekranie interesuje, jakiego syntezatora używa ten czy inny muzyk i jaki ma komputer? Nie mam klapek na oczach, jak to ujął pan Marek Hać z Włodawy, gdyż może Depeche Mode słuchałem wcześniej od pana, ale co to za muzyka, którą tworzy się za pomocą komputera. Wprawdzie to nowość XX wieku, ale niech pan posłucha "Dła Eli-zy", "Sonaty Księżycowej", "Marsza tureckiego". "Menueta" – jakież piękne brzmienie, oczywiście w oryginale, lub też Czerwonych gitar. Nadal uważam, że El-Muzyka jest w Bajtku niepotrzebna. Nie po to kupuję czasopismo komputerowe, aby czytać o karierze jakie goś muzyka i jakie wydał płyty.

Popieram pomysł MGR YAPA co do tematycznego ułożenia programów SHA-REWAFE, wydaje mi się on dobry. Może ktoś jeszcze to poprze. Podobają mi się i popieram zdjęcia części komputerowych kart graficznych i opisy działania sprzętu komputerowego.

Co do opisów gier to nadal podtrzymuję swą opinię i uważam, że lepiej opisać jedną lub dwie dokładnie, niż robić kilka stron o kilkudziesięciu grach, przecież są czasopisma zajmujące się grami.

Jak wspomniałem, Bajtka czytam prawie od początku i wydaje mi się, że kil- ka lat temu był bardziej "fachowy", więcej można było znaleźć programów do wpisania do komputera, jakoś teraz tego brak. Wprawdzie dobry program to 1000 linii, ale może jakiś krótki frag ment, jak wykonać jakąś operację, animację — krótki przykład.

Pan Tomek z Krakowa nie zgadza się ze mną co do działu Edukacja. Uważam, że dział ten powinien pozostać, gdyż jak dotąd nie spotkałem się w żadnym innym czasopiśmie z podobnym działem i aby poświęcano mu tam tyle miejsca co w Bajtku. Może powinniście popracować trochę nad treścią, formą tego działu jakoś tematycznie, np: Chemia, Fizyka..., a nie na jednej stronie Historia, a na drugiej Matematyka, trochę jakby poplątane. Przydałby się większy opis programów, które nadają się na lekcje w szkole, a nie tylko do wykorzystania w domu.

Korzystając z okazji mam kilka pytań do Bajtka:

1. Jakiego minimum wymaga Windows 957 Czy 486DX2/66, 4 MB RAM wystarczy?

2. Posiadam kartę graficzną 1 MB Cirrus Logic 5429 VLB. Czy można do tej karty dołączyć kamerę wideo, np. Panasonic, aby nagrać na taśmę wideo to co jest aktualnie wyświetlane na ekranie monitora. Interesuje mnie nagranie na taśmę wideo. nie z taśmy do komputera i obróbka — choć to teź jest ciekawe.

# Plotr Gołąb, Marianowo

Ad. 1. Tak, minimum to 386DX 4 MB RAM.

Ad. 2. Bezpośrednio nie jest to możliwe ze względu na inne częstotliwości odchylania obrazu w komputerze i w kamerze wideo (PAL lub NTSC), wytłumaczenie problemu wyżej (patrz list kolegi Maćka z Cieszyna).

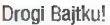

Mam prośbę do Was. Chciałbym, żeby opisy ekstra gier mieściły się co naj- mniej na jednej stronie. Poza tym jesteście super. Mam też kilka pytań do Was:

1. Jak powiększyć pojemność twardego dysku?

2. Mam kartę EGA z gniazdami CINCH. Czy po podłączeniu telewizora z tą kartą będę miał obraz na telewizorze?

Bartosz Posiadała, Siedice

Ad. 1. Najlepszym wyjściem byłaby oczywiście wymiana dysku na większy bądź dokupienie drugiego dysku, no ale to są pewne koszta. Ktoś kiedyś wymyśliłł że można by zainstalować w komputerze program kompresujący, który pakowałby dane w czasie rzeczywistym (coś w stylu ARJ, z tym że działa cały czas). Ktoś inny tego dokonał i tak oto powstało kilka programów do kompresji dysków. Najpopularniejsze z nich to DOUBLE SPACE i STACKER (osobiście polecam ten drugi), potrafią one "powiększyć" pojemność dysku blisko dwukrotnie.

Ad. 2. Owszem, bywały niegdyś karty EGA z wyjściem sygnału COMPOSITE VIDEO (zwykle był to sygnał monochromatyczny), który po podłączeniu do telewizora z wejściem wideo dawał na nim obraz z komputera. Jedyną rzeczą jaką trzeba było zrobić, to odpowiednio ustawić zworki na karcie, tak aby generowa ny obraz był w standardzie TV (PAL).

> na listy odpowiadał Tomasz SOKAL

# Ciesz się, Wypoczywaj, Aktywator umysłu firmy NOVAG sprawia, Ucz się Łatwiej <sup>że czujesz się</sup>

NOVAG AKTYWATOR UMYSŁU - oferuje 20 naukowo opracowanych programów treningowych. Ten minikomputer klasy "high-tech" kontroluje wszystkie wybrane programy, przekazuje sygnały dźwiękowe i wizualne, które będą stymulować Twoje clało I umysł w naturalny 4 harmonijny sposób.

Dzięki aktywatorowi będziesz mógł opanować stres przed egzaminami, efektywnie uczyć się języków obcych, łatwiej porzucić nałóg palenia tytoniu i picia alkoholu, pomoże Ci zasnąć bez kłopotu. Aktywator jest również zalecany sportowcom dla uzyskania wysoklej koncentracji przed zawodami

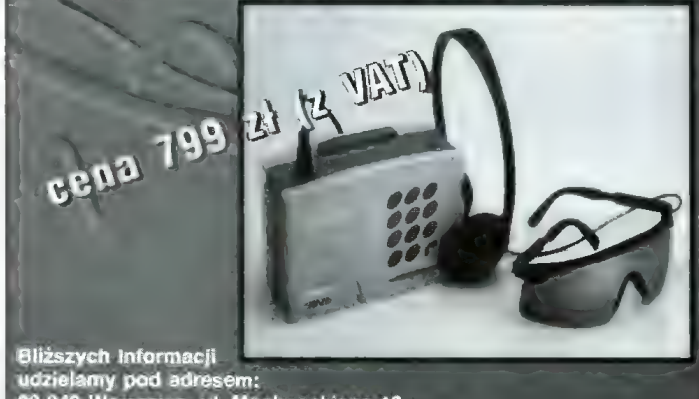

02-042 Warszawa, ul. Mochnackiego 12

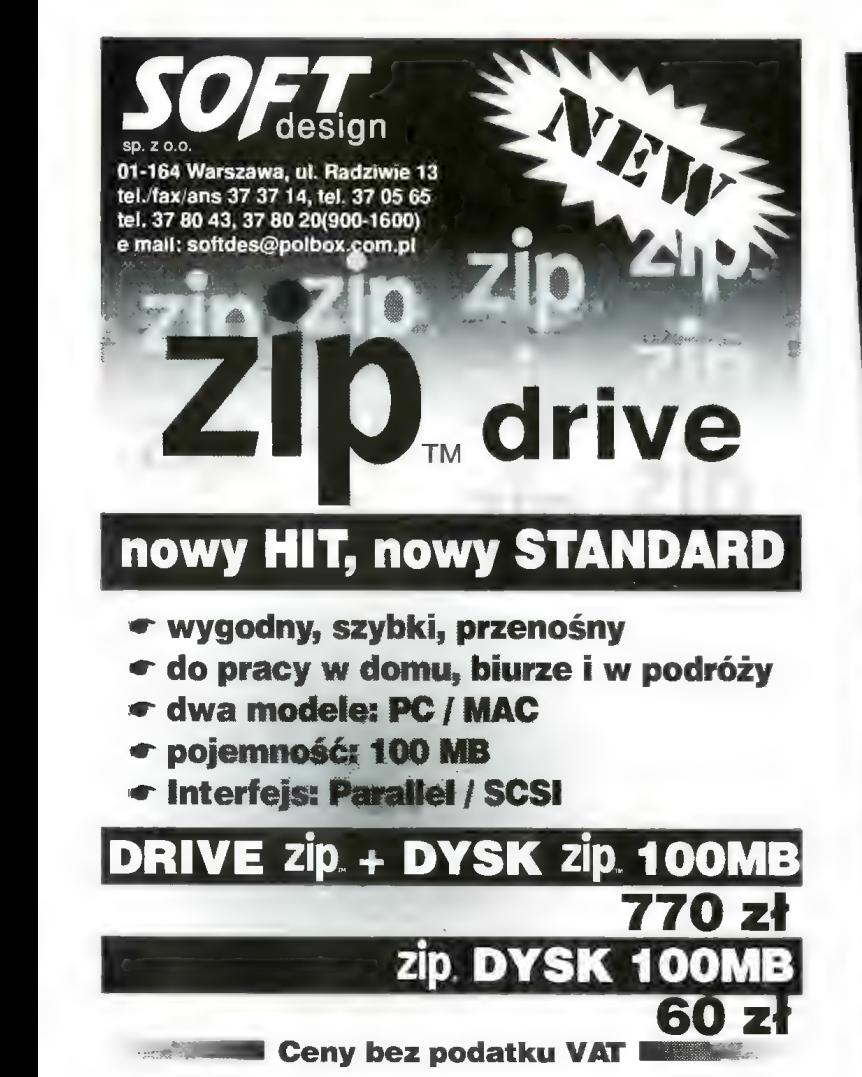

# **Natchnienie** mnie nie opuszcza i dziś oprócz zadania. krzyżówki znów mamy wierszyk. O tym jak licznik

Rozwiązaniem poprzedniej krzy-<br>
prowadził starcie. żówki było hasło "Wakacje bez komputera". Dwie małe cyfry z licznika

W łazience był jeden Łoś, dwa Wielhłądy i trzech Kłosiów, a cały zamęl wywoływało lustro. Wszys-

jest trochę inna niż poprzednie. Zamiast wyrazów Są tu różne liczby zaczerpnięte z nazw komputerów, stałych matematycznych wielkości fizycznych iłp. Aby je znaleźć musicie więc trochę poszperać w książkach. Kiedy potrzebna liczba jest ułamkiem dziesiętnym, to wpiszcie ją omijając przecinek np. Pi-3,14159... wpisujemy jako 314159. Jest tu też dużo liczb pierwszych, załem trzeba będzie też trochę policzyć.

Kupon konkursow i miejsce na odpowiedzi znajduje się na sąsiedniej stronie, w tym samym miejscu, co kupon konkursu 7 pytań. tkim, którzy znaleźli rozwiązanie grałułuję, i życzę również powodzenia w rozwiązywaniu dzisiejszego

zażarcie z mianownikiem

Kłóciły się z tą z mianownika. Nie mniej znaczymy od ciebie Niż ty pomniejszona o jeden!

W sumie — tak, zgadzam się z wami, Lecz gdy jesteście już same, To ani jedna z was Nie jest na mnie w sam raz,

A co jest najważniejsze, Obie jesteście pierwsze. Choć muszę przyznać jednej, że jestem przez nią podzielna.

Nie ciesz się, mówi druga, Bo gdy się do ciebie dodam, To tak jak my obie same Ty również pierwszą zostaniesz! Och! Losie straszny uchowaj Ta liczba będzie pechowa! Azato licznik, kochanie, Szczęśliwą sumą zostanie!

Nie martw się mianowniku drogi Ten przesąd nie jest złowrogi, Więc licznik niech się schowa! O jakich cyfrach tu mowa? Sunday Driver

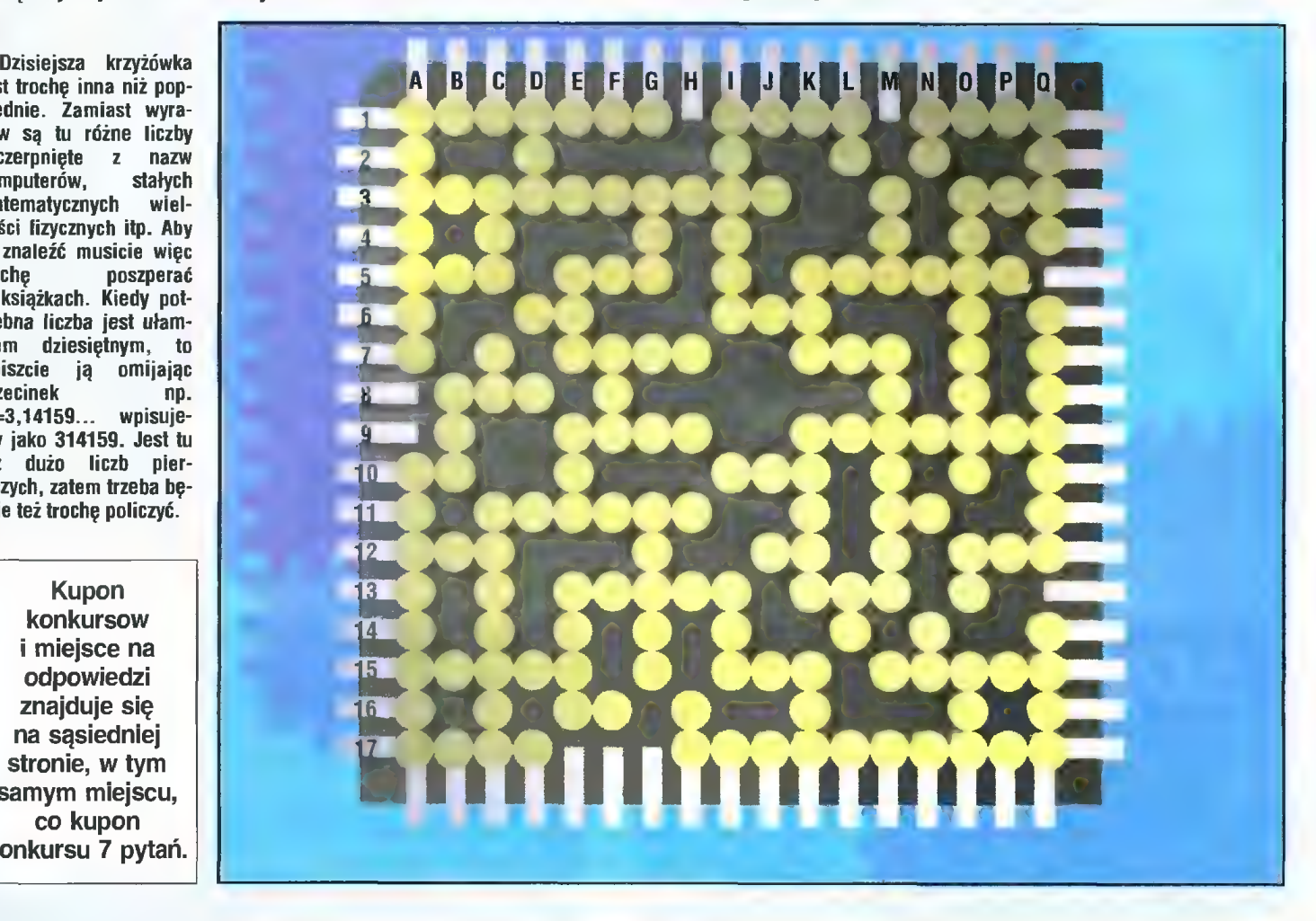

# POZIOMO

- 1. Nr Bajtek BBS · Liczba bajtów w kilobajcie · Tytuł książki Orwella "Rok ..."
- 3. Największa liczba możliwa do zapisania na długim słowie e Liczba pierwsza zawarta między 174 a 180
- 5. Liczba pierwsza zawarta między 774 a 796 · Atarl ... XL · Pierwiastek z 2 6. Najmniejsza dwucyfrowa liczba pierwsza e Liczba pierwsza zawarta mię-
- dzy 789 a 808 7. Mała Amiga z kośćmi AGA e Liczba pierwsza między 600 a 606
- 8. Amiga ... plus
- 9. Prędkość liniowa Księżyca w obiegu dookoła Ziemi · Telefax do redakcji
- 10. Inaczej tuzin · Ilość dni przyszłego roku
- 11. NR indeksu Bajtka · Liczba tygodni w roku
- 12. Liczba pierwsza zawarta między 692 a 708 · Pechowa liczba · Największa liczba dodatnia typu short integer
- 13. ... mil podmorskiej żeglugi · Szatańska liczba
- 15. Pierwsza prędkość kosmiczna w km/h e Największa liczba zapisana na bajcie e Trzecia prędkość kosmiczna w km/h
- 17. Amstrad CPC ... z wbudowaną stacją dysków © największa liczba naturalna złożona z różnych cyfr.

# PIONOWO

- A. Telefon do redakcji Liczba kolorów obrazu 24-bitowego
- B. Pamięć A500 w KB (bez rozszerzenia)
- C. Telefon policji Jeden z ... teleturniej Pi
- D. Amstrad GPC ... z wbudowanym magnetofonem
- E. Liczba pierwsza zawarta między 810 a 820 e Dywizjon ... e Pollena ...
- FE Liczba możliwych kombinacji liczb zapisanych na bajcie
- G. Pojemność rzadkiej dyskietki 5.25" Procesor w A1200
- H. Najstarszy nastolatek
- I. Stała Rydberga w 1/cm Numer kierunkowy do Warszawy
- K. Pojemność gęstej dyskietki na Amidze (bez przecinka) MB  $\bullet$  64 kB to bajtów ... © Tak miał nazywać się Pentium
- L. Alibaba i ... rozbójników \* Inaczej kopa
- M. ... dalmatyńczyków e Tyle bajtów ma megabajt
- N. Masz tyle lat, gdy stajesz się pełnoletnim · Liczba zawarta w powiedzeniu "Fifty-fifty"
- O. Dziesiętnie \$ABCDEF © Inaczej mendel e Rudy ...
- Q. Liczba kolorów obrazu 12-bitowego e Telefon do redakcji e Duże Atari ... STF

Rozwiązaniem krzyżówki jest liczba złożona z cyfr na podanych pozycjach: N-5, G-3, B-15, P-5, 1-17. Należy ją jednak zamienić na liczbę szesnastkową i to dopiero jest ostatecznym rozwiązaniem. Aby wziąć udział w losowaniu nagród, należy je napisać na kartce pocztowej, nakleić kupon i wysłać na adres redakcji. Rozwiązanie zagadki-wierszyka również jest punktowane. Nie zapomnijcie przy tym podać swojego adresu! Termin nadsyłania odpowiedzi upływa z datą ukazania się następnego numeru Bajtka.

# PYTANIA, WRZESIEŃ '96

# 1. Co generuje PP?

- a. dźwięk mono
- b. dźwięk stereo
- 
- d. stereogramy b. 125,000 2. Ile obecnie znanych c. 500,000
- jest wirusów? d. 564.000
- 
- 
- c. 8000-9000 Silicon Graphics?
- d. Więcej niż 9000 a. indygo
- 3. Z jaką prędkością będzie b. Impact 2 pracować nowe łącze ATM-u? c. Indygo 2 impact
	-
	-
	-
- 4. Jak brzmi oryginalna nazwa wirusa, który 22 sierpnia miał zniszczyć dyski twarde w naszych komputerach?
- a. Hare Kriszna b. Hare.7750
- c. Hare Hare
- d. HDEuthanasia
- lle sprzedano na całym świecie pakietów 0S/2 Warp Server do końca kwietnia br?
- c. grafikę a. 50,000
	-
	-
	-
- a. Mniej niż 5000 6. Jak nazywają się najnowsze b. 5000-8000 stacje rohocze
	-
	-
	-
- a. 1 Mb/s d. Indygo server
- b. 2 Mb/s 7. Kto wynalazł pamięci c. 4 Mb/s typu 3D RAM?
- d. 5 Mb/s a. Cirrus Logic
	- b. Mitsubishi i Sun
		- **Microsystems**
	- c. IBM i Hewlett Packard
	- d. Cyrix

Karta dźwiękowa Gravis ACE SuperMemo World NAGRODA ul. R. Maya 1 61-371 Poznań

ftlan

pO-**NA OR** 

22

ul. Emilii Plater 47 00-118 Warszawa

**PMC** 

NAGRODA

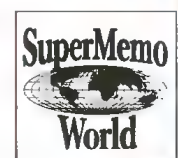

III ODA

Najnowszy pakiet SuperMemo na dyskietkach

00-873 Warszawa ul. Ogrodowa 37

tel./fax (02) 6207004,

X

Każdy czytelnik Bajtka może wziąć udział w losowaniu cennych nagród, jeśl! w ciągu mlesląca od ukazania się numeru prześle prawidłowo wypełniony kupon konkursowy.

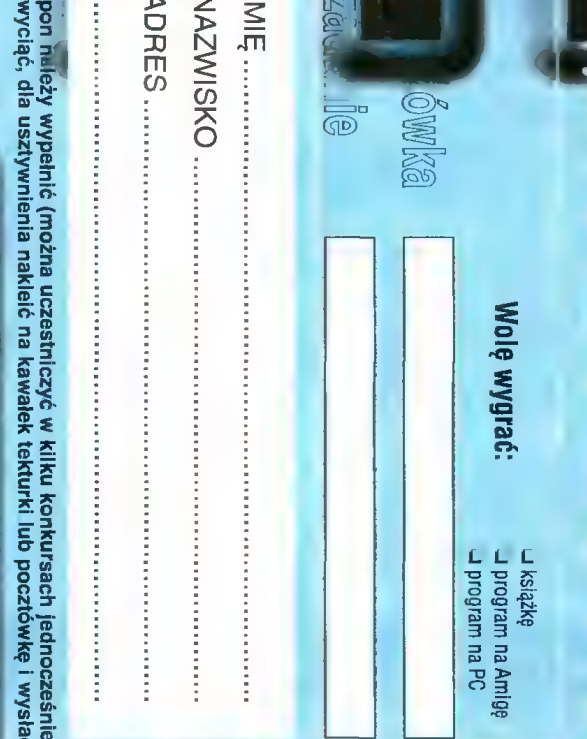

 $\frac{N}{L}$  02-784 WARSZAWA Redakcja "BAJTKA" ul. Służby Polsce 4  $\begin{array}{c}\n\mathbb{S}^{\frac{3}{2}*} \\
\mathbb{S}^{\frac{3}{2}} \\
\mathbb{S}^{\frac{3}{2}}\n\end{array}$  02-784 WARSZAWA

Fierwszą nagrodę w czerwcowej edycji kon-<br>kursu 7 pytań – Gravis ACE z zestawem głośni–<br>ków, ufundowany przez *Wydawnictwo Bajt*ek–<br>wylosował **Martusz Ciemniecki z** Witkowa.<br>Drugą nagrodę – najnowszy pakiet Super-<br>**Memo na** 

bowski z Warszawy. Trzy zestawy książek z inlersoftlandu wylo-sowali: Sławomir Wołejszo (Warszawa), Michał Wiesiołek (Warszawa), Tomasz Raczyński (Lewin Kłodzki).

Wszystkim zwycięzcom gratulujemy. Nagrody zostały wysłane pocztą.

# ROZWIĄZANIA 2 BAJTKA 6/96

- 1. Zastosowanie dobrze oprogramowanego DSP daje większą odporność na błędy podczas transmisji.
- 
- 
- 2. Thorne jest agentem CIA. 3. Skrót PnP oznacza Plug and Play. 4. Intel wprowadził procesor 8080 w roku 1973. 5. W sekwencji startowej miałeś skasować jedną

<u>ajā</u>

linię. 6. Magiczne pudełko to telewizja. 7. Linux nie ruszy nawet palcem bez MMU.

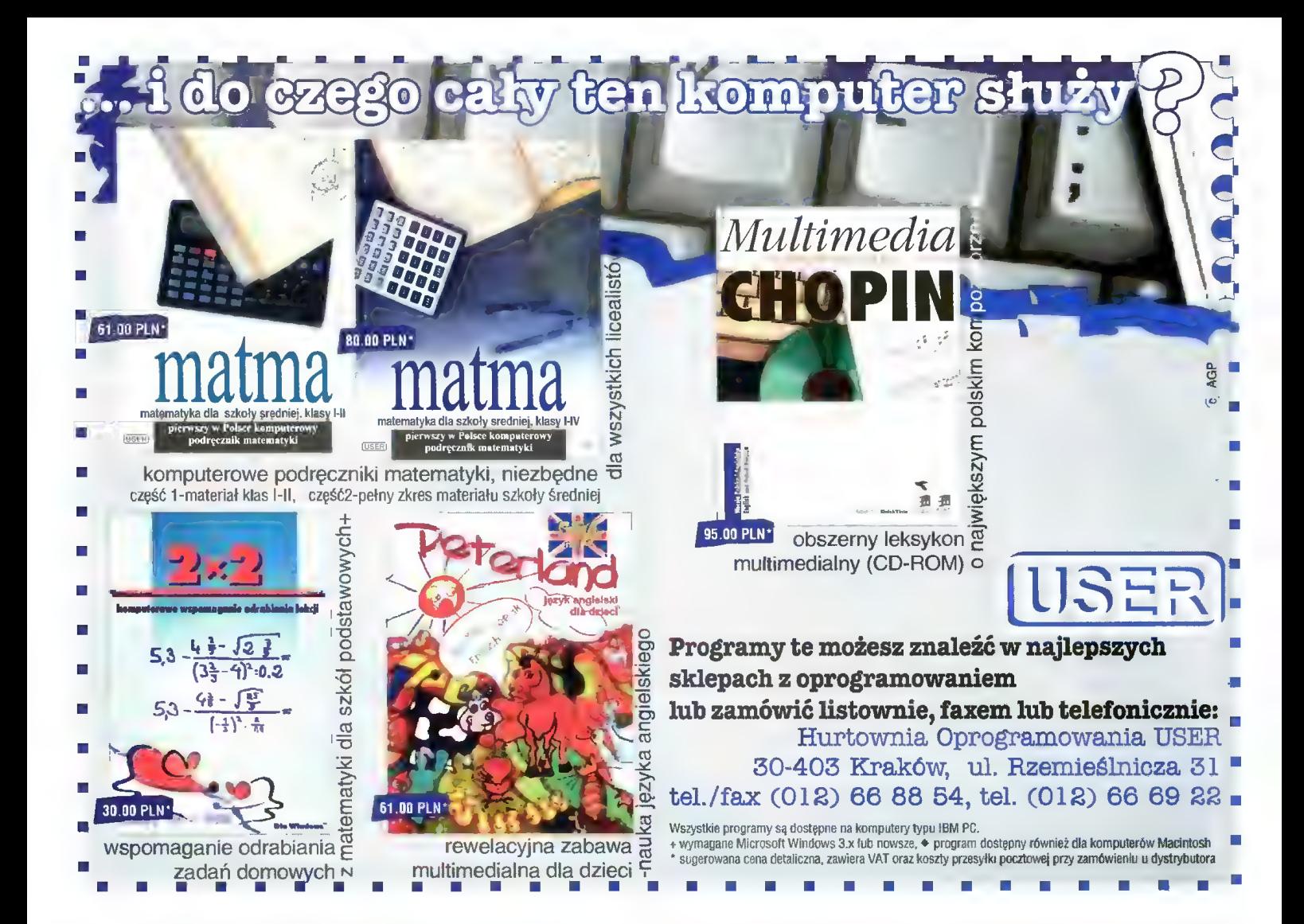

# KOMPUTERY

W zestawie: obudowa Mini Tower, FDD 1,44 MB, kiawiatura, karta SVGA 1 MB, monitor kolorowy LR Ni, 8 MB RAM.

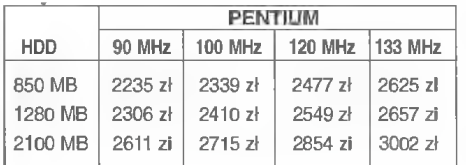

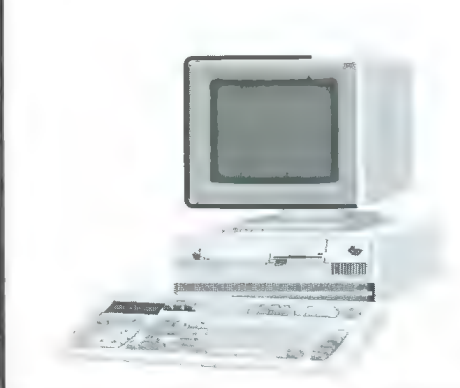

FAX MODEM ZOOM - 190 zł CD ROM 4+speed - 130 zł Karta muzyczna t6bit - 120 zł FAX MODEM ZOOM - 190 zł<br>CD ROM 4\*speed - 130 zł<br>Karta muzyczna 16bit - 120 zł<br>Mysz - 20 zł<br>OBUDOWY:

# Mysz - 20 zł

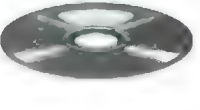

Mini Tower - 90 zł Midi Tower - 135 zł Big Tower - 200 zł

# MONITORY: 14" SVGA MONO - 235 zł 14" SVGA KOLOR - 660 zł 15" SVGA KOLOR LR Ni - 965 zł

- Płyta główna 486 PCI EIDE GREEN 3V - 280 zł
- Płyta główna Pentium 75-200 GREEN 3V + EIDE - 310 zł
- Płyta główna Pentium 75-200 TRITON 2, PCI, EiDE - 380 zł

DYSKI TWARDE: HDD 850 MB - 470 zł HDD 1096 MB - 510 zł HDD 1280 MB - 560 zł HDD 1600 MB - 675 zł

# IGŁOWE:

PERYFERIA DRUKARKI

PANASONIC KX-P 1150 - 399 zł NEC Super Script 610 - 1050 zł ATRAMENTOWE: OKI 321- 1100 zł HP DJ 600 - 595 zł LASEROWE: HP 5L - 1450 zł PANASONIC KX-P 6100PL - 1130 zł

# PAMIĘCI:

 $SIMM$  4 MB 32bit -  $\mathbf{\overline{a}}$ SIMM 8 MB 32bit -  $\sqrt{2}$ SIMM 16 MB 32bit -  $2$ 

# KARTY WIDEO:

SVGA 1MB PCi SIS - 140 zł SVGA 1MB PCI S3V64 - 140 zł SVGA 2MB PCi S3V+64 - 250 zł

**PROCESORY:** 486 DX 2/80 - 105 zł<br>486 DX 4/100 - 150 zł 486 DX 4/133 - 190 zł Pentium 75 MHz - 320 zł Pentium 100 MHz - 390 zł Pentium 120 MHz - 540 zł

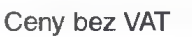

Przedsiebiorstwo "Cieślikowski i Spółka" – *ul. racławicka 107–tel. 44-44-64 -tel/fax 44-19-84* 

6 BLIŻEJ RYNKU © BLIŻEJ RYNKU © BLIŻEJ RYNKU © BLIŻEJ RYNKU © BLIZEJ

CENY ZEBRANO 7 września 1996 VAT negocjowainy

Cały czas tanieją pamięci osiągając 240 zl za 16 MB, sprzętową obsługą MPEG. procesory (Pentium 133 MHz — 600 zł) i CD-ROMy (za Z ciekawostek o lżejszym, jeszcze wakacyjnym charaktedów 6x, które jak głosi giełdowa plotka zostały wycofane z nadrukiem "Mission: Impossible" (14 zł). z produkcji (często sprzedawcy pytani o 6x odpowiadali "Nie ma i nie będzie", co zdaje się potwierdzać tę wersję). Dariusz J.Michalski Zniknęły także nagrywarki CD-Rów, ale najprawdopodob-

Od razu dało się zauważyć powrót wszystkich z wakacji. niej jest to jedynie przerwa urolopów (miała je jedna firma Gwarno, rojno, choć jeden element pozostał bez zmian — na dwóch stoiskach). W sprzedaży pojawiły się nowe karty niemal wszystko tanieje. graficzne: 128-bitowa Tseng ET6000 oraz S3 TRIO V+ ze

8x trzeba było zapłacić niewiele ponad 300 zł). Bogactwo rze można było zobaczyć podkładki pod mysz z Kaczorem CD-ROMów 8x rekompensuje gwałtowne zniknięcie napę- Donaldem (za jedyne 13 zł) I dyskietki Verbatim 3,5" HD

800 350

 $\sqrt{2}$ 

**FIFTH** 

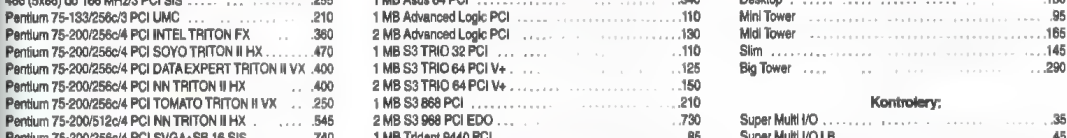

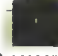

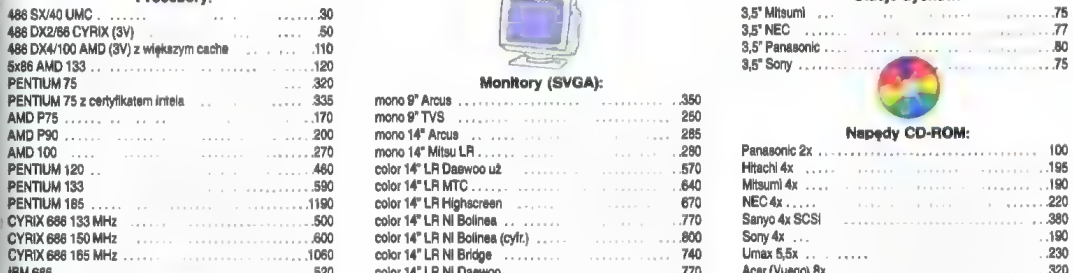

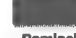

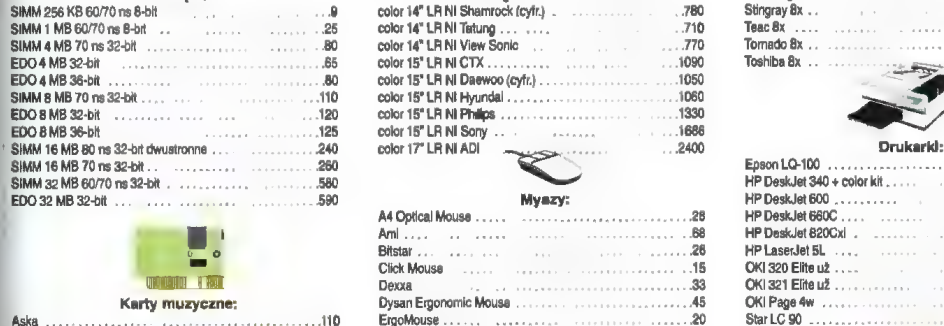

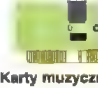

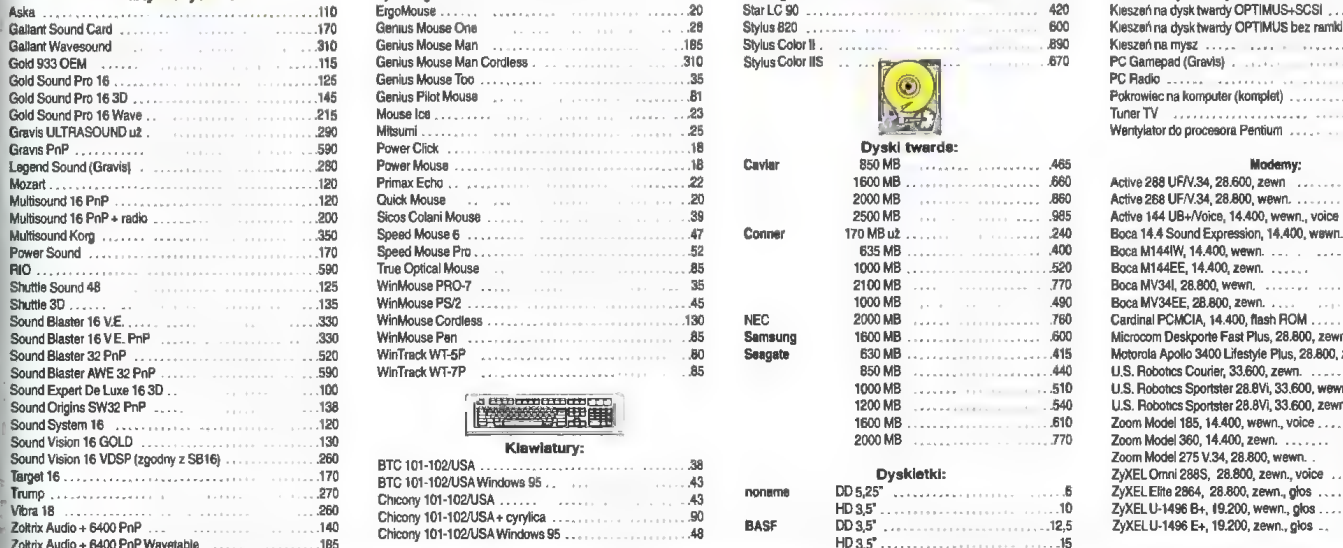

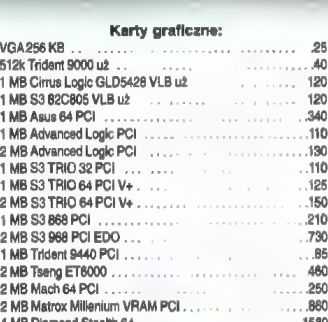

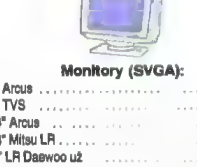

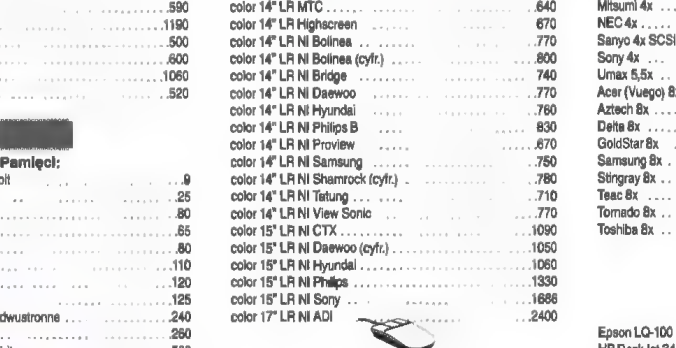

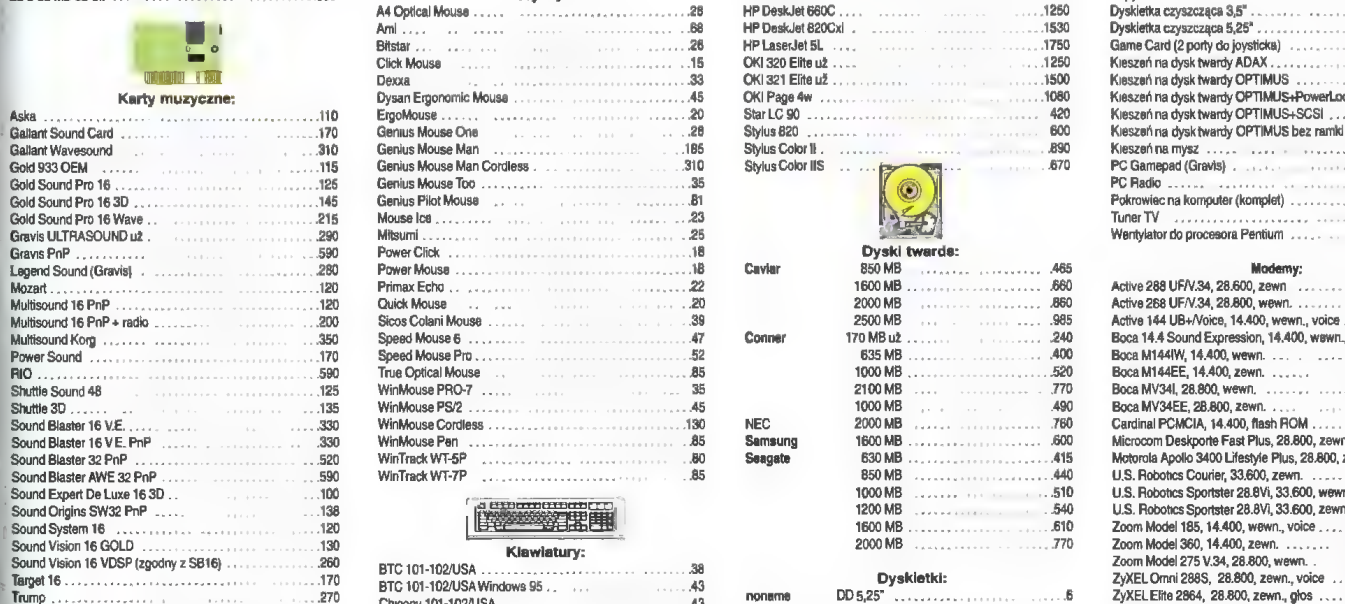

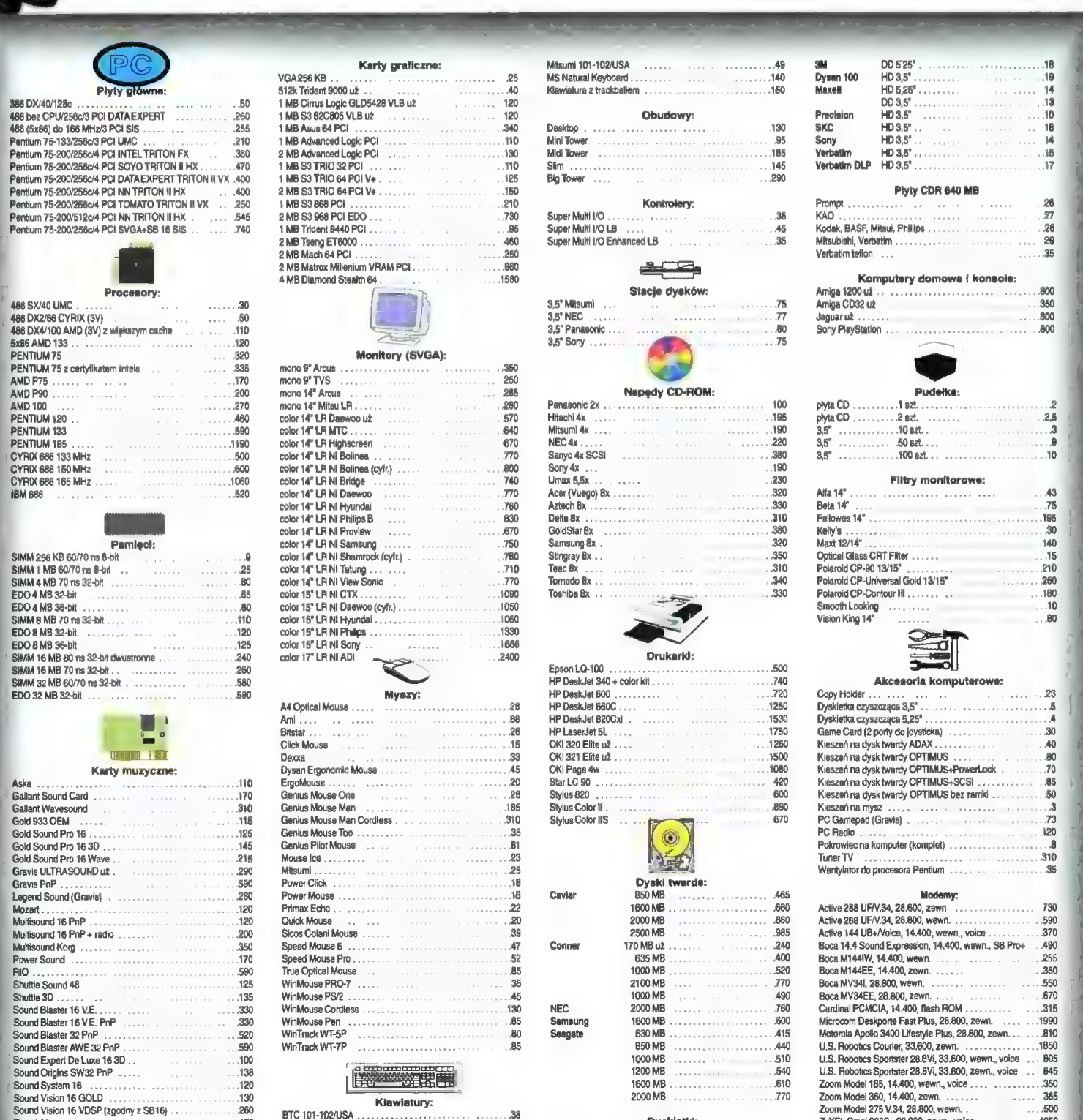

 $1010$ 

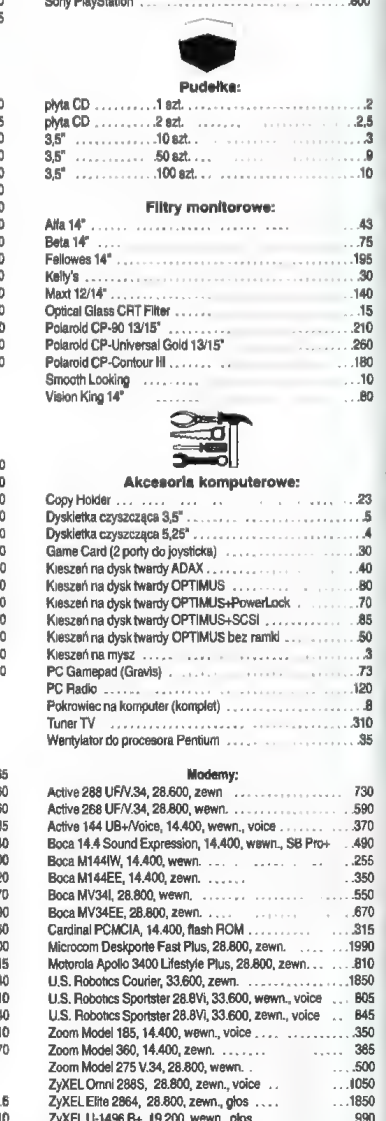

# "Ciekawe czy tata zgodzi się z naszymi opiniami na temat ogólnej teorii względności Einsteina...?"

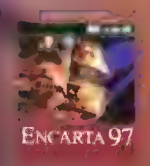

4 Twol rodzice będą zaskoczeni, skąd tak dużo wic z.<br>4. Oni musieli pochłonąć tony książek.<br>4. aby dowiedzieć się połowy tego, co Ty możesz w aby dowiedzieć się połowy tego, co Ty możesz w a Microsoft© Encarta© 97, w której znajdziesz<br>ENCARTA 97 itysiące haseł z różnych dziedzin nauki.<br>Zaskocz swolch rodziców - pomyśl o tej i o innych zaskocz swoich rodzicow - pomysł o tej<br>Encyklopedlach Microsoft - bo myślenie ma przyszłość.

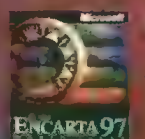

Microsoft© Encarta© 97 Worid Atlas - najbardziej szczegółowy Atlas Świata. Poznasz najdziwniejsze zakątki naszej<br>planety, o których niewielu słyszało...

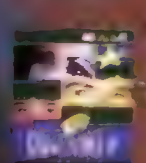

Mi<mark>crosoft® Cinemania® 97</mark><br>- ten przewodnik poprowadzi Cię " przez wspaniały świat kina. ć Zobaczysz fragmenty swoia ulubionych filmów, wysłuci wz<br>urywków muzyki (llimowej, prz<br>o aktorach i reżysarach.

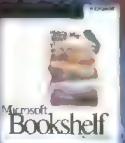

Microsoft **II**<br>- to sposób na bardzo do świata inforrfdoji. najnowsze atlasy, ertcyklopedie, słowniki I wiele innych pozycji,

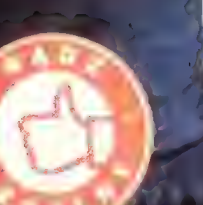

Promocje od 4 listopada 1996 r.

http://www.microsoft.com/poland/ **http://www.microsoft.com/poland/** *Microsoft* 

http://www.microsoft.com/athome/

1996 Microsoft Corporation. Wszelkie prawa zastrzezone. Microsoft jest zustrzezone znakióm i wajanym. Dodatkowe ia i armacje - Infoserwis Microsoft tel. (0-22) 526 59 24

**MICYOSOff** Blaystok: ESCOM-Białystok, tel. (0-85) 52-01-34; Bydgoszcz: ESCOM-Bydgoszcz, tel. (0-52) 22-47-27; Chorzów: ESCOM-Chorzów, tel. (0-32) 41-10-18; Częstochowa: INWAR S.A.<br>S N 0 P < S H 0 P (0-34) 25-32-25; Gdańsk

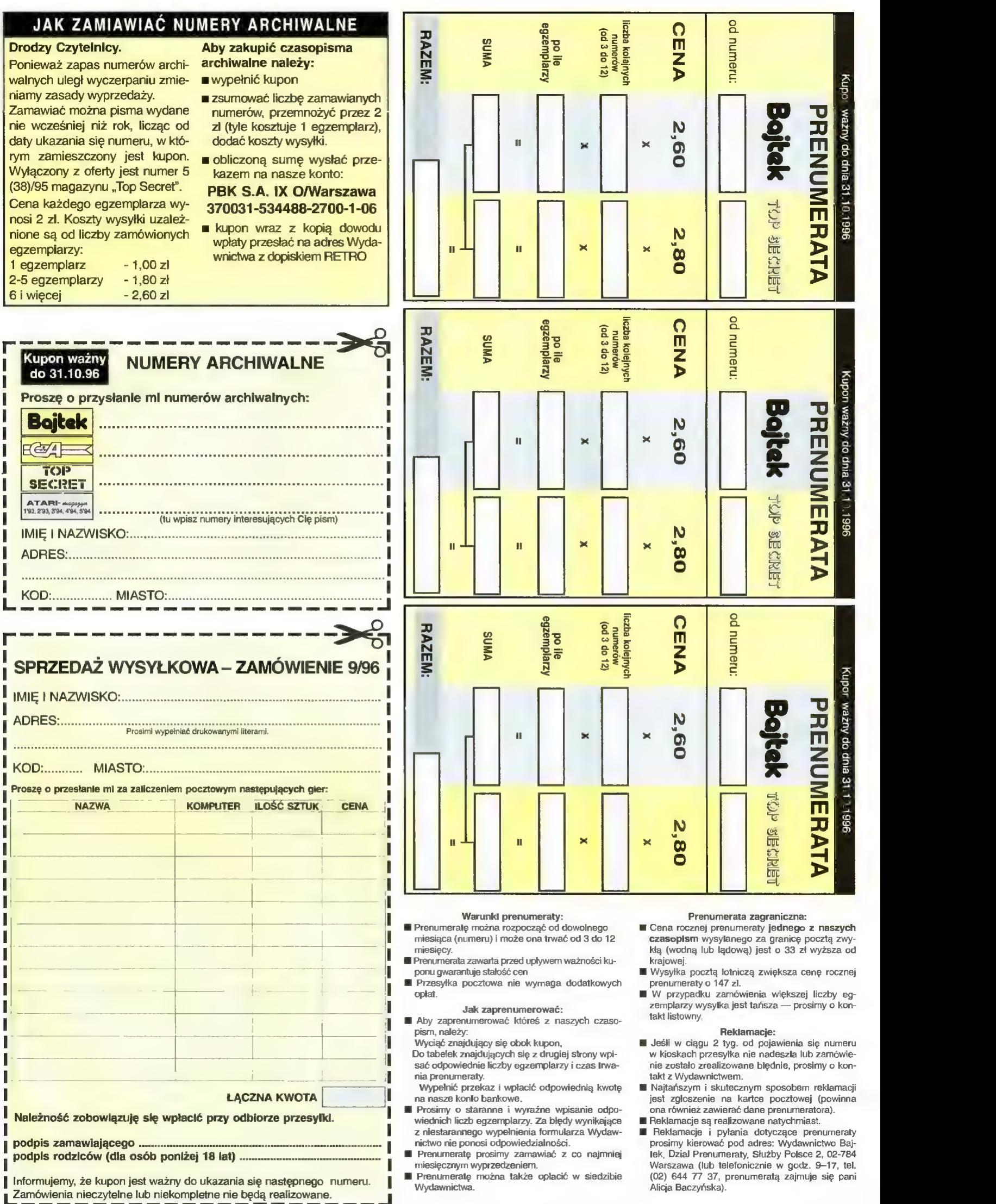

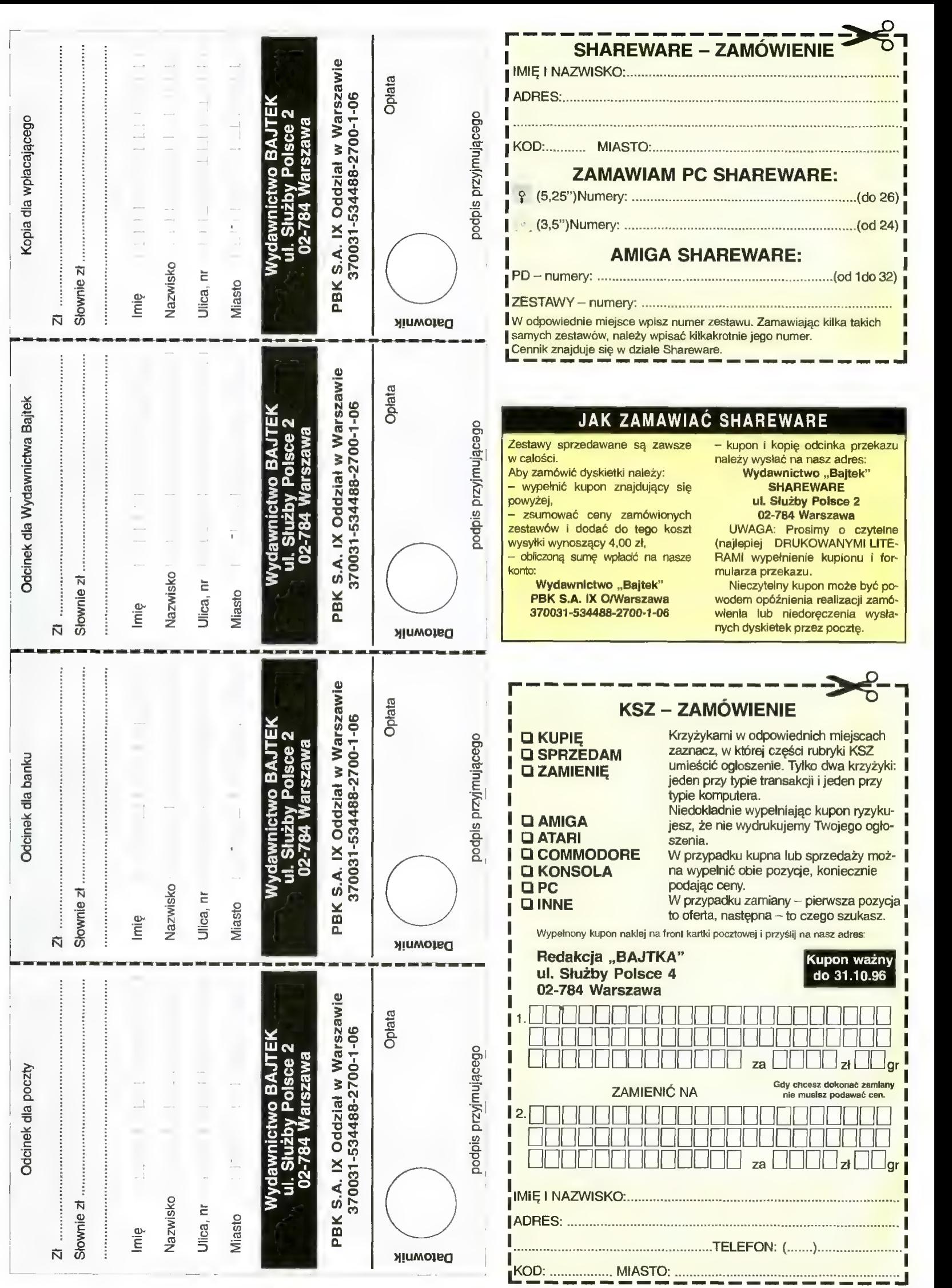

# **AMIGA**

**KUPIE** 

● A1200 z HDD (lub inny komputer o podobnych parametrach) od spokojnego użytkownika za rozsądną cenę, oferty z opisem: Piotr Zuchowski, os. Zacisze 4/1, 64-700 Czar nków, woj. pilskie

# SPRZEDAM

e A1200 3.0, E1208/4 MB (gw.), HDD 850 MB (gw.), CD-ROM 4x, 50 dyskietek, 2 dyski CD, zasilacz do PC (3000 zł); Aleksander Nowakowski, ul. Pietrzykowicka 12, 44-280 Rydułtowy

e A500, 2.5 MB RAM, Kikstart 1.3/2.04, 2 joye, 2 myszy, kab. Euro (600 zł); oryginalne gry: Larry 5, KingsQuest 5, Deluxepaint 4, Simonsorce (40 zi/szt.); Paweł Dąbrowski, ul. Wołodyjowskiego 77a, 02-724 Warszawa, tel. 430970

e Instrukcje po polsku do Lightwave 3D (35 zł); Imagine (15 zł); Michał Frasunek, ul. Sandomierska 1/9 m. 55, 94-010 Łódź, tel. (042) 861690

e A600, mysz, 2 joysticki (Top Star), 55 dysków, literatura (500 zł); Janusz Banik, ul. Czarka 3, 42-310 Zarki

e A1200, HDD 210 MB, monitor 10848, dodatki (1600 zl); Mariusz Kaczmarek, os. Jana III Sobieskiego 39/2, 60-688 Poznań, tel. (081) 235912

e A1200 Desktop Dynamite, monitor CM 883-II stereo, HDD 850 MB, sampler, filtr Fellowes, dyski, bogate oprogramowanie (2000 zł); Przemyslaw Grządka, ul. Frampolska 27a/7,<br>23–450 Gorai, tel. (084) 858173

e Ai200, 60 dysków, joystick, oryginalne oprogramowanie, gwarancjaii! (1000 zł); Krzysztof Skowroński, ul. Spółdzielcza 1/63, 87-720 Ciechocinek, tel. (054) 834351

e AG00, mysz, 200 dyskietek, literatura, joystick, podkładka, pokrywa (630 zły; CD-RÓM Goldstar 4x na gwarancji (300 zły, Krzysztof Adamus, ul. Dębowa 21a/20, 40-104 Katowice, tel. (032) 1546850

e CD-32 Sernet, 4 CD, myszka, mało używana (400 zł); Adam Pali woda, ul. Dziewulskiego 15/30, 87- 100 Toruń

e Mega RAM, HD, 2 MB Fast (360 zły, stacja dysków 5.25" (110 zł); modulator TV (50 zł); 150 dysków 5.25" (50 zł); literatura (100 zł); Waldemar Grabowski, ul. Leśna 1, 09-320 Bieżuń, woj. ciechanowskie, tel. 212

e A500, 2 MB RAM, monitor, mam gry Lemingi, Tribs, Bart Simson, programy edukacyjne oryginały, myszka (897,5 zł); Sebastian Ciesiel, ul. Spiżowa 11/9, Wrocław, tel. (071) 622884

e Amiga CDTV 1 MB, 3 płyty, dyski, przełącznik ACDTV/A500 (650 zł); Jreneusz Kobiela, ul. Ziemowita 40 Lędziny-Goławiec, 40-403 Chełm Śl.

e A1200, 170 dysków, 2 joysticki, 2 mysze, literatura (1200 zł); Roman Sienko, ul. Siewna 21d/49, 31-231 Kraków, tel. (012) 155569

e A500 z 1 MB, monitor zielony, filtr, modulator, literatura, dyski (600 zł), Marcin Głogowski, ul. Tylna 18, 42-674 Zbrosłąwice, tel. 1337408

e A500 z 1 MB, dyski, mysz, pokrywa, joystick, literatura, stan bdb (450 zł); Rafał Roguski, Marianka 1 d, 05-300 Mińsk Mazowiecki, tel. (0256) 73486

e A600, 130 dysków, 2 joy'e. mysz, monitor kolor (900 zł); Artur Nowak, os. Chącińskiego 11/8, 21- 400 Łuków, tel. (0255) 3275

e A500, 80 dyskietek, pudełko, joystick, mysz, podkładka, kabel Euro (500 zł); Tomasz Jargieło, ul. Grabowa 3/3, 59-300 Lubin, tel. (076) 427294

e oryginalne: angielski, Tetrix, UTG-jak Monteuzuma, płatna przy odbiorze, każda (10 zł); Wojciech Kobus, ul. Orłowicza 13/7, 10-684 Olsztyn, tel. (089) 429573

 $\bullet$  A500 z 1 MB, chip, zegar, mysz, joy. 100 dysków, modulator TV, pokrywa, pisma (500 zł); monitor C 10848 (450 zł); przy kupnie A500 z monitorem dam gratis osprzęt; Marian Myśliwiec, ul. Ziemiańska 13, 05-825 Grodzisk Mazowiecki

e A500 1 MB RAM, osprzęt, 170 dysków, 2 pudła, 5 książek, Amiga Magazyn 92-96, w stanie idealnym (500 zł); Tomasz Raczyński, ul. Obrońców Warszawy 21, 57-343 Lewin Kłodzki

e A1200, FDD 5.25", ok. 200 dyskietek, literatura, pokrywa, 2 joy'e (1200 zł); Tomasz Puścian, ul. Wawrzyńca 56/4, 18-210 Szepietowo, woj. łomżyńskie, tel. (086) 760742

e ACDTV-1 MB. klawiatura, FDD 3.5", mysz, pilot, trackball, joy, A500/CDTV, 7x CD, 20 dysków, lite ratura (590 zł); P. Malkowski, ul. Mosińska 1, 62-022 Rogalin, tel. (061) 138224

e ACDTV, klawiatura, mysz, stacja 880 KB, pilot, 3 MB, zegar, SCSI, dysk twardy 1.1 GB, KS 1.3-3.0, podkładka pod mysz (1800 zł); Mirosław Zieliński, ul. Gałczyńsliego 18/19, 09-400 Płock, tel. (024) 649940

e A600 (500 zł); monitor (kolor) (300 zł); mysz, 100 dysków (użytki i gry) m. in. AMOS 1.3 z lit., całość (900 zł); K. Kręciproch, os. Tuwima 11/2, 48-100 Głubczyce, tel. 859314

e A600, rozszerzenie do 2 MB, CHIP RAM, stacja zewnętrzna (780 zł), Krzysztof Kania, ul. Wieniawskiego 7/40, 22-100 Chełm

e monitor Commodore 1084 ST (400 zł); Robert Górczyński, ul. Piotra Skargi 85A, 95-200 Pabianice, tel. (042) 135978

e A500 1 MB, modulator, 100 dysków, 3 joysticki, mysz, pokrywa, literatura (465 zł); B. Konarzyński, ul. Drzewieckiego 57/20, 54-129 Wrocław, tel. (071) 516858

 $\bullet$  A500, 2 MB RAM, 3x joy, dyskietki, mysz, dużo gazet, pudełko na dyskietki, przełącznik CHIP/FAST (450 zł); Dominik Szczurek, ul. Hubala 1/69, 43-100 Tychy

e A1200, joystick, mysz, 40 dysków, kable, literatura (1000 zł); Andrzej Graczyk, ul. Słoneczna 4, 88- 410 Gąsawa, tel. (0534) 25143

e A500, 1 MB, modulator, joy, 120 dysków, literatura, TV Junost (599.99 zł); Robert Janeczek, os. Nadwiślańskie Il 10 B/6, 86-170 Nowe, tel. (0532) 27614

# INNE

e darmowy magazyn dyskowy — ENIGMA. Opisy gier, nauka progra mowania i wiele innych. Wystarczy przesłać dysk i kopertę zwrotną; Enigma, ul. Północna 19. 62-425 Witkowo

# **PC**

e Prośba o pomoc: ukradziono mi komputer PC486 — moje jedyne źród ło utrzymania. Proszę każdego, kto może nieodplatnie przekazać PC286 o pomoc; Jerzy Andreasik, Morawka — M3/43B, 57-550 Stronie Śląskie

# KUPIĘ

 $\bullet$  AT 16/20 MHz  $\bar{z}$  1 MB RAM, HDD od 40 MB, FDD 1.44, MULTI 1/0, VGA, monitor kolor (250 zł); M. Kowalewicz, ul. Modrzewskiego 1/100, 63-300 Pleszyny

e monitor SVGA mono, plus SVGA 0,5 MB, razem lub osobno (210 zł); HDD od 170 MB (190 zł); Tomasz Olek, Sułbiny 61 A, 08-442 Ruda Talubska, tel. (0248) 43964

e gry CD-ROM: Wing C.-3; V. killing Moon, Rebel Assault 2 (do 50 zł); Robert Drwalewski, ul. Lutomierska 129/82, 91–<br>037 Łódź, tel. (042) 517967

 $\bullet$  286, 640 KB  $-$  1 MB RAM, EGA, minitor, FDD, FDD, klawiatura, mysz (200 zł); Jakub Bylinowski, ul. Kochanowskiego 52/123, 01-864 Warszawa, tel. (022) 6638245

e monitor mono SVGA (1024 x 768 lub VGA (640 x 480) (150 zł); dysk twardy 20 MB - 130 MB AT-<br>bus (do 100 zł); Damian Łucak, ul. J. B. Puscha 3/24, 25-635 Kielce, tel. (041) 689236

e SuperMemo najlepiej na GD (lub Geniusz) (do 50 zł); Piotr Kujawa, Złotowo 15, 88-190 Barcin

e kupię monitor kolor SVGA LRNI 14" lub 15" (do 500 zł); sprzedam procesor Pentium 100 (380 zł);

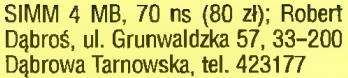

e skaner Primax Mobile mono/color (400 zł); Dariusz Krzemiń-ski, uł. ZWM 7/59, 02-786 Warszawa, tel. 6415205

e procesor DX4/100 (5 V) (do 120 zł), Piotr Stasieczak, ul. Doliny Miętusiej 18/27, 43-300 Bielsko-Biała, tel. (033) 187297

e koprocesor do 386DX40, sprzedam HDD 40 MB (uszkodzony) (10 zł); Sebastian Bela, ul. Kościelna 13/1, 64-100 Leszno, tel. (065) 202635

e tanio roczny modem do PC (160 zł); sprzedam 5 nowych pudełek dysków 5.25 KAO (40 zł); Paweł Pietrzak, ul. Kleeberga 3/19, 10-693 Olsztyn, tel. (089) 418258

e koprocesor 80287 do PG AT (50 zły, Adam Okniński, ul. Słowackiego 9/44, 86-300 Grudziądz, tel. (051) 23048

e płyty CD z Adult Mangą/Anime za rozsądną cenę; Sebastian Bujak, ul. Boh. Lenino 1d/3, 66-400 Gorzów Wlkp.

# SPRZEDAM

e Pentium 100, 8 MB RAM, HDD 850, SVGA 1 MBN, monitor kolor 14", CD-ROM 4x, FDD 1.44 (2950 zł); Ra- dosław Masznicz, ul. Toruńska 53/46, 87-800 Włocławek, tel. (054) 364046

 $\bullet$  SIMM 4x 1 MB, 30 pin – firmy Goldstar (110 zł); procesor 80486DX4/100 firmy AMD, 3 V, gwarancja (170 zł); Wiktor Lisowicz, ul. Żabińskiego 3/37, 02-793 Warszawa, tel. 6498241

e płytę 486 Soyo, 3x PCI, EIDE, 4x ISA, SIS, 256 c., Write Back Cash 3-5 V (160 zł); kartę graficzną S3 PCI

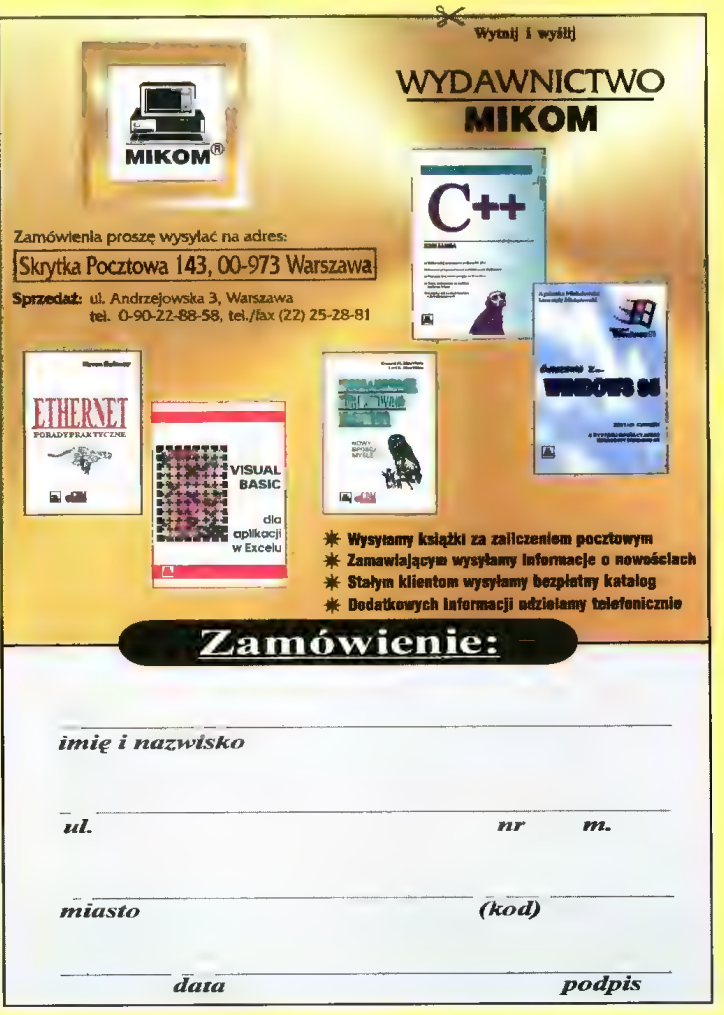

531

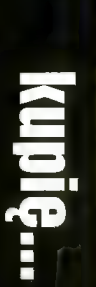

Trio 64, 1 MB DRAM (max 2 MB), drivery (100 zł); Maciej Zimniak, ul. Polanowska 14t, 60-454 Poznań, tel. (090) 607995

e Optimus 386DX/33, 4 MB RAM, 128 c., EGA, monitor color EGA, 2x FDD, 2x HDD (40 i 80 MB), GD-ROM, mouse, klawiatura (1600 zł); Robert Główka, ul. Gierymowskiego 3/3, 00-772 Warszawa, tel. 418074

e MS Windows for Workgroups PL, MS DOS 6.22, licencja (80 zł); Arkadiusz Matuszak, ul. Wieniawskiego 2/29, 62-510 Konin, tel. (063) 440155

e program komputerowy do toto piikarskiego — systemy skrócone (65 zł); Waldemar Lis, ul. Kopernika 8/1, 80-208 Gdańsk, tel. (058) 321869

e P100, 8 MB, Sound Vision 16 GLD, S3 64V+ 1 MB, 14" LRNI, CD-ROM 4x, FDD 3.5", 850 MB Caviar, 9 msc gwarancji, komplet, MT, keyboard, mysz (3000 zł); Wojciech Kaszycki, ul. Boh. Getta 36/28, 37-700 Przemyśl

e 386DX/40, FDD 1.44, 4 MB RAM, monitor, klawiatura (900 zł); monitor SVGA 14" kolorowy (460 zł); Mariusz Andrzejewski, ul. Zachodnia 9/2, 65-552 Zielona Góra

e PC 386DX/40, 8 MB RAM, 128 c. 2x FDD 1.2/1.44, HDD 80 MB (1000 zł); grę Pegasus (4000 gier, 2 cartridge, uszkodzony pistolet) (80 zł); Krzysztof Choszczewski, ul. Piękna 6, 87-300 Brodnica, tel. (0511) 86126

e 3865X/25, 4 MB RAM, 260 MB HDD, FDD 3.5/5.25, SVGA kolor, monitor 14" kolor, osłona Polaroid, Sound Blaster Pro, drukarka Star LC 20, klawiatura, mysz, joystick + dostawa (1300 zł); Dominik Pawlak, ul. Szoic-Rogozińskiego 19/88, 02-777 Warszawa, tel. 6432580, 6080229

e 486DX/100, 8 MB RAM, SVGA kolor 14, HDD 540 MB, FDD 3.5, SVGA 2 MB, VLB, CD-ROM 2x, Sound Blaster Pro 16, mysz, klawiatura, Win 95, DOS 6.22 (3300 zł); Tomasz Świżewski, ul. Główna 6, 55-070 Smolec woj. wrocławskie, tel. (071) 168516

e 3865X/16, 2 MB, HDD 130 MB, FDD 1.44, SVGA mono, klawiatura, mysz, nowe (1000 zł); Jarosław Ćwik, ul. Sobieskiego 21/9, 48-370 Paczków, tel. (077) 316623

e Boulder Dash — super gra logiczna, ekstra grafika i muzyka, licencja (6 zł); wersja demo za darmo (koperta, dysk, znaczek); Marcin Furas, ul. Handlowa 10, 53-230 Goczałkowice

e 486DX4/100, 8 MB, SVGA Paradise 1 MB, VLB, 635 HDD, FDD 1.2/1.44, Sound Blaster Pro, głośniki 50 W, monitor kolor, filtr, całość (2700 zł); Artur Endzel, ul. 71 Pułku Piechoty 14/50, 18-300 Zambrów, tel. (086) 718063

© monitor mono Herkules + karta (100 zł); stacja dysków FDD 360 KB, dyskietki 360 KB, pudełko (20 zł); Radosław Suchożebrski, ul. Wolności 60a/32, 08-300 Sokołów Podlaski, tel. (0417) 6883

e 486DX4/120, 8 MB RAM, HDD 41 MB, FDD 1.44/1.2, SVGA 512 mono, CD-ROM 2x, karta muzyczna 16 bit, 2x CD płyty, dodatki (1800 zł); Paweł Kowalczyk, uł. Rogalskiego 4/36, 03-982 Warszawa, tel. 7512668

e 5P60/8 MB, HDD 528 MB, 14" kolor, CD-ROM, SVGA, SB 16, głośniki, gwarancja (3300 zł); Jacek Kubisa, ul. Polna 1, 42-470 Siewierz. tel. (0376) 41625

 $\bullet$  386DX/40, 4 MB, FDD 1.44 MB, HDD 80 MB, SVGA, mini tower (1500

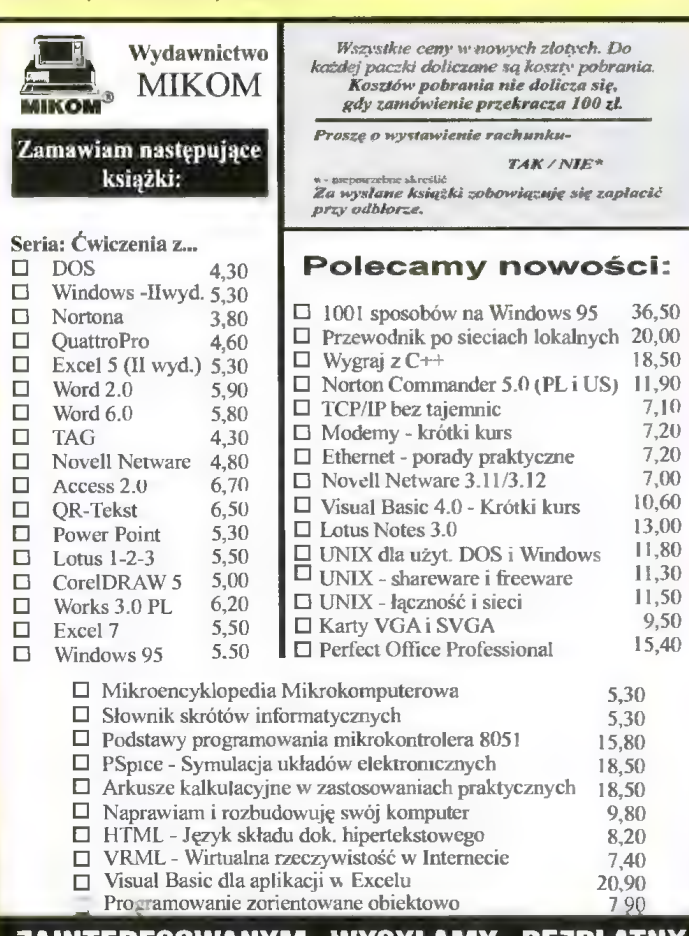

ZAINTERESOWANYM WYSYŁAMY BEZPŁATNY KATALOG Z PEŁNĄ OFERTĄ HANDLOWĄ

zł); Wojciech Bartoń, ul. Zabieńska 58b, 33-200 Dąbrowa Tarnowska, tel. (014) 423635

e obudowa Colani desktop 486DX/40 z płytą, SVGA 1 MB Paradise, FDD 1.44 MB (850 zł); Grzegorz Lewandowski, Pokrzywno 23a, 61- 315 Poznań, tel. (061) 798911

 $\bullet$  PC 486DX $\dot{4}$ /100, 8 MB RAM, FDD 1.44 MB, SVGA 1 MB, 2x HDD (213 MB i 170 MB) tylko (1600 zł); Ryszard Stępniowski, ul. Beniowskiego 54/3, 82-300 Elbląg, tel. (055) 346821

e PC 386SX/25, 1 MB RAM, VGA, 2x FDD 1.44/1.2, monitor mono SVGA, mysz, klawiatura (490 zł); Piotr Kurczyński, ul. Zegadłowicza 24/5, 50-228 Wrocław

e PC 386DX/40 Optimus, 4 MB RAM, 128 c., 2x FDD 1.2/1.4, HDD 105 MB, monitor mono, filtr szklany, COVOX, dyskietki + osprzęt (1400 zł); Paweł Seroczyński, ul. Armii Krajowej 8, 22-600 Tomaszów Lubelski, tel. (0832) 58592

e PC 386DX/40, FDD 1.44/1.2, VGA, klawiatura (500 zł); pamięć SIMM (16 MB RAM, 4x 4 MB RAM, 30 pin) (600 zł); Elżbieta Majewska, ul. Śniadeckich 10/18, 86-308 Grudziądz

© płyta główna 286-16MHz, 1 MB RAM, klawiatura (70 zł); Grzegorz Baczyński, ul. B. Żeleńskiego 21, 95- 100 Zgierz, tel. (042) 168262

e oryginalne programy: English Reader (35 zł); Peterland (60 zł); książki: "QBasic nie tylko dla orłów"  $(8,5,2)$ ; "DOS nie tylko dla orłów" (9,5 zł); Łukasz Nowak, Poręba Spytkowska 18, 32-800 Brzesko

e procesor 486SX/25 (50 zł); dysk 210 MB (200 zł); Jarek Klekowiecki, ul. Dommierskich 10/c, 82- 420 Ryjewo, tel. 055774464

e gra PC CD-ROM Wing Commander 4 (6 CD) (79 zł); gra PO CD-ROM Stonekeeper (1 CD) (69 zł); Wiktor Furtak, ul. Mickiewicza 4/6, 22-200 Włodawa, tel. (082) 721175

 $\bullet$  procesor AMD DX2/80 (50  $\overline{z}$ ); Janusz Sawicki, ul. Korotyńskiego 21/112, 02-123 Warszawa, tel. 483028

e PC 3865X/20, 4 MB RAM, HDD 200 MB, 2x FDD, SVGA 512 KB, klawiatura, mysz (700 zł); Marek Głów ny, Al. Wolności 42/7, 67-200 Gło gów, tel. (076) 333277

e płyta główna 386SX/33, 0 RAM (50 zł); Piotr Kubas, os. Beskidzkie 8/9, 34-200 Sucha Beskidzka, tel. (033) 741498

e płyta 486DX2/66 z CPU 256 KB c., 4 MB RAM (300 zł); CD-ROM 2x Sony (130 zł); Maciej Różowicz, ul. Szobera 6/12, 01-318 Warszawa, tel. 6649026

e Uwaga! Ukazał się już nowy, 4 numer magazynu dyskowego "Swiat PC". Aby go otrzymać wyślij dysk i znaczek za 75 gr.: Paweł Matysiak, ul. Gminna 1/1, 58-579 Wojcieszów

e PC 286, 1 MB RAM, HDD 20 MB, 10 MB, FDD 1.44 MB, 360 KB VGA, mysz, klawiatura, joystick, gry, dyskietki 360 KB (450 zł); Ola Szumska, ul. Felińskiego 97/3, 41-908 Bytom, woj. katowickie, tel. (032) 1863145

e płyta 386DX/40, 4 MB RAM, 1/0 (170 zł); Mirosław Gadowski, ul. Ostrobramska 78/190, 04-175 Warszawa, tel. 137590

e procesor AMD DX4/100 (200 zł); płyta główna (486 DX4/100, LB, karta grafiki SVGA 1 MB) (450 zi); Walter Łuszczyk, ul. Przemysłowa 5/71, 42— 115 Pajęczno, tel. (034) 111124

e komputer notebook Toshiba Sa tellite T2105 486DX/50, 4 MB RAM mono, Windows 3.11, gwarancja, rok produkcji 1995 (3000 zł); Agnieszka Domańska, ul. Miodowa 11, 96-313 Jaktorów, tel. (0493) 65093

e 486DX2/50, 8 MB RAM, SVGA 1 MB, HDD 345 MB, FDD 1.2/1.44, monitor 14 LRNI, SB 2.0, głośniki, mysz, klawiatura, CD 6x (2500 zł); Michał Adamczyk, ul. Rozłogi 14A, 01-310 Warszawa, tel. 6647495

e PC 486DX2/100 Intel, 8 MB RAM, HDD 211 MB, SVGA 1 MB GD-ROM Pioneer 4x, płyta Chicony 256 c., VLB, Award BIOS, karta dźwiękowa 8 bit, monitor kolor LR (2400 zł); Marcin Jankowski, ul. Matejki 2/2, 19-300 Ełk, tel. 104141

e karta muzyczna Thunder Board 8 bit, zgodna z SB I ADLIB (70 zł); Przemysław Zygulski, ul. Kazury 12/50, 02-795 Warszawa, tel. 6490008

e 486DX2/66, płyta VLB, KGRAE 1 MB, VLB S3 805, MULTI 1/0, 8 MB RAM, stan max. (660 zł); Tomasz Sa|- monowicz, ul. Waszyngtona 33/241, 04-030 Warszawa, tel. 109692

● 386SX, 1 MB RAM, HDD 50 MB VGA, monitor mono, fiitr Polaroid (1000 zł); Piotr Solarz, ul. Żabia 8/36, 91-457 Łódź, tel. (042) 569225

e CD-ROM 4x (250 zł); 4 MB RAM (110 zł); wszystko na gwarancji 1 rok; Bartosz Matyja, ul. Dniestrzańska 14, 60-412 Poznań, tel. (061) 483918

e SIMM 8 MB, PS/2, gwarancja (200 zł); karta graficzana Expert Color S3-805 VLB 1 MB (150 zł); Marcin Bartnik, ul. Conrada 14/13, 01- 922 Warszawa, tel. 6698052

e karta graficzna SVGA 1 MB Cirrus Logic 5420 ISA (70 zł); oryginal- na gra Wolfpack CD (40 zł); A. Hutta, ul. Hlonda 101/17, 41-933 Bytom 18, tel. (032) 1896595

e PC Pentium 75 MHz, 256 c., pipe, 8 MB RAM, FDD 1.44 i 1.2, SVGA 1 MB PCI TSENG, HDD 1300 MB, CD Pioneer 4x, monitor kolor SVGA (3000 zł); Mariusz Płoński, ul. Wita Stwosza 8/10, 44-100 Gliwice, tel. (032) 318455

e monitor VGA mono 14" 800x600 (200 zł); Janusz Basa Chełmiczki 17, 88-121 Chełmce, tel. (0536) 516882

e płyta główna 386SX/40, 4 MB RAM, MULTI I/O, kontroler HDD (190 zł), Michał Góźdź, ul. Cybisa 4/72, 02-784 Warszawa, tel. 6418081

e procesor Intel Pentium 75 MHz (320 zi); Dominik Kościołowski, ul. Budowlana 17/33, 78-100 kołob rzeg, tel. (0965) 26472

e 486DX2/66, 8 MB RAM, 256 KB C., HDD 420+120 MB, SVGA VLB, 1 MB RAM CD-ROM Sony 2x, 2x FDD, Sound Blaster 2.0, VO VLB bez monitora (1500 zł); Paweł Popławski, os. 9 Maja 7/4, 96-200 Rawa Maz., tel. (0482) 54372

e karta fax/modem 14400 bps (Z00M 14.4 PC), gwarancja!i! (200 zł); CPU 486DX2/80 AMD (90 zł); SIMM 4 MB RAM PS/2 (32 bit) (80 zł); Rafał Kuczyński, ul. Spadzista 8/7, 33-100 Tarnów, tel. (014) 218834

e 486DX4/100, 8 MB RAM, 256 C., HDD 540 MB, FDD 3.25, GD 2x, monitor kolor, karta muzyczna, gry i programy (3300 zł); Zbigniew Bud

ner, ul. Toruńska 91/222, 87-800 Włocławek, tel. (054) 366609

e joystick analogowy do PC (15 zł); Paweł Wojciechowski, ul. Budziszyńska 36/2, 70-022 Szczecin, tel. (091) 823377

 $\bullet$  PC AT Olivetti 286/20, 1 MB RAM, HDD 21 MB, FDD 1.44 MB, VGA, MULTI 1/0, monitor mono (12.1992) (410 zł); Andrzej Moskal, ul. Nyska 6, 63-200 Jarocin

e 386DX4/40, HDD 210 MB, 4 MB RAM, FDD 1.44 MB, SVGA, karta muzyczna, monitor mono 14", DOS, Windows, gry, Excel, NC, Word, mysz, klawiatura (1800 zł); Bogumił Swendrak, kol. Szczercowska 16a, 97-420 Szczerców k. Bełchatowa, tel. (044) 318056

e monitor 14" Goldstar NI, podstawka, filtr siatkowy (500 zł); karta dźwiękowa Sound Galaxy NXII (60 zł), FDD 1.2 MB 5.25" (40 zł); Mariusz Gaik, 34-615 Słopnice 829, woj. Nowy Sącz, tel. (018) 326

# ZAMIENIĘ

e 486S5X/25, 4 MB RAM, HDD 170, FDD 1.44, SVGA mono, CD-ROM 2x na Atari 1040 STE, monitor, drukarka, HDD — oferty, pilne, Bogumił Kubel, ul. Podrzeczna 8/3, 99- 400 Łowicz

● 386SX, HDD 40, 2 MB RAM, FDD 3.5/5.25, mysz, joystick (1000 zł); na Amigę 1200 (1000 zł); Marcin Michnowicz, ul. Traugutta 42, 22-400 Zamość, tel. (084) 396438

e gry i użytki na PC (katalog po przesłaniu koperty ze znaczkiem); M. Piaścik, ul. Zbożowa 85, 10-806 Ol- sztyn, tel. (089) 2171830

e 064, magnetofon, cartridge, około 35 gier (120 zł) lub zamienię na PO 286, 1 MB RAM, monitor (ew. dopłata 100 zł); Euigeniusz Radoń, 34-144 lzdebnik 39, woj. bielskie

e A1200, HD 420 MB, monitor mono, sampler, oryginalne oprogramowanie, dodatki na PC 486SX/25, monitor color, VGA, HDD 170 MB min. 2 VLB, 4 MB RAM; Marcin Włoszczyk, Al. Piastów 11/86, 64- 920 Piła, tel. (067) 31084

# COMMODORE

# KUPIĘ

e Turbo Asembler v.5.x (taśma), cena do uzgodnienia (10 zł); nawiążę kontakt z programującymi w Asemblerze; J. Suchowicz, ul. Broniewskiego 3b/13, 44-238 Czerwionka Leszczyny, woj. katowickie

e stację dysków 1541 II z dyskami (100 zł); Action Replay v. 7.3 (15 zł); Mariusz Cichy, ul. Stawowoa 12C, Nowe Grocholice, 05-090 Raszyn/k. **Warszawy** 

## SPRZEDAM

● C64, stacja 1541, magnetofon, 2 joysticki, dużo gier, 2 cartridge (350 zł), Krzysztof Kuba, ul. Kaprzywiańska 4/1, 04-285 Warszawa, tel. 6103466

e C64, magnetofon, 30 kaset, 2x joystick, 2x cartridge v.8 i v. 4 (110 zły, stacja 1541 III, Final III, 25 dysków, zasilacz (150 zł); Bartek Zukowski, Henryków 214, 59-800 Lubań

e C64, stacja dysków 1541 II, magnetofon, Black Box v. 4.0, 3 joysticki, 300 gier na kasetach i dyskach (300 zł); Paweł Zawadzki, ul. Hetmańska 48/28, 58-315 Wał- brzych, tel. 419114

e C64, 1541 li, Final Ill, Turbo T/D, cartridge z grami, 115 dyskietek, Elvira Ii (oryginalna), stan dobry, b. tanio, literatura (280 zł); Adam Szulc, ul. Poprzeczna 3/5, 10-281 Olsztyn, tel. (089) 268334

© magnetofon, 2 joye, 18 kaset, car trdge, 4 gry, Turbo Masters (110 zł); M. Bobiński, ul. Wita Stwosza 22/63 , 41- 207 Sosnowiec, tel. (032) 1942907

● C64, magnetofon, 20 kaset, literatura, monitor mono (200 zł); Grzegorz Pogorzelski, ul. Gałczyńskiego 9/36, 08-300 Sokołów Podlaski, tel. (0417) 6051

e C64, magnetofon, 2 cartridge (synteza mowy), 15 kaset, 2 joystic ki, literatura (250 zł); Wojciech Grobel, ul. Piłsudskiego 46/14, 43-100 Tychy, tel. (032) 1172838

e obudowę C64 (24 zł); kilka zasilaczy do  $C64$  (36 zł); do 1541  $II - 3$ szt. (35 zł), Jacek Gałkowski, ul. Ks. St. Krausego 17/21, 86-105 Świecie, tel. (0532) 16238

e C64, magnetofon, gry (120 zł); stacja 1541, dyski (100 zł); pokrywy, cartridge, literatura, monitor, drukar ka; Barbara Cynowska, Racław 35, 66-432 Baczyna

e C64 II, magnetofon, drukarka, joystick, zasilacz, 3 cartridge, moduł z grami, ok. 40 kaset, literatura, gra TV Ajax (350 zł); Marcin Szczepański, ul. Wiosenna 1/21, 05-800 Pruszków, tel. (022) 7283439

● C64, 1541 II, 2 joysticki, Final Ill, disc box, dyski (200 zł); Grzegorz Dziubek, ul. Partyzantów 16, 41-400 **Myslowice** 

© C64 II, magnetofon, cartridge — Final III X, kilkadziesiąt kaset oraz li- teratura (120 zł); Marcin Tomaszewski, ul. Witosa 9, 09-535 Iłów woj. płockie, tel. (022) 774337

e C64 II, 1541 II, magnetofon, monitor mono, mysz, sampler, 2 joye, Action Replay 7.2, Final 3, Błack box, gry i programy (500 zł); Łukasz Konopski, ul. Korfantego 37/18, 44- 310 Wodzisław Śl.

e sampler BIW-u (30 zł); dyski (1 zł); oryginalne kasety, książki: "Nieś–<br>miertelnośc w grach". "Commodore 64 od środka" itp.; Marcin Ciombor, ul. Promienna 15/27, 33-100 Tarnów, tel. (014) 241432

© C64, magnetofon, Final 3 X, gry, programy, literatura (200 zł); J. Paleń, ul. Chopina 34/6, 37—450 Stalowa Wola, tel. (016) 426316

# **ENGRY INFORMATYCZNO - WYDAWNICZE** Commodore 64

KSIĄŻKI: Pierwszy kontakt z komputerem, z programowaniem, z muzyką i graliką, C-64 od środ-ka - mapa pamięci (programowanie w asembierze).

PROGRAMY: Warsaw Basic, Edytor PL (drukarki serial/centronics), duszki, grafika, groch z<br>kapustą. Sklep, bazy danych, gry. sampler<br>covox, Magic na 3 cartridge, programator, RS232<br>i wiele innych - wersie na kasetach, dyskietkach i cartridge'ach

# AMIGA

KSIĄŻKI: Moja Amiga 1.1-5. PROGRAMY: Sklep, Gbase, cvb (bazy danych), korektory - słowniki, chemia, matematyka, astronomia, ortografia, gry, giełda, sampie, tekstury i wiele innych.

PC PROGRAMY: bazy danych, Sklep i inne.

Programy tylko licencjonowane - sprzedaż detaliczna, hurtowa, za pobraniem pocztowym Platynowa 4, 00-808 Warszawa

14<sup>30</sup>-18<sup>00</sup> (tel.241840 tylko 18<sup>30</sup>-20<sup>00</sup>)

6 tanio!!! C64, magnetofon, Black Box 3, ok. 200 gier (100 zł); PC AT 286, 1 MB RAM, FDD, HDD 40 MB, karta VGA, monitor VGA mono; Mirosław Garncarz, os. Westerplatte 1/51, 33-200 Dąbrowa Tarnowska

# ZAMIENIĘ

e wymiana programów (dysk), kupię dyski PD wydawane przez C8A, wstąpię do grupy jako początkujący koder; Marek Murawski, ul. Mickiewicza 17/4, 43-300 Bielsko-Biała

● C64, magnetofon, 2x Black Box V. 8, v.4, 2 joysticki, zasilacz, monitor (250 zł) na monitor VGA + karta graficzna 512 KB lub sprzedam; Grzegorz Chmielak. ul. Suwalna 6/5, 05-120 Legionowo, tel. (022) 7841446

e Wymienię doświadczenia i oprogramowanie. Dysk + koperta ze<br>znaczkiem –100% odpowiedzi,  $z$ naczkiem  $-100%$  odpowiedzi, zwracam nośnik, zawsze aktualne; Krzysztof Malczewski, ul. Podjazdowa 1/22, 41-200 Sosnowiec

e Nawiążę kontakt z posiadaczami 064, 128 w celu wymiany oprogramo wania (dysk, taśma), przyślij znaczek, wyślę katalog; Piotr Jaworski, uł. Wojska Polskiego 52/8, 57-530 Międzylesie

**e** programy graficzne, muzyczne i do drukowania – tylko C64, wymiana — taśma lub dysk; Józef Sułkowski, ul. Leśna 46, 34-600 Limanowa

e C8A — nr 6-10/92, Bajtek 2, 3, 4, 8, 9/93 oraz kasety C&A PD, numery 3 i 6. Poszukuje gry "Microprose Soccer" (kaseta); Karol Sarnac— ki, ul. Antalla 2/34, 03-188 Warsza wa, tel. 6146359

# **ATARI**

# KUPIĘ

e Video interface do Atari XE/XL; szukam Cool CTX (110 zł); Sławomir Kozłowski, ul. Witosa 4/25, 37-220 Kańczuga

e książki: 1st Word Plus, GEM-ST. Logo-ST. Intern-ST, Basic-ST, TrickaTips, Signum-ST, Calamus NO9, cena do uzgodnienia; Mieczysław Bednarczyk, ul. Gagarina 23/35, 39-300 Mielec, tel. (0196) 52189

e cartridge Basic XE lub Basic XL (20 zł); cartridge Action (20 zł); Zbigniew Turski, ul. Wyszyńskiego 36/3, 44-300 Wodzisław Śl.

 $\bullet$  1040 STE z monitorem 124 (5) i oprogramowaniem; Wojciech Szwarc, Jaski 5, 19-100 Mońki

e stację dysków do Atari XL/XE i dyskietki (100 zł); Marcin Jaworski, ui. Tuszyńska 128/6, 93-312 Łódź, tel. (042) 466343

e dowolną stacje dysków w dobrym stanie do 65 XE (do 130 zł); naj- lepiej z województwa toruńskiego, pilne!!!; Michał Matłosz, Biskupice 48, 87-152 Łubianka, woj. toruńskie

e Magazyn Atari 1-4/93, 1-4/04, Tajemnice Atari 11-12/92 (1 zł/szt.); oryginalne programy: Film Editor, Animator na dysku (4 zł/szt.); Piotr Gurkowski, ul. Konwaliowa 17, 62- 200 Gniezno, tel. (066) 263310

e Sparta DOS X, TA 3, 7/91, książki zachodnie o Atari XL/XE, nawiążę kontakt w celu wymiany oprogramowania (tylko dyskietki); Tomasz Mośko, ul. Zabrzańska 22/11, 41-907 Bytom

# SPRZEDAM

e Atari 1040 STFM, 50 dysków, disc box, mousepad, joystick (300 zł), Radosław Ruciński, ul. Lanca 1/1, 12-100 Szczytno

e Atari Mega ST2, monitor S01224 (kolor) i SM124 (mono) (1000 zły; Atari 800XL (40 zł); stacja dysków CA 2001 Toms Turbo (100 zł); Michał Sulej, ul. Mickiewicza 27/182, 01-562 Warszawa, tel. 394023

e 800XL + Turbo + Blizzard, stacja dysków CA-2001, programy, literatura (240 zł); Andrzej Sobota, ul. Halembska 45, 41-706 Ruda SI.

e 1040 STE 2 MB (400 zł) lub za mienię na 65 XE lub 130 XE; Jacek Sobociński, ul. Tramwajowa 15/28, 90-132 Łódź, tel. (042) 783464

 $\bullet$  Atari 1040 ST FM, mysz, 4x joystick, dużo programów i trochę gier (350 zł); literatura, cena do uzgod nienia; Łukasz Bartkowiak, ul. Horsztyńskiego 22, 65-334 Zielona GÓra, tel. (068) 208655

że Atari 1040 STE, monitor SM 144, programy, literatura (500 zł); Andrzej Kaputa, Al. Piłsudskiego 30/55, 41-303 Dąbrowa Górnicza, tel. (032) 1647755

# **ZAMIENIE**

© Atari 65 XE, stacja, peryf.,

e rzutnik do slajdów dla pol 150, aparat fotograficzny Zenit TTL + osprzęt na Atari Portfolio, stację dysków Atari 1050 z oprogramowaniem; Zbigniew Prokop, ul. H. Dekutow= skiego "Zapory" 5/48, 23-210 Kraśnik, tel. (0837) 58879

A.S.E.J. tel. 18-01-76 COMMODORE 8 PC FULL — SERVICE Naprawa wszystkich typów komputerów firmy COMMODORE od C-16 do AMIGI 4000; od PC-1 do PC-60 oraz komputery kompatybilne z PC. Od roku 1990 jako pierwsi naprawiamy również komputery Działalność prowadzimy cały tydzień. Gieida Komputerowa W-wa Warszawa ul. Burdzińskiego 5 uł. Grzybowska/Jana Pawła II Czynne PON.-PIĄT. na terenie boiska szkolnego w białym Renault 900 — 1830 czynne SOB.-NIEDZ. 900 — 1500

> WYKONUJEMY wszystkie naprawy solidnie, szybko, tanio i terminowo ZAPRASZAMY do naszej firmy w podanych punktach Firma prowadzi BBS pod tel. 18-01-76 (od 1830 - 800)

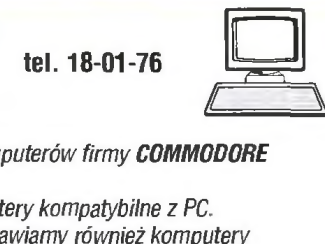

z montażem powierzchniowym.

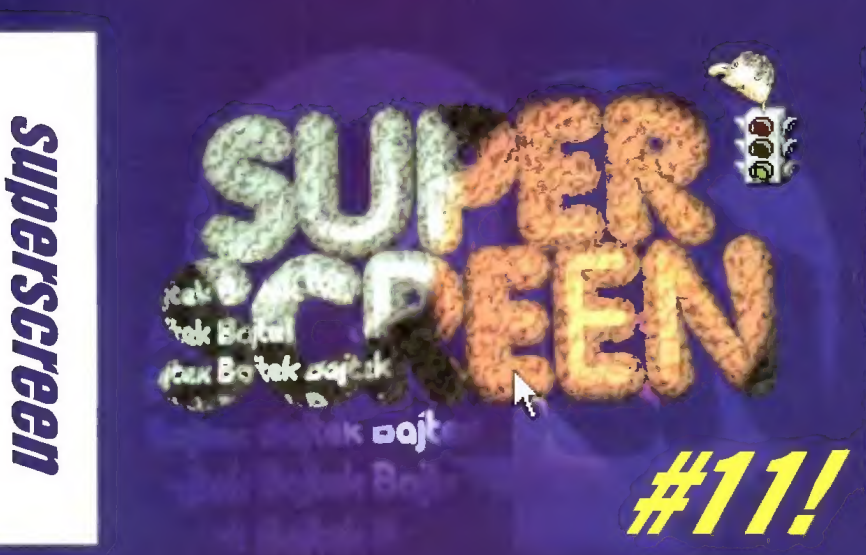

Witajcie w kolejnym odcinku Superscreenu. Konkurs zaczyna żyć swoim życiem, konkurencja staje się coraz większa, podobnie jak kontrowersje przy ocenie prac, zdażają się też plagiaty... Na szczęście nie w tym miesiącu. Nadeslaliście sporo prac (45), ale tytko jeden z autorów pokusił się o tworzenie

grafik w kategorii GFX. Niestety, ich poziom nie pozwolił na rozstrzygnięcie tej kategorii, a więc ponownie obejrzycie iedy nie trace'y. Stosunek liczby autorów prac amigowych i pecetowych zaczyna powoli się wyrównywać (pięciu autorów tworzyło swoje prace ma Amidze, zaś siedmiu na komputerach PO). Czyżby amigowcy zaczęli wracać do lektury Bajtka po wznowieniu działalności klanu Amiga? Zanim przejdę do oceny prac odpowiedź na dwa listy.

Wasze pismo czytam od 1986 r. Myślę, że jesteście i będziecie najlepszym pismem komputerowym na rynku. Niesteły w numerze 6/96 nastąpił poważny zgrzyt. Otóż w SuperScreen 48 opublikowano obrazek "Tajemniczy Mag". Pan. Artur Gruszka otrzymał tej Fł j I miejsce w kategorii GFX za PLAGIAT! Rysunek ten znajduje się w komiksie "Hugo: Zamek Mew" (Orbita sp. z 0. 0. Warszawa 1990) na stronie 22, w lewym górnym rogu. "Autor" usunął wprawdzie kilka postaci, przesunął dzban i kubek oraz dodał pergamin mistrzowi Corvecchin (Tajemniczemu Magowi) ale reszta obrazu jest IDENTYCZNA! Uważam że I miejsce należało przyznać komuś bardziej zasłużonemu.

(Krzysztof Malinowski)

Podobnie, jak w kategorii TRACE dopuszczamy wykorzystanie nieswoich obiektów i zwracamy szczególną uwagę na całokształt samej pracy oraz pomysłowość autora (choć prace tworzone na bazie własnych obiektów zawsze mają "priority +10") tak i w kategorii GFX. Oczywiście

ewidentne scany, graby staramy się od razu eliminować (przy możliwoś= ciach współczesnego sprzętu skanowane, bądź grabowane obrazki bardzo łatwo wykryć). Podobnie wszelakie plagiaty polegające na podpisaniu się pod obrazkiem "cudzym" łatwo wykryć, gdyż od dawna śledzimy to co dzieje się na scenie (dostrzegliście oto chyba w poprzednim odcinku Superscreenu w Galerii Początkującego Lamera). Przerysowanki, w których autor wykorzystuje cudzy pomysł, pokazując swoje zdolność w kopiowaniu czyjegoś obrazka z papieru na ekran są jak najbardziej dozwolone. Stąd też uważam Artura Gruszkę za w pelni usprawiedliwio nego, czlowiek ten naprawdę sporo się napracował.

Chcielibyśmy założyć grupę i chcemy się dowiedzieć czy prace wysyłane jako tworzone w grupie (dwie osoby) będą dopuszczone do konkursu? Odpowiedź prosimy umieścić w następnym numerze Bajtka, w rubryce SuperScreen.

No jasne, że możecie... ale jeśli przydzielimy w takim wypadku nagrodę to będzie tylko jedna i już!

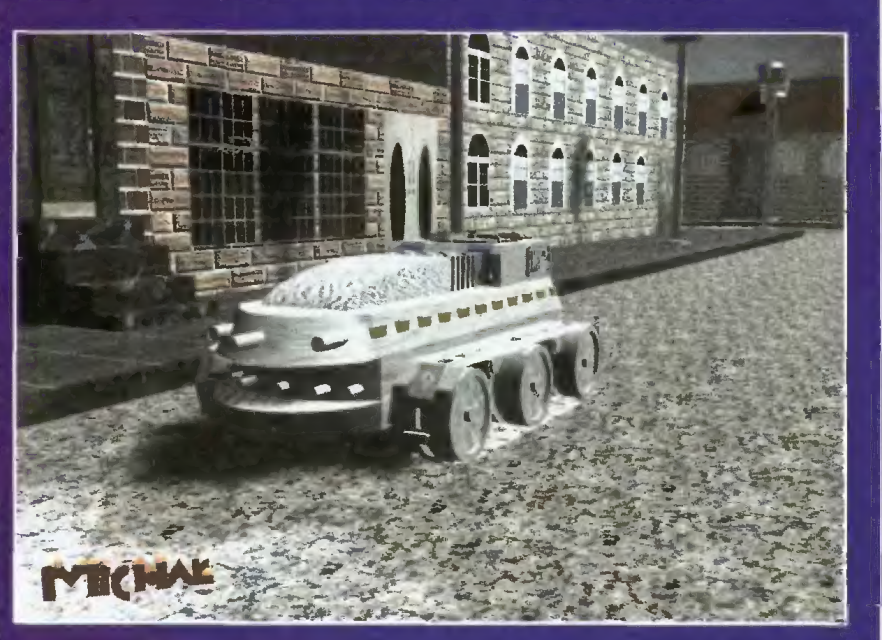

Il miejsce TRACE: Michał Ferdyn; Car in Town, Powstanie kościotrupów

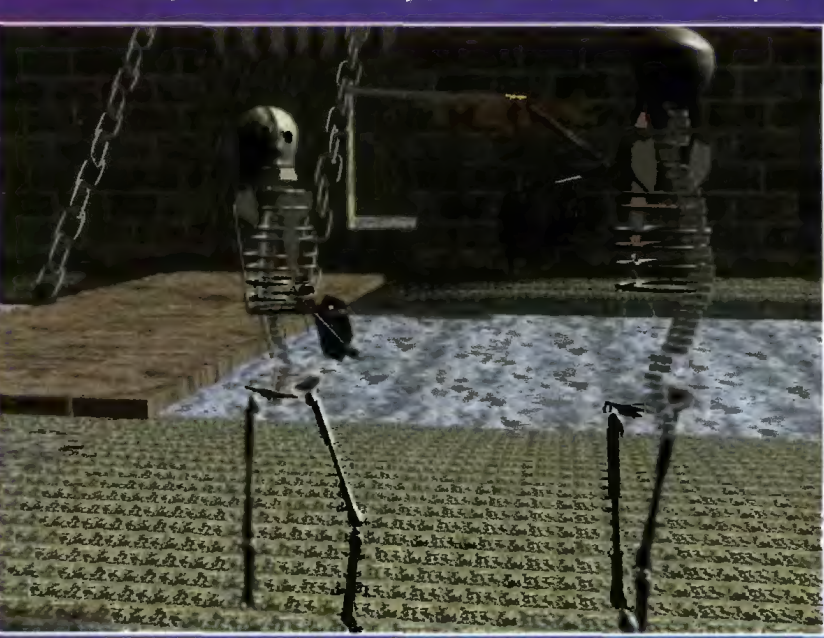

# Zasady konkursu

1. W konkursie rozróżniane są dwie kategorie. GFX (rysowane ręcznie) oraz TRACE (ray-tracing).

2. Prace należy nadsyłać wyłącznie na dyskietkach. Akceptujemy następujące formaty:

PC: 3,5" 15,25"

Amiga: wszystkie formaty od OFS (DOS0) do DC-FFS (DOS5), DiskSpare Device (najnowsza wersja) oraz PC 720. Tylko dyski DD. Prosimy także o wyraź= ne zaznaczenie, w jakim formacie zapisana jest dana dyskietka.

Użytkownicy innych komputerów niż Amiga i PC powinni przysyłać prace na dyskach w wyżej wymienionych formatach. Dyskietki NIE SĄ ZWRACANE.

3. Akceptowane formaty obrazków: BMP, GIĘ IFF (wszystkie formaty bitmapowe), JPEG, MACPAINT, PCX, TIFF, PNG.

4. Go kiłka miesięcy, w miarę napływa= nia prac, będziemy takze oceniac osob ną kategorię, mianowicie prace wykonane na ośmiobitowym C-64. Prace prosimy przysyłać tylko I wyłącznie na dyskietkach (nośnika nie zwracamy) w formatach odczytywanych przez Art Studio (Hires, Multicolor) oraz Fli i Fli Interłace lub (co byłoby dla nas bardzo wygodne) skonwertowane na format BMP i przesłane na dyskietkach PC 360 KB. Wyjątkowo atrakcyjne nagrody! Kazdy nagrodzony uczestnik konkursu Superscreen w kategorii C-64 otrzyma wartościowy podarek w postaci Cartridge Expandera!

5. Autorstwo prac nie może podlegać wątpliwości. Do grafik TRZEBA dołączyć odpowiednie oświadczenie z wlasnoręcznym podpisem stwierdzające, ze jest się autorem obrazka. Prace nadesłane bez oświadczenia nie będą brały udziału w konkursie. Oświadczenie jest jednoczesną zgodą na publikację wszystkich nadesłanych prac w Bajlku. Należy równiez podać tytuły prac i typ komputera, na jakim je wykonano.

6. Oprócz plików z obrazkami | zaświadczenia o tym, że prace wykonano wlasnoręcznie, na dyskietce powinien znależć się plik README.TXT zawierający, co następuje:

- typ komputera, na którym wykonana= no prace (PC, Amiga, Atari ST, Commodore 64 etc.),

— listę nazw plików na dyskietce I odpowiadających im nazw obrazków (np. moth.gif = Man on The Moon),

— imię, nazwisko oraz pełny adres Dołączenie takiego pliku znacznie ułatwi

obrady jury i przyspieszy naszą pracę. 7. Na kopercie prosimy o dopisek Superscreen wraz z określeniem typu komputera.

8. Prosimy także o zaznaczenie na nak= lejce dyskietki typu komputera oraz nazw plików i prac.

9. Dosyć istotną sprawą (przynajmniej jeśli chodzi o nagrody) jest dokładne zaznaczenie typu komputera, na jakim wykonanano prace (np. Amiga CD, PC-CD, CD-32).

10. Prace oceniane są jednokrotnie.

11. Liczba nagród jest zależna od pozlomu prac biorących udział w konkursie. Nagrody przyznawane są co mlesłąc. Wysyłamy je pocztą, przed ukazaniem się kolejnego numeru Bajtka.

12. Nagrodzone | wyróżnione grafłkt będą publikowane w Bajtku.

13. Zapraszamy do wspólnej zabawy. Konkurs trwa od grudnia '95 aż do końca świata...

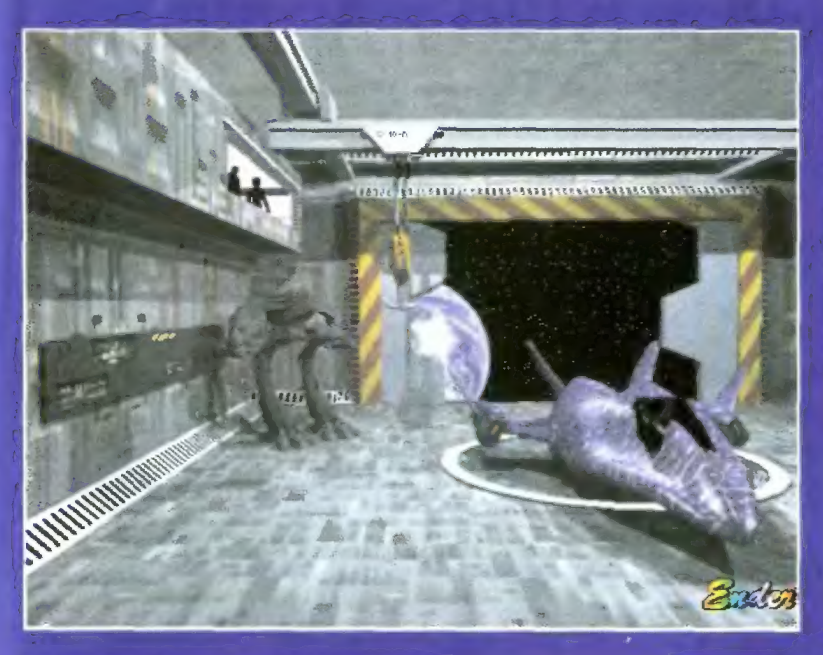

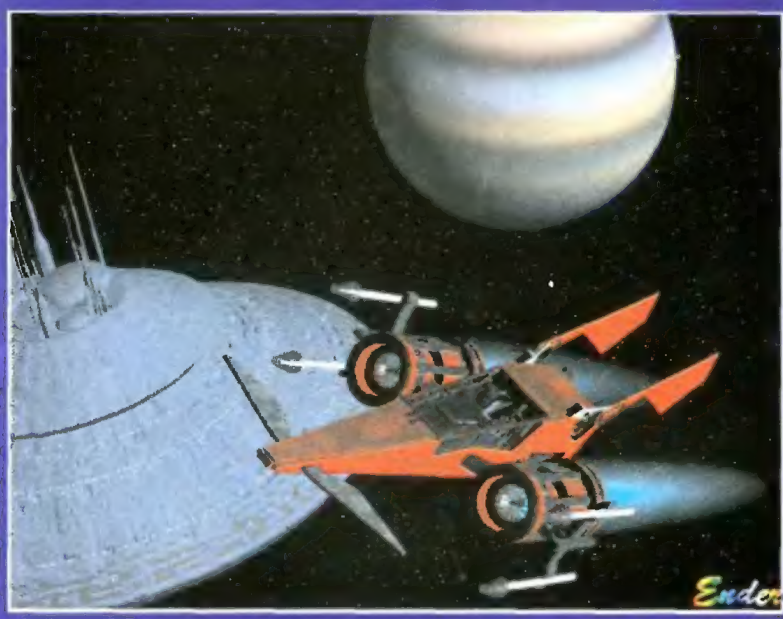

Wracs ny do aktualnego Superscree iu i wyników. Tym razem jedynie kategoria<br>TRACE, trzy nagrody i jedno wyróżnienie.

# **Kategoria TRACE:**

I miejsce: Mirosław Brzozowski (En-DeR/ASPhYX) za prace Dok, Escape<br>
1 Goście; nagroda – program Opera<br>
ufundowany przez firmę Twin Spark Soft,

Il miejsce: Michał Ferdyn za prace Car in Town i Powstanie Kościotrupów; nag-<br>roda książkowa "DTP dla Opornych" ufundowana a przez oficynę wydawniczą<br>READ ME,

# **SPONSORZY**

Oficyna Wydawnicza READ-ME Klub Książki Komputerowej Kiub Ksiązki Komputerowej<br>00-987 Warszawa 4 skr. poczt. 144<br>tel. (022) 134145 w.143,<br>tax (022) 102583

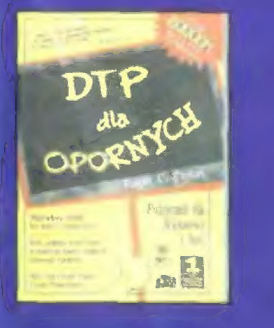

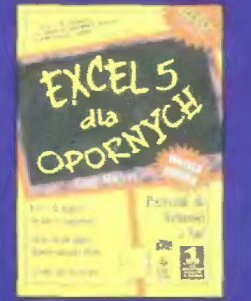

III miejsce Jacek Nawrot za prace Recon<br>Vehicle i Mech War; nagroda książkowa "Excel 5 dla Opornych" ufundowana<br>przez oficynę wydawniczą READ ME,<br>wyróżnienie: Tomasz Wójtowicz za pracę Destiny

I to by było na tyle. Do zobaczenia za miesiąc. Je już jestem po wakacjach,<br>w górach było przecudownie, ale Superscreen czekał i trzeba było wracać. Może jeszczę wyrwę się przed zalewem dys-kietek od was nad morze?

Red-Akcja (wspomagana stukaniem<br>w klawiaturę Voyagera)

Twin Spark Soft<br>ul. Magdaleny Sa-<br>mozwaniec 18 skr. poczt. 18<br>37-711 Kraków<br>tel. (012)<br>43-15-37

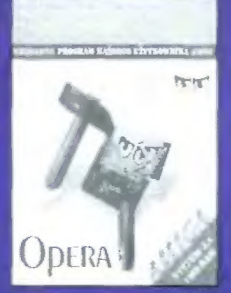

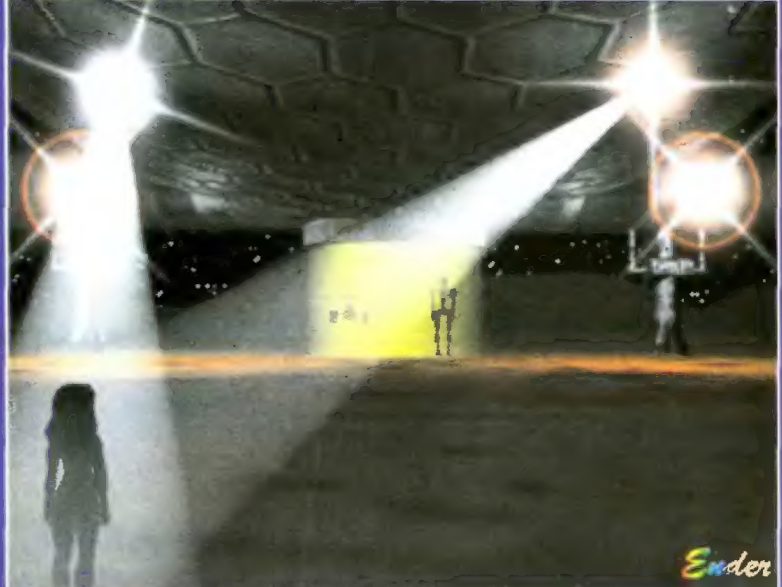

I miejsce TRACE: Mirosr mejsee rinoz: minus<br>ław Brzozowski (En-<br>DeR/ASPhYX); Dok, Escape, Goscle;

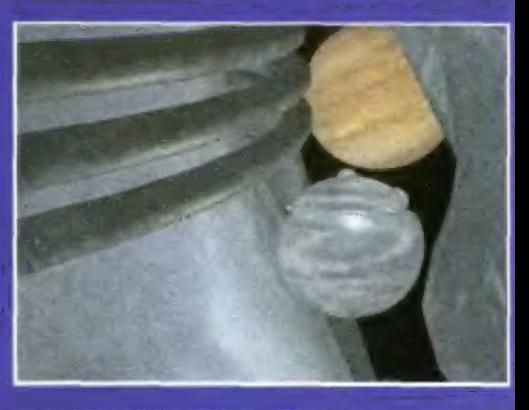

wyróżnienie TRACE:<br>Tomasz Wojtowicz; Destiny

**JACK N. '96** 

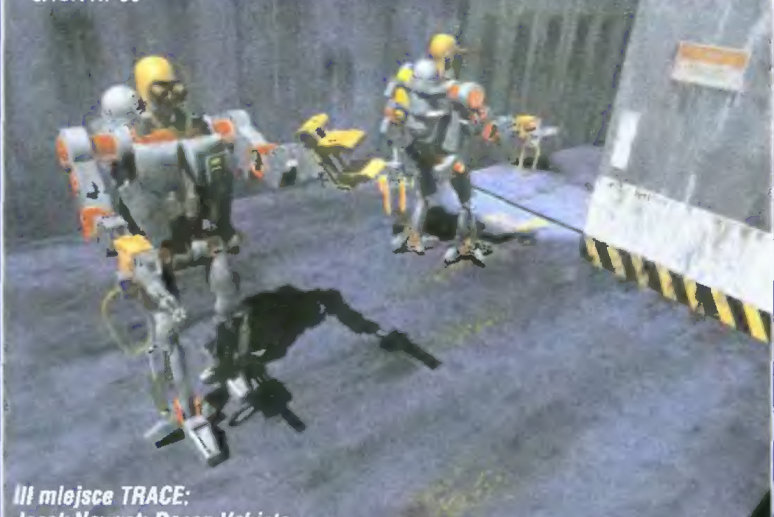

III miejsce TRACE:<br>Jacek Nawrot; Recon Vehicle,<br>Mech War;

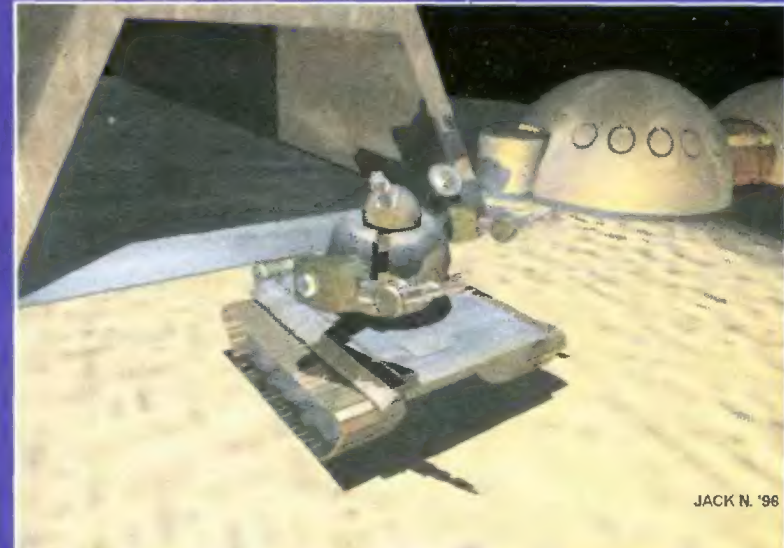

# INTERNET PlugózPlay tylko z Apple

http:/www.apple.com.pl

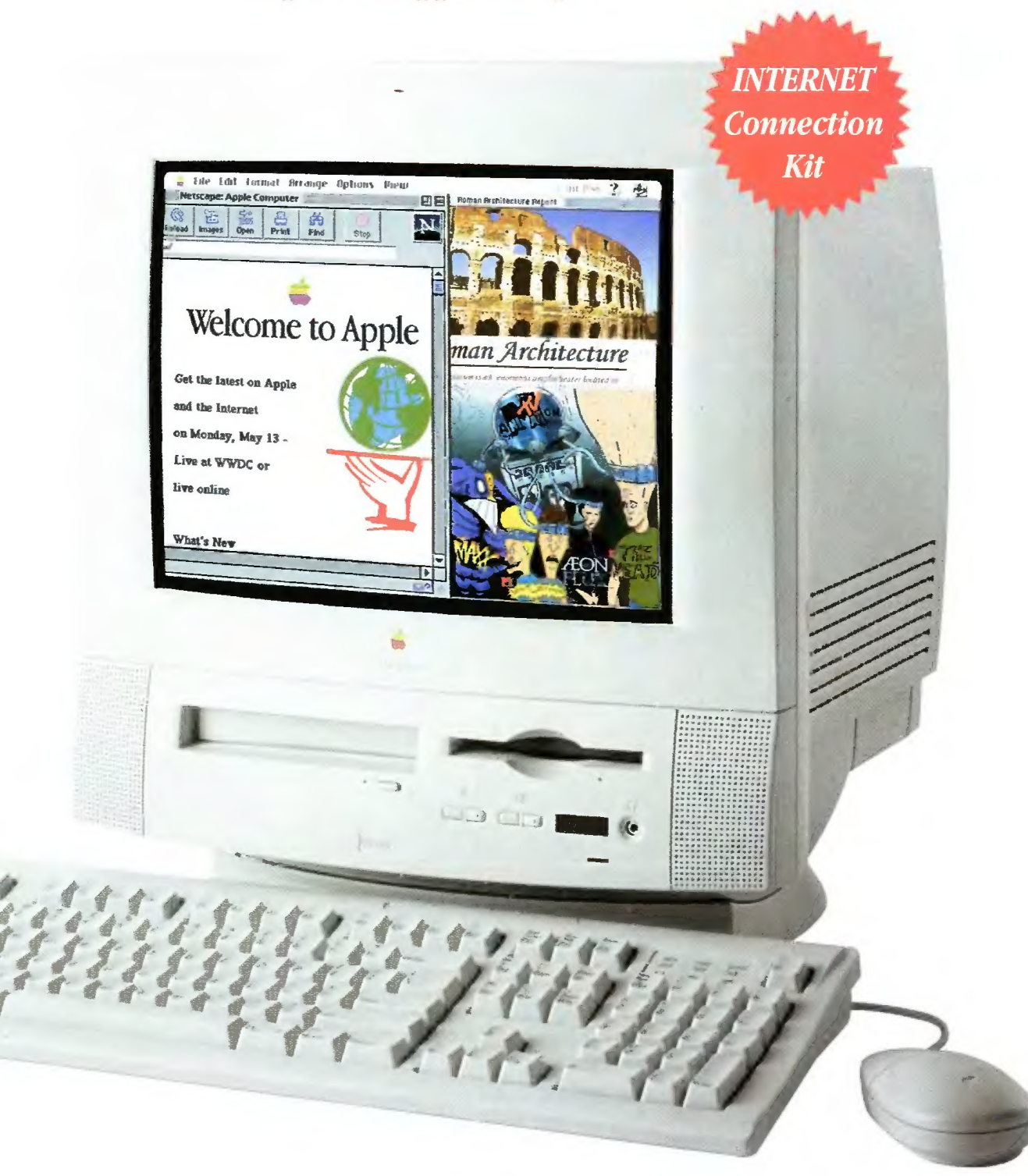

# Macintosh Performa 5200 z Internetem Miesięczny bezpłatny abonament, modem Zoom V32.bis, oprogramowanie, książka "WWW nie tylko dla orłów"

CD-ROM x4, dysk 800 MB, wbudowany monitor 15" i głośniki stereo (16-bit), Multimedia 9 CD Collection, ClarisWorks, bogate opcje rozbudowy (tuner TV, podłączenie kamery wideo, karta MPEG)

Bezpłatna linia informacyjna  $\widehat{\mathbf{C}}$  0-800 20 017

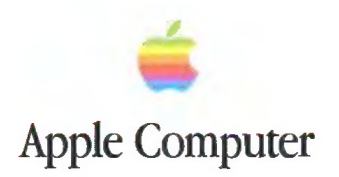